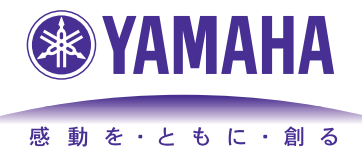

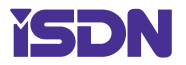

# **YAMAHA** Broadband & Remote ROUTER

# **Rev.6.03.11 Rev.7.00.01**

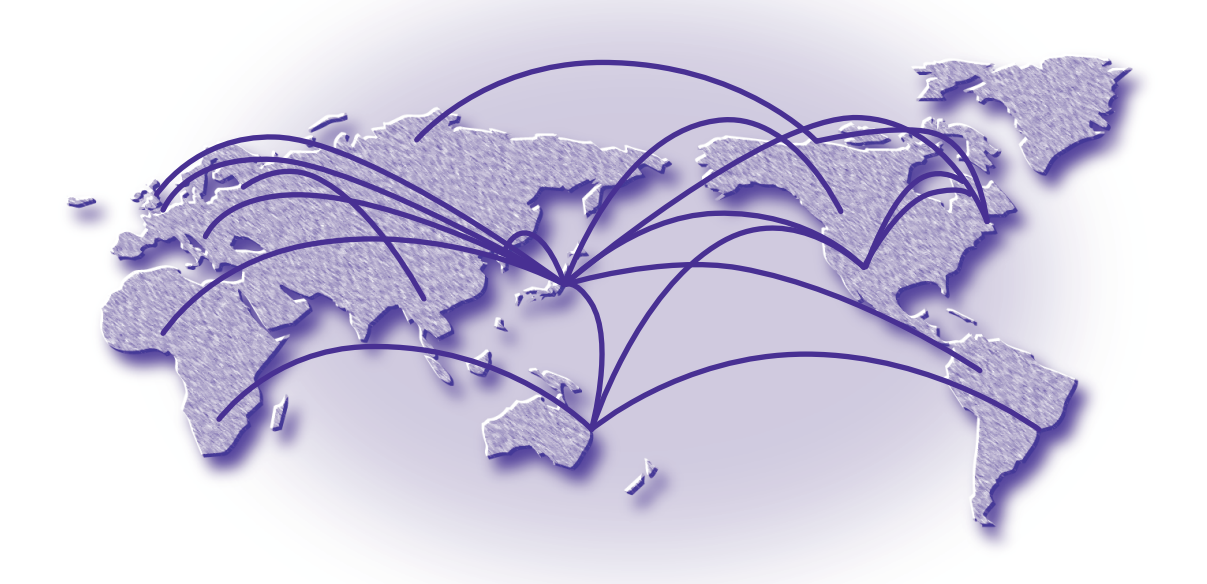

- 本書の記載内容の一部または全部を無断で転載することを禁じます。
- 本書の記載内容は将来予告なく変更されることがあります。
- 本製品を使用した結果発生した情報の消失等の損失については、当社では責任を負いかねます。 保証は本製品物損の範囲に限ります。予めご了承ください。
- 本書の内容については万全を期して作成致しておりますが、記載漏れやご不審な点がございましたらご一報くださ いますようお願い致します。
- ※ イーサネットは富士ゼロックス社の登録商標です。
- ※ Windows は米国 Microsoft 社の登録商標です。
- ※ NetWare は米国 Novell,Inc. の登録商標です。
- ※ INS ネット 64、INS ネット 1500 は日本電信電話株式会社の登録商標です。
- ※ Stac LZS は米国 Hi/fn 社の登録商標です。

## 目次

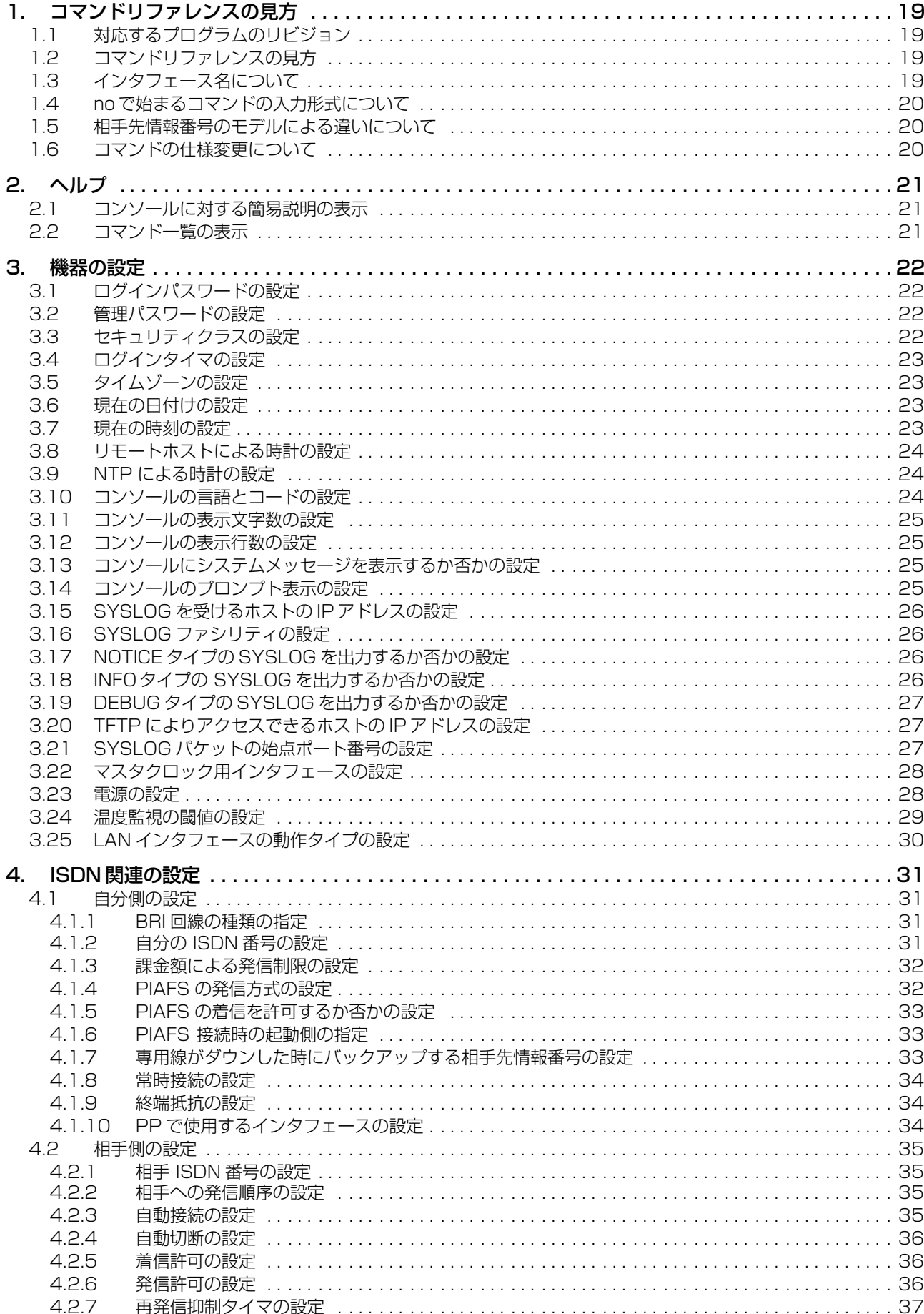

**4**

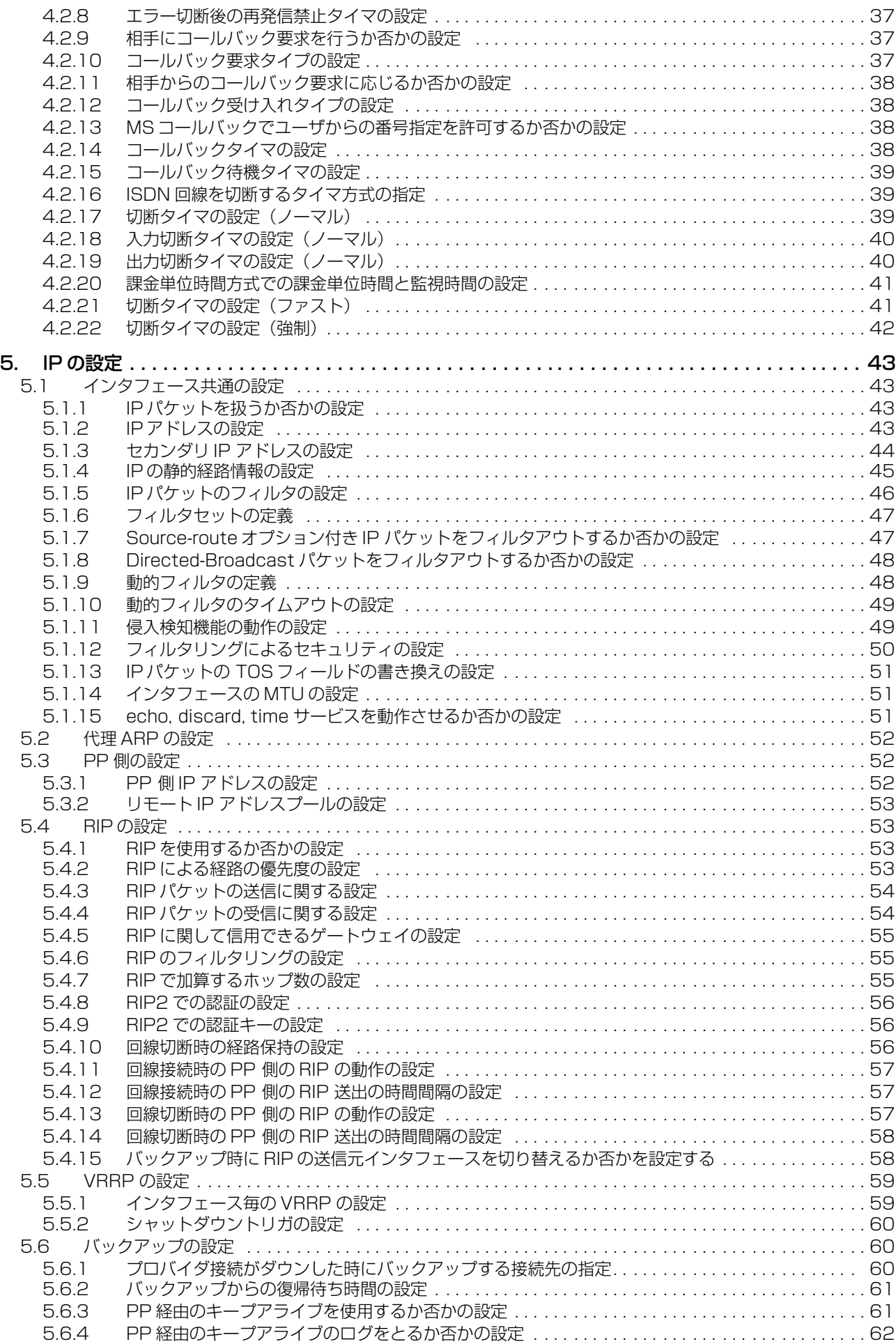

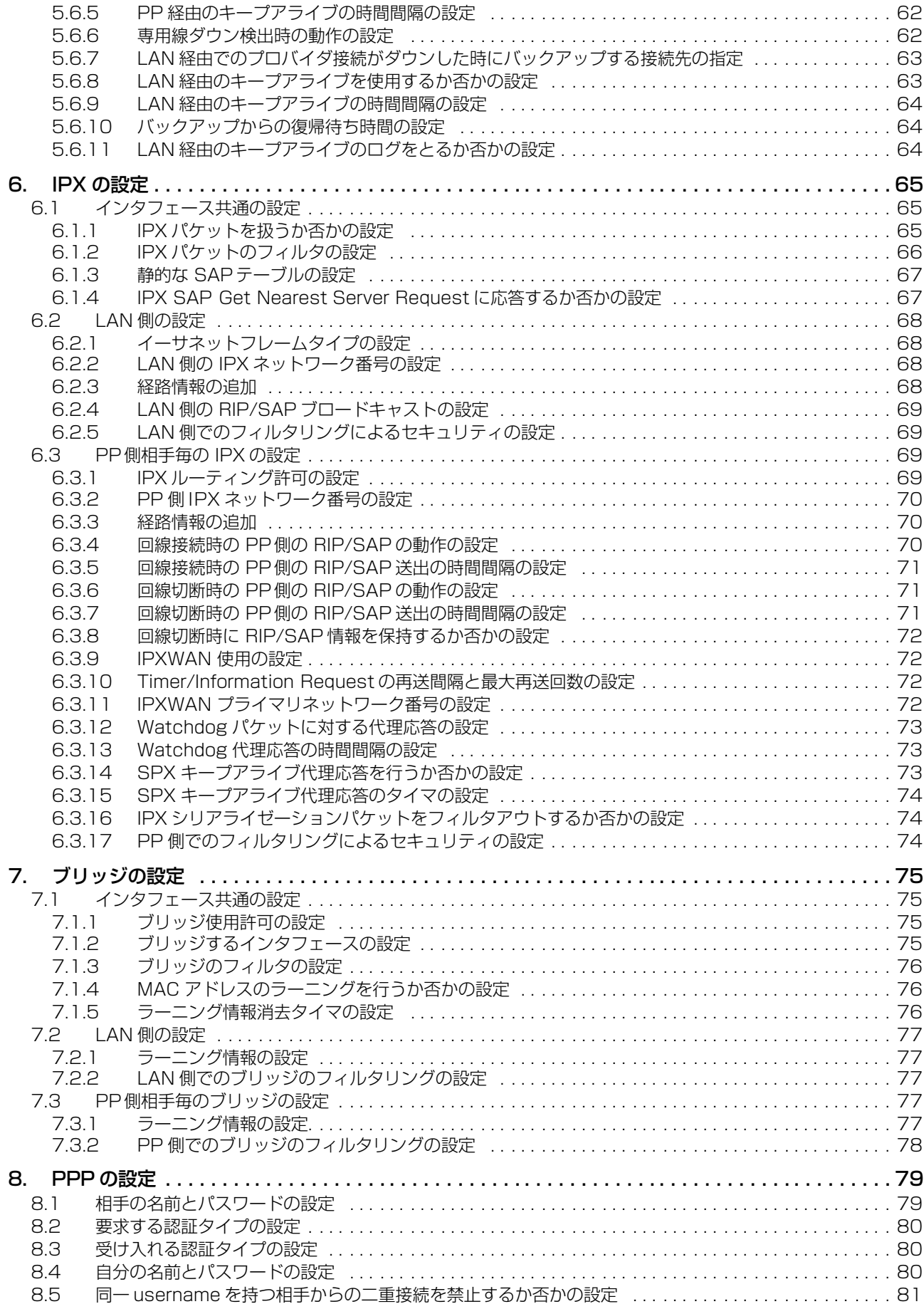

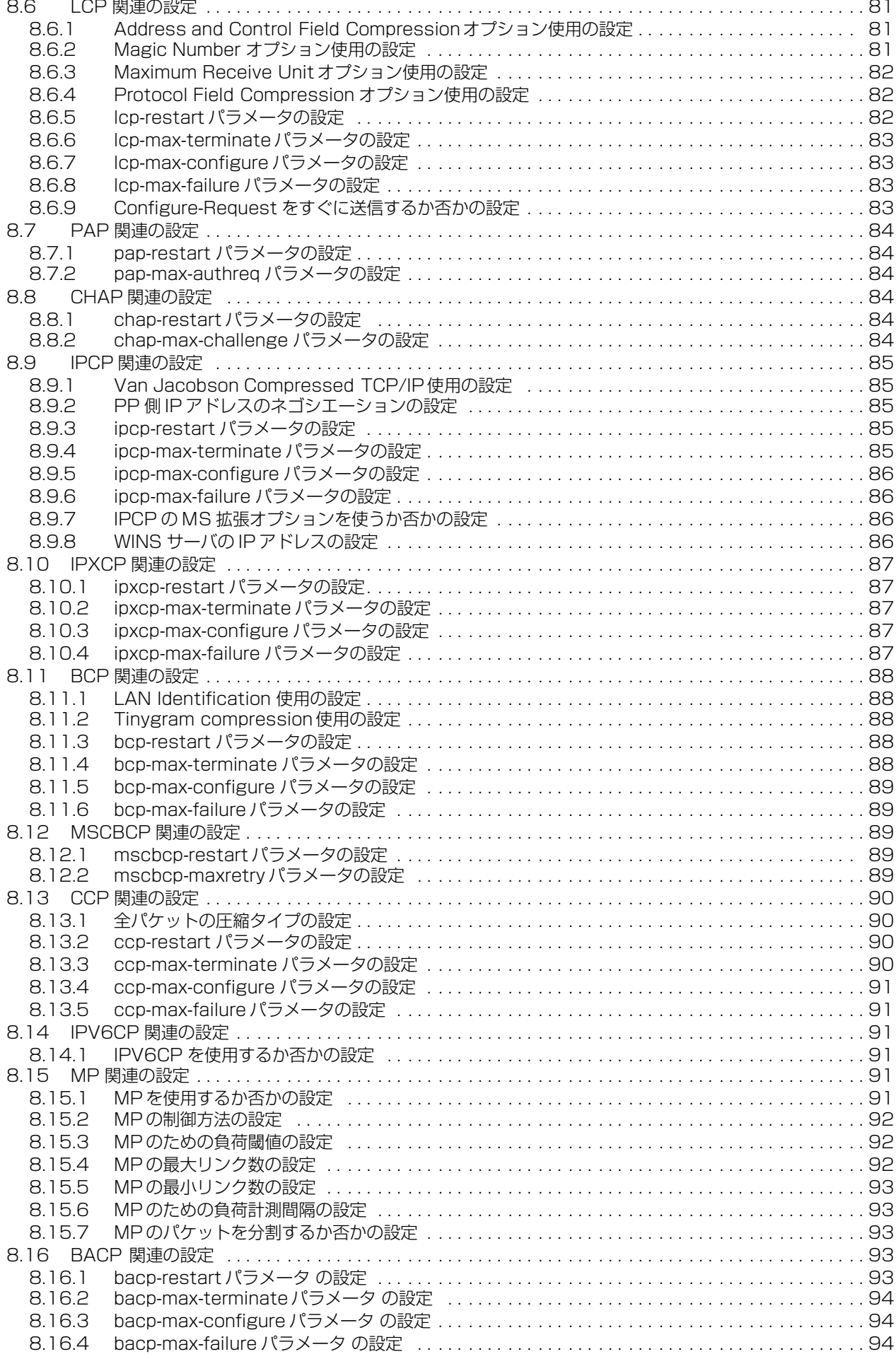

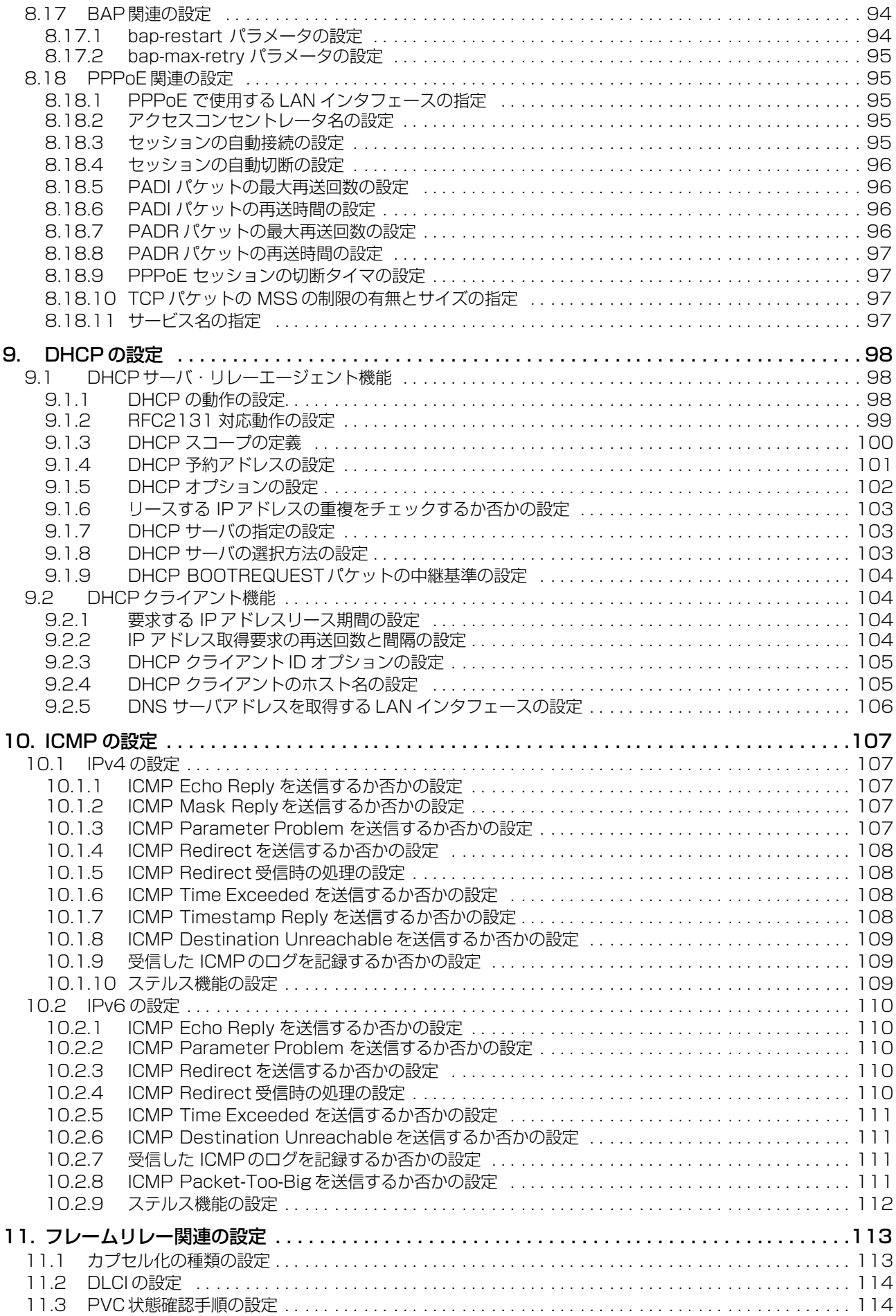

**8**

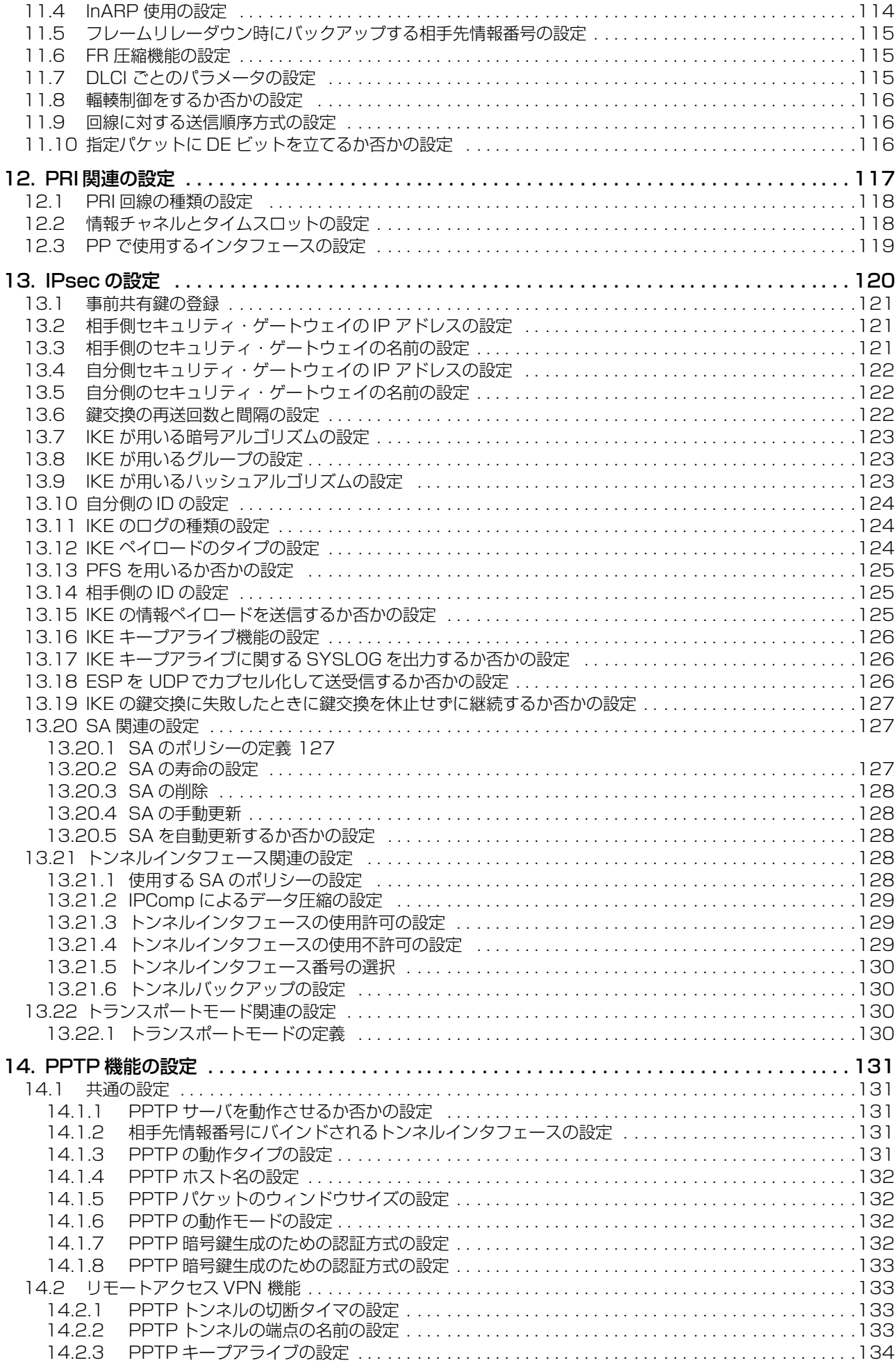

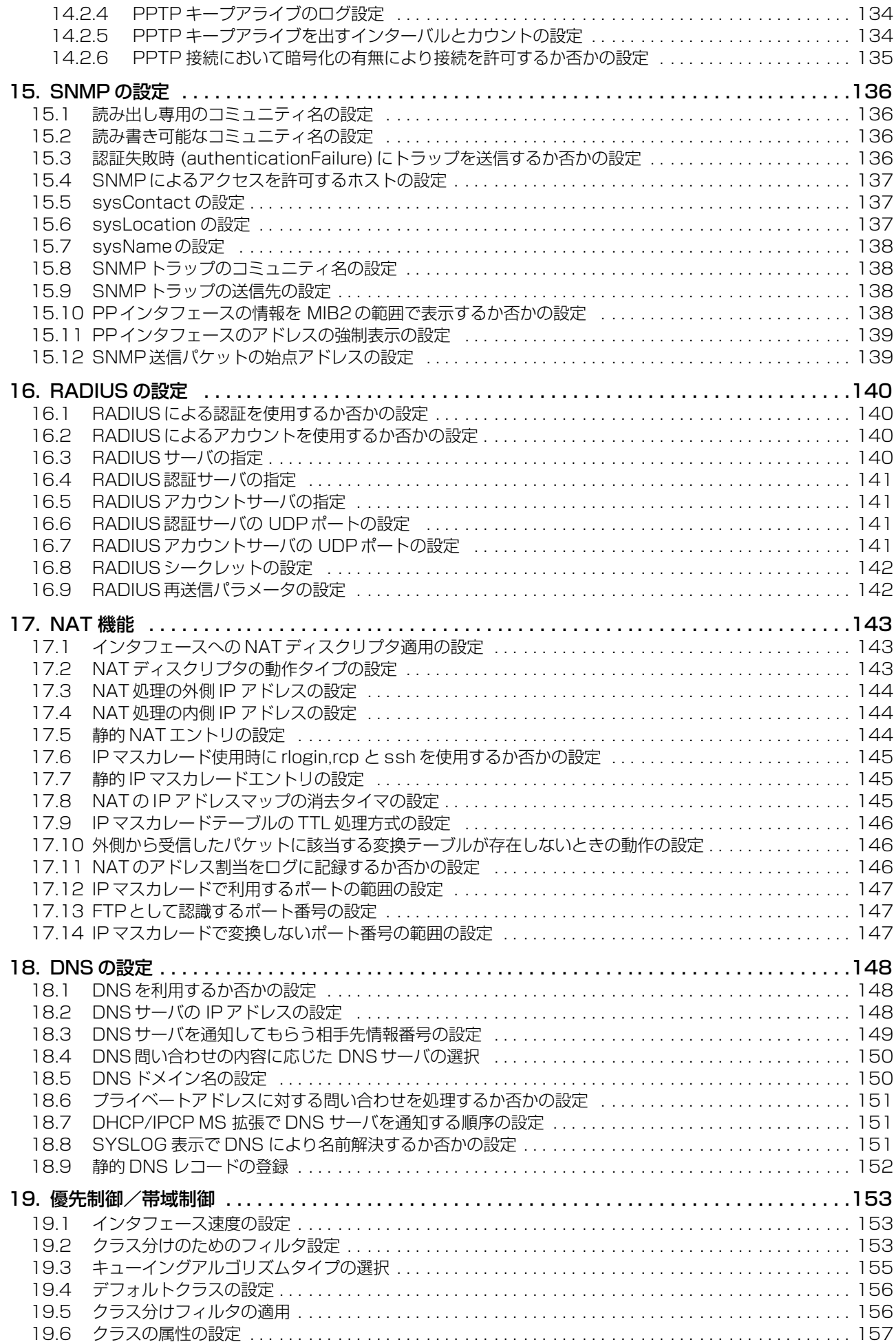

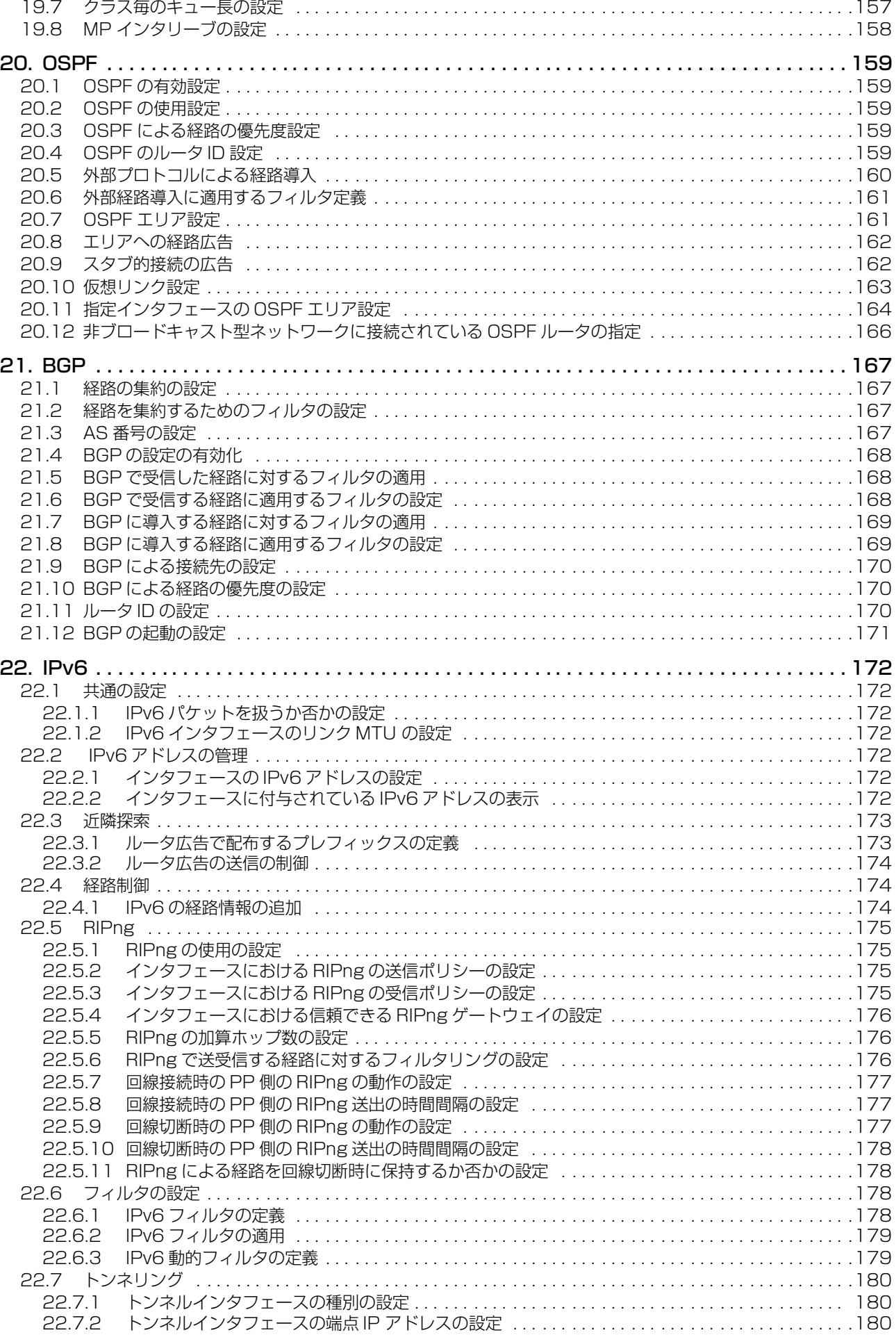

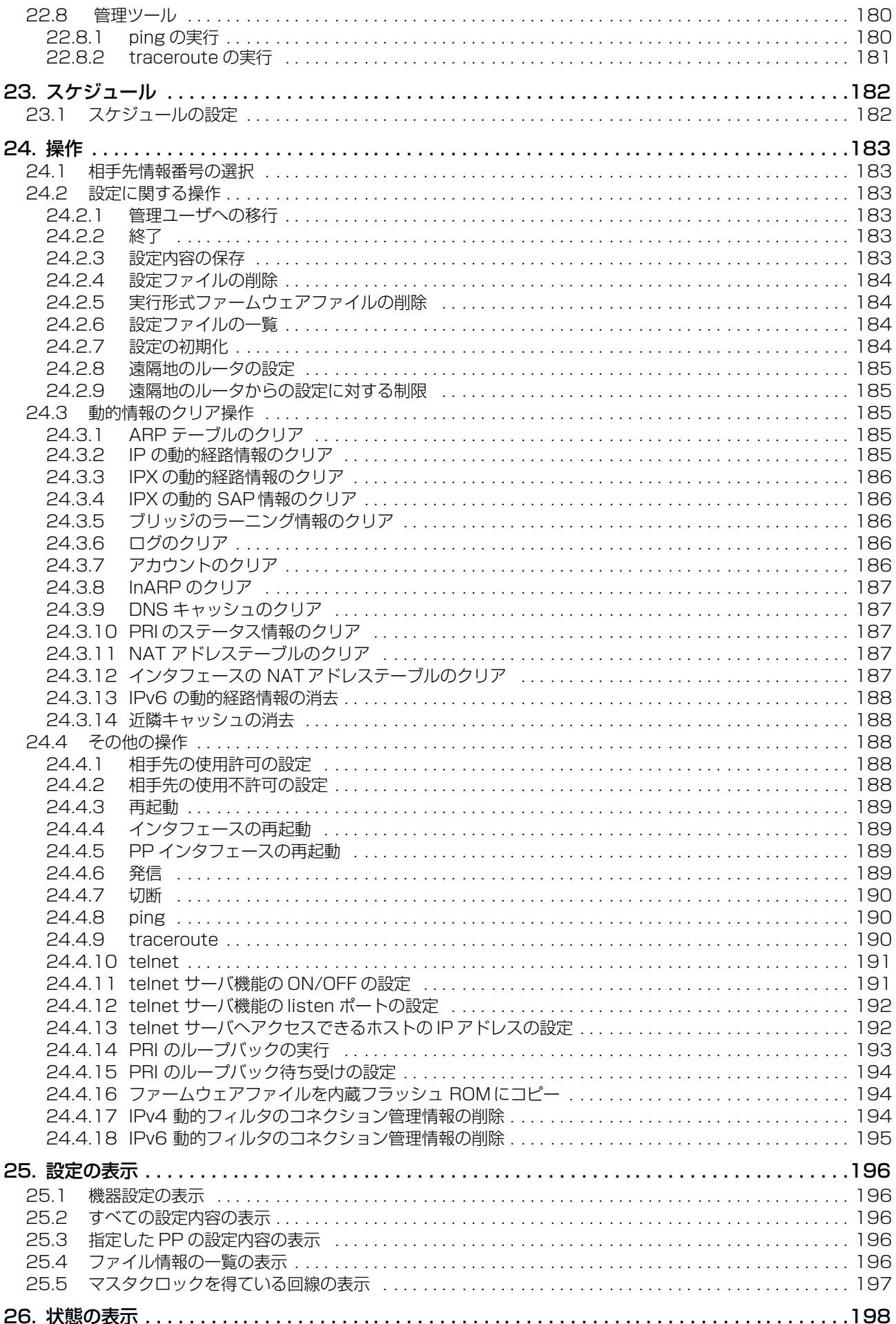

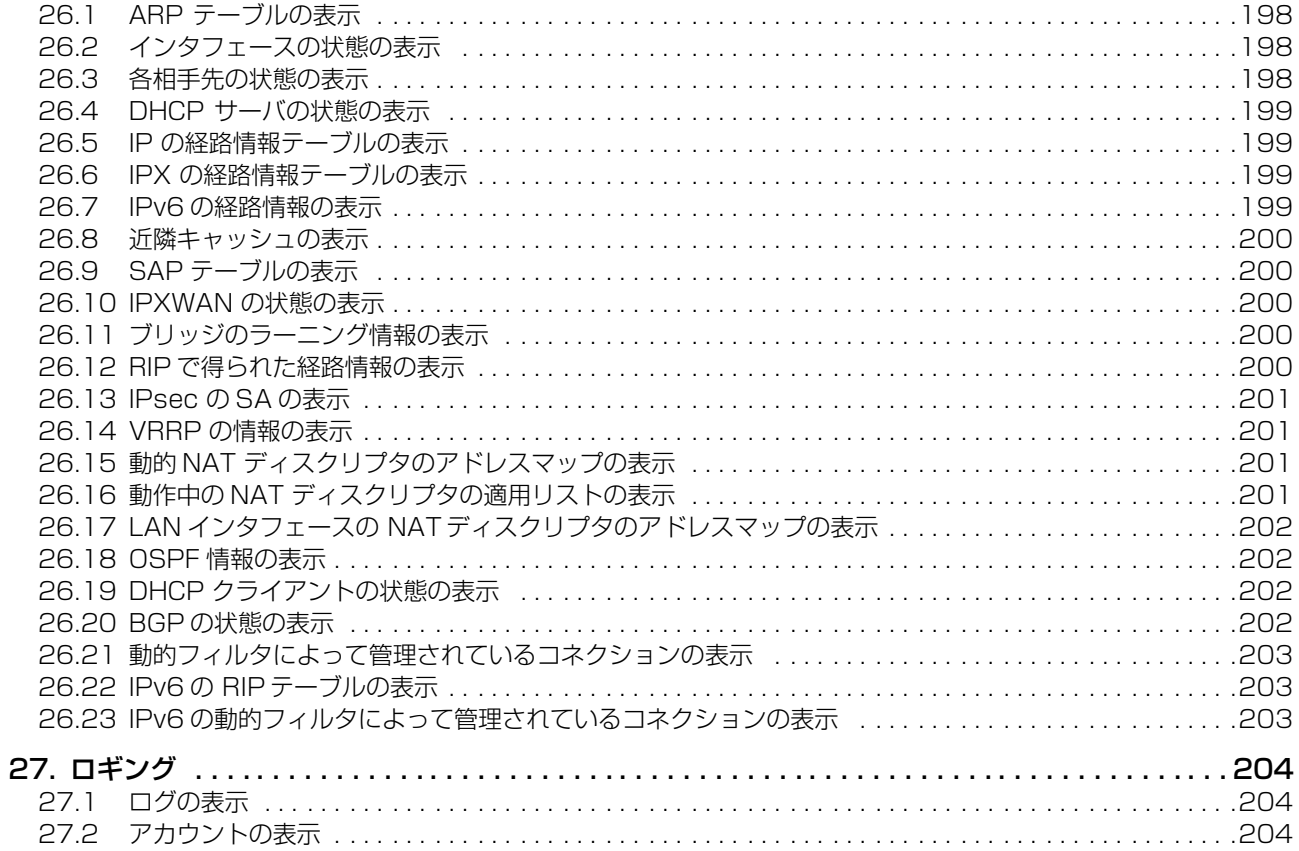

## **コマンド索引**

## *A*

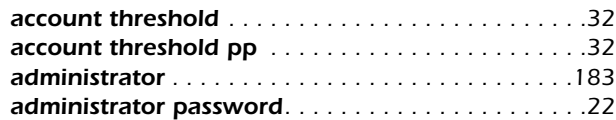

## *B*

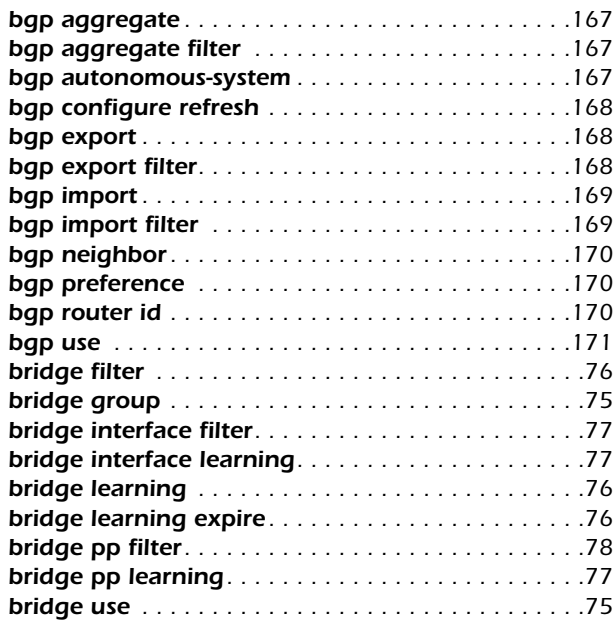

## *C*

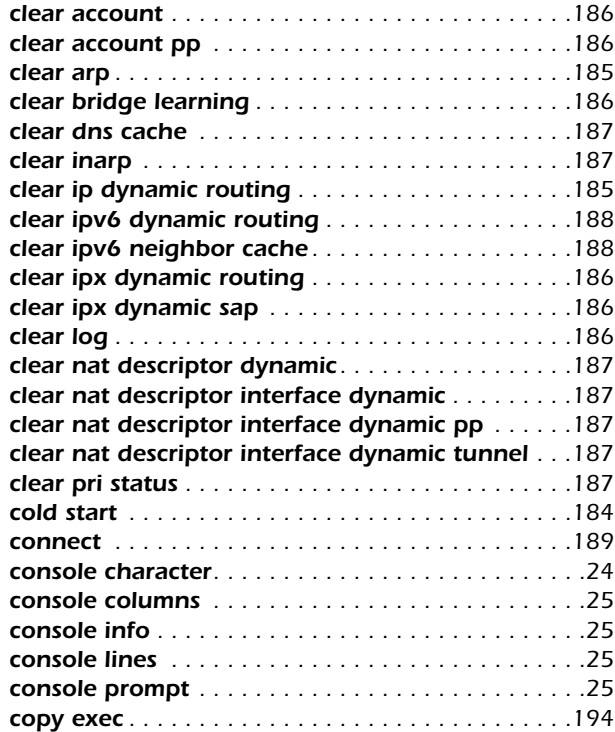

## *D*

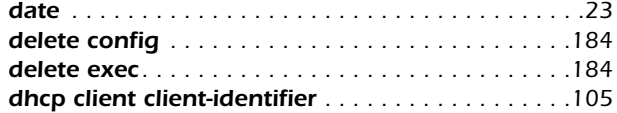

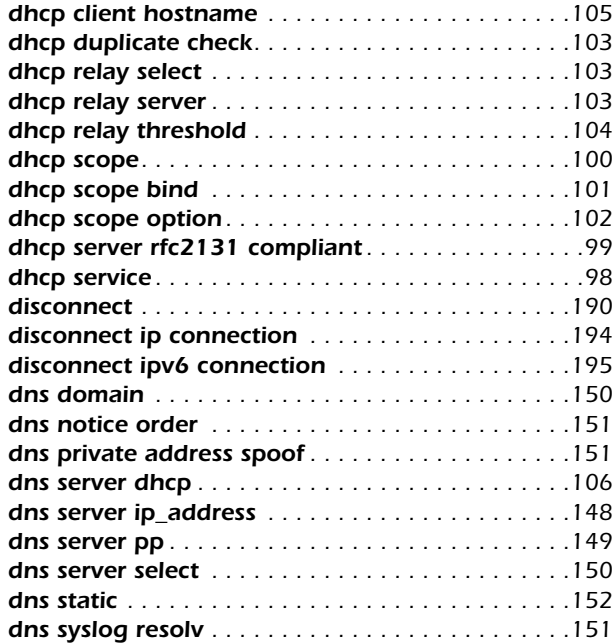

## *E*

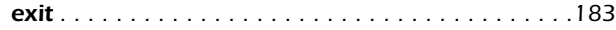

## *F*

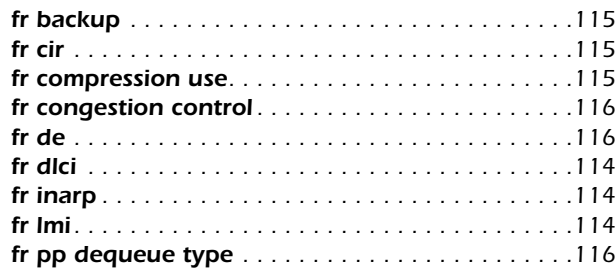

## *H*

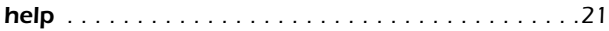

## *I*

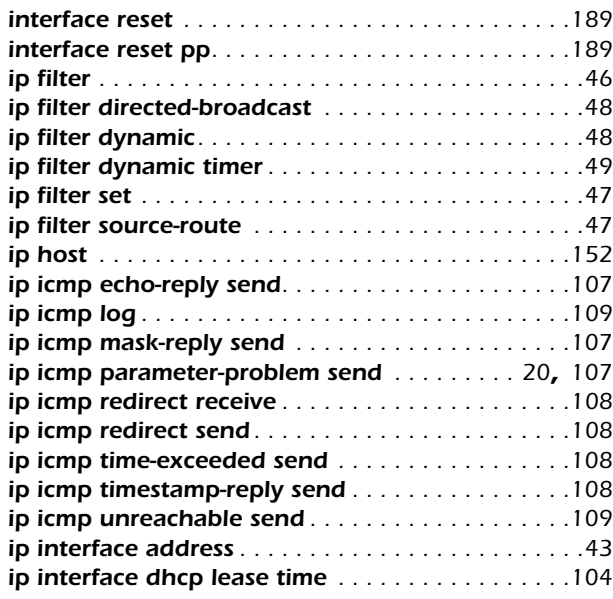

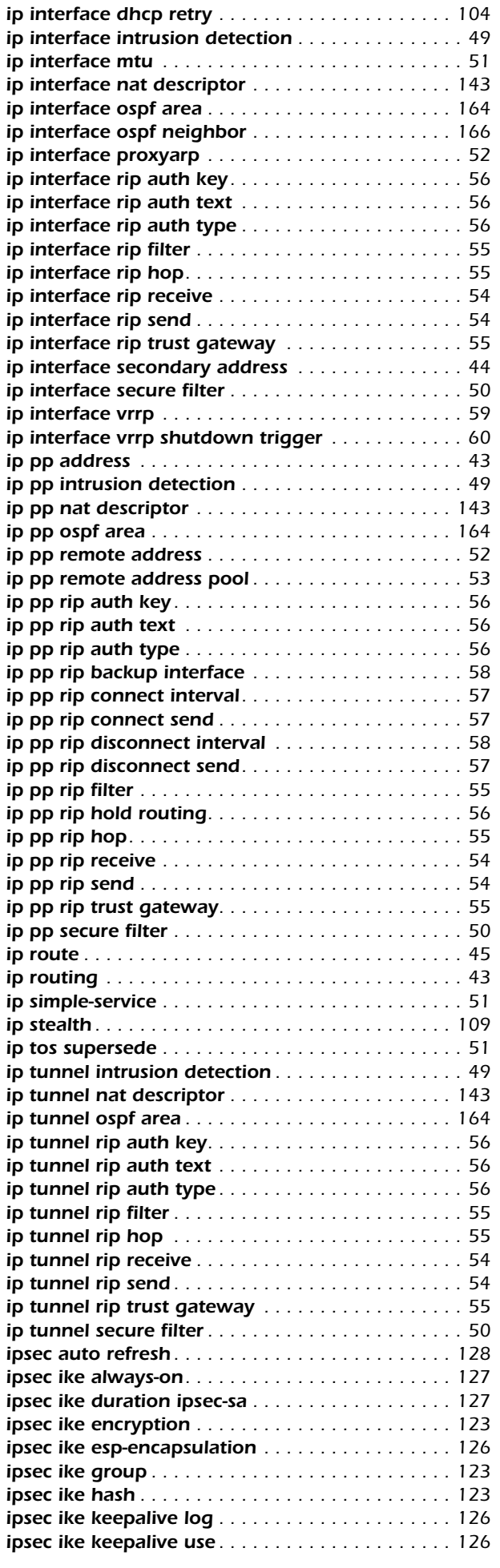

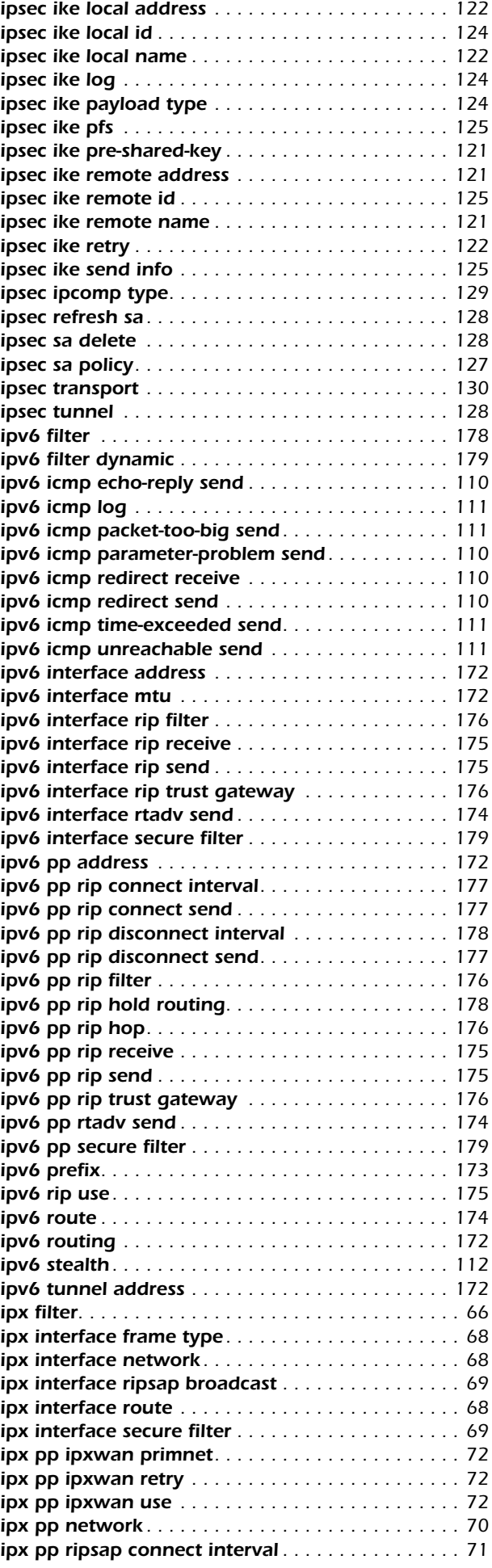

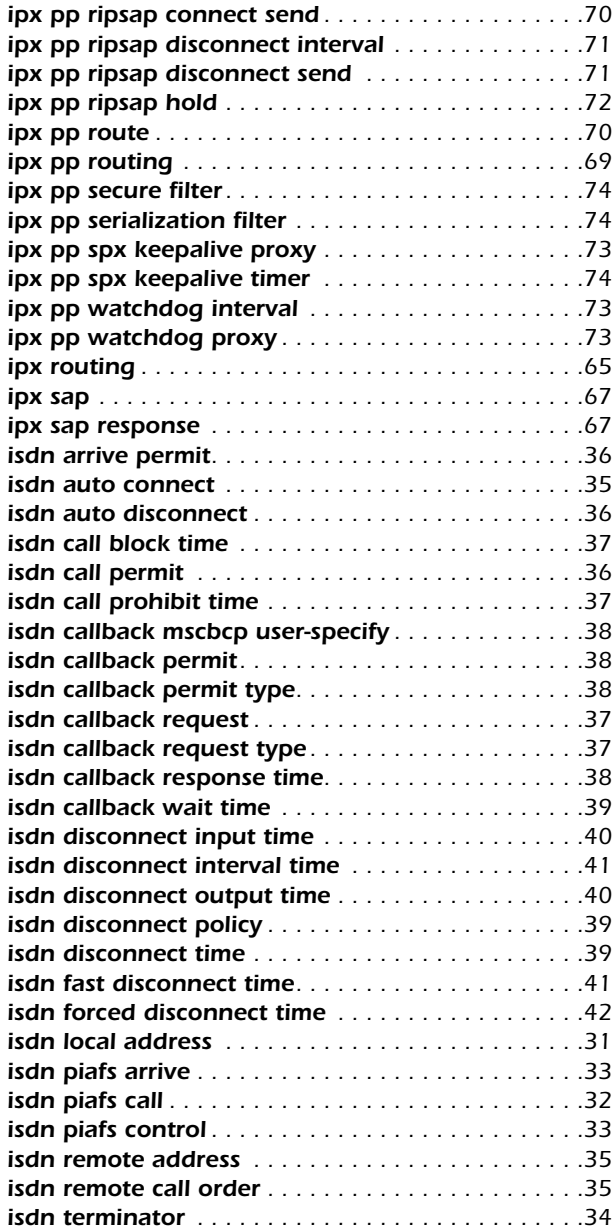

## *L*

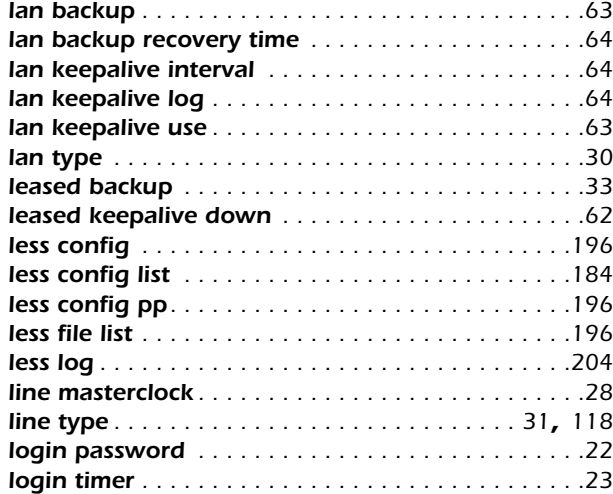

## *N*

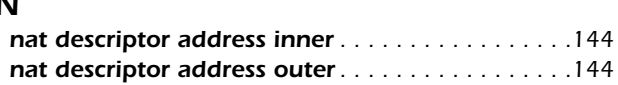

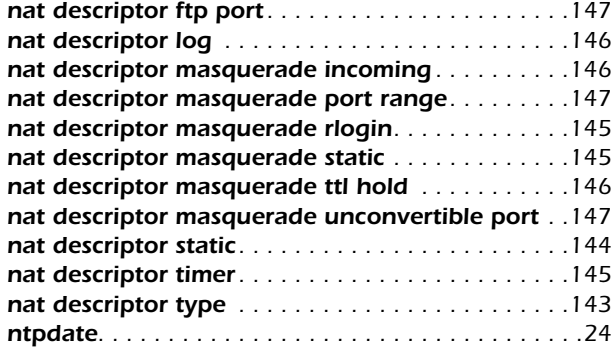

## *O*

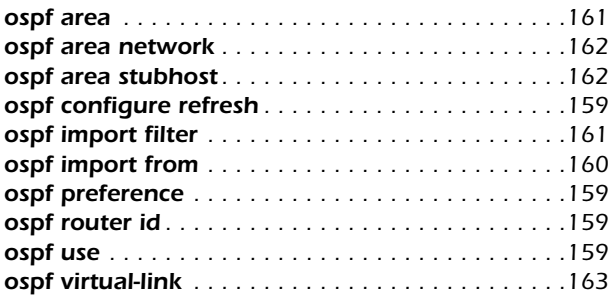

## *P*

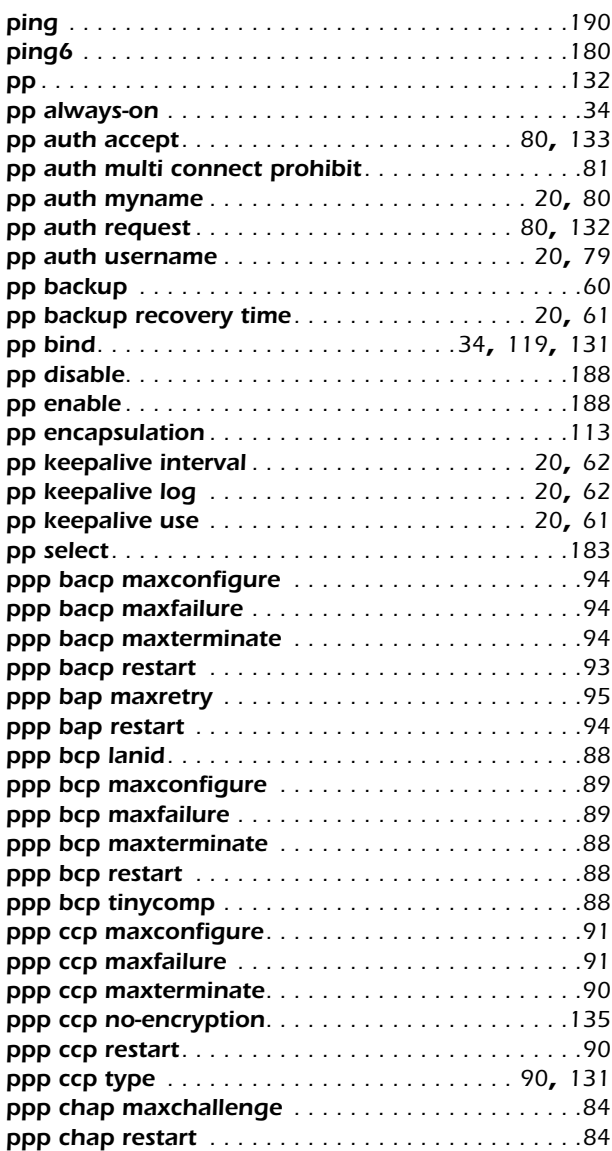

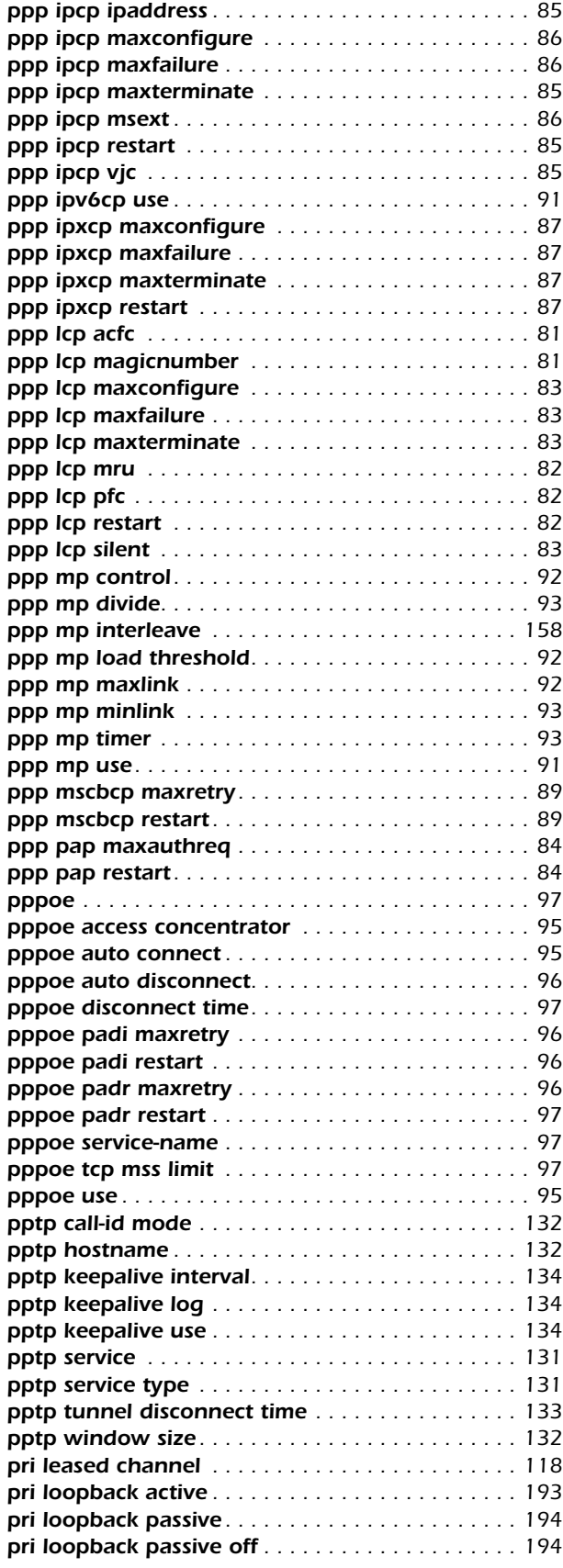

## *Q*

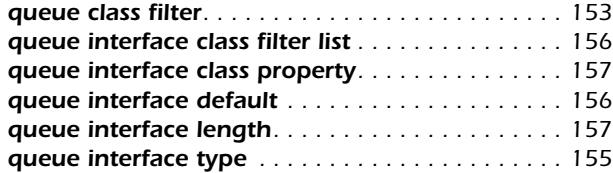

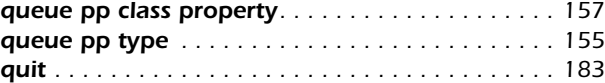

## *R*

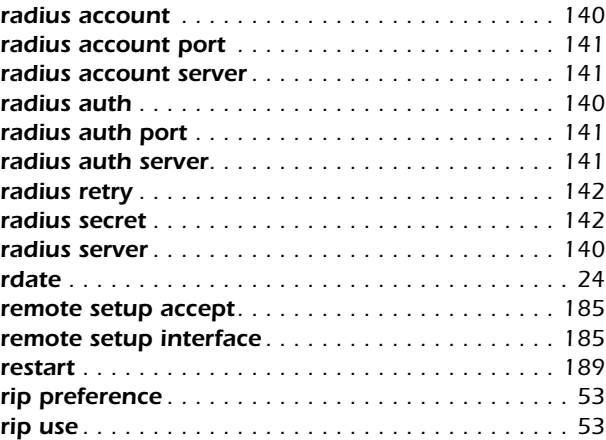

#### *S*

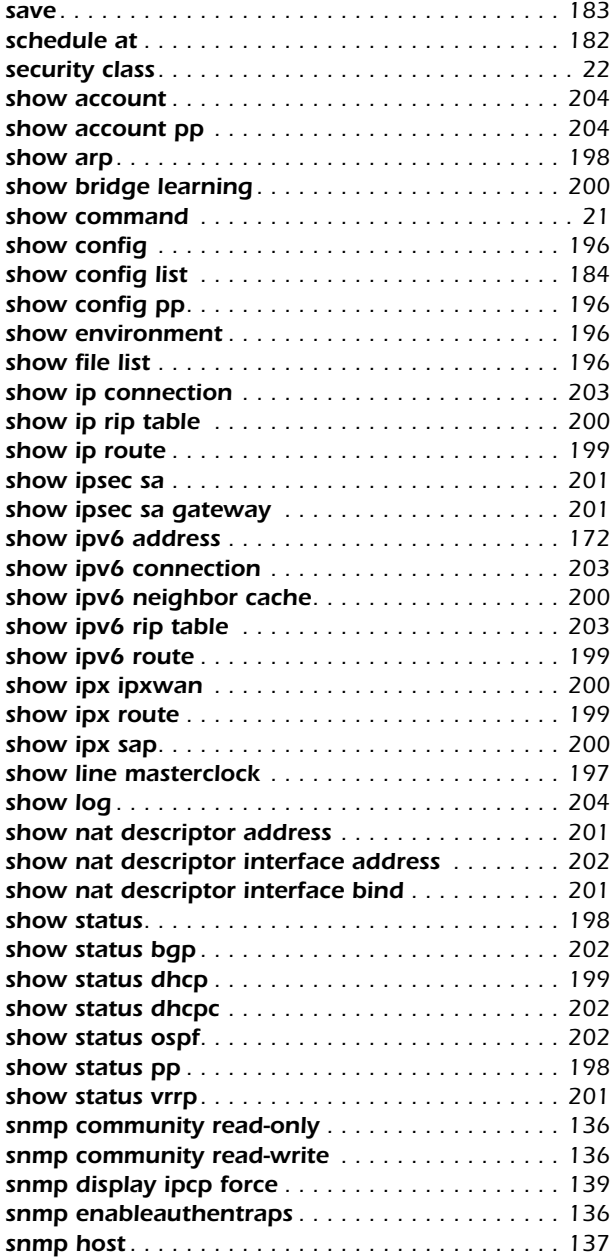

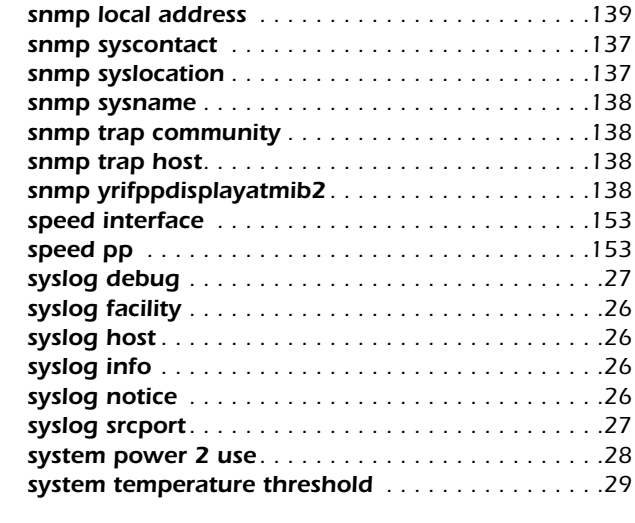

## *T*

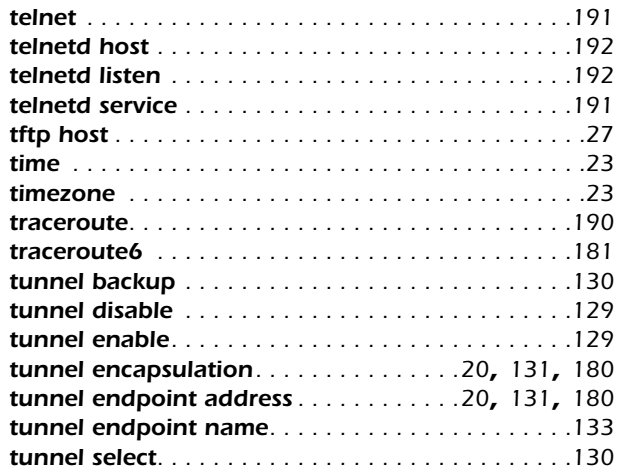

## *W*

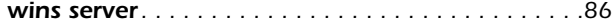

## <span id="page-18-0"></span>**1. コマンドリファレンスの見方**

#### <span id="page-18-1"></span>**1.1** 対応するプログラムのリビジョン

このコマンドリファレンスは、YAMAHA ルータのファームウェア、Rev.6.03.11 と Rev.7.00.01 に対応しています。 このコマンドリファレンスの印刷より後にリリースされた最新のファームウェアや、マニュアル類および差分については以下に示す URL の WWW サーバにある情報を参照してください。

#### **http://www.rtpro.yamaha.co.jp/**

#### <span id="page-18-2"></span>**1.2** コマンドリファレンスの見方

このコマンドリファレンスは、ルータのコンソールから入力するコマンドを説明しています。 1つ1つのコマンドは次の項目の組合せで説明します。

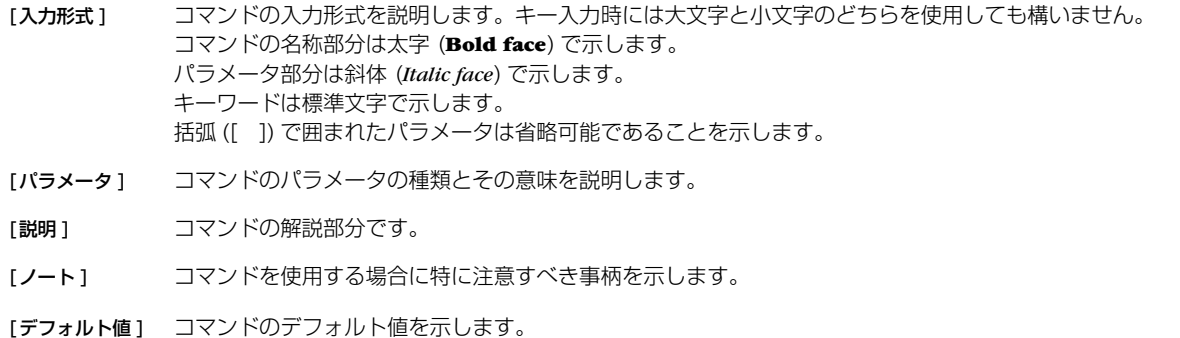

「設定例1 コマンドの具体例を示します。

[適用モデル] コマンドが適用できるモデル名称を示します。網がけのかかったモデルはこのコマンドが使用できません。

#### <span id="page-18-3"></span>**1.3** インタフェース名について

コマンドの入力形式において、ルータの各インタフェースを指定するためにインタフェース名を利用します。

インタフェース名は、インタフェース種別とインタフェース番号を間に空白をおかずに続けて表記します。インタフェース種別に は、"lan"、"bri"、"pri" があります。インタフェース番号は、インタフェースの種別ごとに起動時に検出された順番で振られていきま す。

また、YAMAHA リモートルータ RT300i の BRI 拡張モジュールのように、1 つのモジュールに複数のインタフェースがある場合 には、インタフェース番号はモジュールに振られた番号とモジュール内の番号をピリオド (.) でつなげた形式となります。

例:

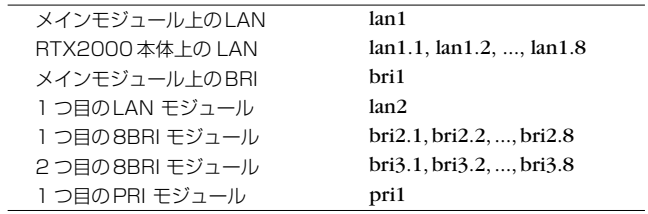

#### **20** 1. コマンドリファレンスの見方

#### <span id="page-19-0"></span>**1.4** no で始まるコマンドの入力形式について

コマンドの入力形式に **no** で始まる形のものが並記されているコマンドが多数あります。**no** で始まる形式を使うと、特別な記述がな い限り、そのコマンドの設定を削除し、デフォルト値に戻します。

また、**show config** コマンドでの表示からも外します。言い換えれば、**no** で始まる形式を使わない限り、入力されたコマンドは、 たとえデフォルト値をそのまま設定する場合でも、**show config** コマンドでの表示の対象となります。

コマンドの入力形式で、**no** で始まるものに対して、省略可能なパラメータが記載されていることがあります。これらは、パラメー タを指定してもエラーにならないという意味で、パラメータとして与えられた値は **no** コマンドの動作になんら影響を与えません。

#### <span id="page-19-1"></span>**1.5** 相手先情報番号のモデルによる違いについて

相手先情報番号はモデルによって使用できる数値の範囲が異なります。

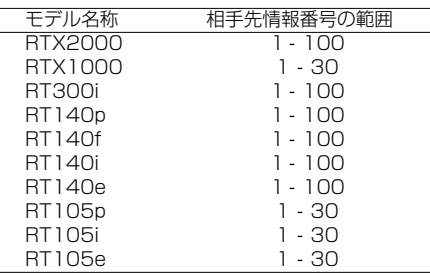

#### <span id="page-19-2"></span>**1.6** コマンドの仕様変更について

プログラムの古いリビジョンから Rev.6.02.16 以降へ変更する場合には以下の注意が必要となります

<span id="page-19-3"></span>o**ip icmp parameter-problem send** コマンドのデフォルト値が on から off に変更。

<span id="page-19-11"></span>○ **ip tunnel local address** コマンドを廃止し、**tunnel endpoint address** コマンドに統合。

○ **ip tunnel remote address** コマンドを廃止し、**tunnel endpoint address** コマンドに統合。

○ **ipv6 tunnel local address** コマンドを廃止し、**tunnel endpoint address** コマンドに統合。

<span id="page-19-10"></span>○ **ipv6 tunnel remote address** コマンドを廃止し、**tunnel endpoint address** コマンドに統合。

<span id="page-19-5"></span><span id="page-19-4"></span>○ **tunnel encapsulation** コマンドのパラメータ 6over4, 4over6 キーワードを廃止し、ipip キーワードに統合。

<span id="page-19-6"></span>○ **pp auth username** と **pp auth myname** コマンドの名前とパスワードの文字数が最大 64 文字以内に変更。

<span id="page-19-9"></span>○ **leased backup recovery time** コマンドを廃止し、**pp backup recovery time** に統合。

<span id="page-19-7"></span>○ **leased keepalive use** コマンドを廃止し、**pp keepalive use** に統合。

<span id="page-19-8"></span>○ **leased keepalive interval** コマンドを廃止し、**pp keepalive interval** に統合。

○ **leased keepalive log** コマンドを廃止し、**pp keepalive log** に統合、デフォルト値は off。

プログラムの古いリビジョンから Rev.6.02.19 以降へ変更する場合には以下の注意が必要となります

○ **pppoe access concentrator** と **pppoe service-name** コマンドの入力可能文字数が最大 255 文字以内に変更。

○ **ipsec ike encryption** と **ipsec sa policy** コマンドのアルゴリズムとして AES-CBC が指定可能。

プログラムの古いリビジョンから Rev.6.03.04 以降へ変更する場合には以下の注意が必要となります

○ **nat descriptor timer** コマンドの入力形式を拡張。プロトコルが指定可能。

○ **lan keepalive use** コマンドのパラメータを拡張して、ダウン検出とアップ検出をそれぞれ指定可能。

○ **pp keepalive use** コマンドのパラメータを拡張して、ダウン検出とアップ検出をそれぞれ指定可能。

## <span id="page-20-0"></span>**2. ヘルプ**

## <span id="page-20-1"></span>**2.1** コンソールに対する簡易説明の表示

#### <span id="page-20-3"></span>[入力形式 ] **help**

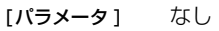

[説明 ] コンソールの使用方法の簡単な説明を表示する。

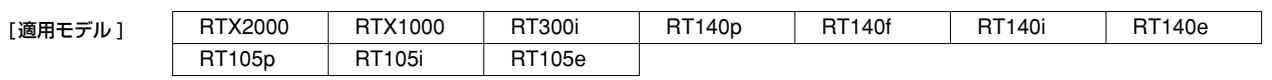

#### <span id="page-20-2"></span>**2.2** コマンド一覧の表示

<span id="page-20-4"></span>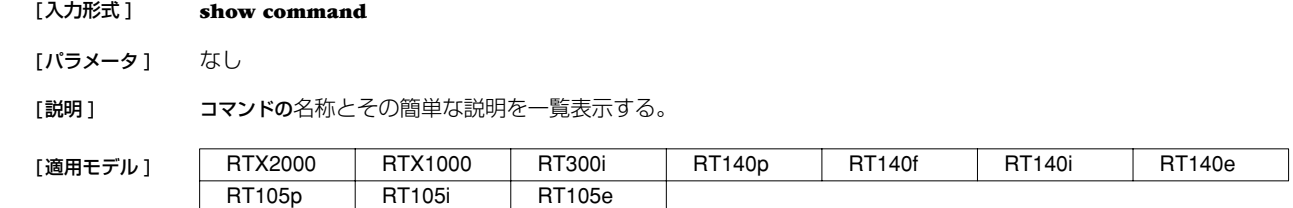

#### **22** 3. 機器の設定

### <span id="page-21-0"></span>**3. 機器の設定**

#### <span id="page-21-1"></span>**3.1** ログインパスワードの設定

#### <span id="page-21-5"></span>[ 入力形式 ] **login password**

#### [パラメータ] なし

[説明] 一般ユーザとしてログインするためのパスワードを 32 文字以内で設定する。パラメータはなく、コマンド入力 後にプロンプトに応じて改めてパスワードを入力する形になる。

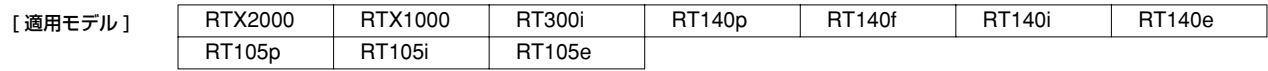

#### <span id="page-21-2"></span>**3.2** 管理パスワードの設定

#### <span id="page-21-4"></span>[ 入力形式 ] **administrator password**

[パラメータ] なし

[ 説明 ] 管理ユーザとしてルータの設定を変更する為の管理パスワードを 32 文字以内で設定する。パラメータはなく、 コマンド入力後にプロンプトに応じて改めてパスワードを入力する形になる。

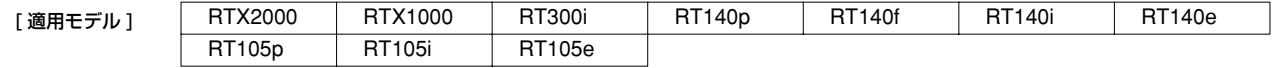

#### <span id="page-21-3"></span>**3.3** セキュリティクラスの設定

<span id="page-21-6"></span>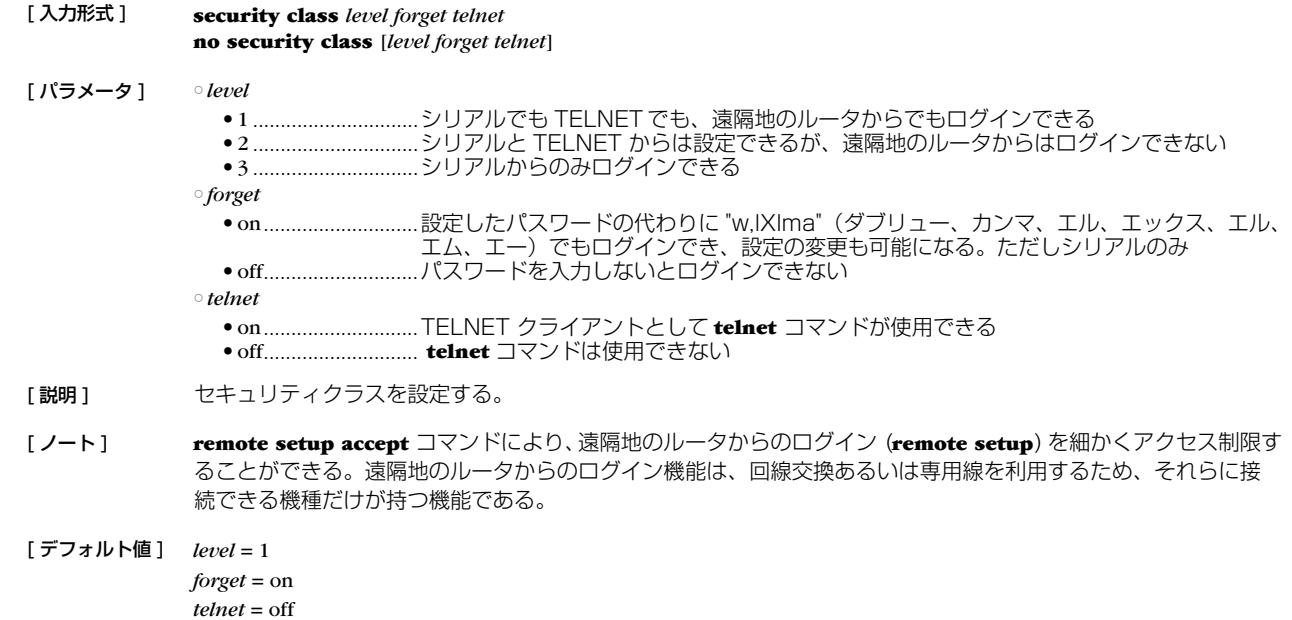

[適用モデル ] | RTX2000 | RTX1000 | RT300i | RT140p | RT140f | RT140i | RT140e RT105p RT105i RT105e

#### <span id="page-22-0"></span>**3.4** ログインタイマの設定

<span id="page-22-5"></span>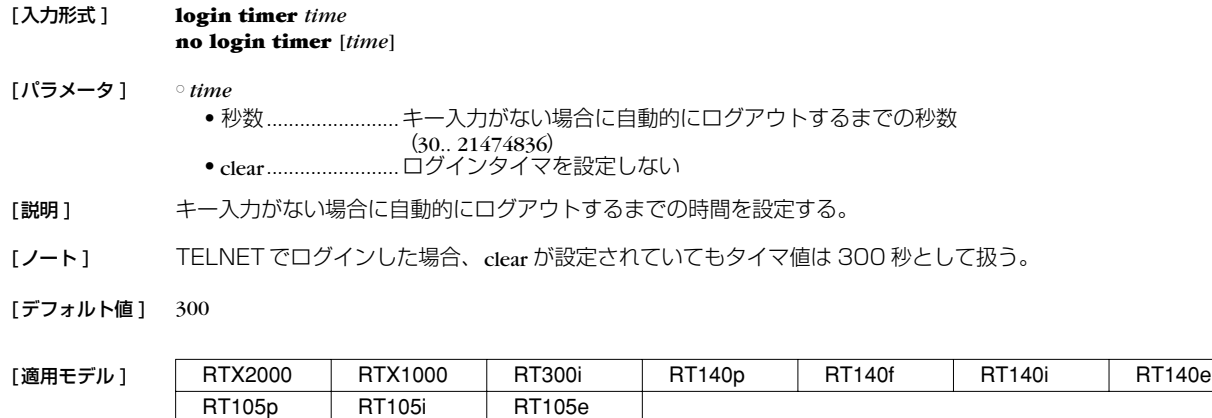

## <span id="page-22-1"></span>**3.5** タイムゾーンの設定

<span id="page-22-7"></span>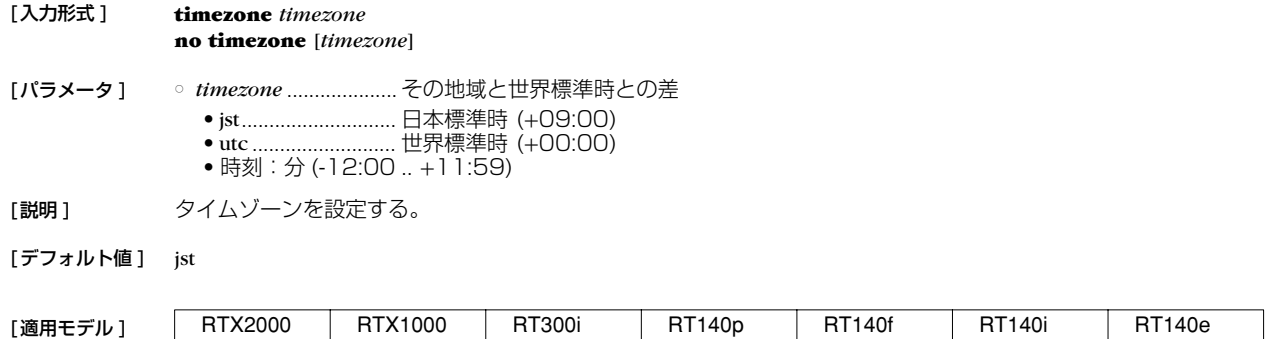

#### <span id="page-22-2"></span>**3.6** 現在の日付けの設定

[入力形式 ] **date** *date*

[パラメータ ] ○ *date*..............................yyyy-mm-dd または yyyy/mm/dd

<span id="page-22-4"></span>RT105p RT105i RT105e

[説明] 現在の日付けを設定する。

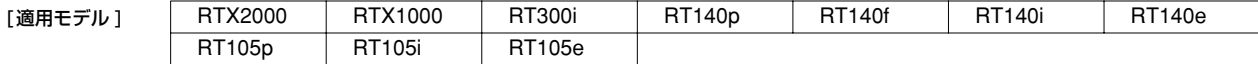

#### <span id="page-22-3"></span>**3.7** 現在の時刻の設定

<span id="page-22-6"></span>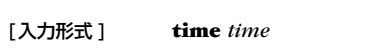

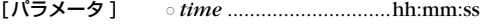

[説明] 現在の時刻を設定する。

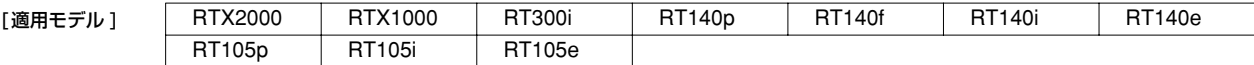

#### **24** 3. 機器の設定

#### <span id="page-23-0"></span>**3.8** リモートホストによる時計の設定

<span id="page-23-5"></span>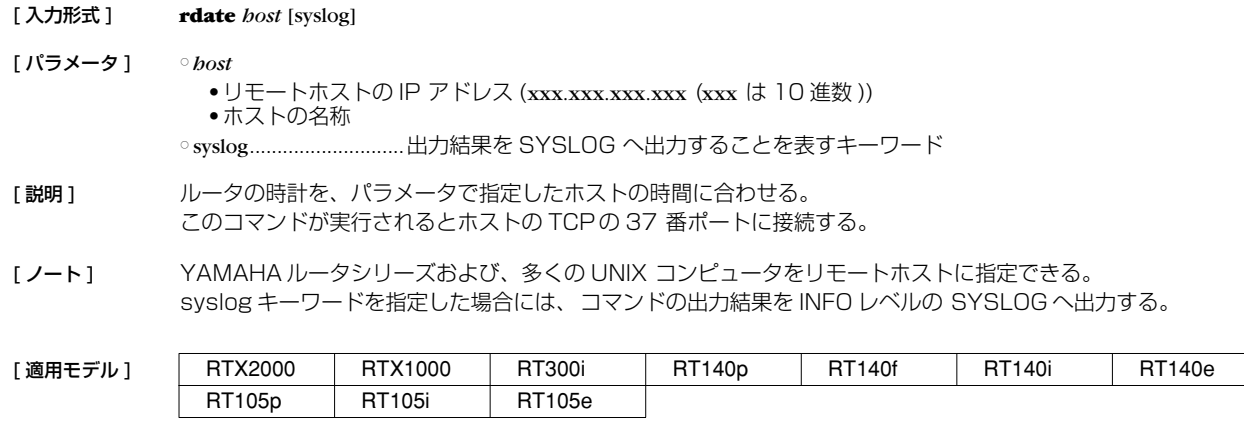

#### <span id="page-23-1"></span>**3.9** NTP による時計の設定

<span id="page-23-4"></span>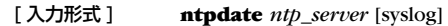

- [ パラメータ ] *ntp\_server* • NTP サーバの IP アドレス (xxx.xxx.xxx.xxx (xxx は 10 進数 )) ● NTP サーバの名称 ○ syslog............................出力結果を SYSLOG へ出力することを表すキーワード
- [説明] NTP を利用してルータの時計を設定する。このコマンドが実行されるとホストの UDP の 123 番ポートに接続 する。
- [ノート] インターネットに接続している場合には、rdate コマンドを使用した場合よりも精密な計合わせが可能になる。 NTP サーバはできるだけ近くのものを指定した方が良い。利用可能な NTP サーバについてはプロバイダに問い 合わせること。 YAMAHA ルータ自身は NTP サーバになれない。 syslog キーワードを指定した場合には、コマンドの出力結果を INFO レベルの SYSLOG へ出力する。
- [適用モデル] RTX2000 RTX1000 RT300i RT140p RT140f RT140i RT140e RT105p RT105i RT105e

#### <span id="page-23-2"></span>**3.10** コンソールの言語とコードの設定

<span id="page-23-3"></span>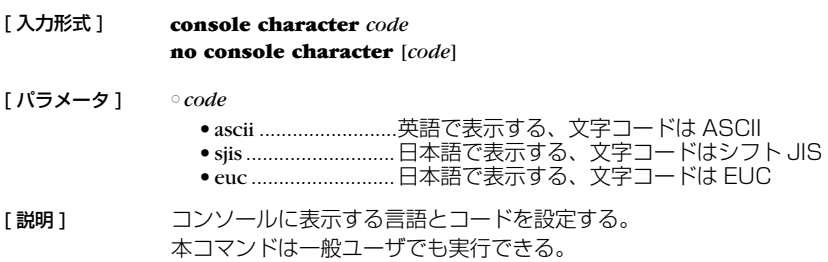

[ノート] 本コマンドの設定は、save コマンドで保存するまで show config コマンドによる設定の表示に反映されない。

[デフォルト値] sjis

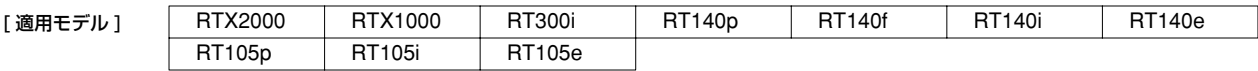

#### <span id="page-24-0"></span>**3.11** コンソールの表示文字数の設定

<span id="page-24-4"></span>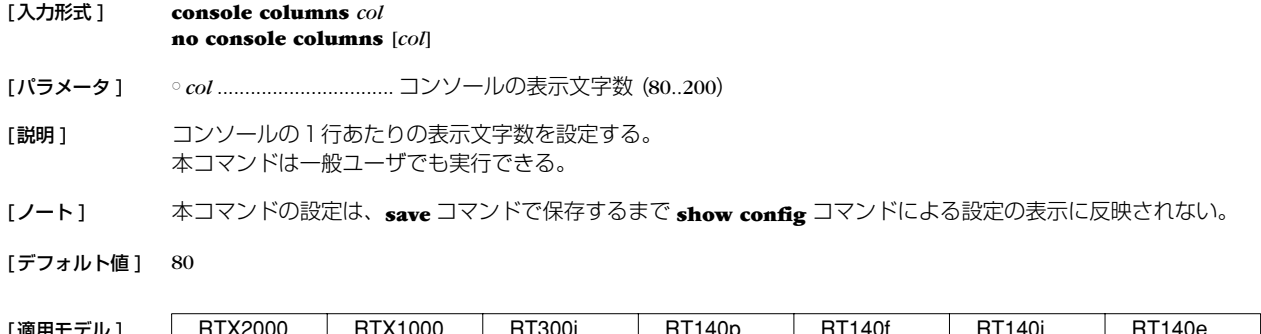

[適用モデル ] | RTX2000 | RTX1000 | RT300i | RT140p | RT140f | RT140i | RT140e

#### <span id="page-24-1"></span>**3.12** コンソールの表示行数の設定

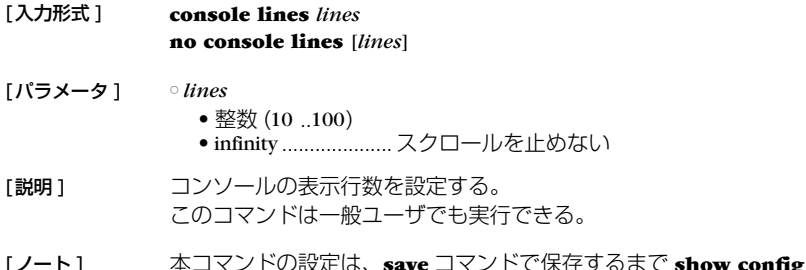

<span id="page-24-6"></span>RT105p RT105i RT105e

- [ノート ] 本コマンドの設定は、**save** コマンドで保存するまで **show config** コマンドによる設定の表示に反映されない。
- [デフォルト値] 24

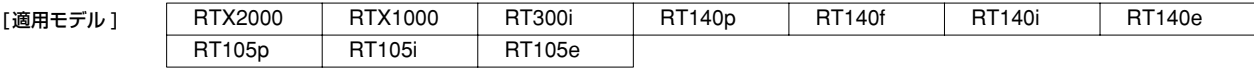

#### <span id="page-24-2"></span>**3.13** コンソールにシステムメッセージを表示するか否かの設定

<span id="page-24-7"></span>RT105p RT105i RT105e

<span id="page-24-5"></span>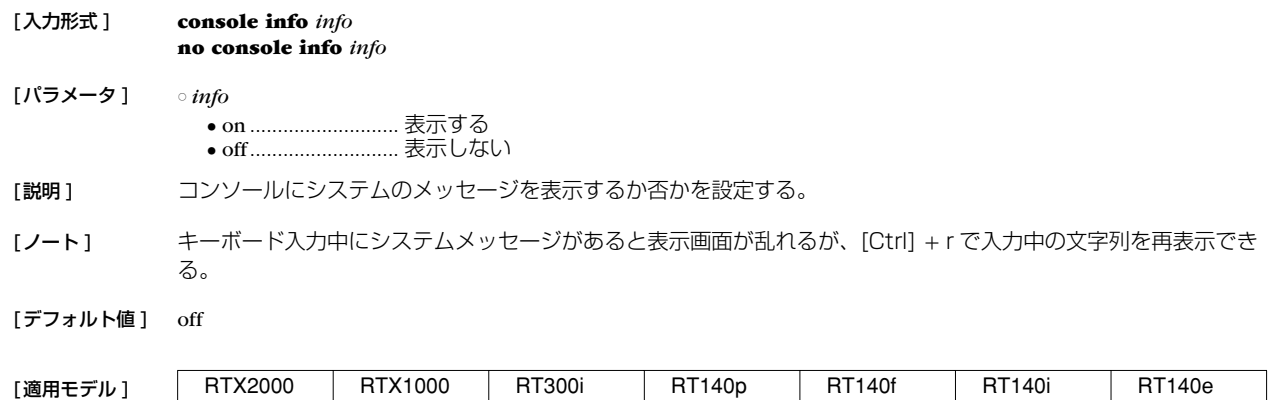

#### <span id="page-24-3"></span>**3.14** コンソールのプロンプト表示の設定

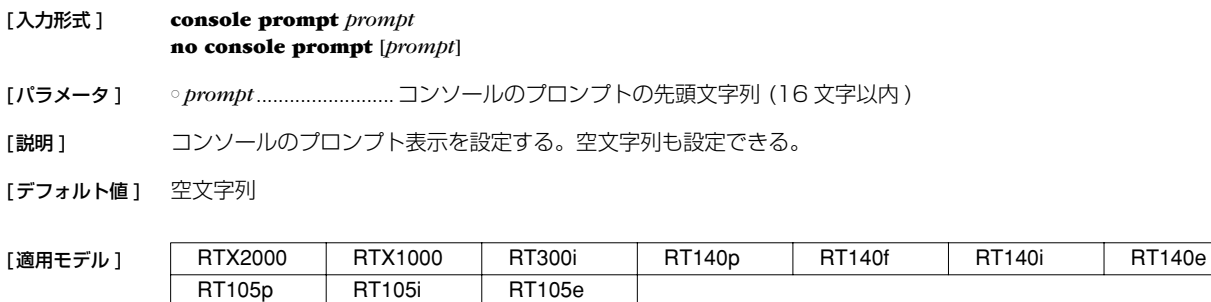

#### **26** 3. 機器の設定

#### <span id="page-25-0"></span>**3.15** SYSLOG を受けるホストの IP アドレスの設定

<span id="page-25-5"></span>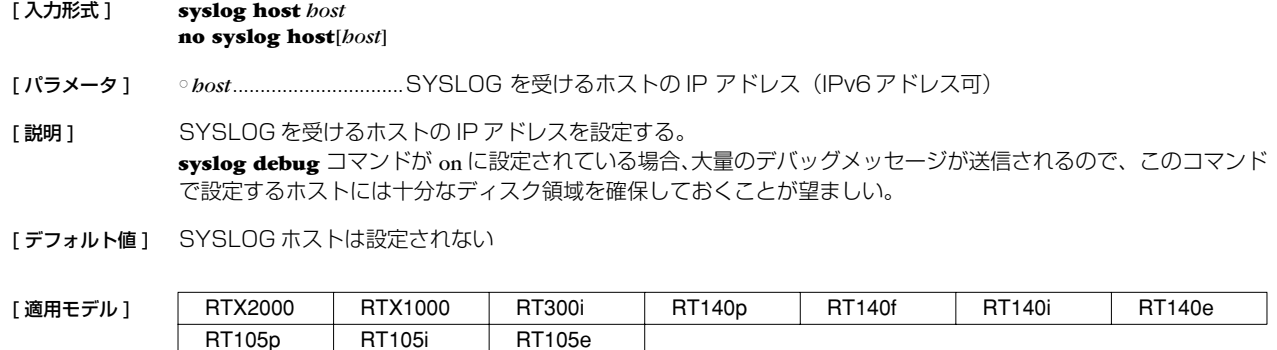

#### <span id="page-25-1"></span>**3.16** SYSLOG ファシリティの設定

<span id="page-25-4"></span>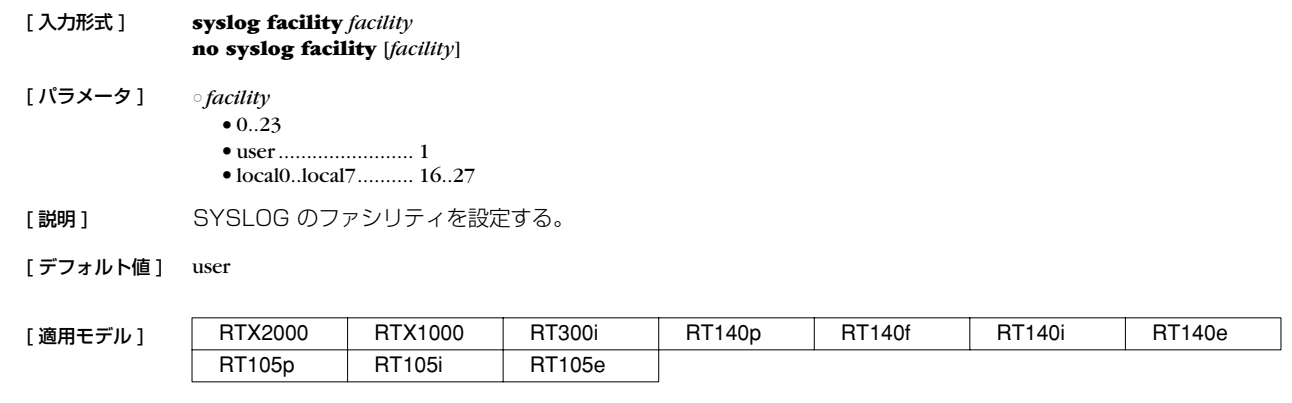

#### <span id="page-25-2"></span>**3.17** NOTICE タイプの SYSLOGを出力するか否かの設定

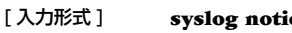

<span id="page-25-7"></span> $\mathbf{ice}$  notice **no syslog notice** [*notice*]

[ パラメータ ] ○ *notice* ● on............................出力する

● off...............................出力しない

[ 説明 ] IP フィルタ、IPX フィルタ、ブリッジフィルタで落したパケット情報等を SYSLOG で出力するか否か設定する。

[デフォルト値] off

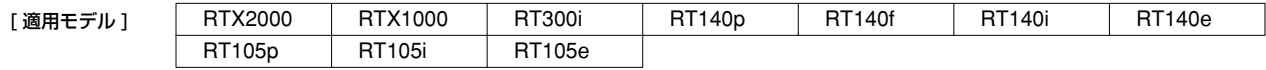

#### <span id="page-25-3"></span>**3.18** INFO タイプの SYSLOG を出力するか否かの設定

[ 入力形式 ] **syslog info** *info*

<span id="page-25-6"></span>**no syslog info** [*info*]

[ パラメータ ] ○ *info* ● on............................出力する

● off..............................出力しない

「説明1 ISDN の呼制御情報等を SYSLOG で出力するか否か設定する。

[デフォルト値] on

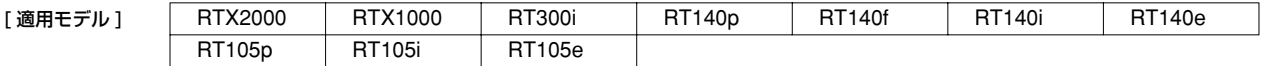

#### <span id="page-26-0"></span>**3.19** DEBUG タイプの SYSLOG を出力するか否かの設定

<span id="page-26-3"></span>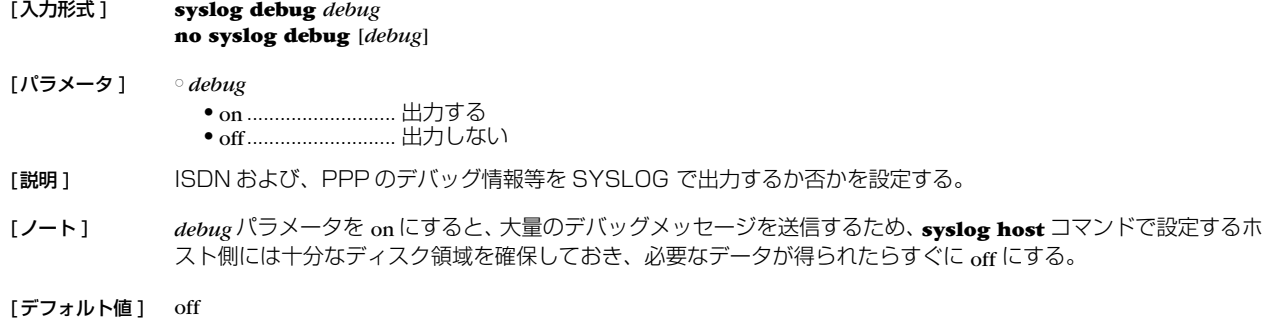

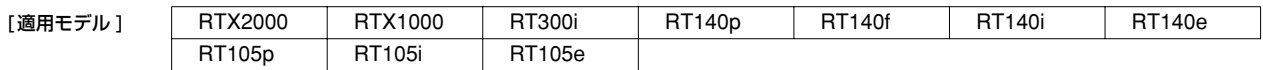

#### <span id="page-26-1"></span>**3.20** TFTP によりアクセスできるホストの IP アドレスの設定

<span id="page-26-5"></span>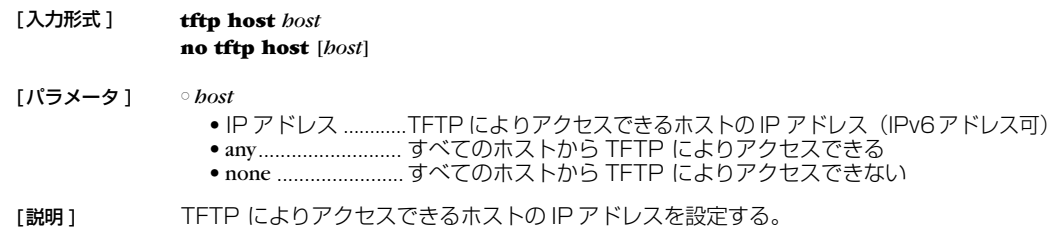

[ノート] さキュリティの観点から、プログラムのリビジョンアップや設定ファイルの読み書きが終了したらすぐに none に する。

[デフォルト値] none

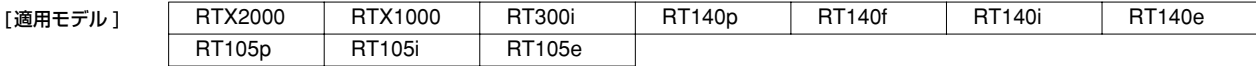

#### <span id="page-26-2"></span>**3.21** SYSLOGパケットの始点ポート番号の設定

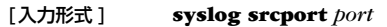

<span id="page-26-4"></span>**no syslog srcport** [*port*]

[パラメータ ] ○ *port*.............................. ポート番号 (1..65535)

[説明 ] 本機が送信する SYSLOG パケットの始点ポート番号を設定する。

[デフォルト値 ] 514

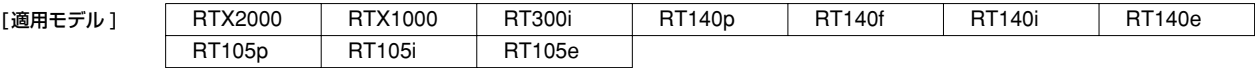

#### <span id="page-27-0"></span>**3.22** マスタクロック用インタフェースの設定

<span id="page-27-2"></span>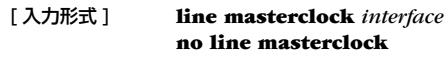

- [ パラメータ ] *interface* ● インタフェース名 ● auto .........................自動選択
- [ 説明 ] RT300iでは、装備されているすべての BRI/PRI インタフェースは 1 つのマスタクロックに同期している必要 がある。マスタクロックは通常、BRI/PRI インタフェースに接続された WAN 回線から供給される。このコマン ドでは、どのインタフェースからマスタクロックを得るかを指定することができる。 auto を設定した場合は、実際に回線が接続されている BRI/PRI インタフェースの中からマスタクロックを供給する インタフェースを自動的に選択する。選択基準は、BRI よりは PRI を優先し、同じ回線種別の中ではより若番の ポート番号を持つインタフェースを優先する。マスタとなるインタフェースの回線がダウンしてクロックを得ら れなくなった場合には、同じモジュール内のインタフェースを優先して、次のマスタクロック供給インタフェー スを選択する。すべての回線がダウンしている場合には内部クロックを用いたフリーラン状態となる。 インタフェースを指定している場合には、そのインタフェースからマスタクロックを得る。そのインタフェース に接続されている回線がダウンした場合には、常に bri1 をマスタとする。bri1 もダウンした場合には内部クロッ クを用いたフリーラン状態となる。
- [ノート] すべての BRI/PRI はマスタクロックに同期するので、それらに接続されている回線もお互いに同期している必要 がある。日本国内の通信事業者が提供する実回線は、すべて NTT を基準として同期しているはずなので、その点 では問題はない。一部の BRI/PRI に、構内網など独自に構築した回線や、疑似交換機などを接続する場合には、 マスタクロックと同期していない回線ではクロックシフトによるビットエラーが発生する可能性があることに注 意しなくてはいけない。

[デフォルト値 ] auto

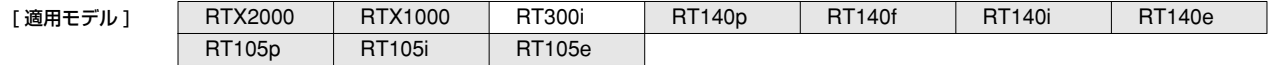

#### <span id="page-27-1"></span>**3.23** 電源の設定

<span id="page-27-3"></span>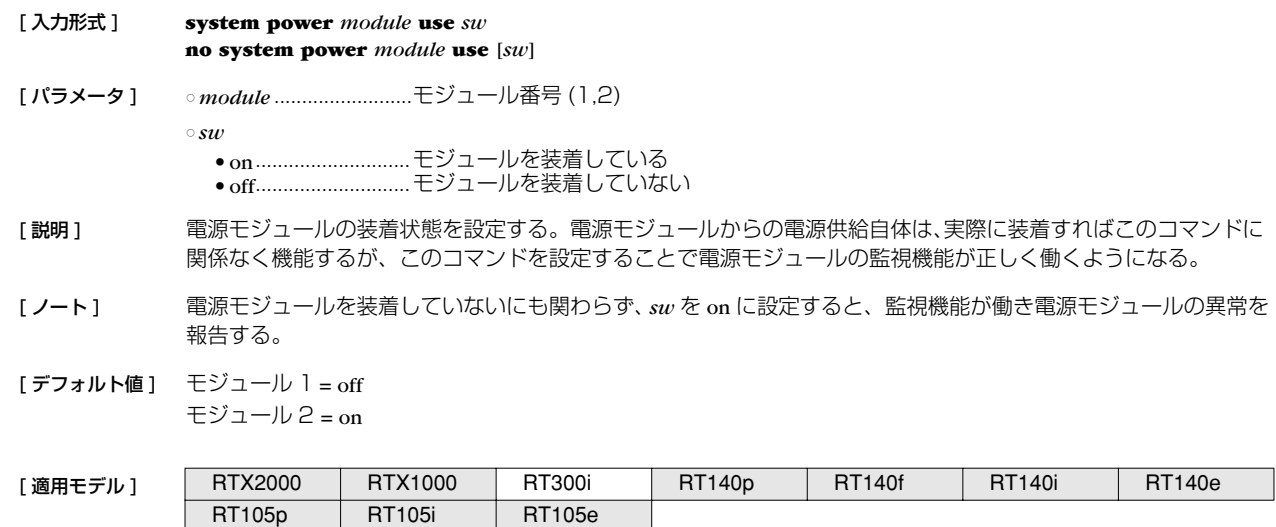

#### <span id="page-28-0"></span>**3.24** 温度監視の閾値の設定

<span id="page-28-1"></span>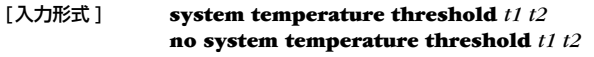

[パラメータ ] ○ *t1*.................................. 警告を発する温度 ( ℃ ) ○ *t2*.................................. 警告を解除する温度 ( ℃ )

[説明 ] 本体内部の温度を監視して、*t1* 以上の温度になると SYSLOG や ALM ランプで警告を発する。一度、警告が発 せられると、温度が *t2* を下回らない限り、ALM ランプは消えない。

#### [デフォルト値 ] *t1* = 80 *t2* = 75

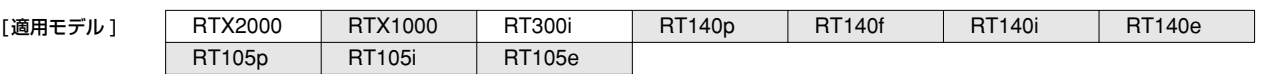

#### **30** 3. 機器の設定

#### <span id="page-29-0"></span>**3.25** LAN インタフェースの動作タイプの設定

<span id="page-29-1"></span>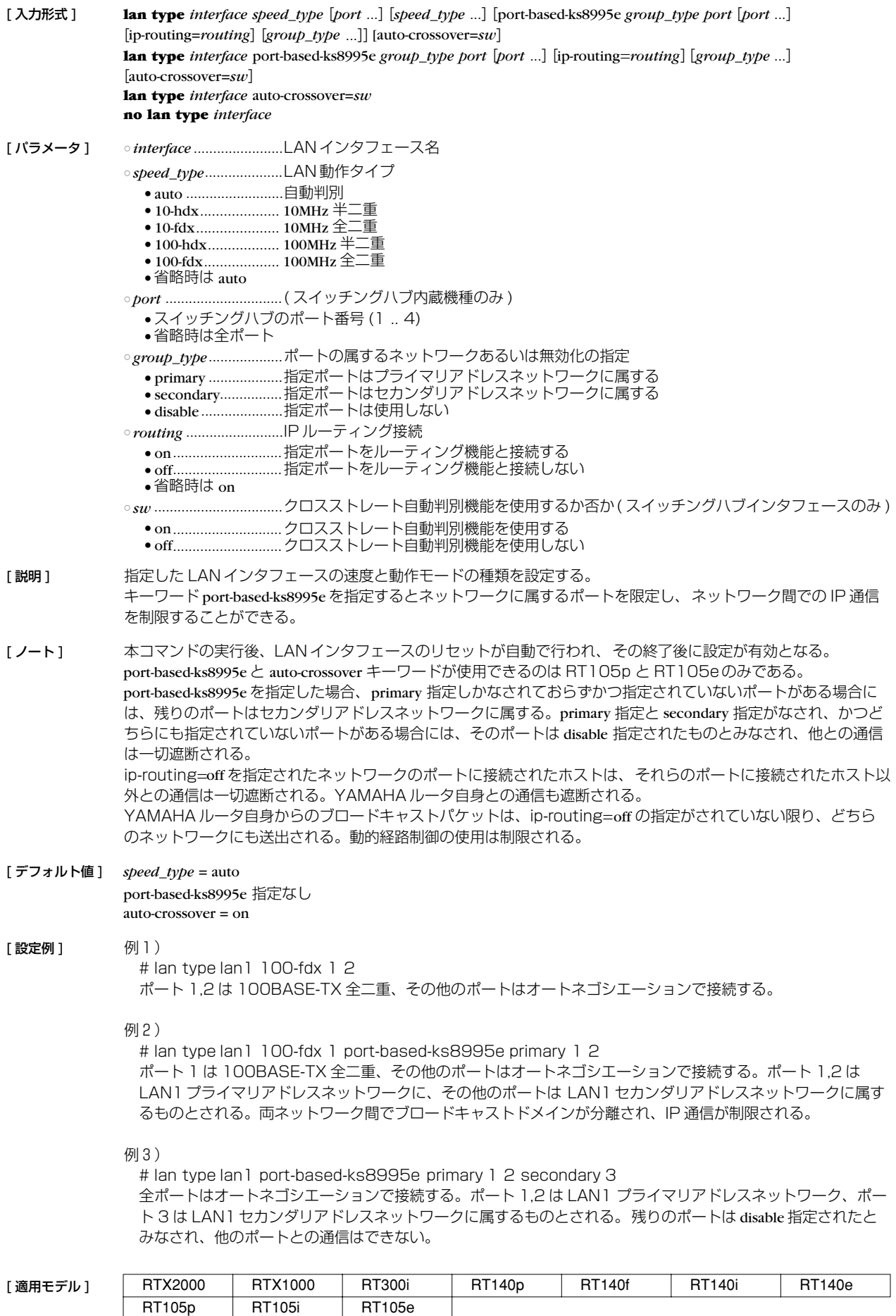

## <span id="page-30-0"></span>**4. ISDN 関連の設定**

#### <span id="page-30-1"></span>**4.1** 自分側の設定

#### <span id="page-30-5"></span><span id="page-30-2"></span>**4.1.1** BRI 回線の種類の指定

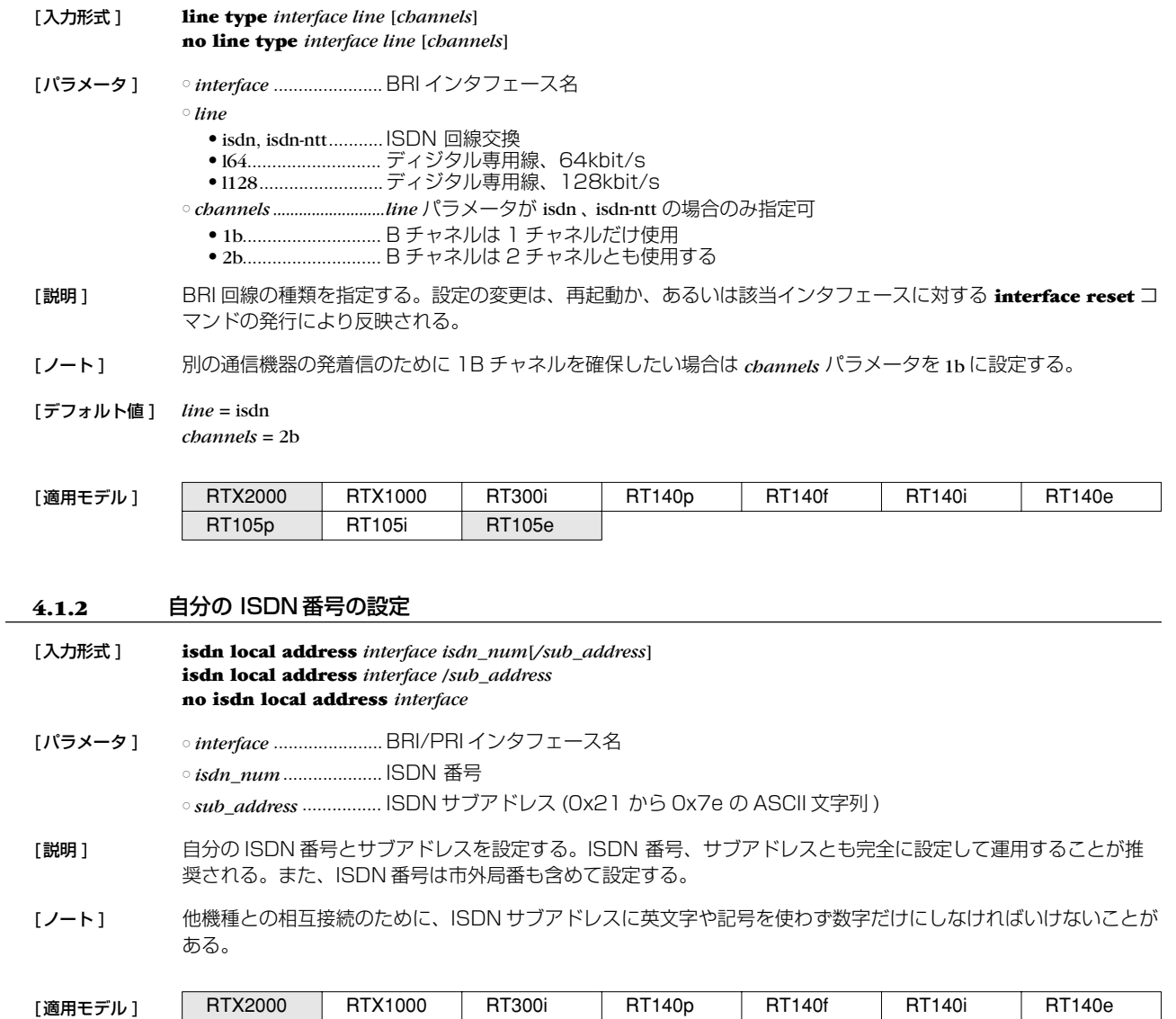

<span id="page-30-4"></span><span id="page-30-3"></span>RT105p RT105i RT105e

#### **32** 4.ISDN 関連の設定

#### <span id="page-31-0"></span>**4.1.3** 課金額による発信制限の設定

<span id="page-31-3"></span><span id="page-31-2"></span>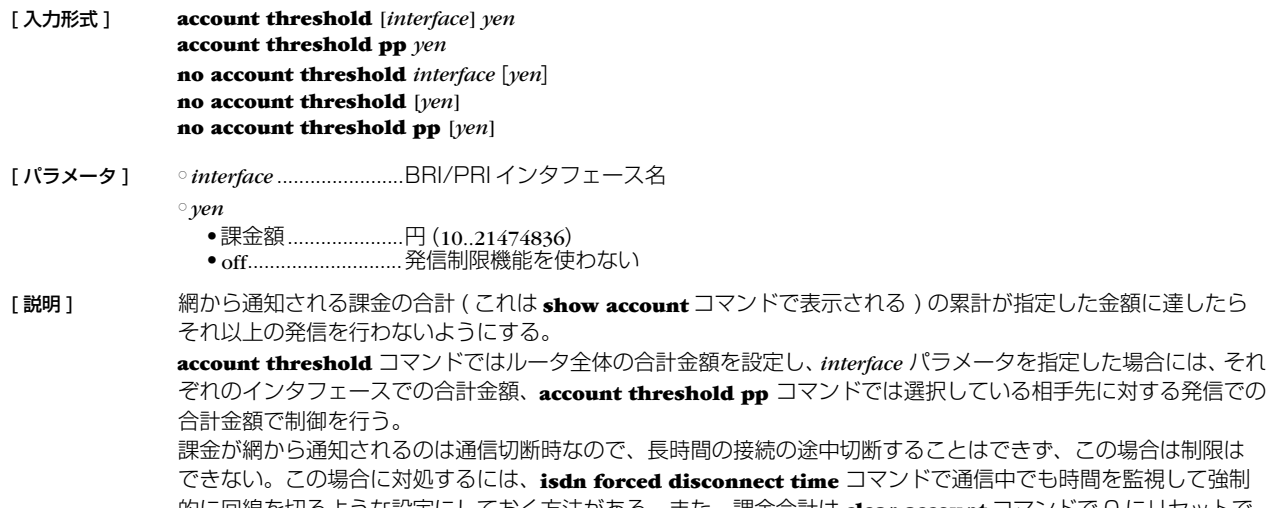

この場合は制限は 時間を監視して強**制** 的に回線を切るような設定にしておく方法がある。また、課金合計は **clear account** コマンドで 0 にリセットで き、**schedule at** コマンドで定期的に **clear account** を実行するようにしておくと、毎月一定額以内に課金を抑 えるといったことが自動で可能になる。

- [ノート] 雷源 OFF や再起動により、それまでの課金情報がクリアされることに注意。課金額は通信の切断時に NTT から ISDN で通知される料金情報に基づくため、割引サービスなどを利用している場合には、最終的に NTT から請求 される料金とは異なる場合がある。また、NTT 以外の通信事業者を利用して通信した場合には料金情報は通知さ れない。
- [デフォルト値] off

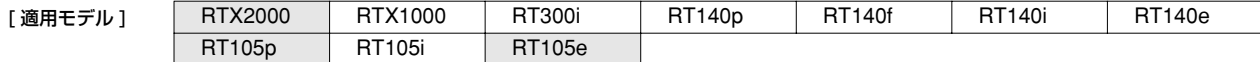

#### <span id="page-31-4"></span><span id="page-31-1"></span>**4.1.4** PIAFS の発信方式の設定

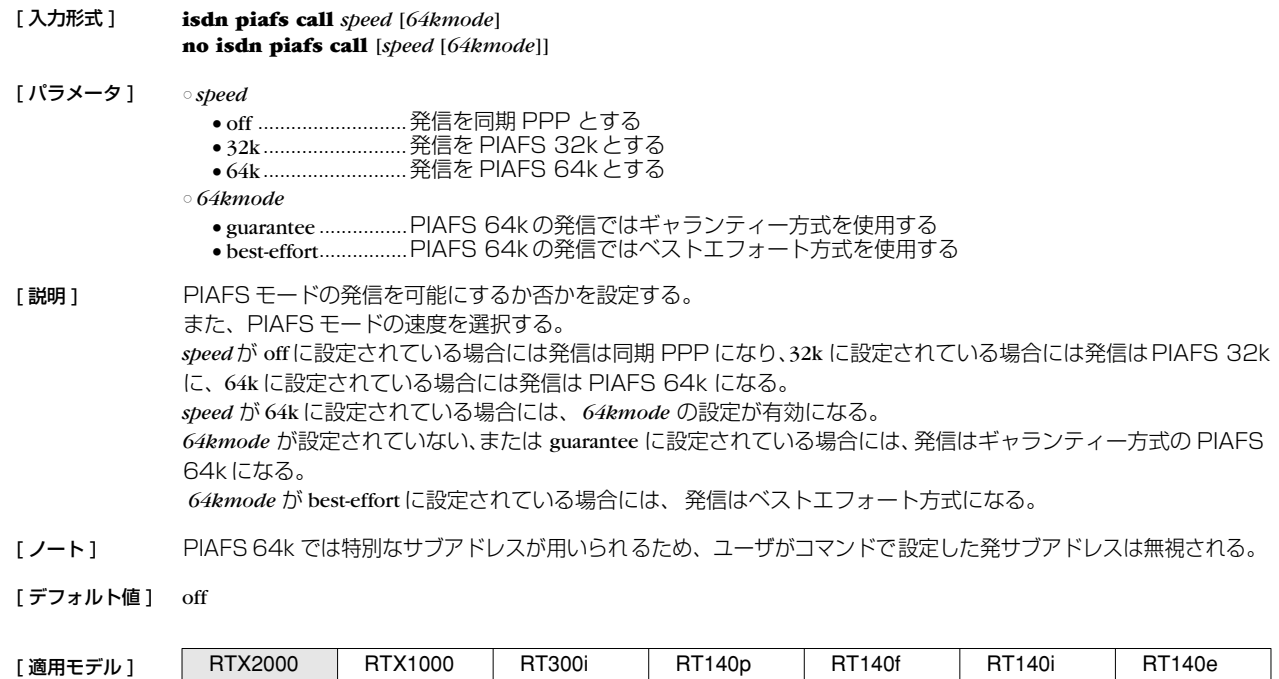

RT105p | RT105i | RT105e

#### <span id="page-32-0"></span>**4.1.5** PIAFS の着信を許可するか否かの設定

<span id="page-32-3"></span>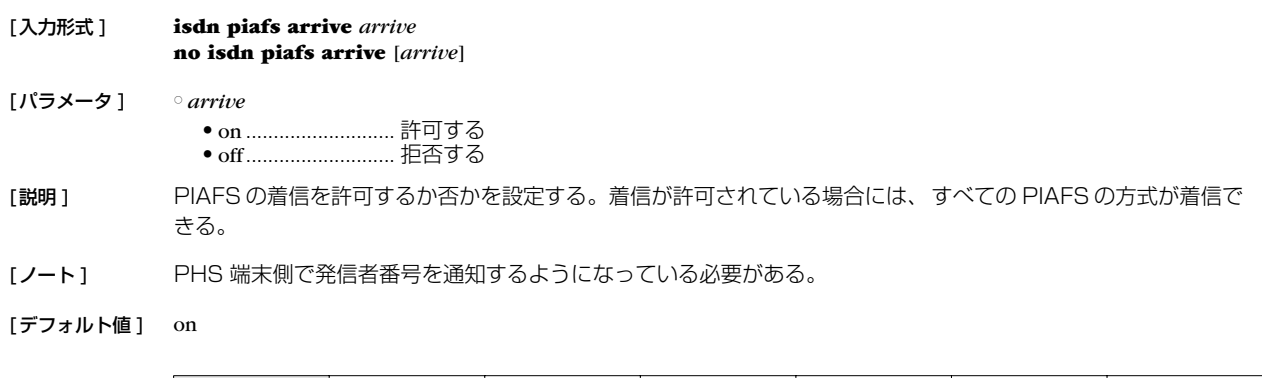

[適用モデル ] | RTX2000 | RTX1000 | RT300i | RT140p | RT140f | RT140i | RT140e

#### <span id="page-32-1"></span>**4.1.6** PIAFS 接続時の起動側の指定

<span id="page-32-4"></span>RT105p RT105i RT105e

<span id="page-32-5"></span><span id="page-32-2"></span>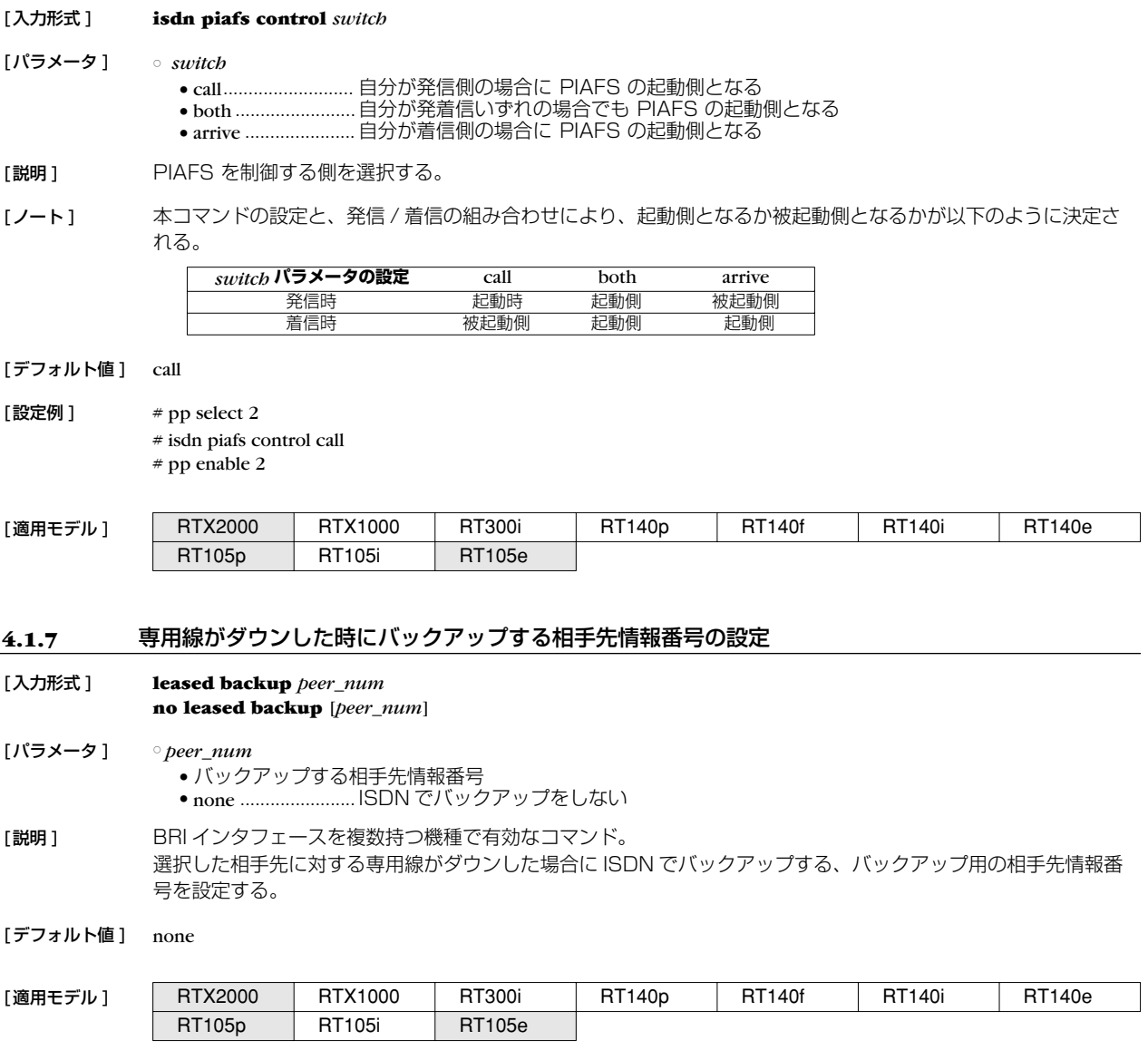

#### **34** 4.ISDN 関連の設定

<span id="page-33-4"></span><span id="page-33-0"></span>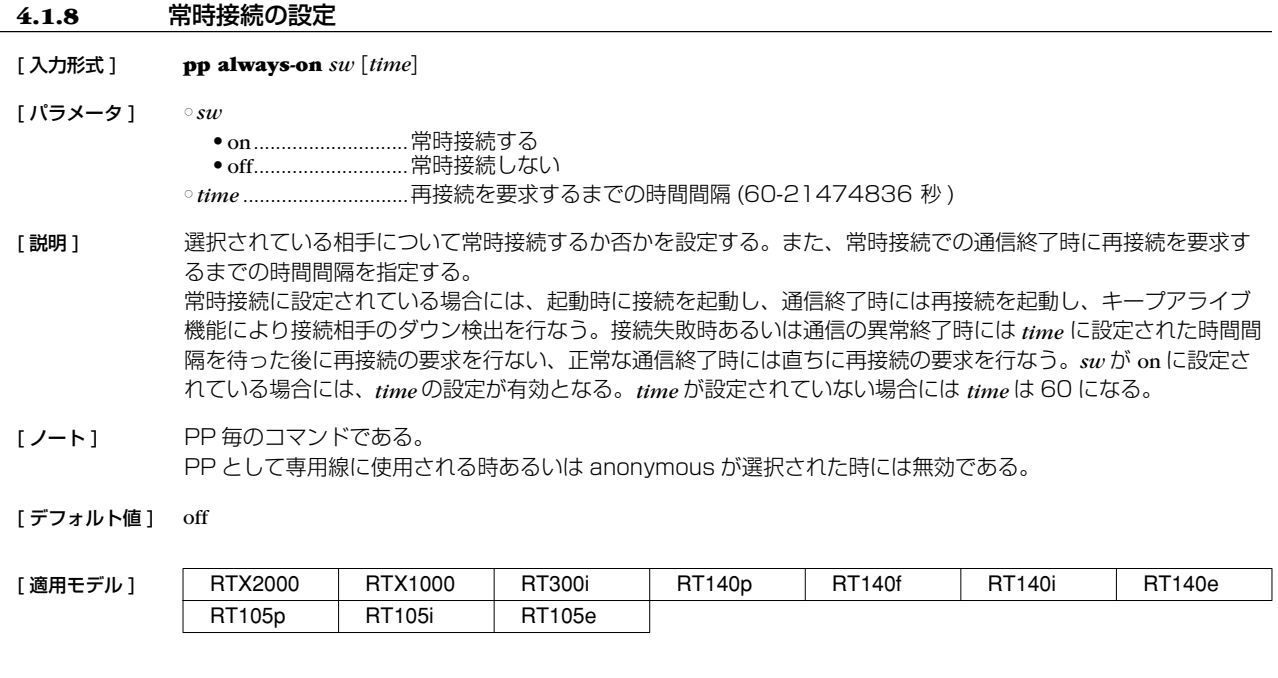

#### <span id="page-33-1"></span>**4.1.9** 終端抵抗の設定

<span id="page-33-3"></span>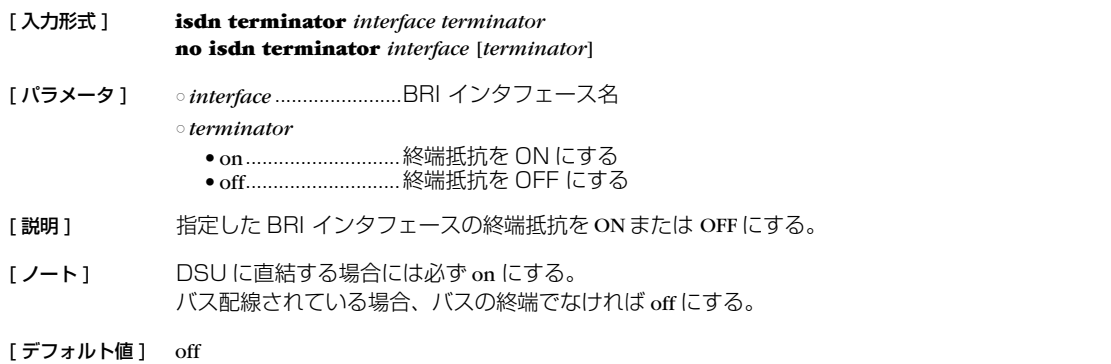

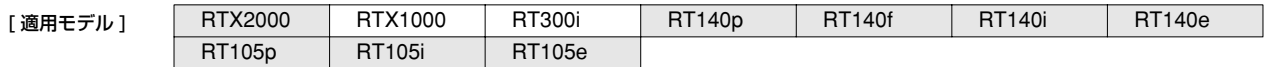

#### <span id="page-33-2"></span>**4.1.10** PP で使用するインタフェースの設定

<span id="page-33-5"></span>[ 入力形式 ] **pp bind** *interface* [*interface*] **no pp bind** [*interface*]

[ パラメータ ] ○ *interface* .......................BRI/PRI インタフェース名の並び

[説明] 選択されている相手先に対して実際に使用するインタフェースを設定する。

[デフォルト値] どのインタフェースともバインドされていない

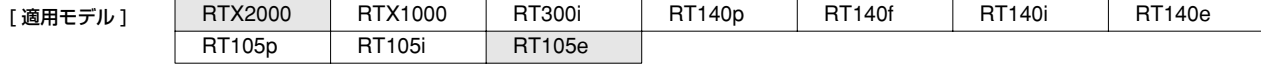

#### <span id="page-34-0"></span>**4.2** 相手側の設定

<span id="page-34-5"></span><span id="page-34-1"></span>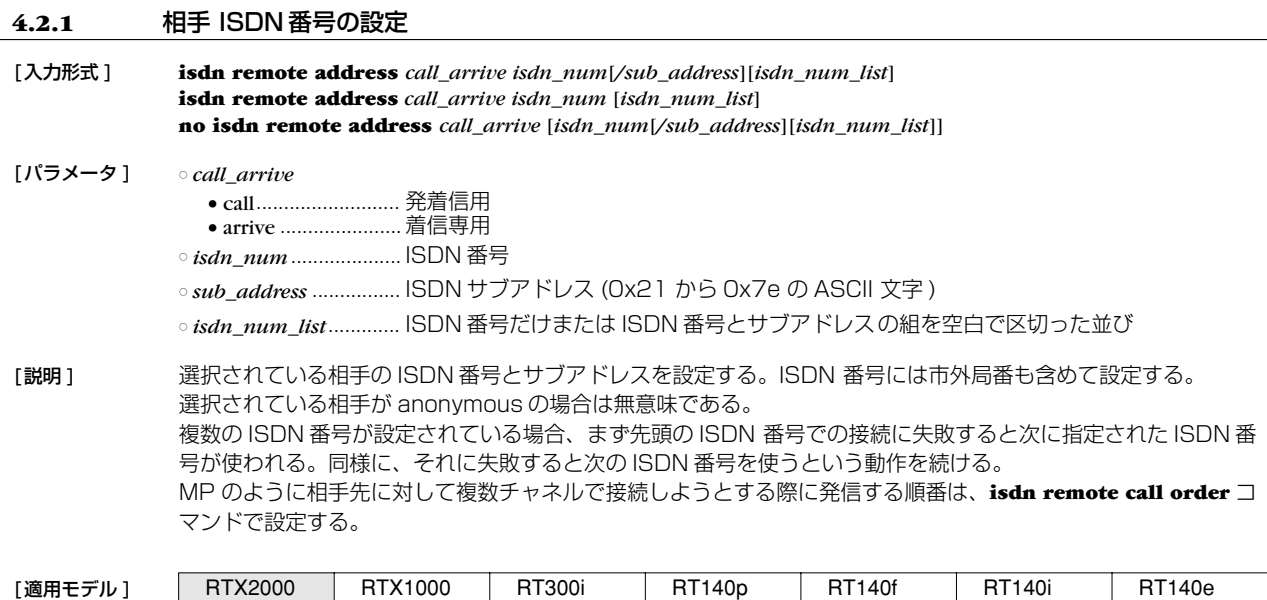

#### <span id="page-34-2"></span>**4.2.2** 相手への発信順序の設定

#### [入力形式 ] **isdn remote call order** *order* **no isdn remote call order** [*order*] [パラメータ ] ○ *order*

<span id="page-34-6"></span>● round...................... ラウンドロビン方式 ● serial ....................... 順次サーチ方式

RT105p | RT105i | RT105e

[説明 ] **isdn remote address call** コマンドで複数の ISDN 番号が設定されている場合に意味を持つ。MP を使用する場合 などのように、相手先に対して同時に複数のチャネルで接続しようとする際に、どのような順番で ISDN 番号を 選択するかを設定する。 round を指定した場合は、**isdn remote address call** コマンドで最初に設定した ISDN 番号で発信した次の発信時 に、このコマンドで次に設定された ISDN 番号を使う。このように順次ずれていき、最後に設定された番号で発 信した次には、最初に設定された ISDN 番号を使い、これを繰り返す。 serial を指定した場合は、発信時には必ず最初に設定された ISDN 番号を使い、何らかの理由で接続できなかった場 合は次に設定された ISDN 番号で発信し直す。 なお round、serial いずれの設定の場合でも、どことも接続されていない状態や相手先とすべてのチャネルで切断 された後では、最初に設定された ISDN 番号から発信に使用される。

[ノート] MP を使用する場合は、round にした方が効率がよい。

RT105p RT105i RT105e

[デフォルト値] serial

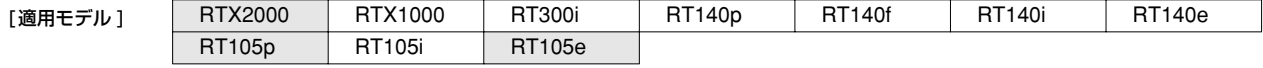

#### <span id="page-34-3"></span>**4.2.3** 自動接続の設定

<span id="page-34-4"></span>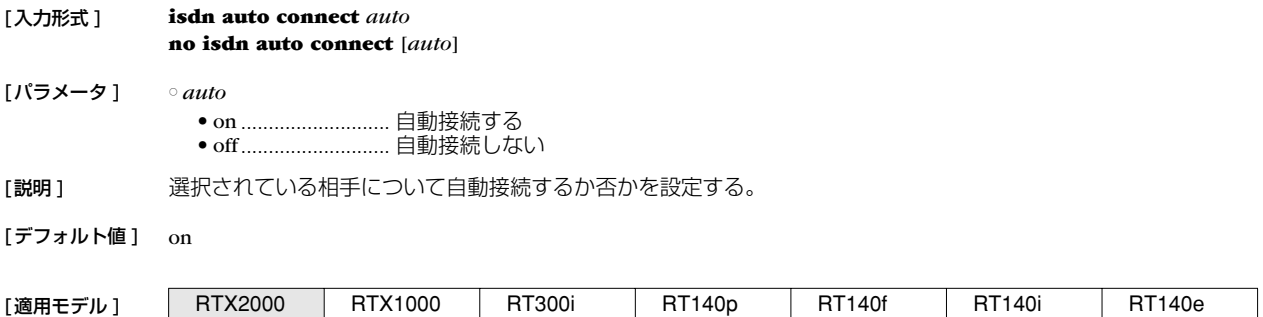

#### **36** 4.ISDN 関連の設定

<span id="page-35-4"></span><span id="page-35-1"></span><span id="page-35-0"></span>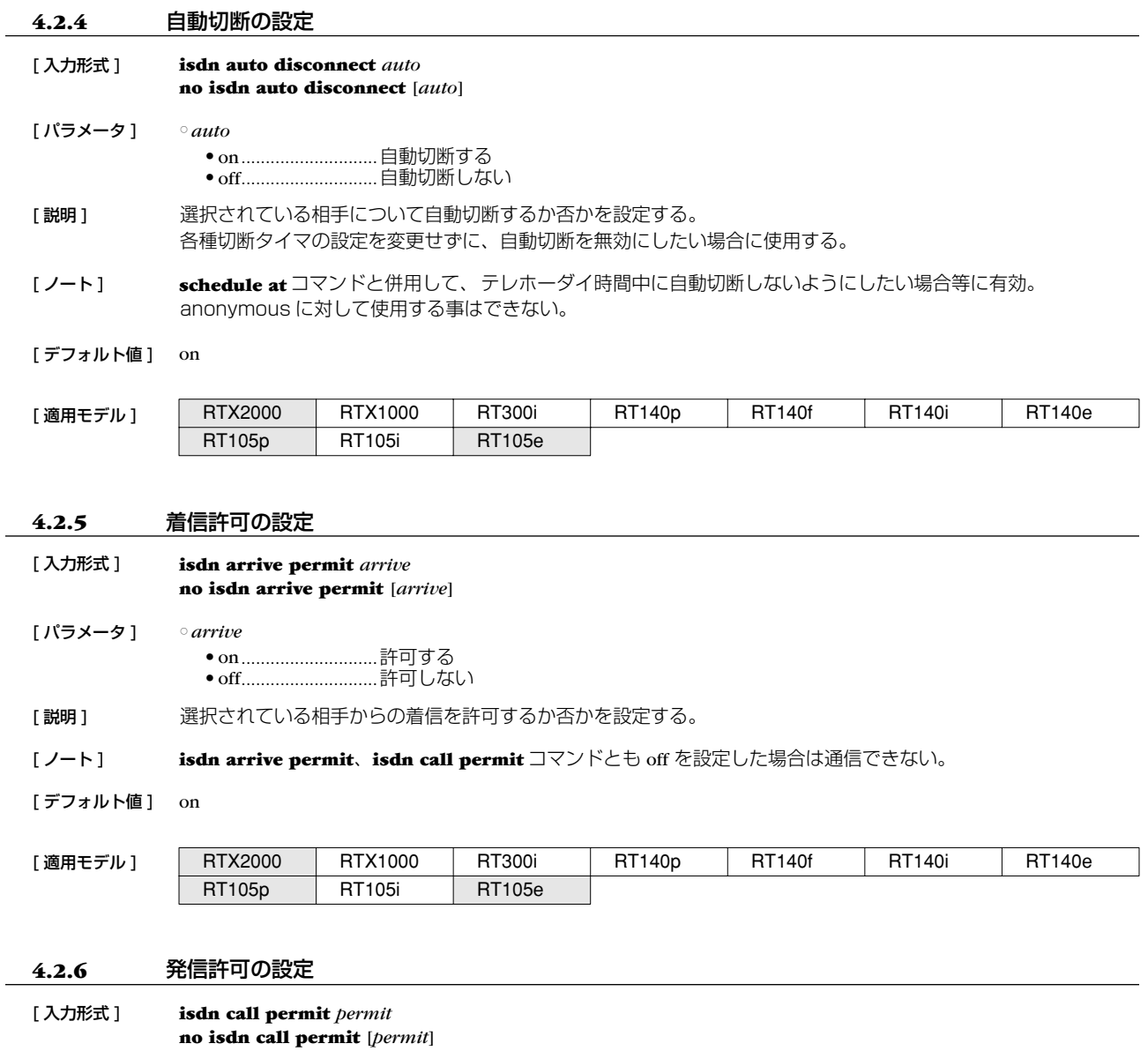

<span id="page-35-2"></span>[ パラメータ ] ○ *permit*

<span id="page-35-5"></span><span id="page-35-3"></span>● on............................許可する

● off............................許可しない

[説明] 選択されている相手への発信を許可するか否かを設定する。

[ノート] **isdn arrive permit、isdn call permit** コマンドとも off を設定した場合は通信できない。

[デフォルト値] on

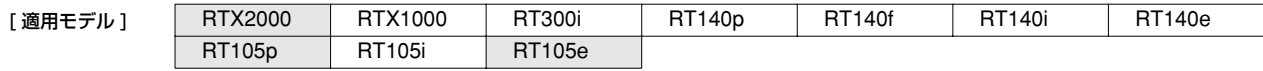
### **4.2.7** 再発信抑制タイマの設定

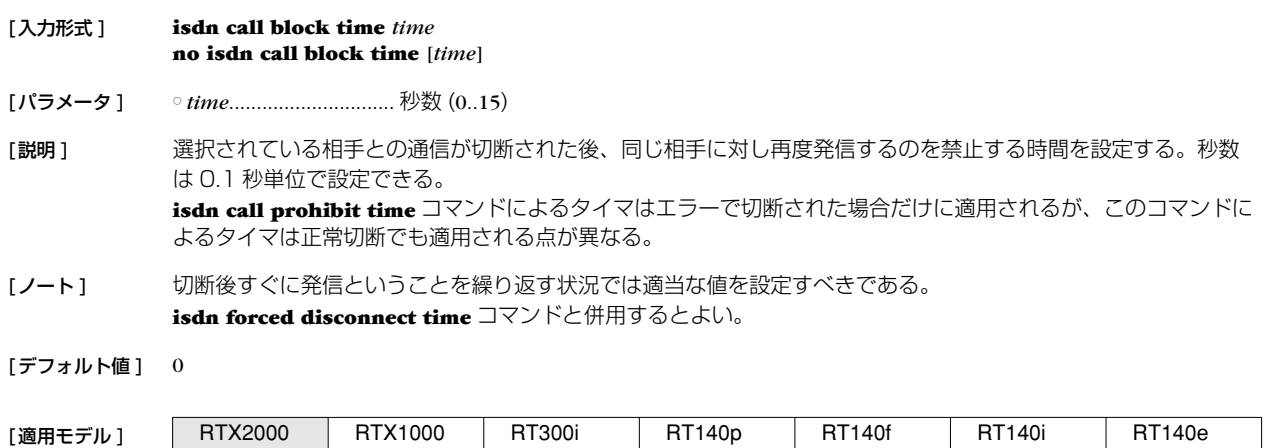

### **4.2.8** エラー切断後の再発信禁止タイマの設定

RT105p RT105i RT105e

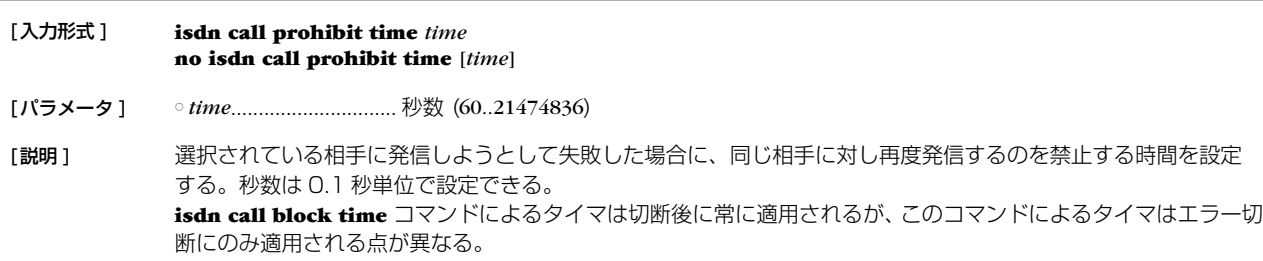

[デフォルト値] 60

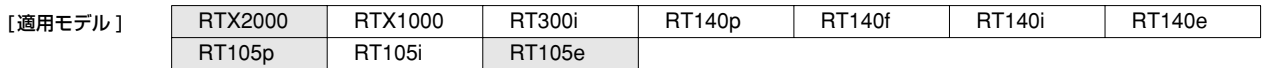

### **4.2.9** 相手にコールバック要求を行うか否かの設定

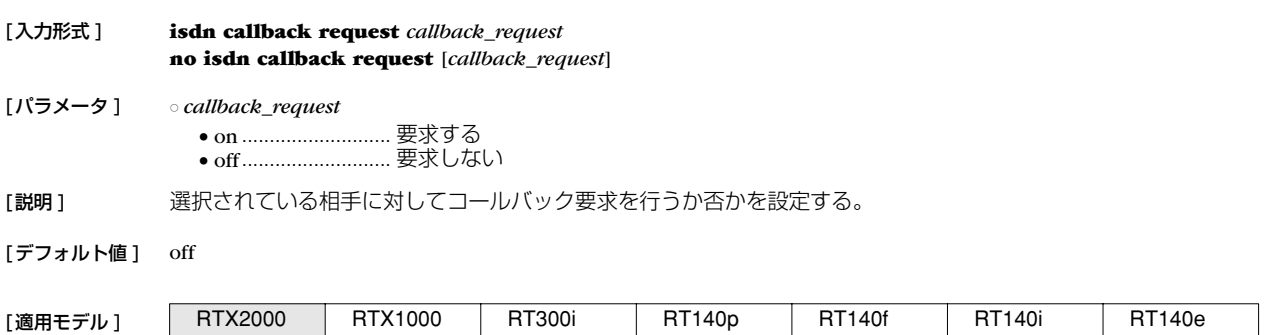

### **4.2.10** コールバック要求タイプの設定

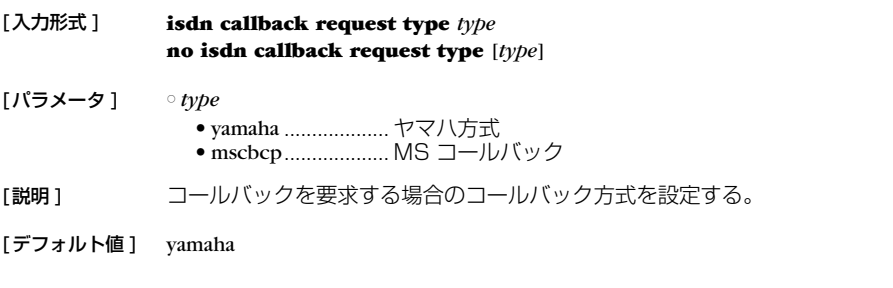

RT105p RT105i RT105e

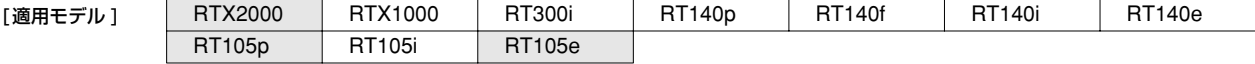

# **38** 4.ISDN 関連の設定

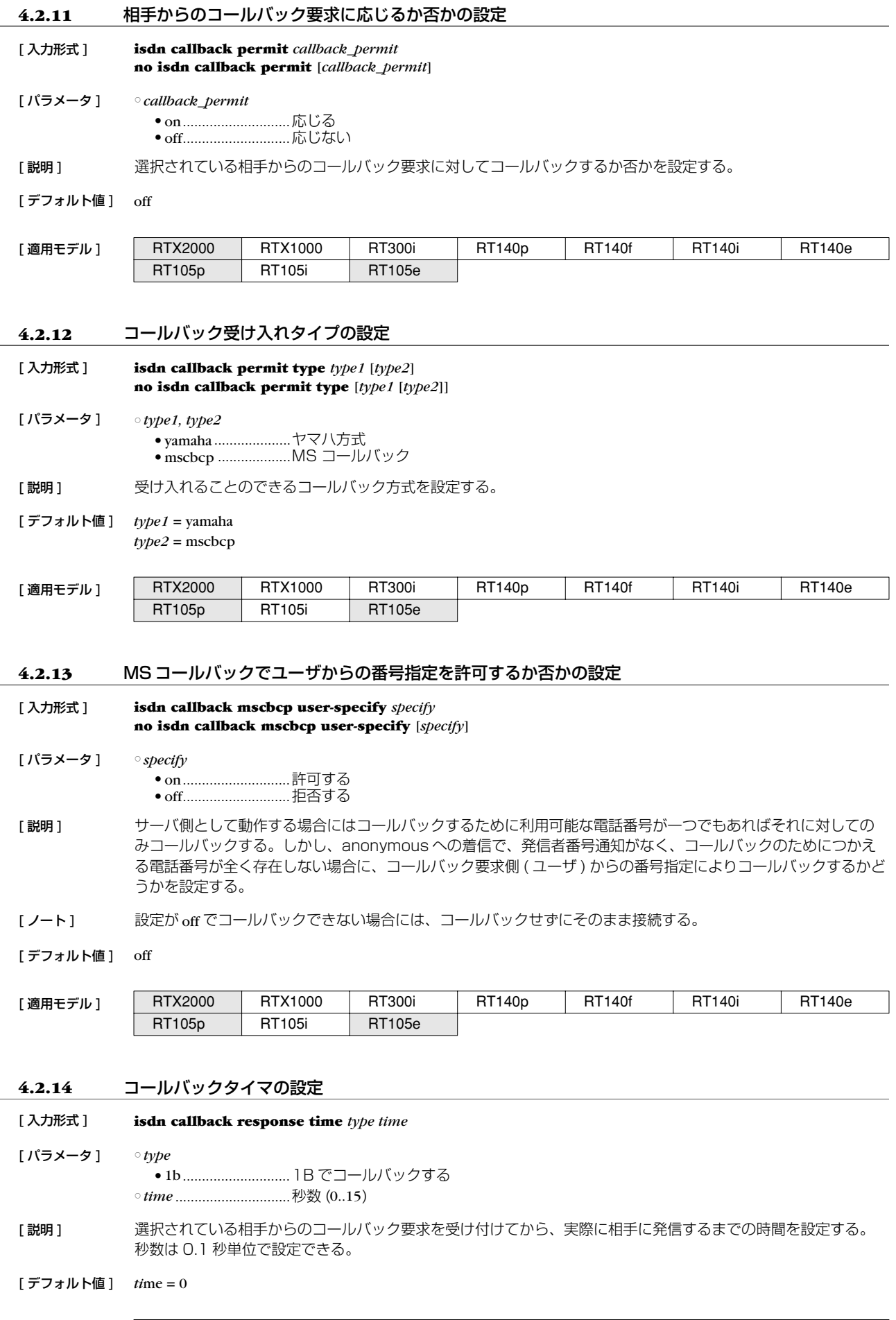

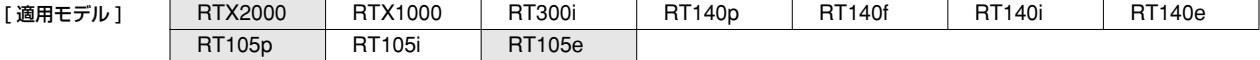

#### **4.2.15** コールバック待機タイマの設定

#### [入力形式 ] **isdn callback wait time** *time* **no isdn callback wait time** [*time*]

[パラメータ ] ○ *time*.............................. 秒数 (1..60)

[説明] 選択されている相手にコールバックを要求し、それが受け入れられていったん回線が切断されてから、このタイ マがタイムアウトするまで相手からのコールバックによる着信を受け取れなかった場合には接続失敗とする。秒 数は 0.1 秒単位で設定できる。

[デフォルト値] 60

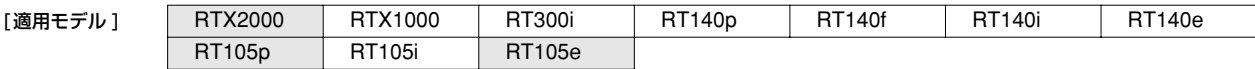

### **4.2.16** ISDN 回線を切断するタイマ方式の指定 [入力形式 ] **isdn disconnect policy** *type* **no isdn disconnect policy** [*type*] [パラメータ ] ○ *type* ● 1.............................. 単純トラフィック監視方式 ● 2.............................. 課金単位時間方式 [説明 ] 単純トラフィック監視方式は従来型の方式であり、**isdn disconnect time**、**isdn disconnect input time**、 **isdn disconnect output time** の 3 つのタイマコマンドでトラフィックを監視し、一定時間パケットが流れなく なった時点で回線を切断する。 課金単位時間方式では、課金単位時間と監視時間を **isdn disconnect interval time** コマンドで設定し、監視時 間中にパケットが流れなければ課金単位時間の倍数の時間で回線を切断する。通信料金を減らす効果が期待でき る。

[デフォルト値] 1

[設定例]  $#$  isdn disconnect policy 2 # isdn disconnect interval time 240 6 2

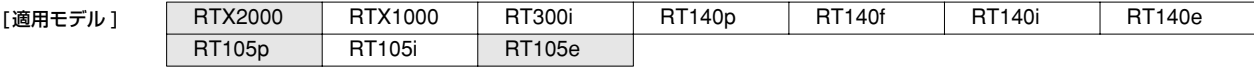

#### <span id="page-38-0"></span>**4.2.17** 切断タイマの設定(ノーマル)

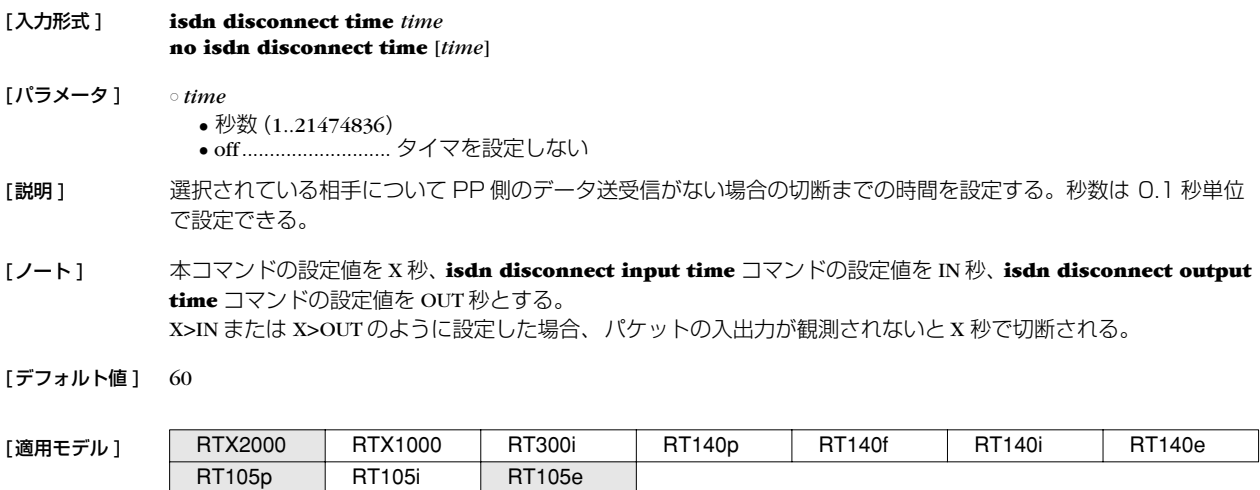

#### **40** 4.ISDN 関連の設定

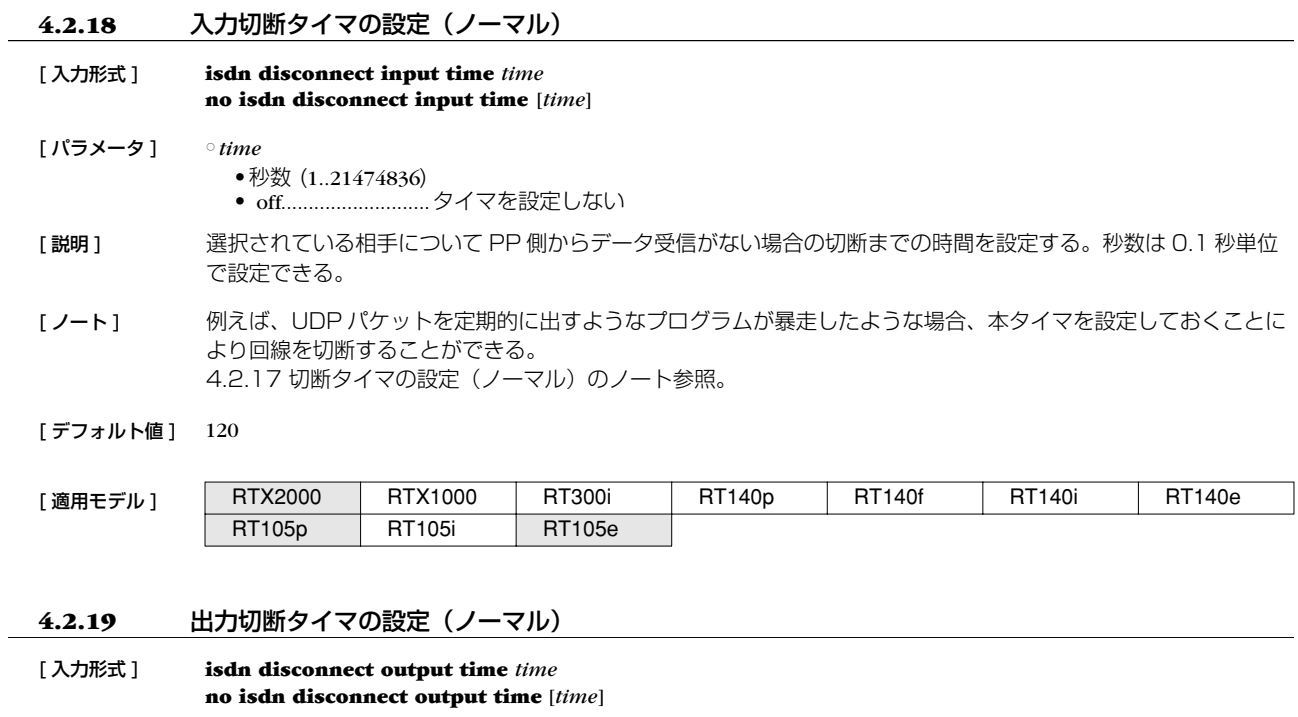

[ パラメータ ] ○ *time* ● 秒数 (1..21474836)

● off............................タイマを設定しない

- [ 説明 ] 選択されている相手について PP 側へのデータ送信がない場合の切断までの時間を設定する。秒数は 0.1 秒単位 で設定できる。
- [ノート] 例えば、UDP パケットを定期的に出すようなプログラムが暴走したような場合、本タイマを設定しておくことに より回線を切断することができる。 [4.2.17 切断タイマの設定\(ノーマル\)](#page-38-0)のノート参照。

#### [ デフォルト値 ] 120

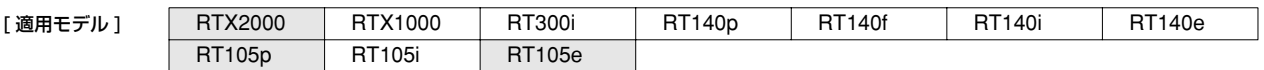

# **4.2.20** 課金単位時間方式での課金単位時間と監視時間の設定

- [入力形式 ] **isdn disconnect interval time** *unit watch spare* **no isdn disconnect interval time** [*unit watch spare*]
- [パラメータ ] *unit*.............................. 課金単位時間 ● 秒数 (1..21474836) ● off ○ *watch*........................... 監視時間
	- 秒数 (1..21474836) ● off

○ *spare* ............................ 切断余裕時間

● 秒数 (1..21474836)

● off

[説明] まいまのまでは、この時間方式で使われる、課金単位時間と監視時間を設定する。秒数は 0.1 秒単位で設定できる。 それぞれの意味は下図参照。

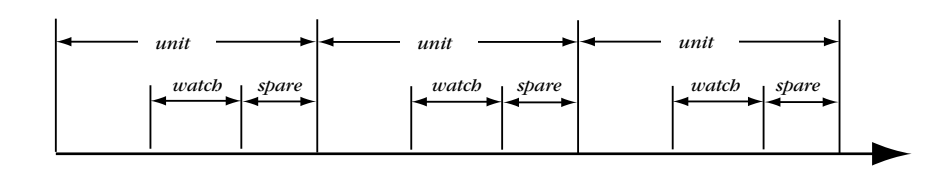

*watch* で示した間だけトラフィックを監視し、この間にパケットが流れなければ回線を切断する。*spare* は切断処 理に時間がかかりすぎて、実際の切断が単位時間を越えないように余裕を持たせるために使う。 回線を接続している時間が *unit* の倍数になるので、単純トラフィック監視方式よりも通信料金を減らす効果が期 待できる。

[デフォルト値 ] *unit* = 180  $watch = 6$ *spare* = 2

[設定例] # isdn disconnect policy 2 # isdn disconnect interval time 240 6 2

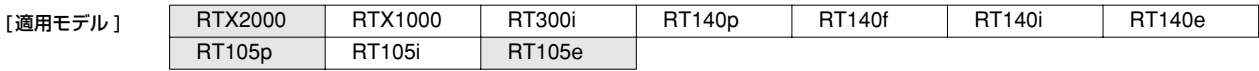

#### **4.2.21** 切断タイマの設定(ファスト)

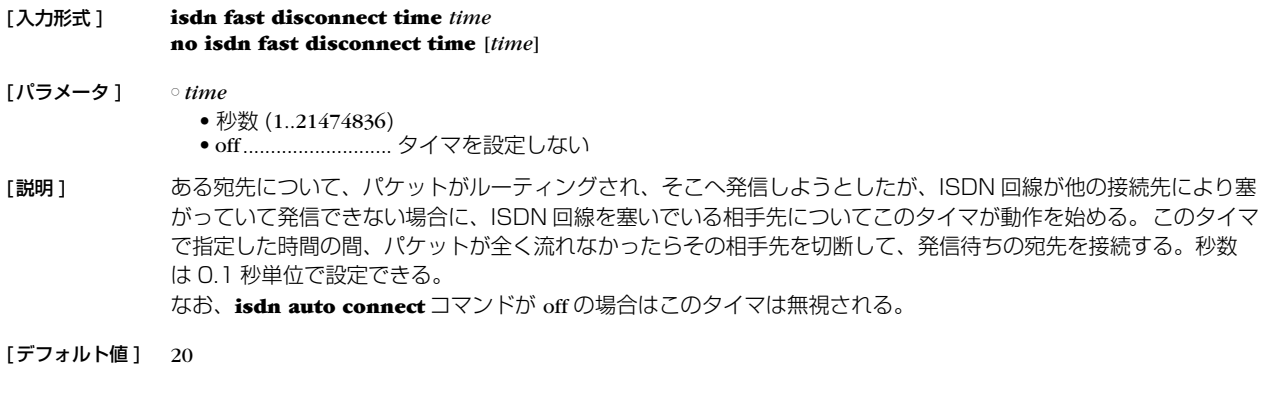

[適用モデル ] | RTX2000 | RTX1000 | RT300i | RT140p | RT140f | RT140i | RT140e RT105p | RT105i | RT105e

# **42** 4.ISDN 関連の設定

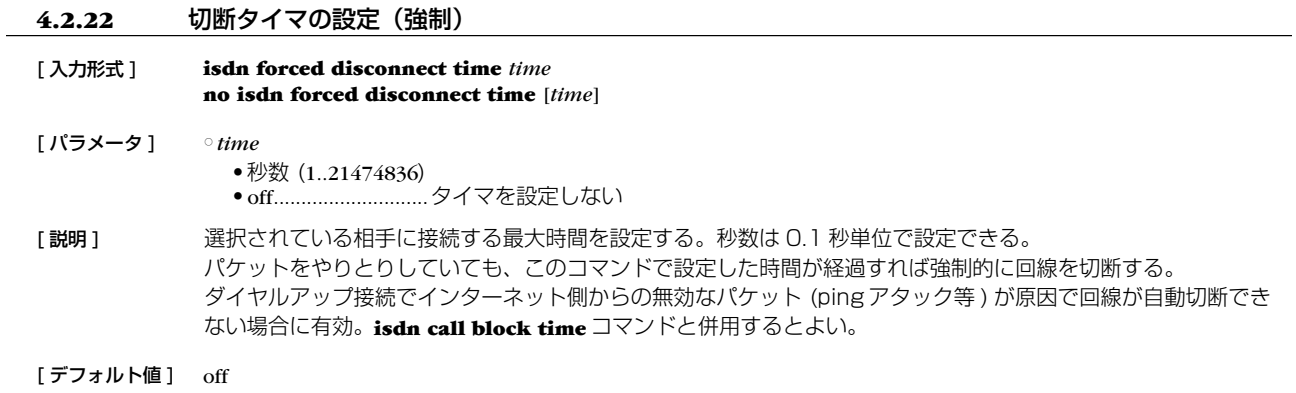

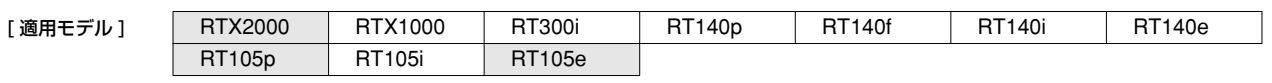

# **5.1** インタフェース共通の設定

# **5.1.1** IP パケットを扱うか否かの設定

RT105p RT105i RT105e

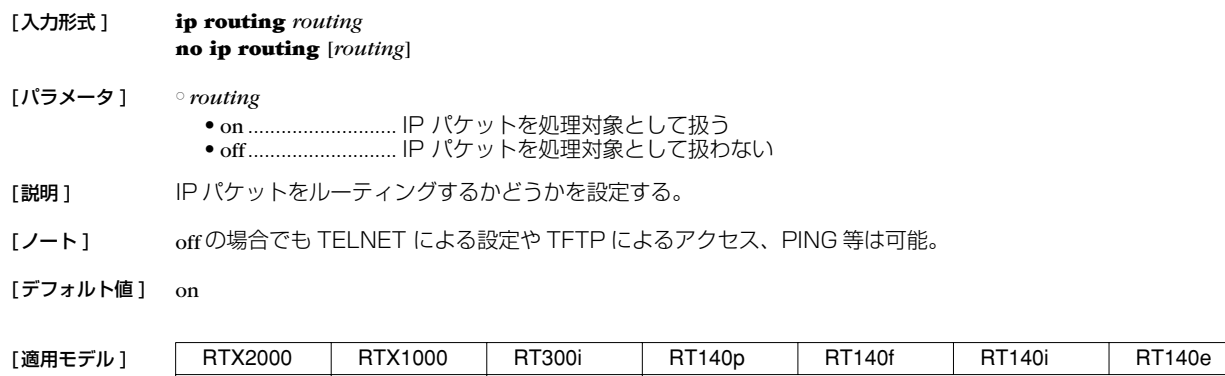

### **5.1.2** IP アドレスの設定

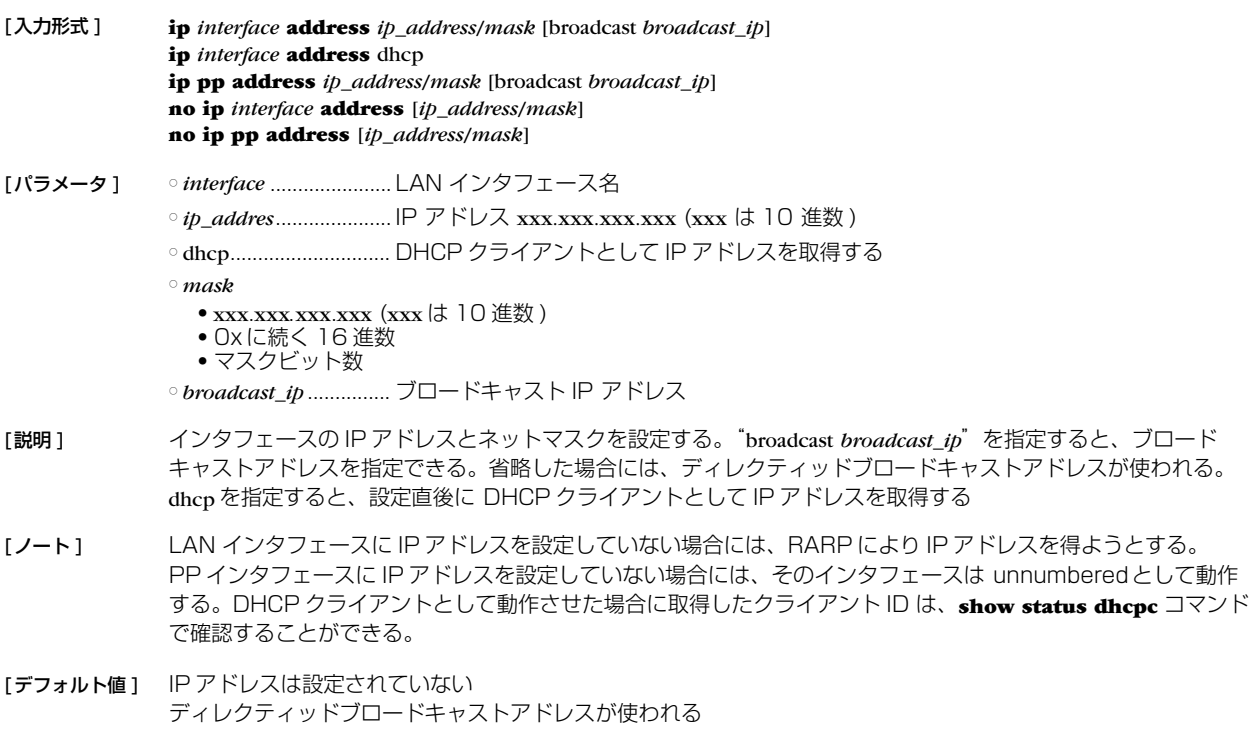

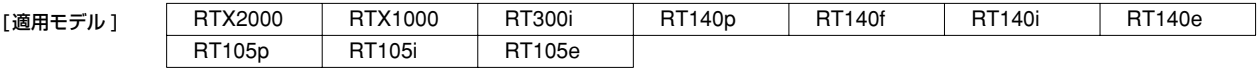

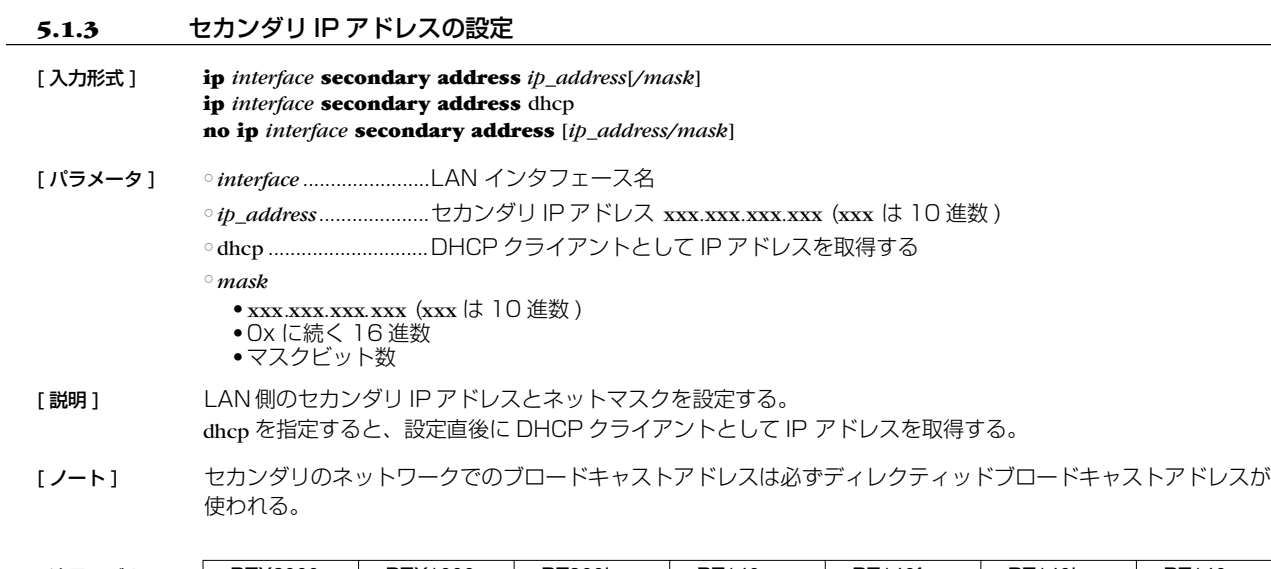

 $\mathbb{R}^2$ 

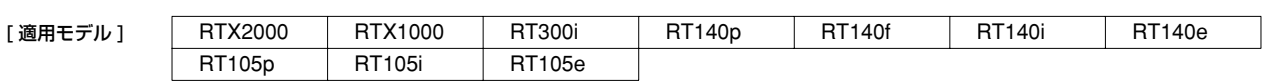

# **5.1.4** IP の静的経路情報の設定

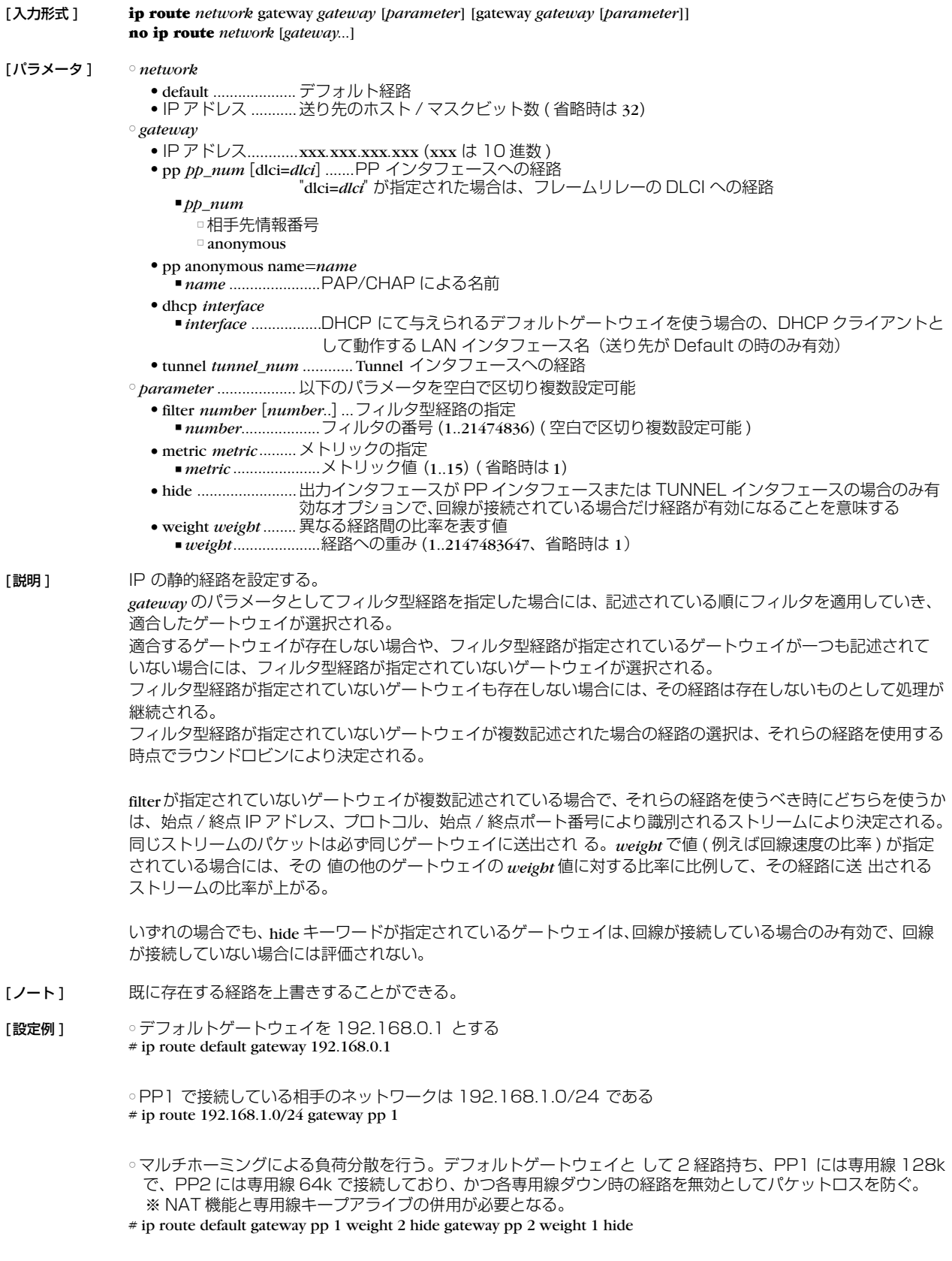

[適用モデル]

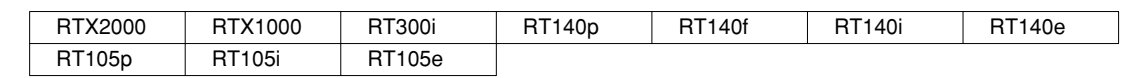

# **5.1.5** IP パケットのフィルタの設定

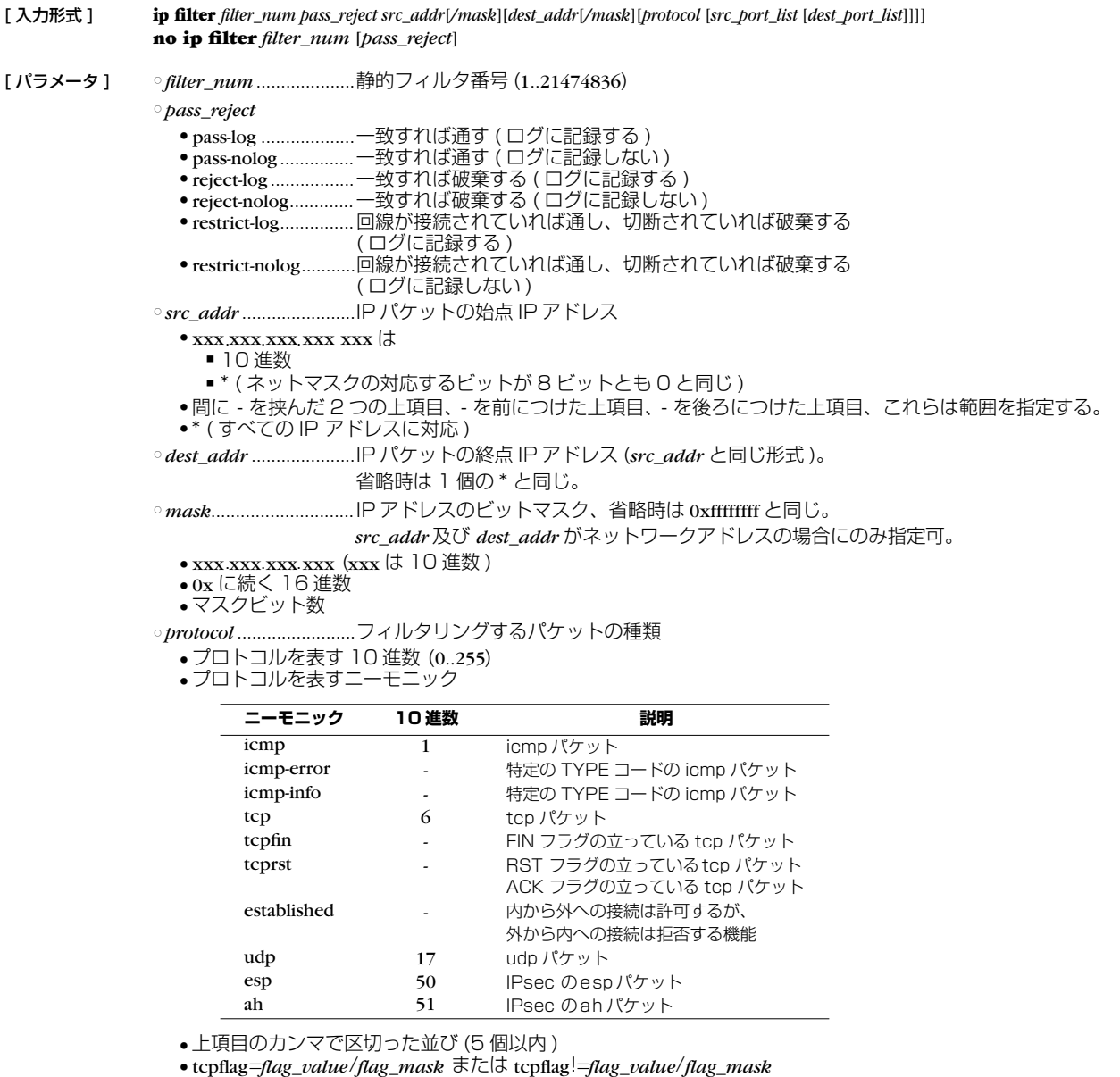

□ *flag\_value*(0x に続く十六進数 0x0000 .. 0xffff)

□ *flag\_mask*(0x に続く十六進数 0x0000 .. 0xffff)

● \* ( すべてのプロトコル )

省略時は \* と同じ。

○ *src\_port\_list* ................ UDP、TCP のソースポート番号

- ポート番号を表す 10 進数
- ポート番号を表すニーモニック ( 一部 )

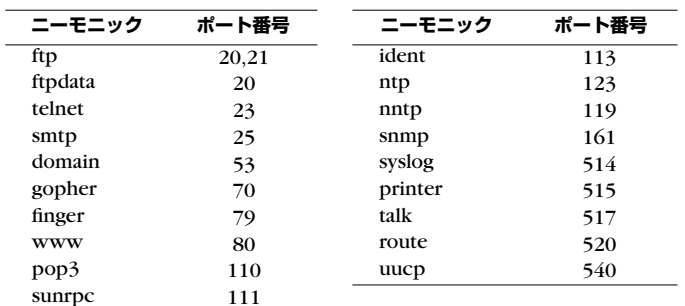

● 間に - を挟んだ 2 つの上項目、- を前につけた上項目、- を後ろにつけた上項目、これらは範囲を指定する。 ● 上項目のカンマで区切った並び (10 個以内 )

```
● * ( すべてのポート )
省略時は * と同じ。
```
○ *dest\_port\_list*............... UDP、TCP のデスティネーションポート番号

[説明 ] IP パケットのフィルタを設定する。本コマンドで設定されたフィルタは **ip** *interface* **secure filter**、**ip filter set**、**ip filter dynamic**、及び **ip** *interface* **rip filter** コマンドで用いられる。

[ノート] restrict-log 及び restrict-nolog を使ったフィルタは、回線が接続されている場合だけ通せば十分で、そのために回線 に発信するまでもないようなパケットに対して有効。例えば、時計をあわせる NTP パケット。 "ip filter pass \* \* icmp,tcp telnet" などのように、TCP/UDP以外のプロトコルとポート番号の両方が指定されてい る場合、TCP/UDP 以外のパケットに関しては、ポート番号の指定をチェックしない。 "ip filter pass \* \* \* telnet" などのように、TCP/UDPと明記せずにポート番号を指定していた場合、TCP/UDP以 外もフィルタに該当する。

#### [設定例] #ip filter 3 pass-nolog 172.20.10.\* 172.21.192.0/18 tcp ftp

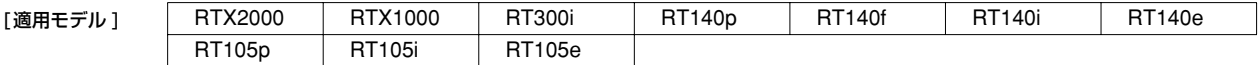

#### **5.1.6** フィルタセットの定義

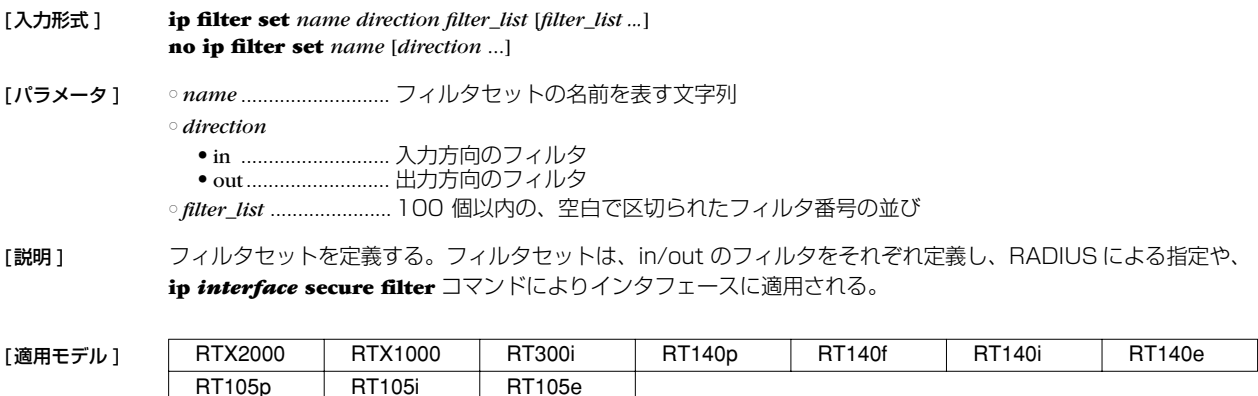

#### **5.1.7** Source-route オプション付き IP パケットをフィルタアウトするか否かの設定

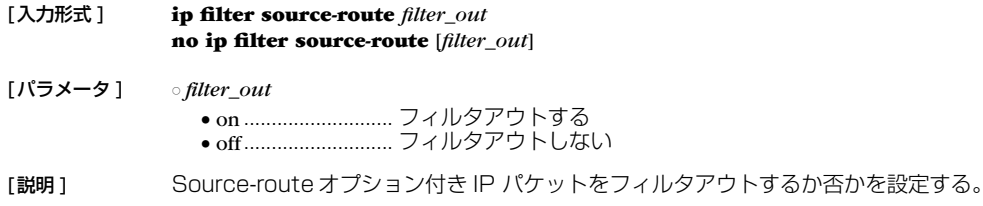

[デフォルト値] on

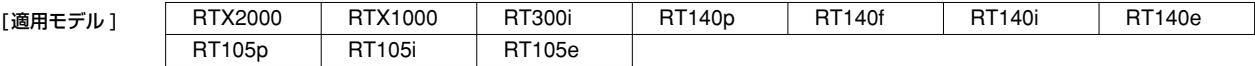

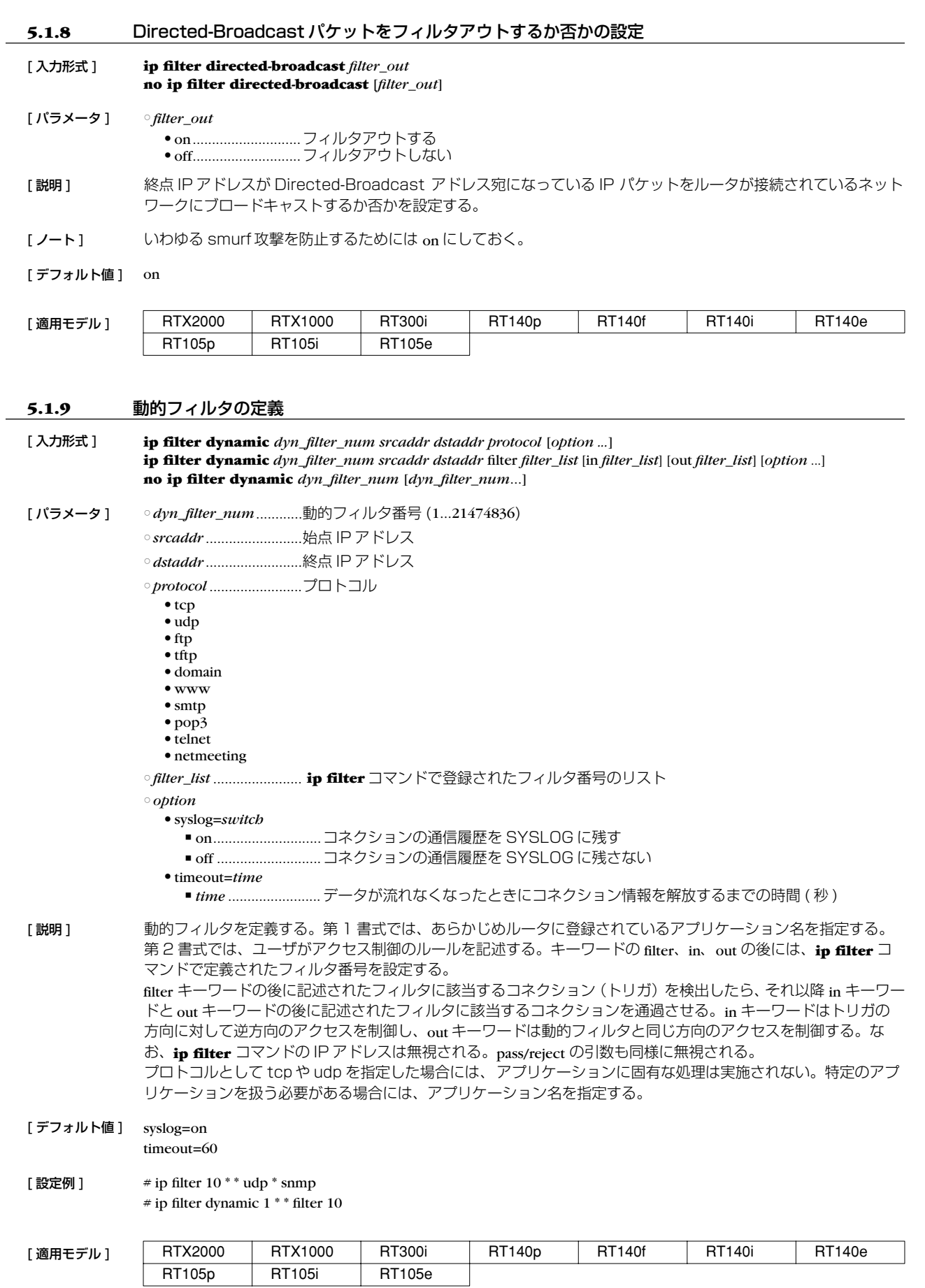

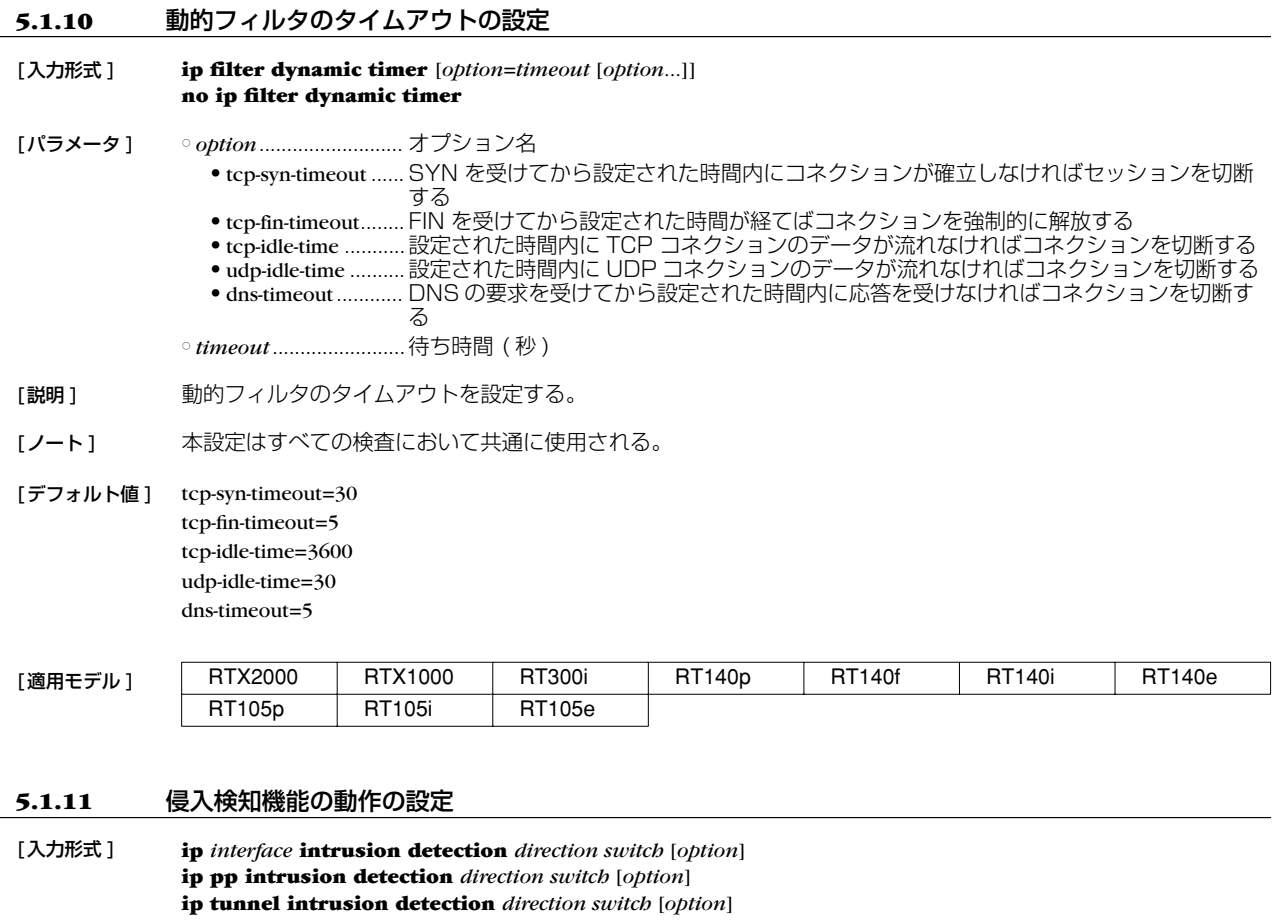

**no ip** *interface* **intrusion detection**

**no ip pp intrusion detection no ip tunnel intrusion detection**

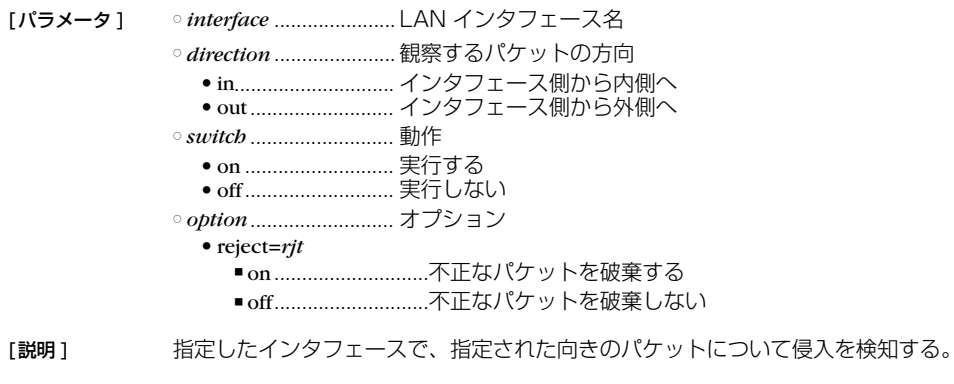

[ノート] 危険性の高い攻撃については、reject オプションの設定に関わらず常にパケットを破棄する。

[デフォルト値 ] *switch* = off reject = off

 $\overline{\phantom{0}}$ 

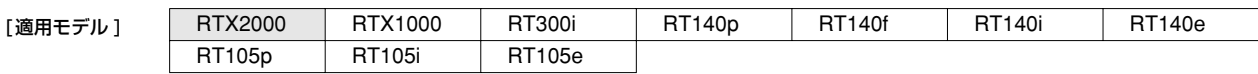

#### **5.1.12** フィルタリングによるセキュリティの設定 [ 入力形式 ] **ip** *interface* **secure filter** *direction* [*filter\_list*...] [dynamic *filter\_list*...] **ip pp secure filter** *direction* [*filter\_list*...] [dynamic *filter\_list*...] **ip tunnel secure filter** *direction* [*filter\_list*...] [dynamic *filter\_list*...] **ip** *interface* **secure filter** name *set\_name* **ip** *pp* **secure filter** name *set\_name* **ip tunnel secure filter** name *set\_name* **no ip** *interface* **secure filter** *direction* [*filter\_list*] **no ip pp secure filter** *direction* [*filter\_list*] **no ip tunnel secure filter** *direction* [*filter\_list*] **no ip** *interface* **secure filter** [name [*set\_name*]] **no ip pp secure filter** [name [*set\_name*]] **no ip tunnel secure filter** [name [*set\_name*]] [ パラメータ ] ○ *interface* .......................LAN インタフェース名 ○ *direction* ● in ...............................受信したパケットのフィルタリンク ● out...........................送信するパケットのフィルタリング ○ *filter\_list* .......................100 個以内の、空白で区切られたフィルタ番号の並び ○ *set\_name*......................フィルタセットの名前を表す文字列 ○ dynamic ........................キーワード後に動的フィルタの番号を記述する [ 説明 ] **ip filter** コマンドによるパケットのフィルタを組み合わせて、インタフェースで送受信するパケットの種類を制 限する。 方向を指定する書式では、それぞれの方向に対して適用するフィルタ列をフィルタ番号で指定する。指定された 番号のフィルタが順番に適用され、パケットにマッチするフィルタが見つかればそのフィルタにより通過 / 廃棄 が決定する。それ以降のフィルタは調べられない。すべてのフィルタにマッチしないパケットは廃棄される。 フィルタセットの名前を指定する書式では、指定されたフィルタセットが適用される。フィルタを調べる順序な どは方向を指定する書式の方法に準ずる。定義されていないフィルタセットの名前が指定された場合には、フィ ルタは設定されていないものとして動作する。 「ノート1 フィルタリストを走査して、一致すると通過、破棄が決定する。

# ip filter 1 pass 192.168.0.0/24 \* # ip filter 2 reject 192.168.0.1 # ip lan1 secure filter in 1 2 この設定では、始点 IP アドレスが 192.168.0.1 であるパケットは、最初のフィルタ 1 で通過が決定してしま うため、フィルタ 2 での検査は行われない。そのため、フィルタ 2 は何も意味を持たない。 フィルタリストを操作した結果、どのフィルタにも一致しないパケットは破棄される。

PP Anonymous で認証に RADIUS を利用する場合で、RADIUS サーバから送られた Access-Response に アトリビュート 'Filter-Id' がついていた場合には、その値に指定されたフィルタセットを適用し、**ip pp secure filter** コマンドの設定は無視される。 ただしアトリビュート "Filter-Id" が存在しない場合には、**ip pp secure filter** コマンドの設定がフィルタとして 利用される。

「デフォルト値1 フィルタは設定されていない

[適用モデル] | RTX2000 | RTX1000 | RT300i | RT140p | RT140f | RT140i | RT140e RT105p RT105i RT105e

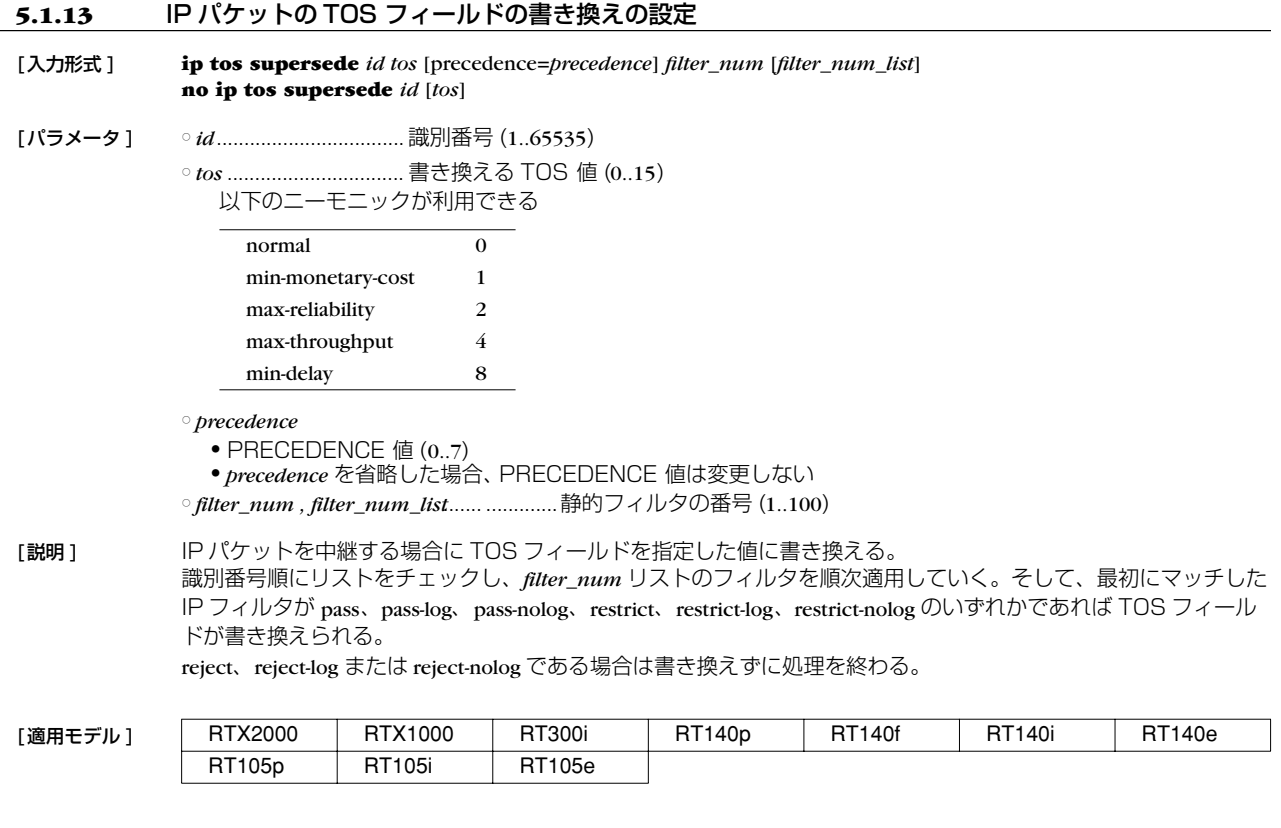

# **5.1.14** インタフェースの MTU の設定

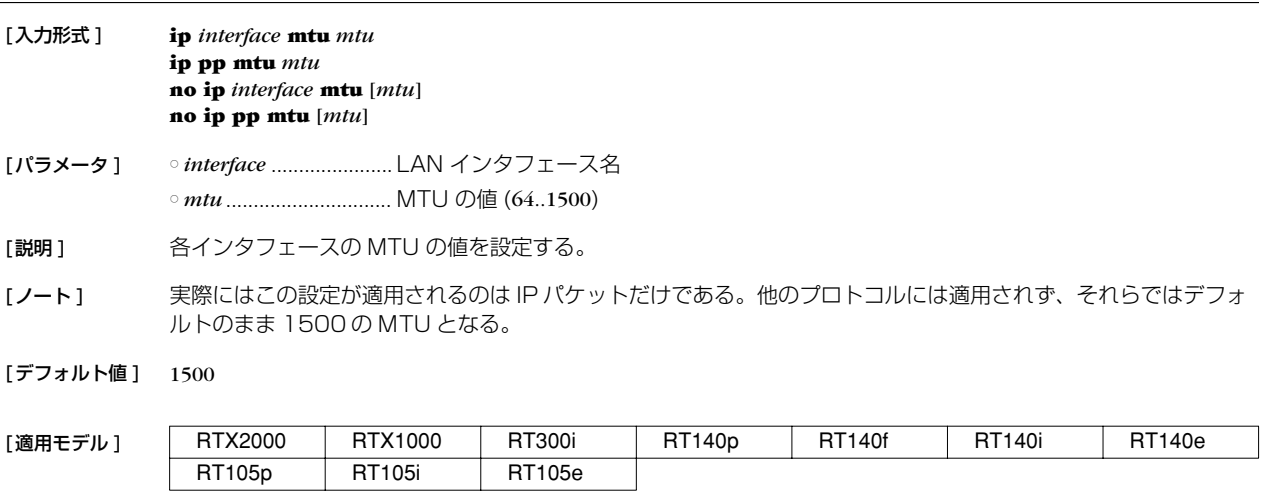

# **5.1.15** echo, discard, time サービスを動作させるか否かの設定

RT105p RT105i RT105e

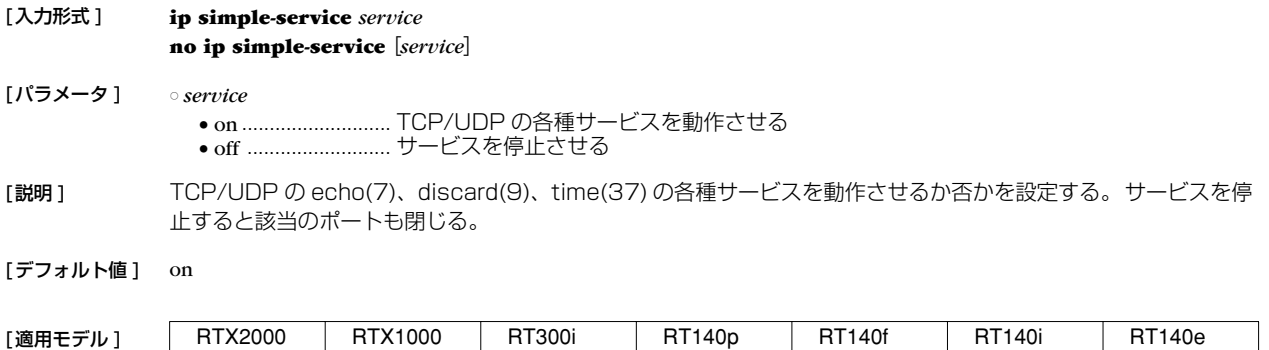

# **5.2** 代理 ARP の設定

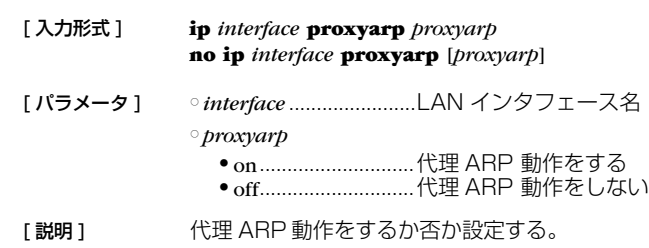

[デフォルト値] off

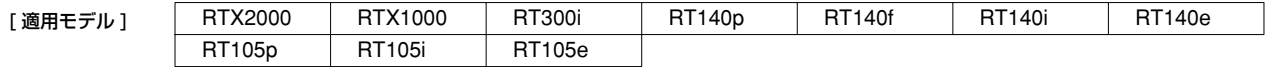

# **5.3** PP 側の設定

**5.3.1** PP 側 IP アドレスの設定

ことを意味する。

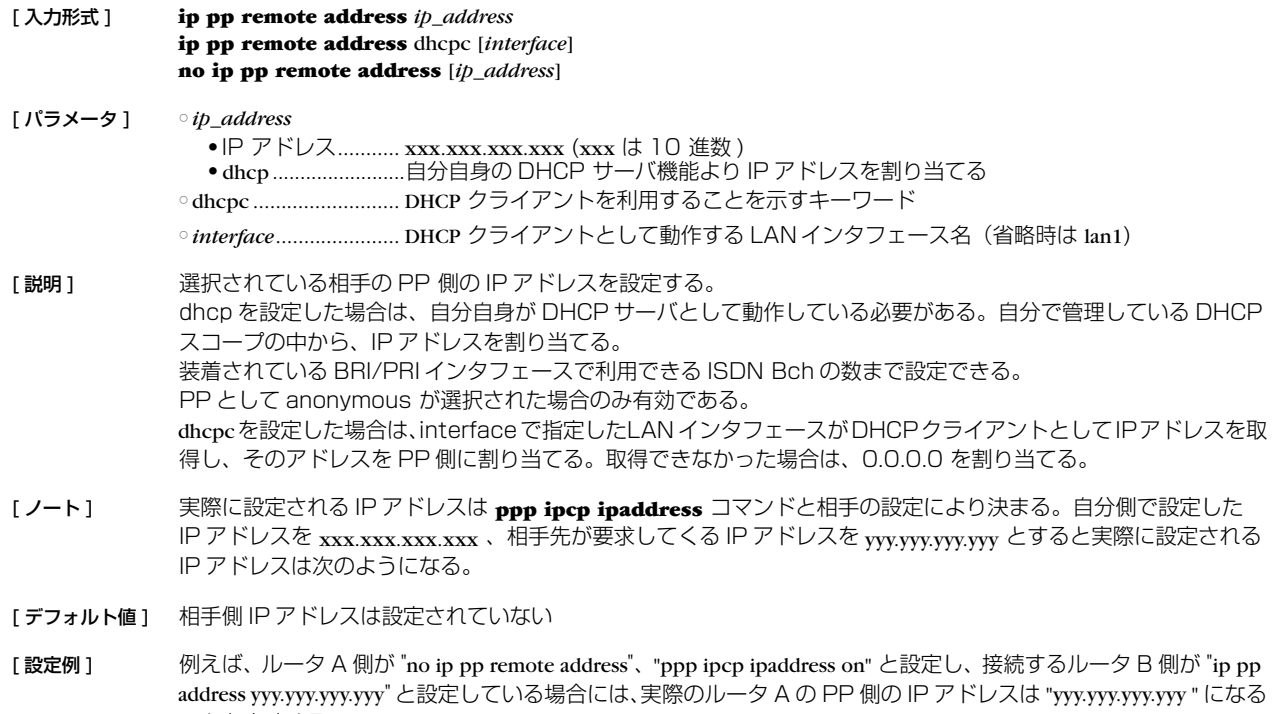

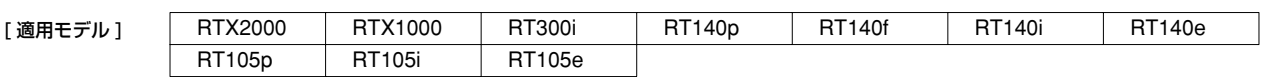

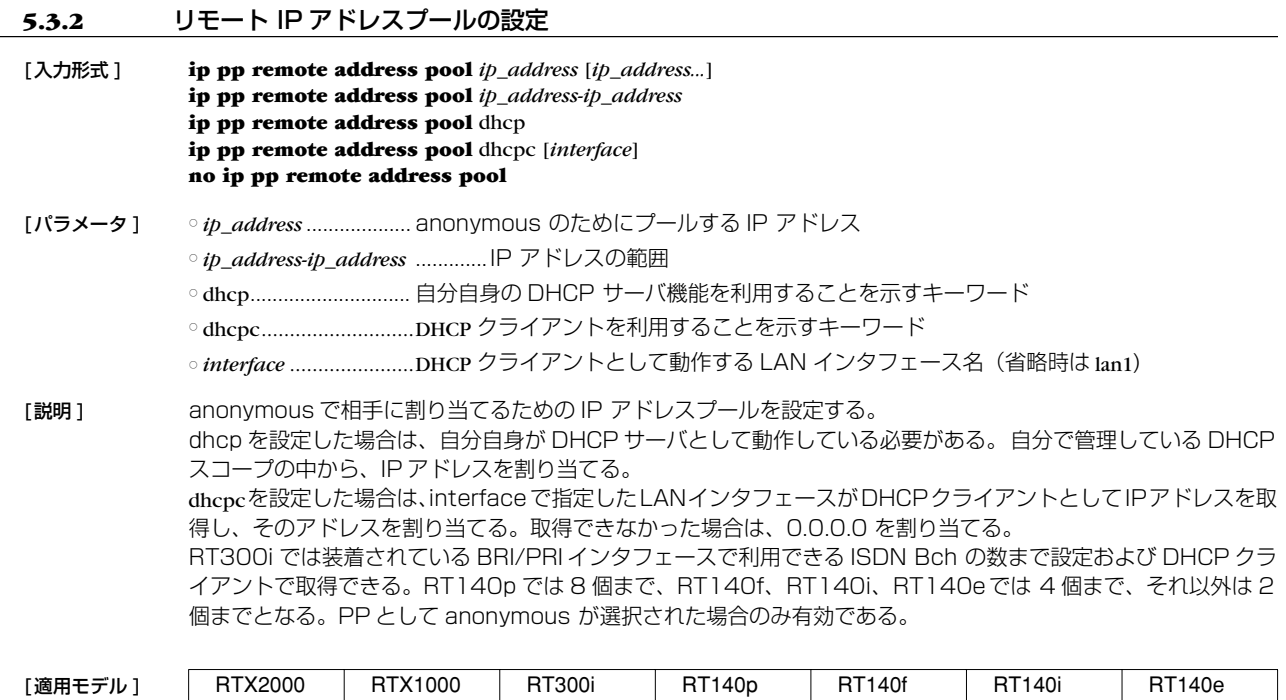

#### **5.4** RIP の設定

### **5.4.1** RIP を使用するか否かの設定

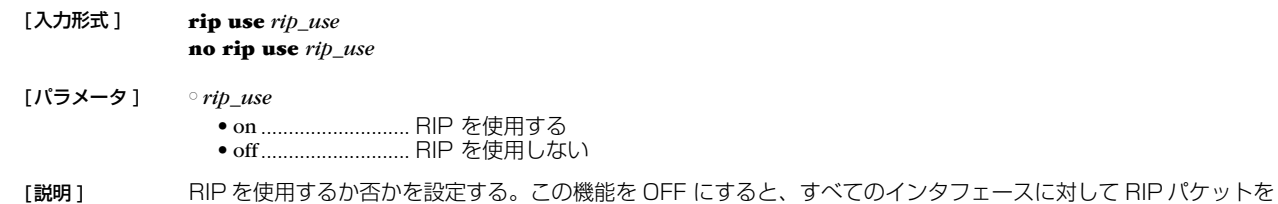

RT105p RT105i RT105e

送信することはなくなり、受信した RIP パケットは無視される。

[デフォルト値] off

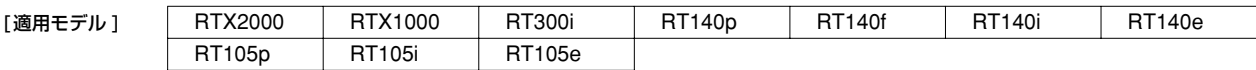

#### **5.4.2** RIP による経路の優先度の設定

[入力形式 ] **rip preference** *rip\_preference*

**no rip preference** *rip\_preference*

- [パラメータ ] *rip\_preference*............. 1 以上の数値
- [説明 ] RIP により得られた経路の優先度を設定する。経路の優先度は 1 以上の数値で表され、数字が大きい程優先度が 高い。スタティックと RIP など複数のプロトコルで得られた経路が食い違う場合には、優先度が高い方が採用さ れる。優先度が同じ場合には時間的に先に採用された経路が有効となる。
- [ノート ] スタティック経路の優先度は 10000 で固定である。

[デフォルト値 ] 1000

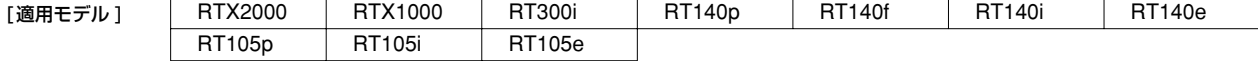

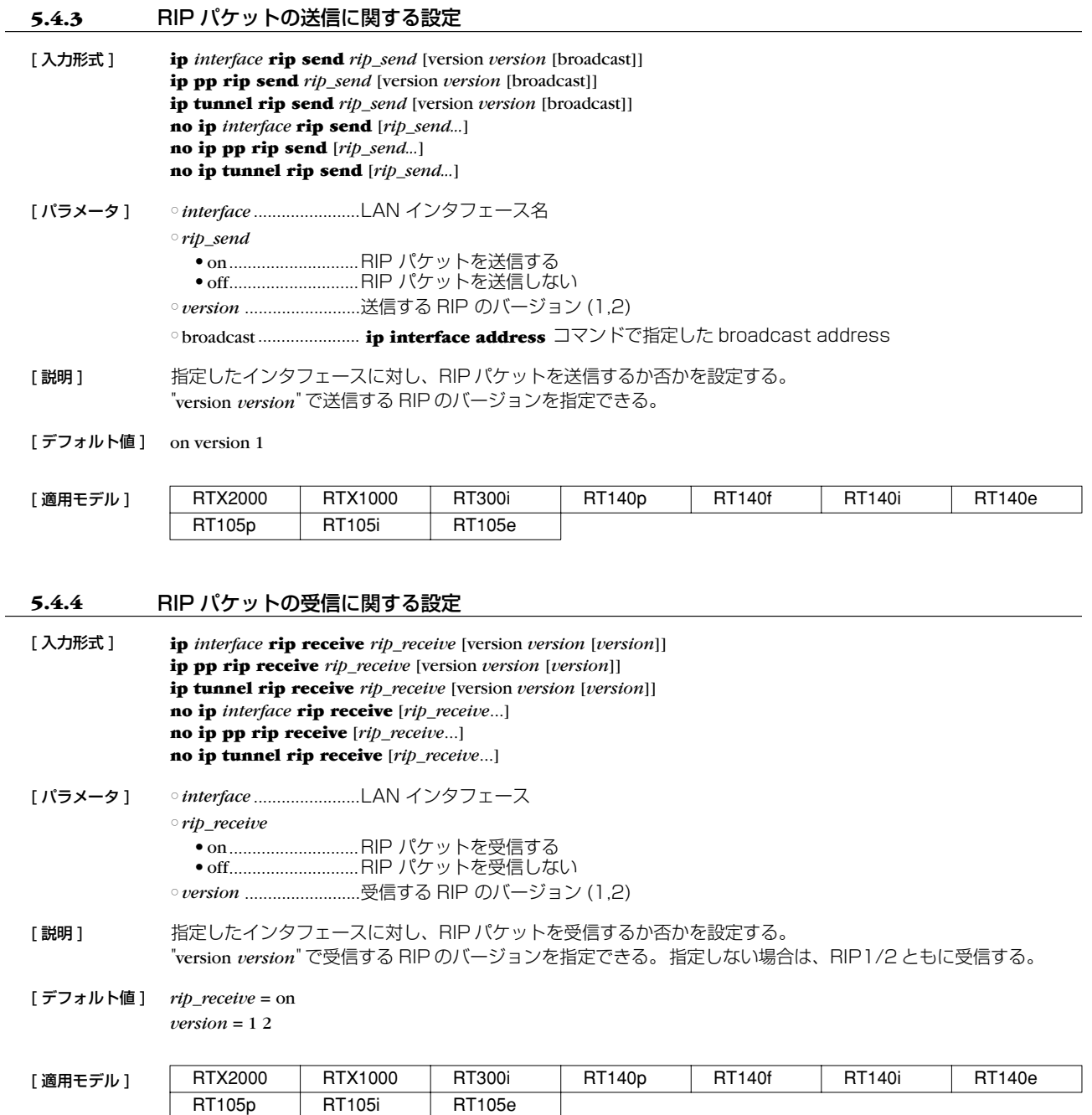

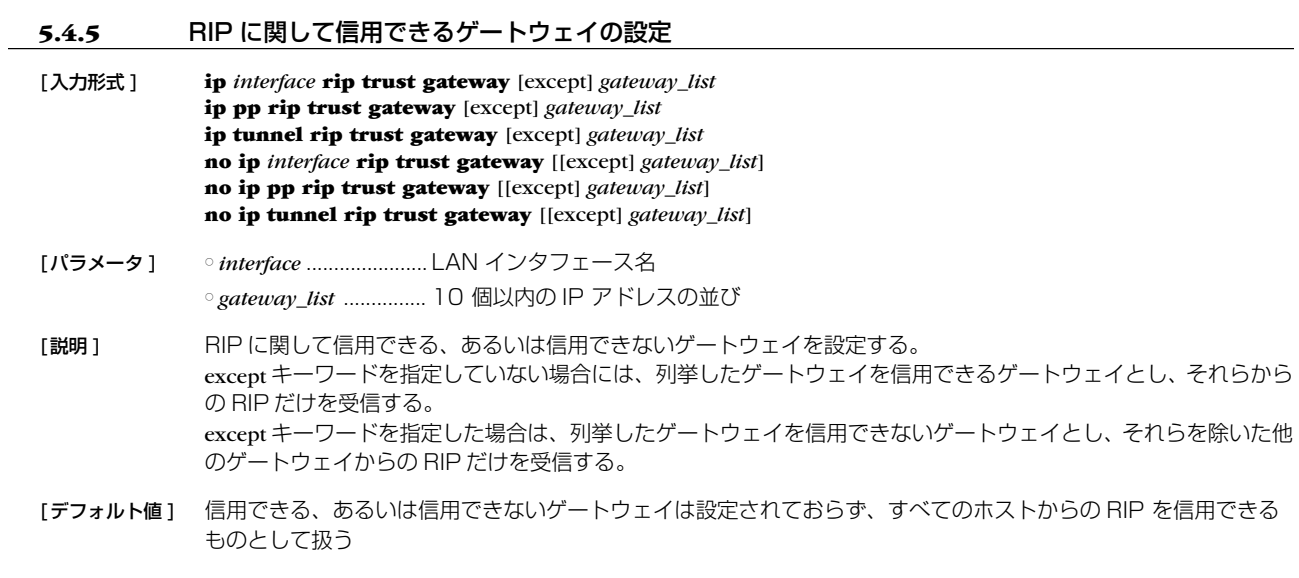

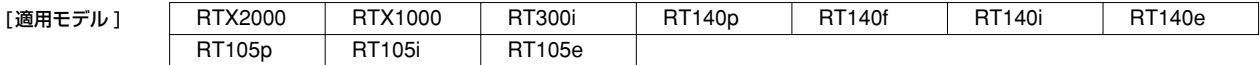

### **5.4.6** RIP のフィルタリングの設定

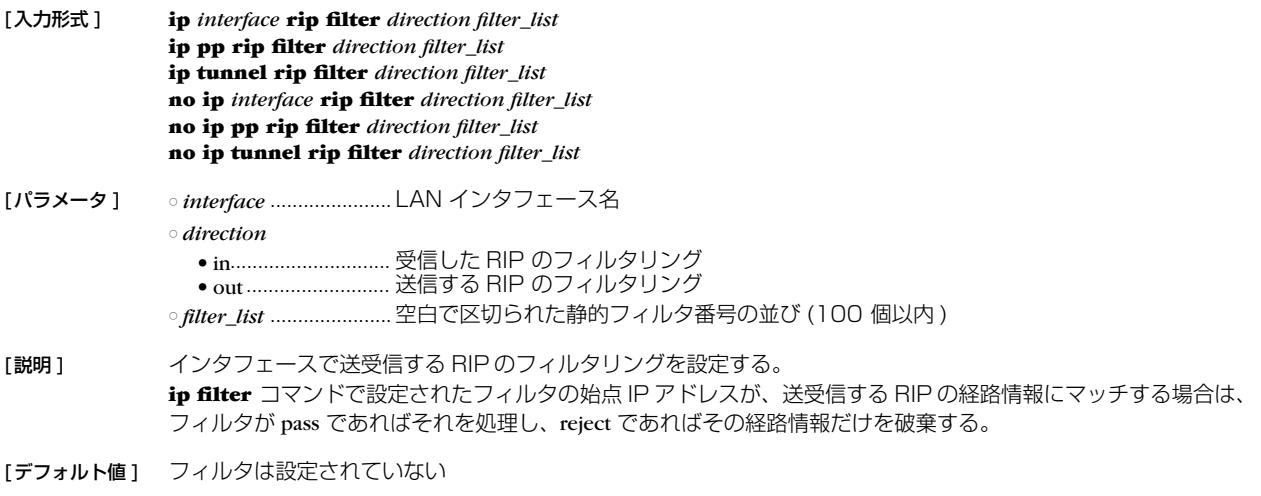

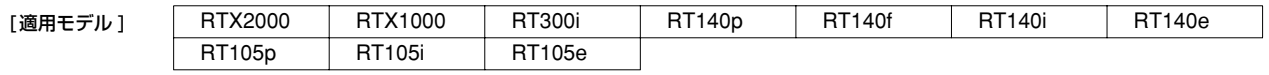

# **5.4.7** RIP で加算するホップ数の設定

RT105p RT105i RT105e

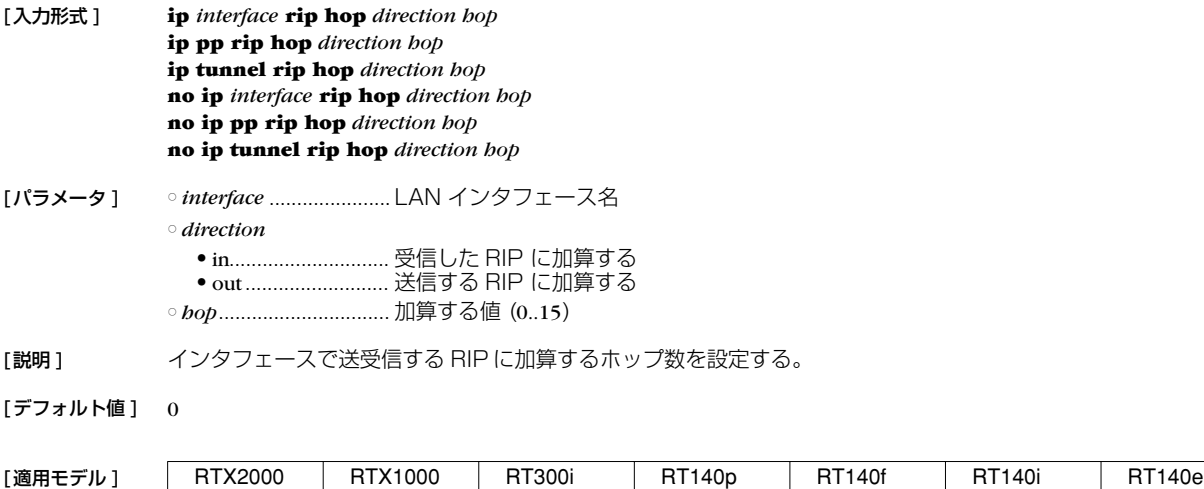

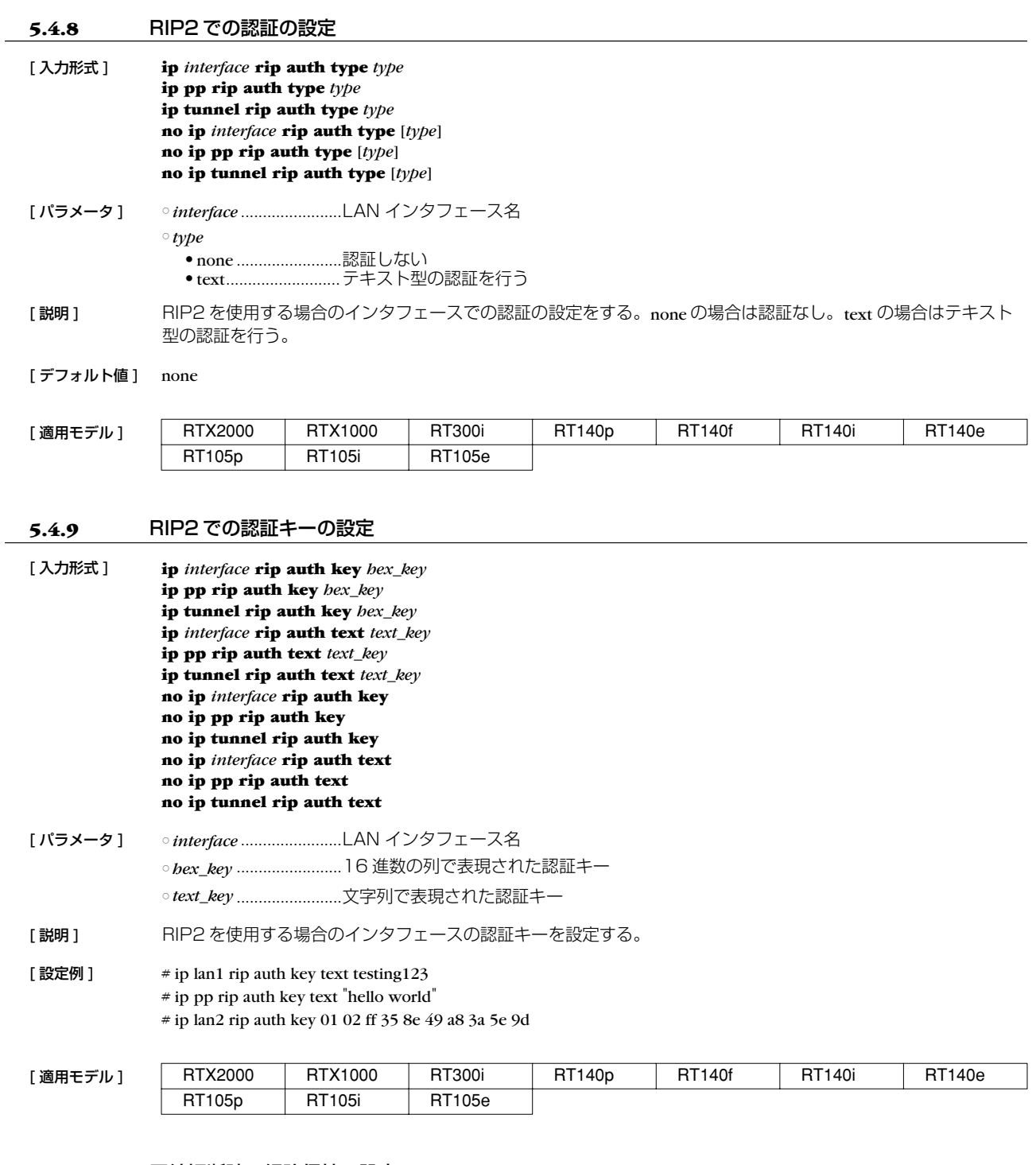

# **5.4.10** 回線切断時の経路保持の設定

[ 入力形式 ] **ip pp rip hold routing** *rip\_hold* **no ip pp rip hold routing** [*rip\_hold*]

[ パラメータ ] ○ *rip\_hold*

● on............................回線が切断されても RIP による経路を保持し続ける ● off............................回線が切断されたら RIP による経路を破棄する

[説明] PPインタフェースから RIP で得られた経路を、回線が切断された場合に保持し続けるかどうかを設定する。

[デフォルト値] off

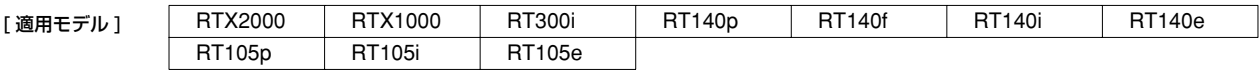

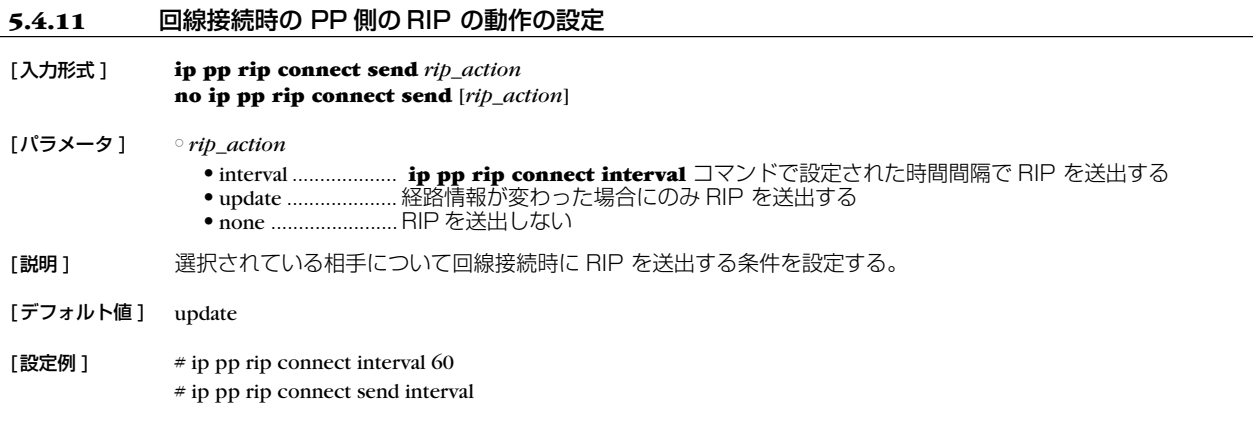

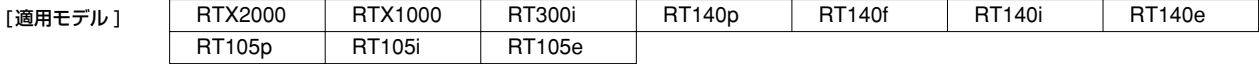

### **5.4.12** 回線接続時の PP 側の RIP 送出の時間間隔の設定

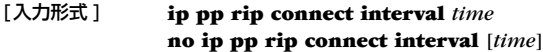

[パラメータ ] ○ *time*.............................. 秒数 (30..21474836)

[説明 ] 選択されている相手について回線接続時に RIP を送出する時間間隔を設定する。 **ip pp rip send** と **ip pp rip receive** コマンドが on 、**ip pp rip connect send** コマンドが interval の時に有効で ある。

[デフォルト値 ] 30

[設定例] # ip pp rip connect interval 60 # ip pp rip connect send interval

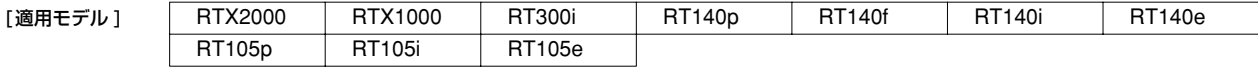

# **5.4.13** 回線切断時の PP 側の RIP の動作の設定

RT105p RT105i RT105e

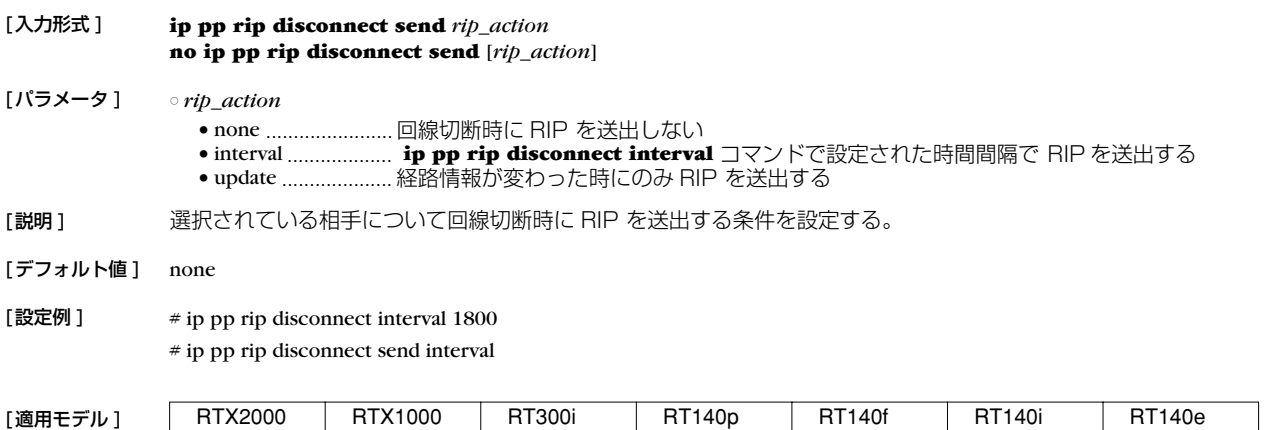

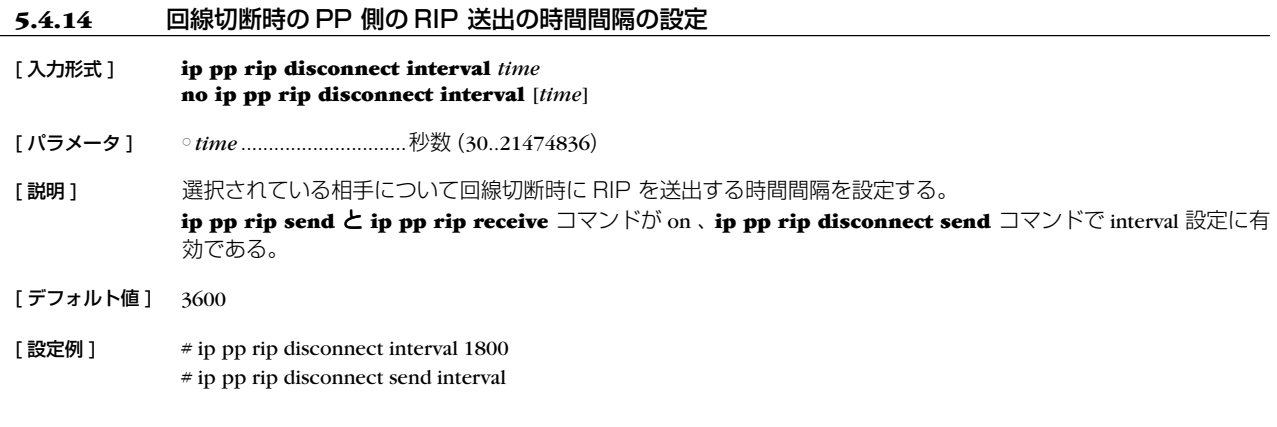

# [適用モデル] RTX2000 RTX1000 RT300i RT140p RT140f RT140i RT140e RT105p RT105i RT105e

### **5.4.15** バックアップ時に RIP の送信元インタフェースを切り替えるか否かを設定する

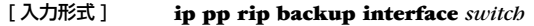

- [ パラメータ ] *switch* ● on............................切り替える ● off ...........................切り替えない
- [説明] バックアップ時に RIP の送信元インタフェースを切り替えるか否かを設定する。RIP の送信元インタフェースは、 off のときには、バックアップ元のインタフェースであり、on のときには、バックアップ先のインタフェースとな る。

[ノート] 両者の違いは、送信元の IP アドレスの違いとなって現れる。off のときには、バックアップ元のインタフェース のアドレスが選ばれ、on のときには、バックアップ先のインタフェースのアドレスが選ばれる。なお、どちらの 場合にも、バックアップ回線を通じて RIP が送信される。

[デフォルト値] off

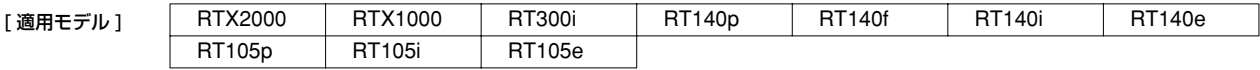

# **5.5** VRRPの設定

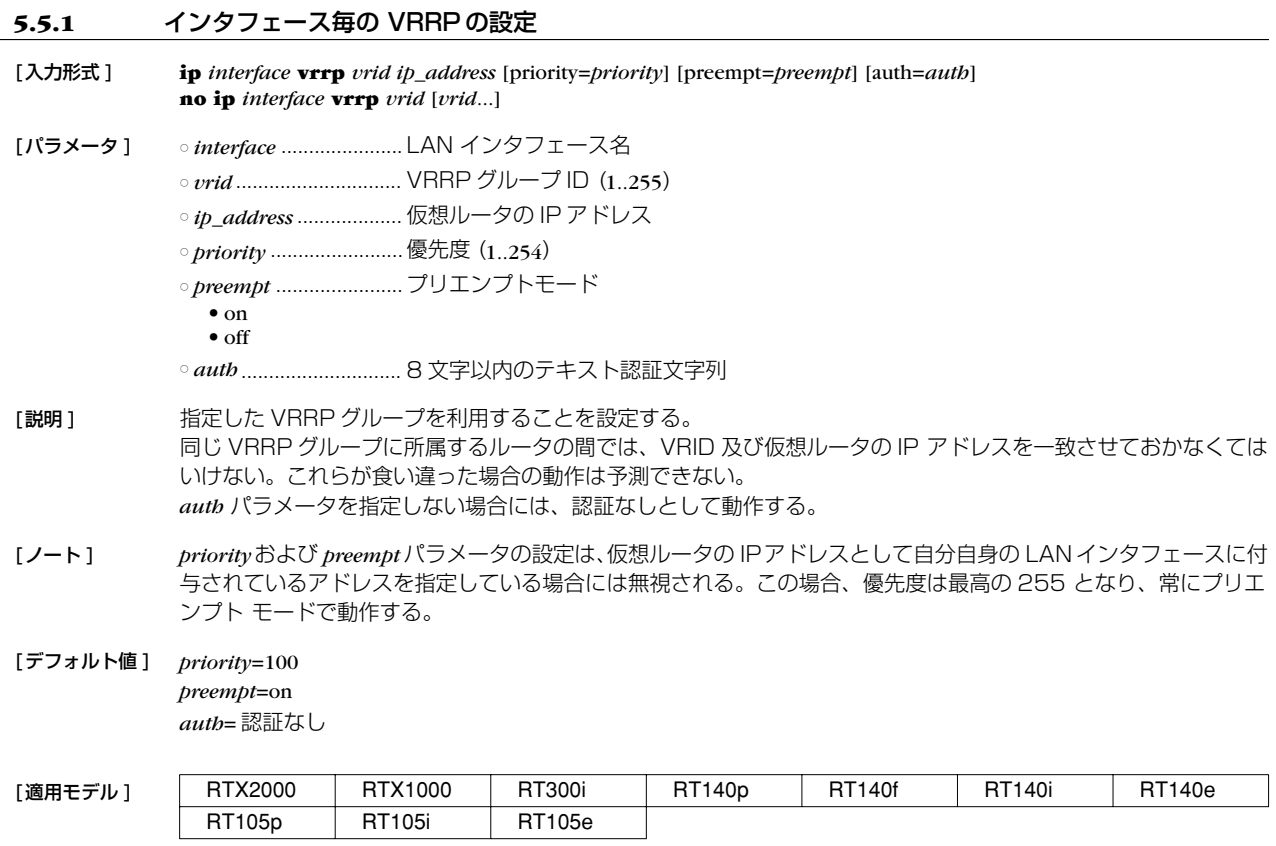

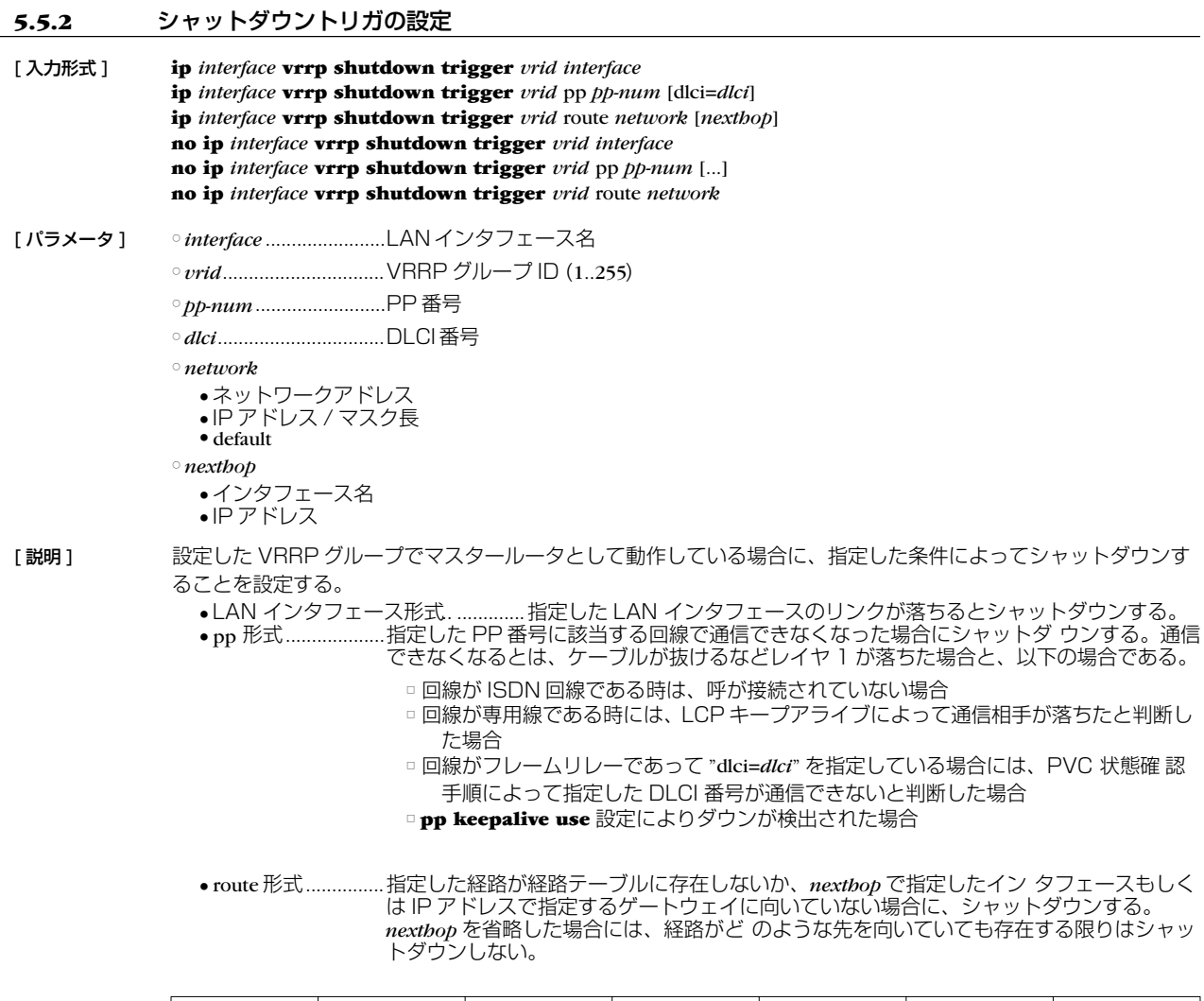

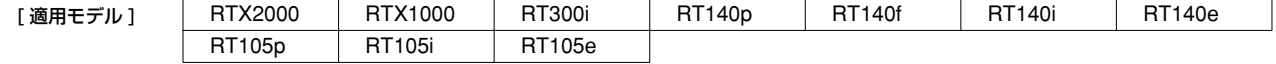

### **5.6** バックアップの設定

# **5.6.1** プロバイダ接続がダウンした時にバックアップする接続先の指定 [ 入力形式 ] **pp backup** *peer\_num* **pp backup** *backup\_interface gateway* **no pp backup** [ パラメータ ] ○ *peer\_num*.....................バックアップとして pp を使用する場合の相手先情報番号 ○ *backup\_interface* ........バックアップとして使用する LAN インタフェース ○ *gateway*........................ゲートウェイの IP アドレス 「説明1 選択した相手先に対するプロバイダ接続がダウンした場合にバックアップするインタフェース情報を設定する。 [ノート] PP 毎のコマンドである。

接続のダウンを検知するキープアライブ動作が必要なため、専用線の場合は **pp keepalive use lcp-echo** の設定 が、それ以外の場合には **pp always-on** on が同時に必要になる。

プロバイダ接続のバックアップなど、バックアップ接続先にバックアップであることを通知する必要のない場合 に使用する。拠点間接続のバックアップでは、専用線接続による **leased backup** を使用することもできる。 **leased backup** では相手先にバックアップ接続であることが通知されるので、経路が双方で切り換えられる。

[デフォルト値] none

# [適用モデル] RTX2000 RTX1000 RT300i RT140p RT140f RT140i RT140e RT105p RT105i RT105e

# **5.6.2** バックアップからの復帰待ち時間の設定

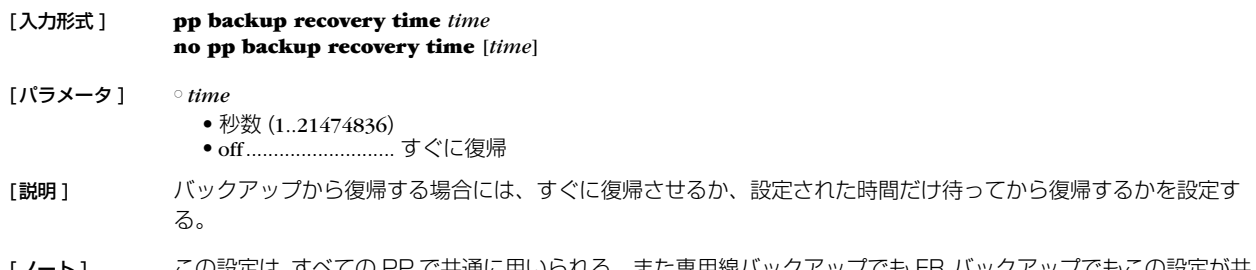

[ノート] ろの設定は、すべての PP で共通に用いられる。 また専用線バックアップでも FR バックアップでもこの設定が共 通に用いられる。

[デフォルト値] off

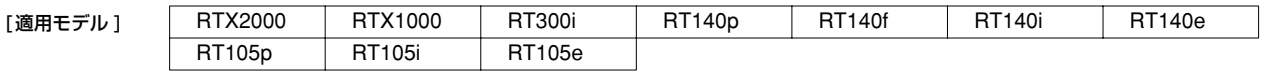

# **5.6.3** PP 経由のキープアライブを使用するか否かの設定

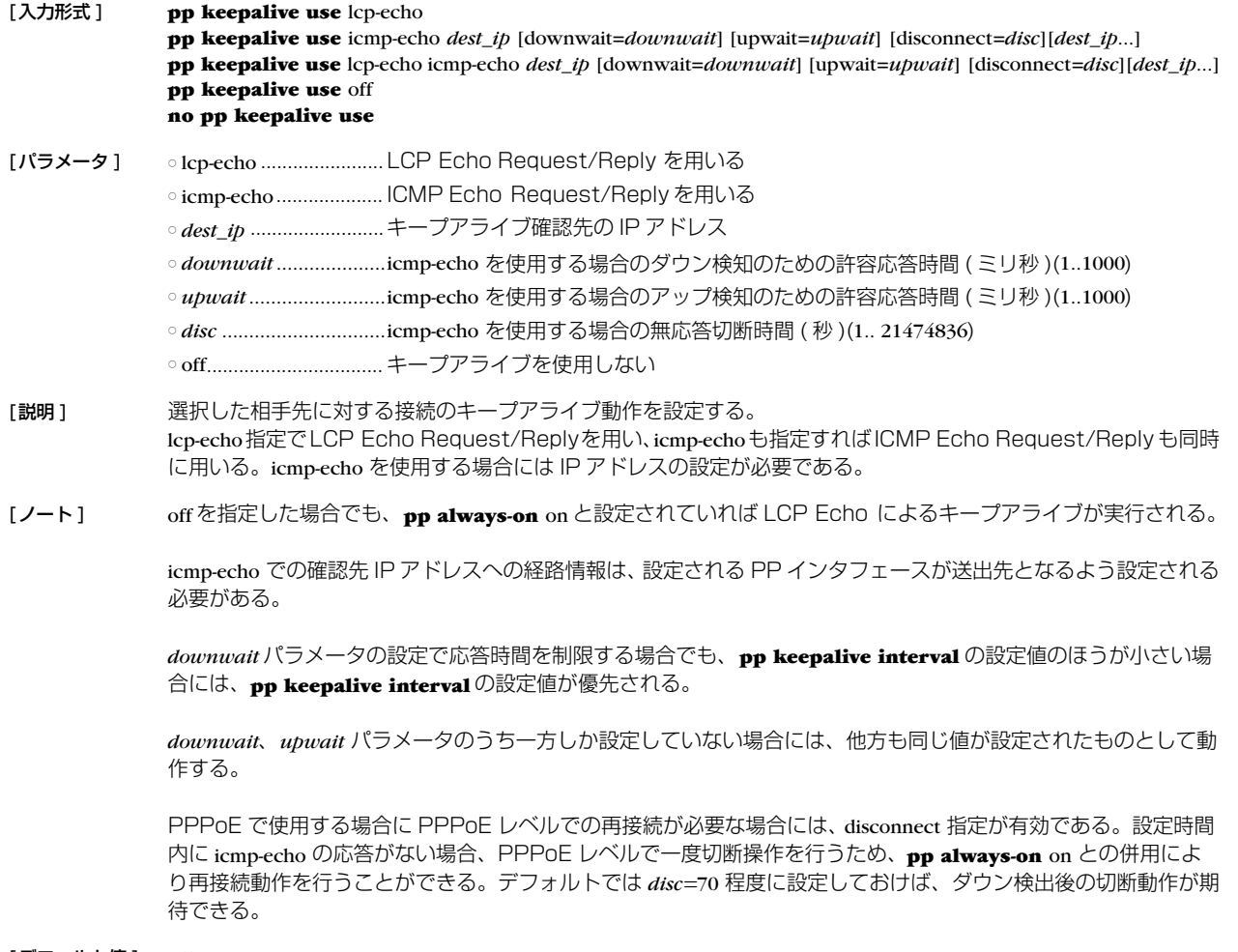

[デフォルト値] off

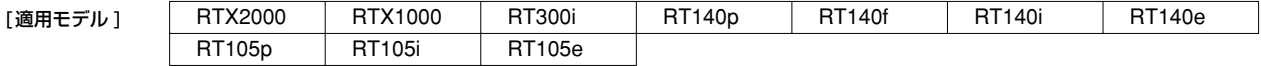

#### **5.6.4** PP 経由のキープアライブのログをとるか否かの設定

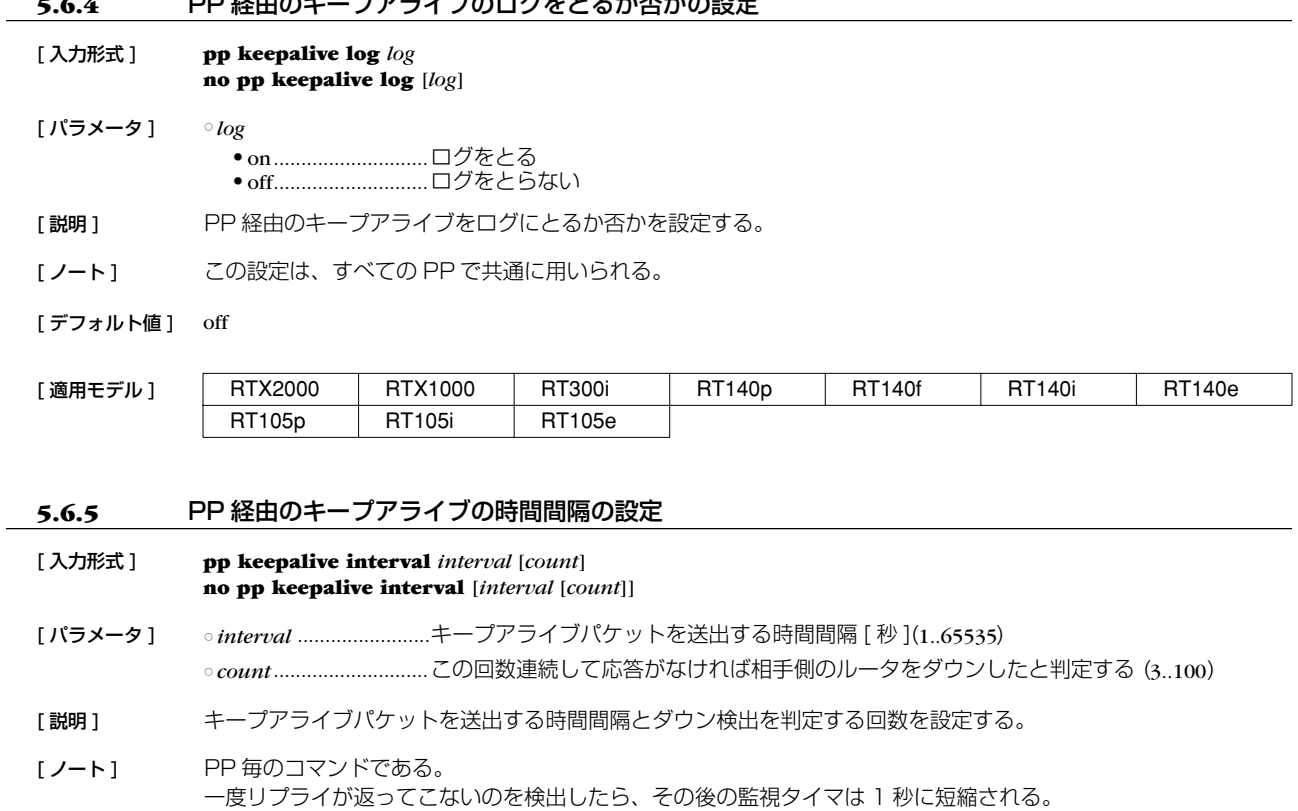

[ デフォルト値 ] *interval* = 30 *count* = 6

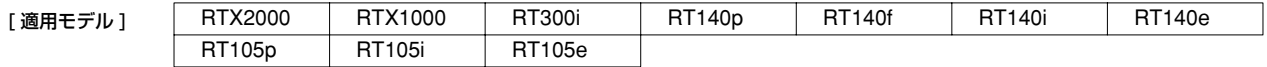

# **5.6.6** 専用線ダウン検出時の動作の設定

# [ 入力形式 ] **leased keepalive down** *action*

**no leased keepalive down** [*action*]

[ パラメータ ] ○ *action*

● silent........................何もしない

● reset ........................ルータを再起動する

[ 説明 ] キープアライブによって専用線ダウンを検出した場合のルータの動作を設定する。

[デフォルト値] silent

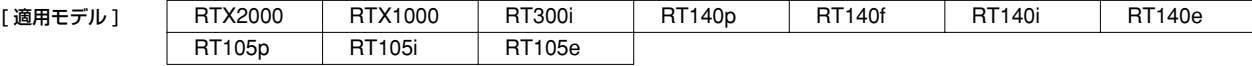

# **5.6.7** LAN 経由でのプロバイダ接続がダウンした時にバックアップする接続先の指定

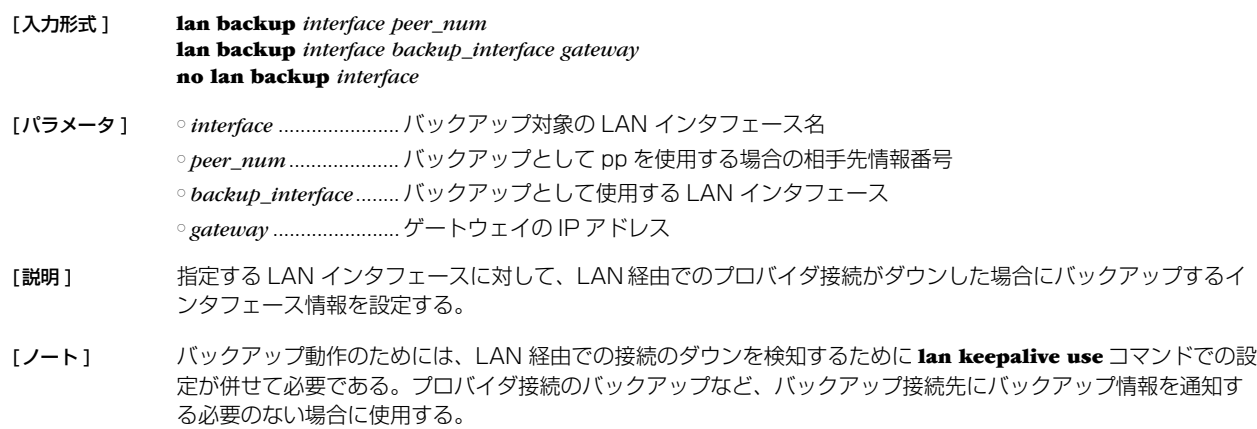

[デフォルト値] none

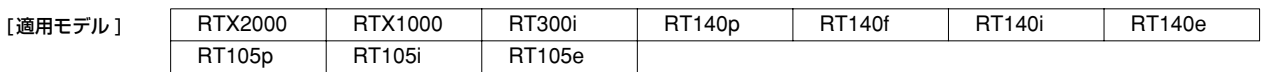

# **5.6.8** LAN 経由のキープアライブを使用するか否かの設定

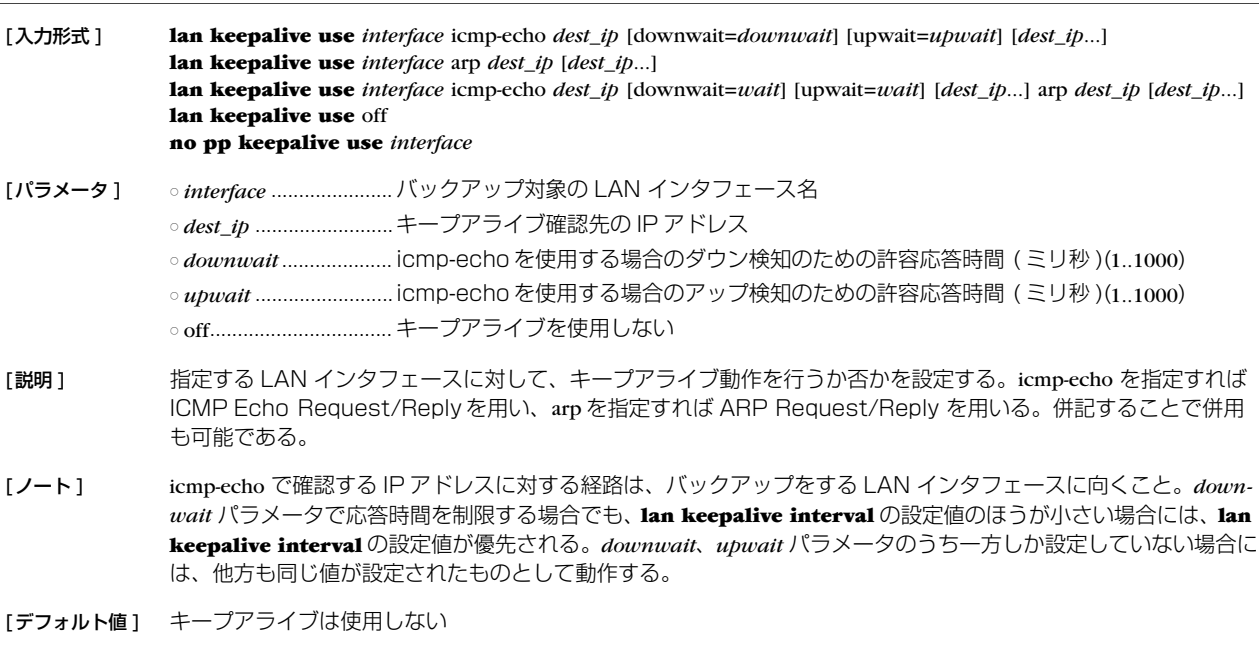

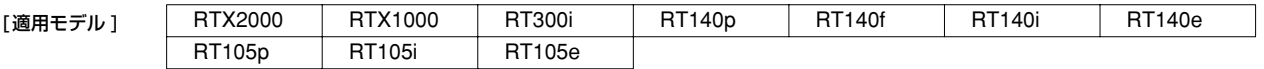

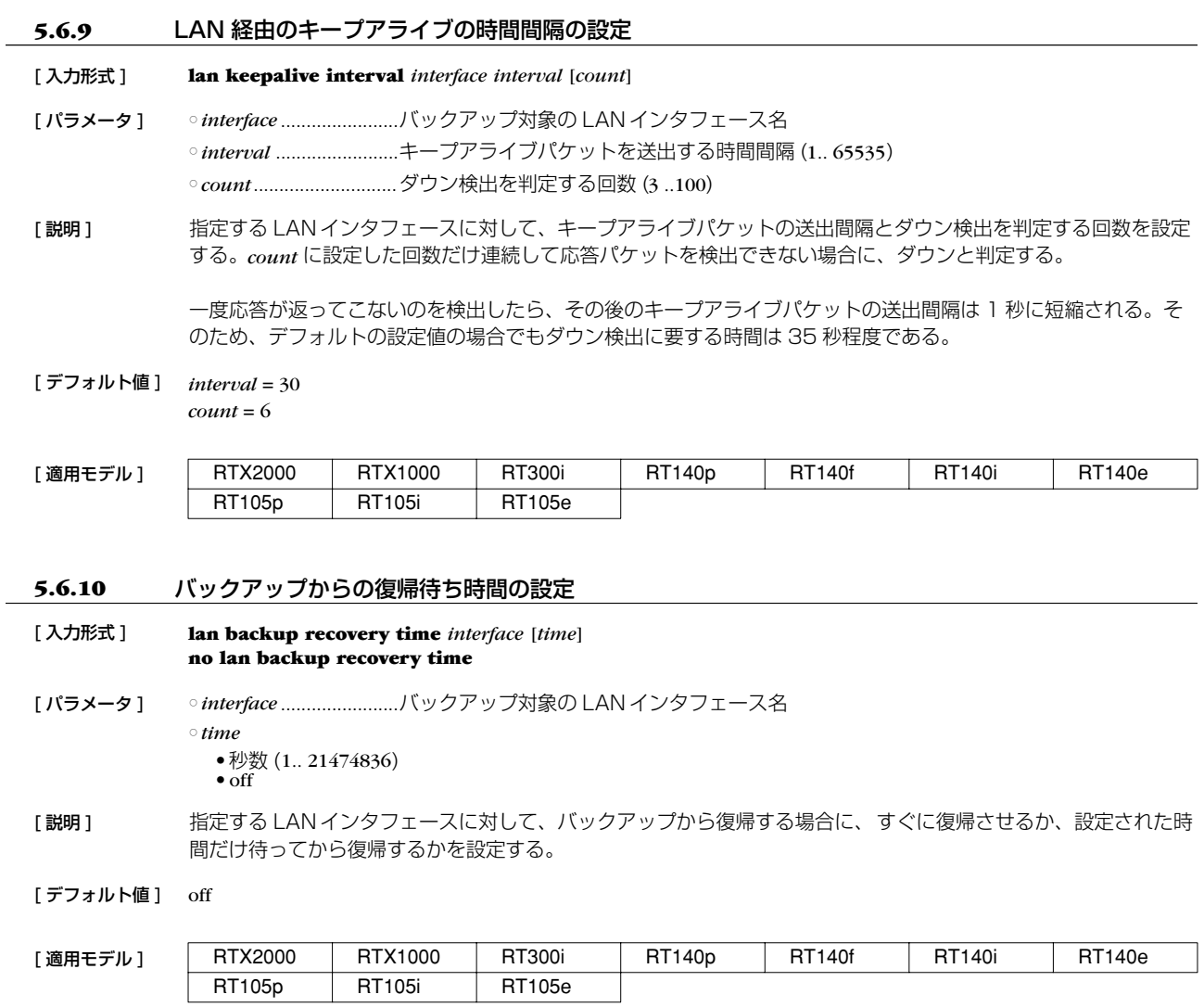

# **5.6.11** LAN 経由のキープアライブのログをとるか否かの設定

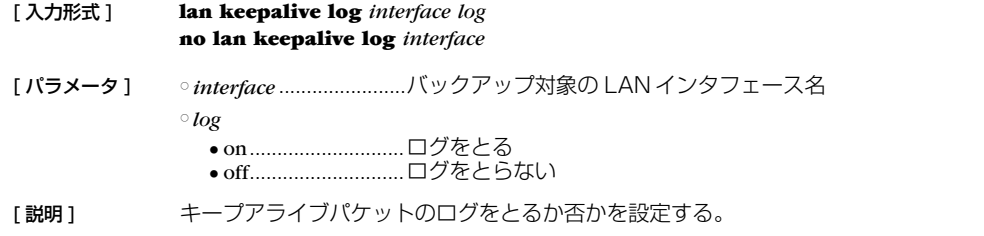

[デフォルト値] off

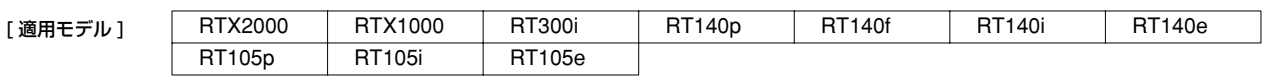

# **6. IPX の設定**

# **6.1** インタフェース共通の設定

### **6.1.1** IPX パケットを扱うか否かの設定

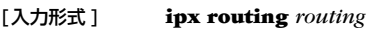

# **no ipx routing** [*routing*]

- [パラメータ ] *routing* ● on ........................... IPX パケットを処理対象として扱う
	- off........................... IPX パケットを処理対象として扱わない
- [説明 ] IPX パケットをルーティングするかどうかを設定する。このスイッチを on にしないと IPX 関連は一切動作しな い。

#### [デフォルト値] off

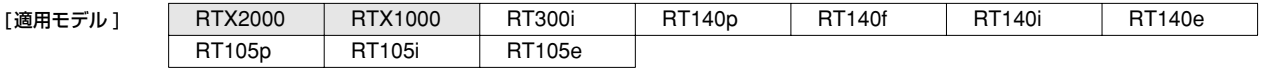

# **6.1.2** IPX パケットのフィルタの設定

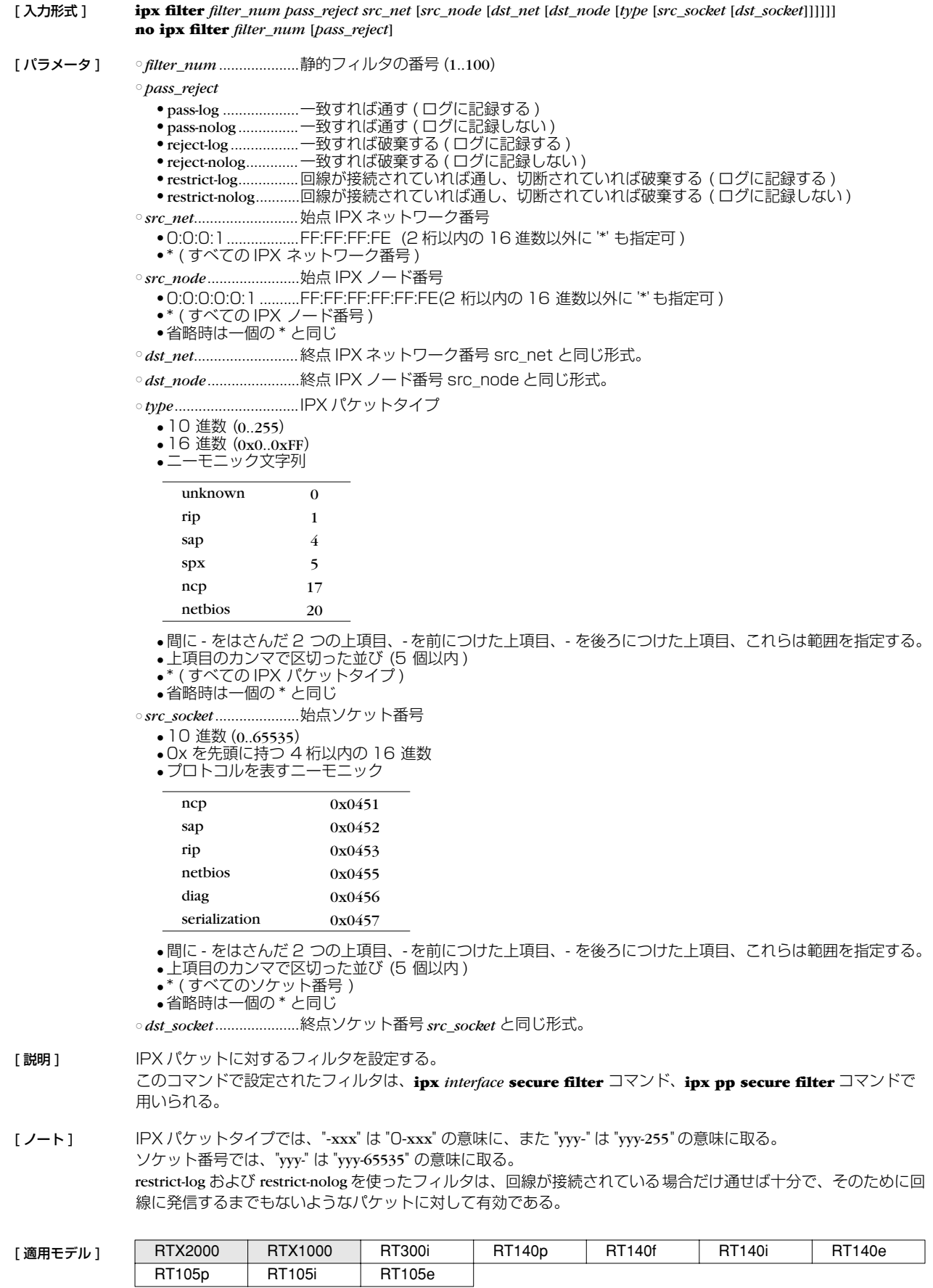

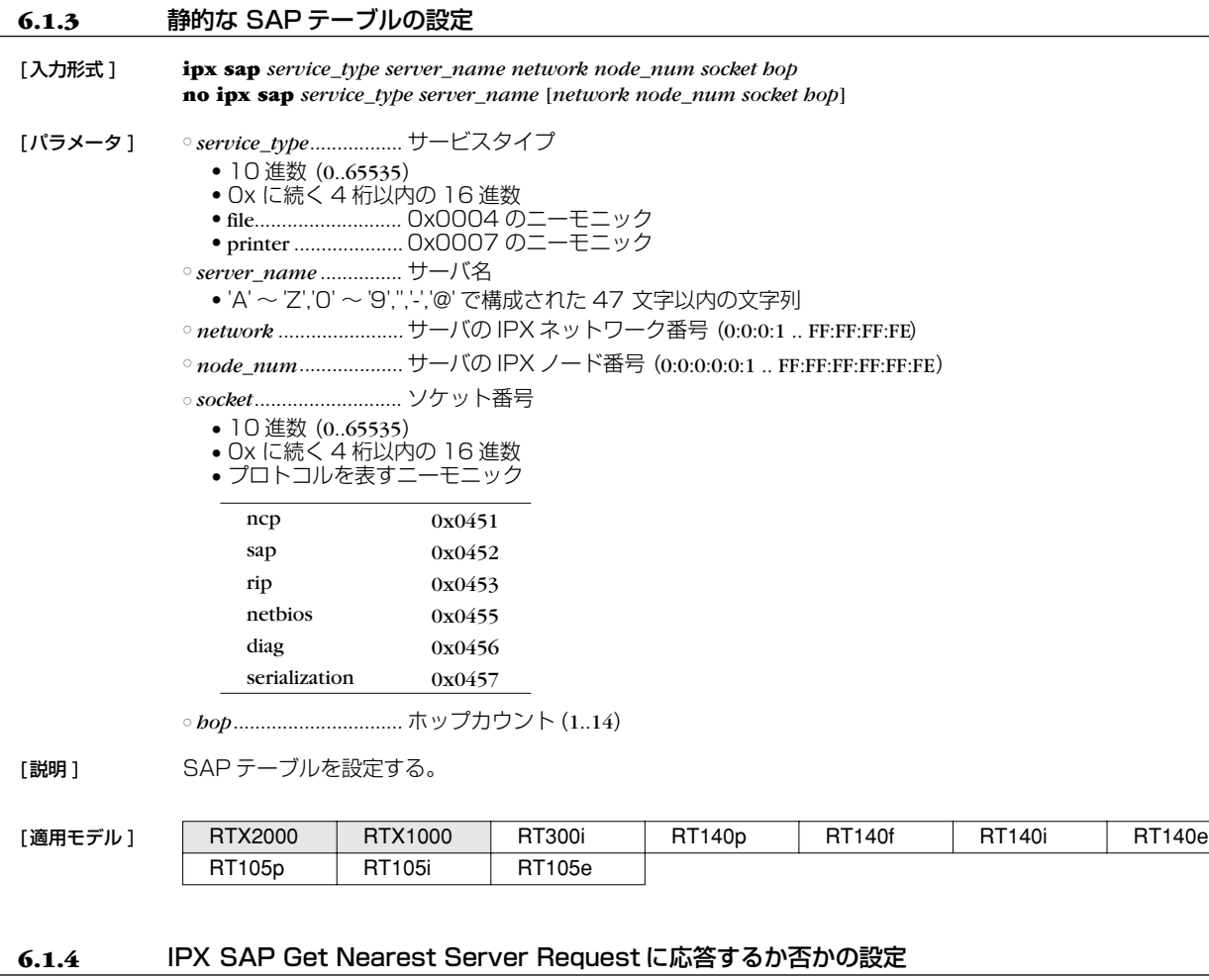

[入力形式 ] **ipx sap response** *response* **no ipx sap response** [*response*] [パラメータ ] ○ *response* ● on ........................... 応答する ● off……………………… 応答しない [説明] IPX SAP Get Nearest Server Requestに応答するか否かを設定する。 [デフォルト値] on [適用モデル] RTX2000 RTX1000 RT300i RT140p RT140f RT140i RT140e

RT105p RT105i RT105e

 $\overline{a}$ 

### **68** 6.IPX の設定

### **6.2** LAN 側の設定

#### **6.2.1** イーサネットフレームタイプの設定

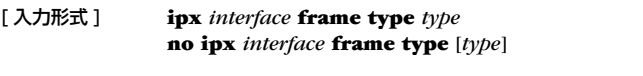

#### [パラメータ] ointerface ......................LAN インタフェース名

○ *type*

- 0 ..............................IEEE 802.3 Raw
- 1 ..............................Ethernet II 、イーサネットタイプは 0x8137
- 2 ..............................IEEE 802.3 + IEEE 802.2,SAP は 0xE0
- 3 ..............................IEEE 802.3 + IEEE 802.2 SNAP 、プロトコル ID は 0x0000008137

[説明] IPX が用いるイーサネットでのフレームタイプを設定する。

同じイーサネット上にある Netwareサーバや Netware ワークステーションの設定と一致させる必要がある。

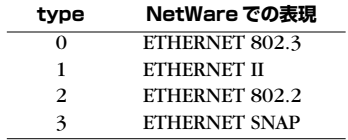

#### [デフォルト値] 0

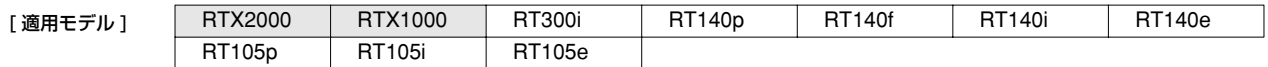

#### **6.2.2** LAN 側の IPX ネットワーク番号の設定

[ 入力形式 ] **ipx** *interface* **network** *network* **no ipx** *interface* **network** [*network*]

- [ パラメータ ] *interface* .......................LAN インタフェース名 ○ *network*........................IPX ネットワーク番号 (0:0:0:1 ..FF:FF:FF:FE)
- 「説明1 LAN インタフェースに割り当てる IPX ネットワーク番号を設定する。
- [デフォルト値] IPX ネットワーク番号は設定されていない

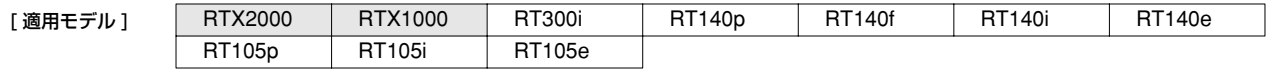

#### **6.2.3** 経路情報の追加

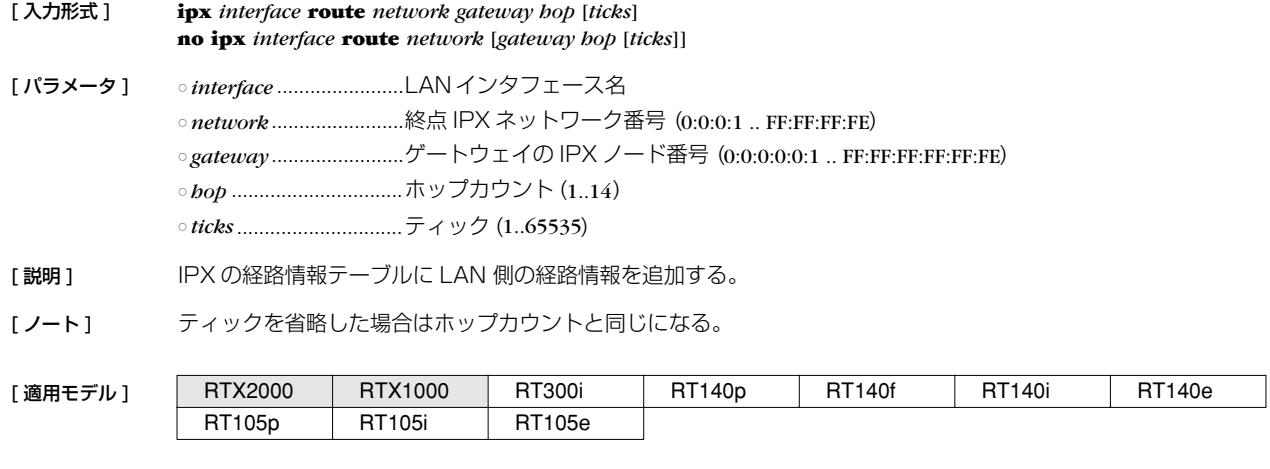

# **6.2.4** LAN 側の RIP/SAP ブロードキャストの設定

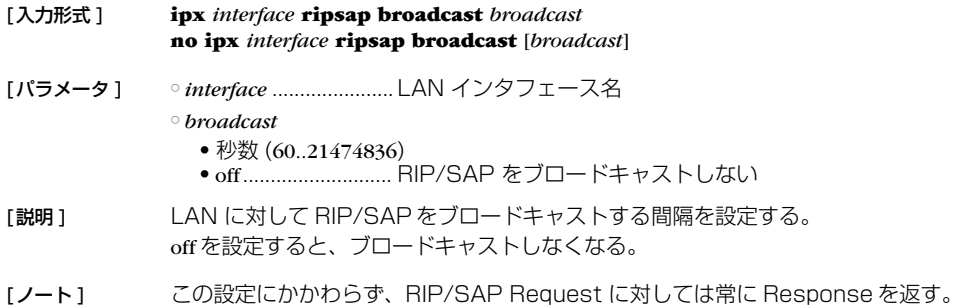

[デフォルト値] 60

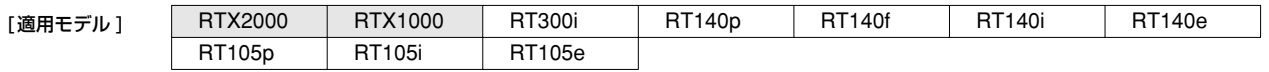

### **6.2.5** LAN 側でのフィルタリングによるセキュリティの設定

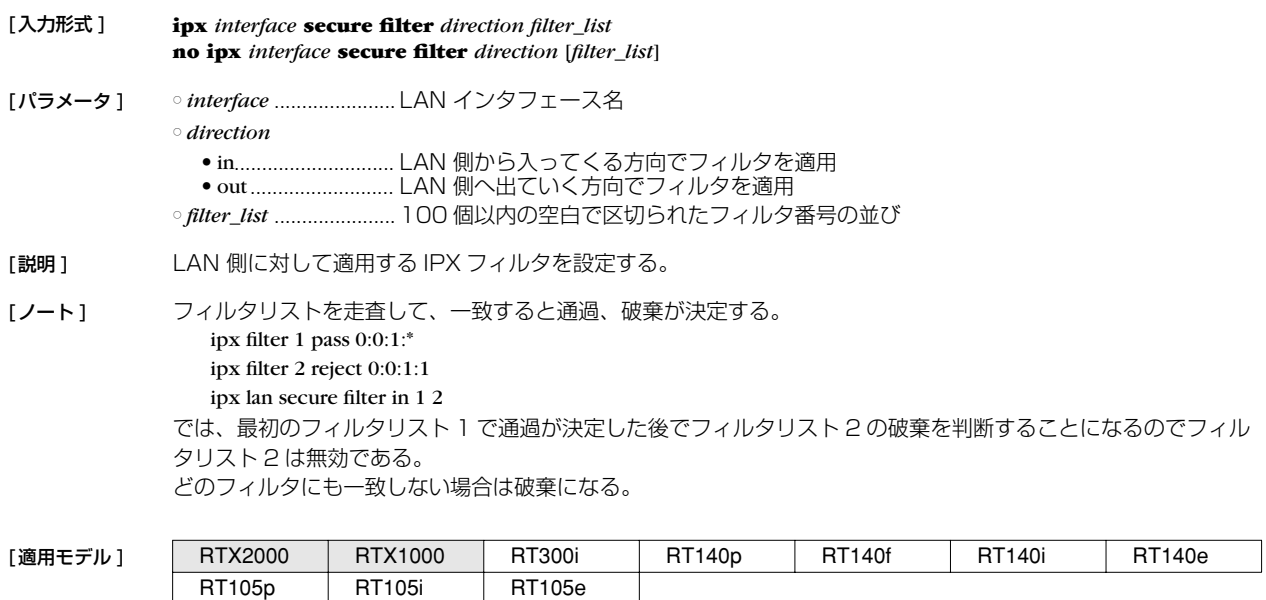

# **6.3** PP 側相手毎の IPX の設定

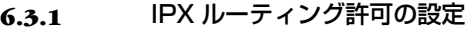

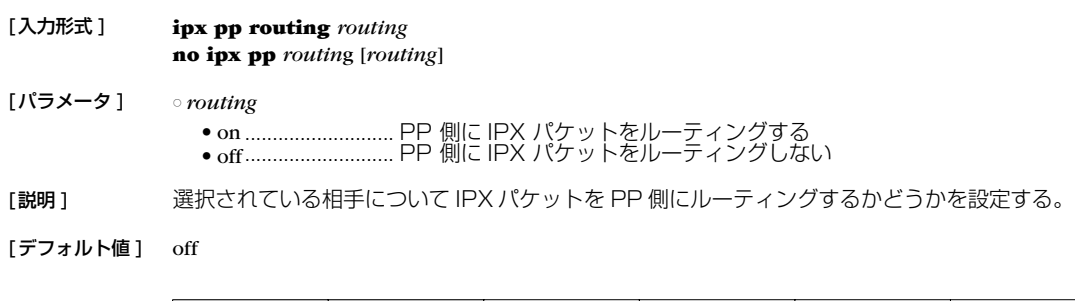

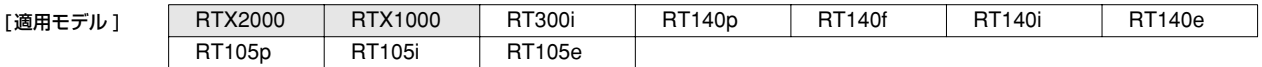

#### **70** 6.IPX の設定

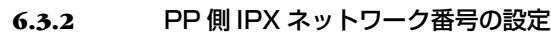

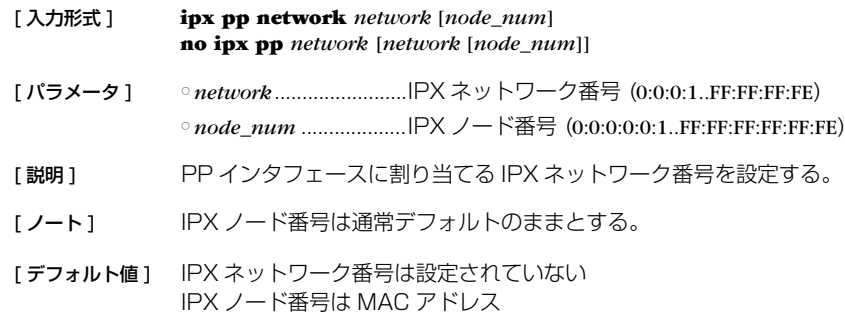

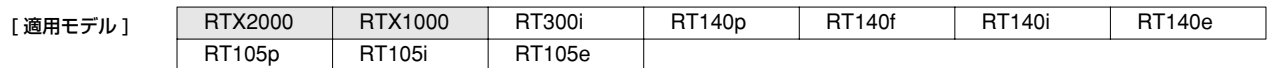

#### **6.3.3** 経路情報の追加

[ 入力形式 ] **ipx pp route** *network* [*name*] *hop* [*tick*] **ipx pp route** *network* [dlci=*dlci\_num*] *hop* [*tick*] **no ipx pp route** *network* [*network*...]

[ パラメータ ] ○ *network*........................終点 IPX ネットワーク番号 (0:0:0:1..FF:FF:FF:FE) ○ *name*............................名前 (16 文字以内 ) ○ *hop* ...............................ホップカウント (1..14) ○ *tick*................................ティック (1..65535) ○ *dlci\_num*............................ゲートウェイの DLCI

[説明] アンスストラントのは何もについて経路情報テーブルに PP 側の IPX の経路情報を追加する。フレームリレーの場合は、 ゲートウェイを指定するために DLCIを書くことができる。

[ノート] 通常 PP 側に関してのみ設定する。ティックを省略した場合はホップカウントの 55 倍になる。 name パラメータ は、anonymous が選択された場合のみ有効である。

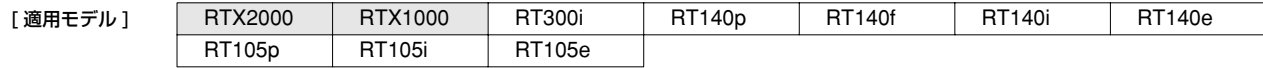

#### **6.3.4** 回線接続時の PP 側の RIP/SAP の動作の設定

# [ 入力形式 ] **ipx pp ripsap connect send** *send* **no ipx pp ripsap connect send** [*send*] [ パラメータ ] *osend* ● none ..........................回線接続時に RIP/SAP を送出しない ● interval.................... **ipx pp ripsap connect interval** コマンドで設定された時間間隔で RIP/SAP を送出す る ● update .....................RIP/SAP テーブルに変更があった場合だけ送出する [ 説明 ] 選択されている相手について回線接続時に RIP/SAP を送出する条件を選択する。 [ ノート ] この設定にかかわらず、RIP/SAP Request に対しては Response を返す。 [デフォルト値] update [設定例] # ipx pp ripsap connect interval 120 # ipx pp ripsap connect send interval

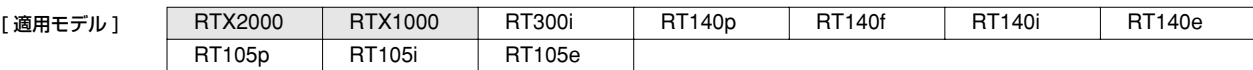

#### 6. IPX の設定 **71**

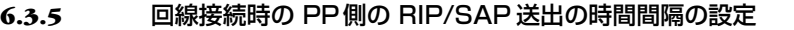

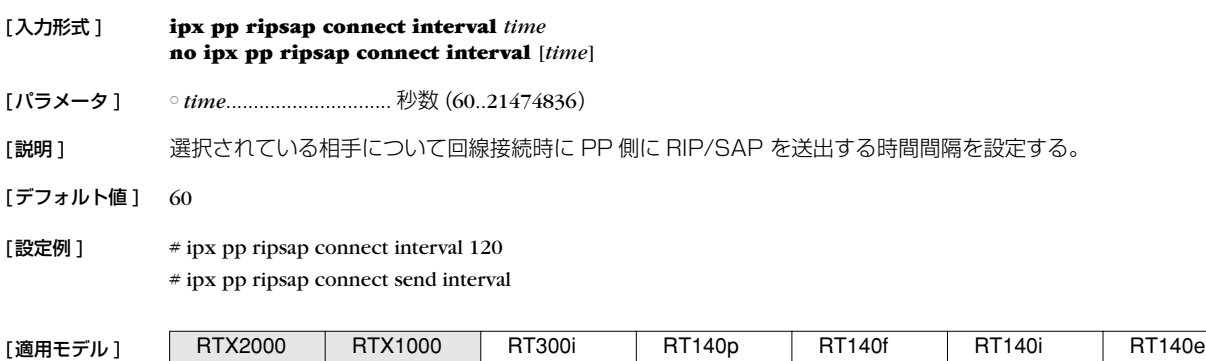

### **6.3.6** 回線切断時の PP側の RIP/SAP の動作の設定

RT105p RT105i RT105e

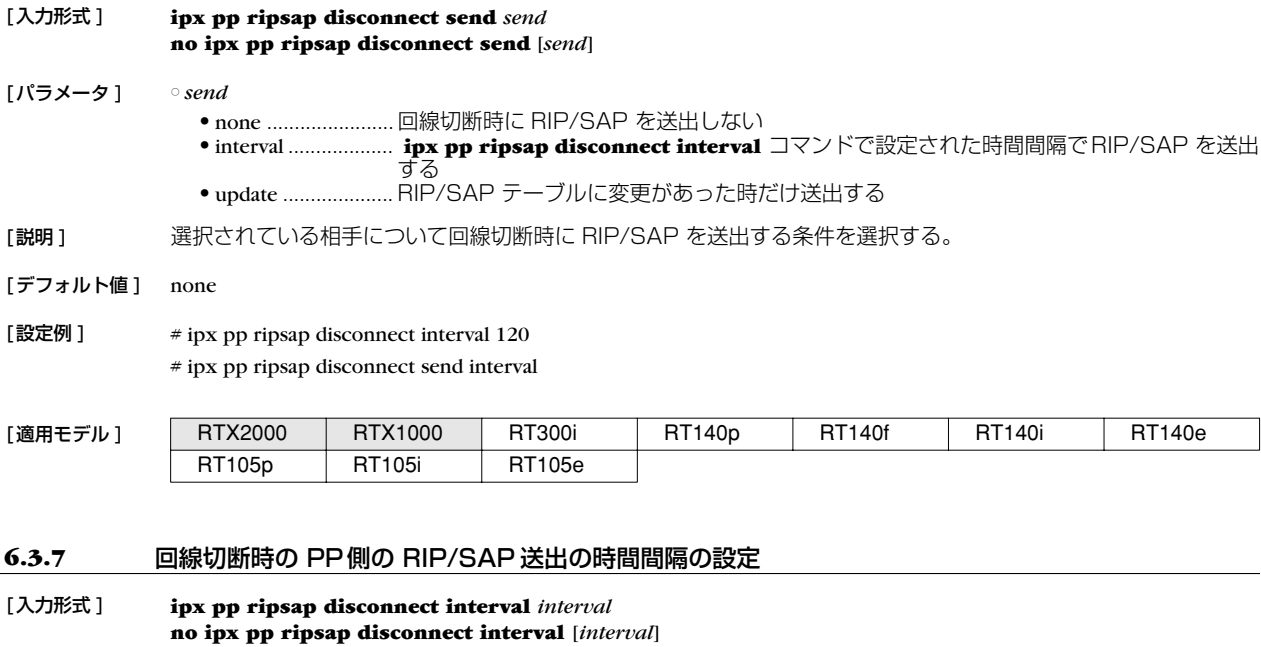

[パラメータ ] ○ *interval*........................秒数 (60..21474836)

[説明 ] 選択されている相手について回線切断時に RIP/SAP を送出する時間間隔を設定する。

[デフォルト値] 60

[設定例] # ipx pp ripsap disconnect interval 120

# ipx pp ripsap disconnect send interval

[適用モデル] RT<br>RTX1000 RT

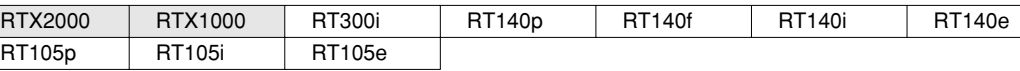

# **72** 6.IPX の設定

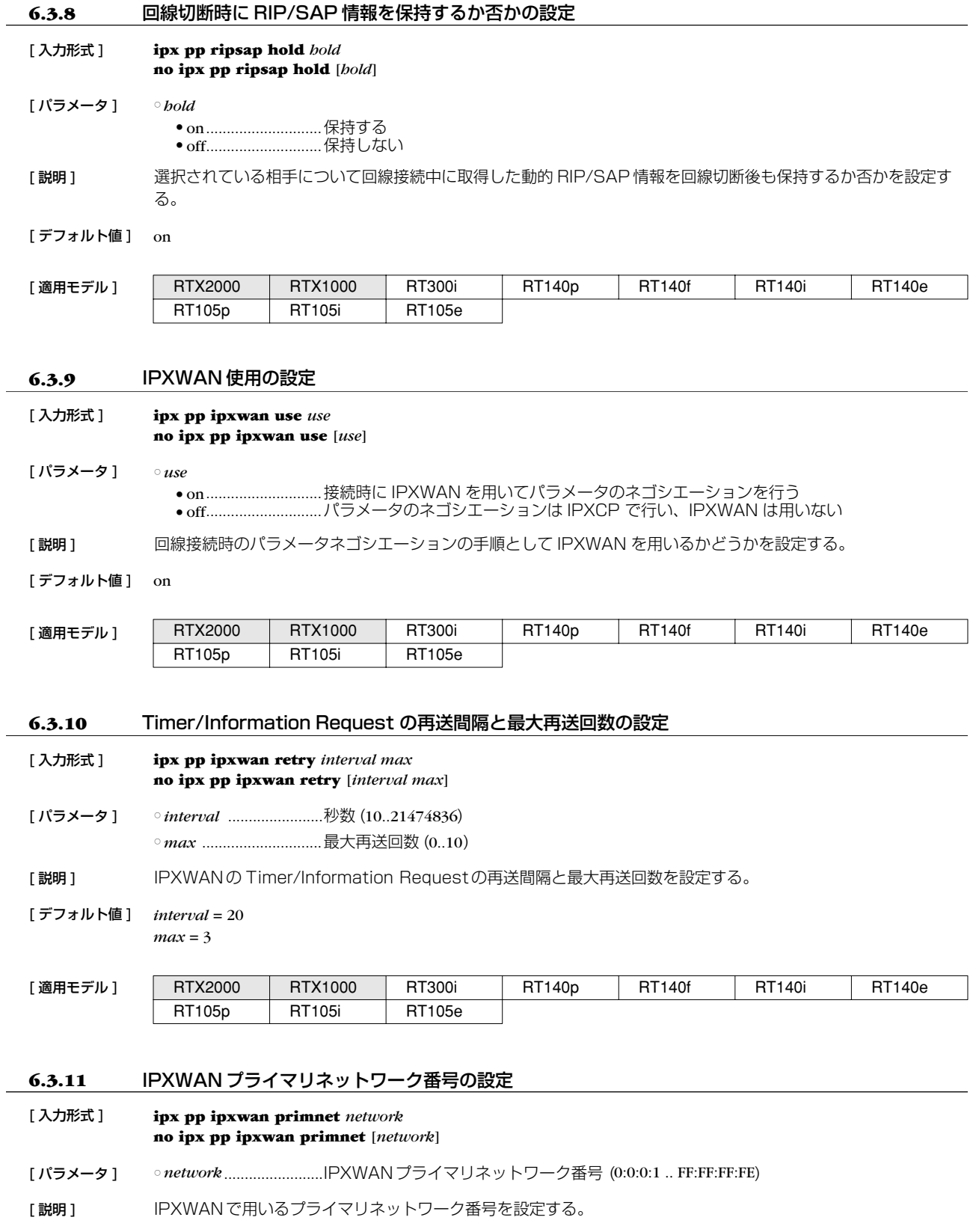

[デフォルト値] PP 側インタフェースの MAC アドレスの下位 32 ビット

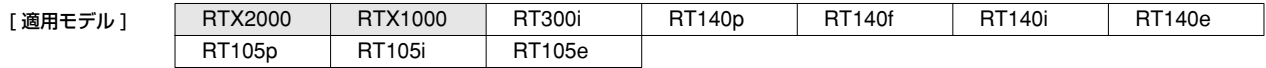
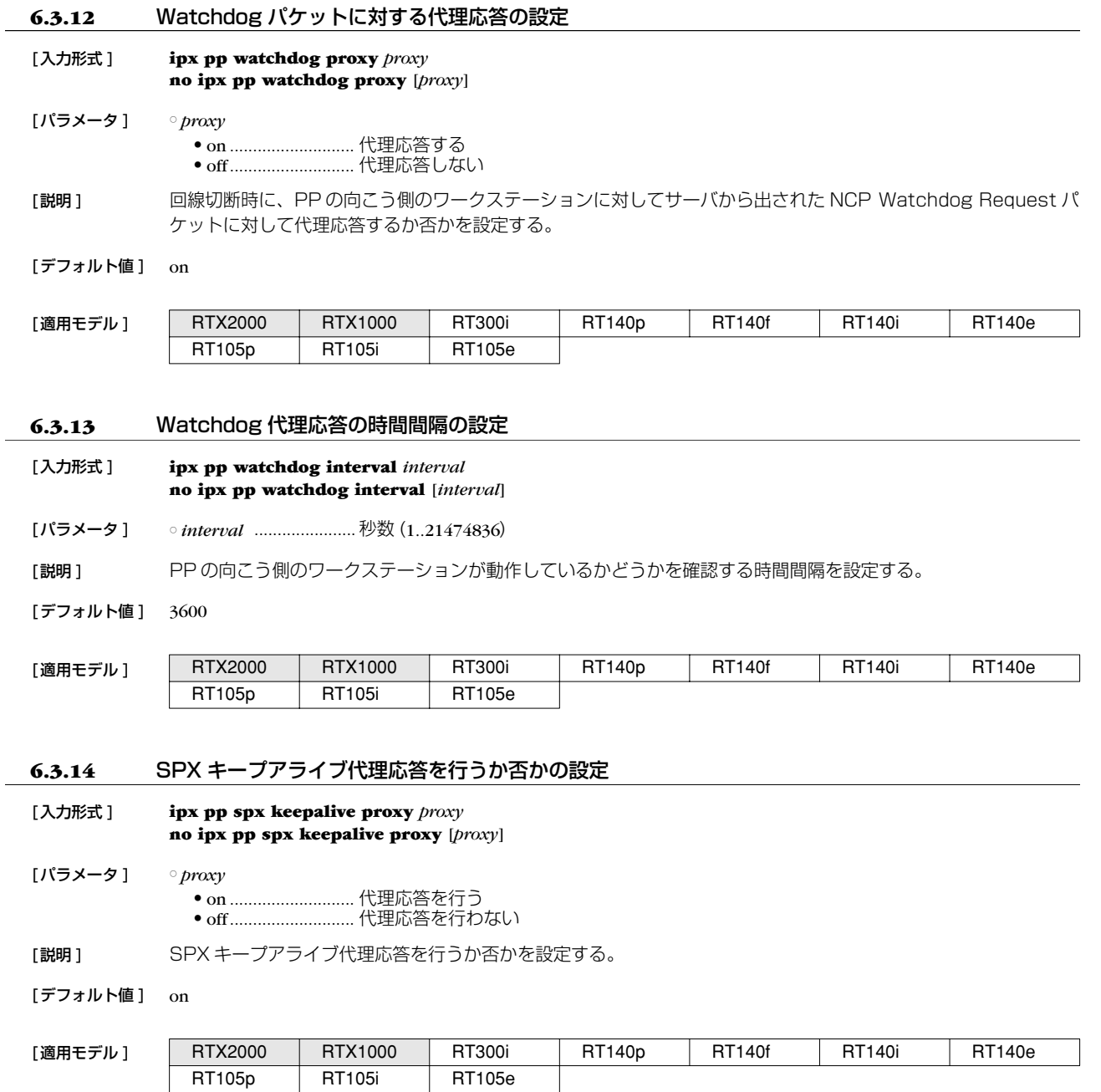

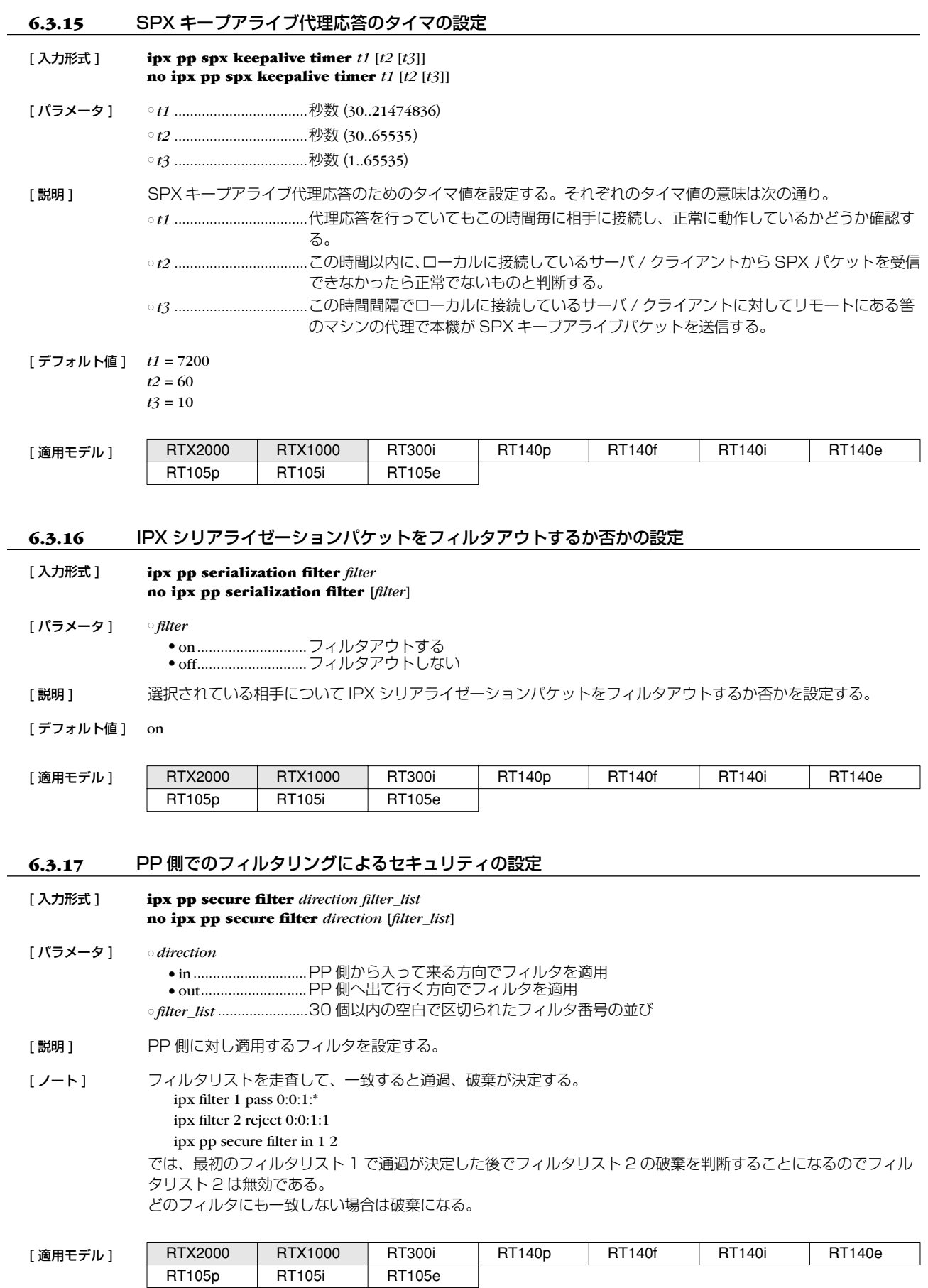

# **7. ブリッジの設定**

## **7.1** インタフェース共通の設定

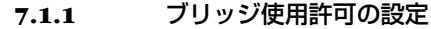

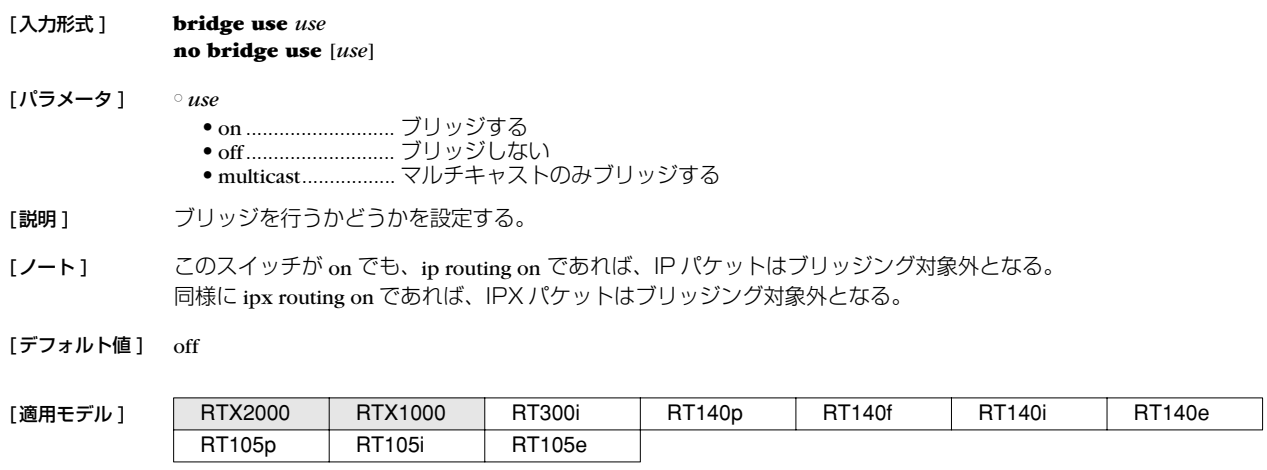

# **7.1.2** ブリッジするインタフェースの設定

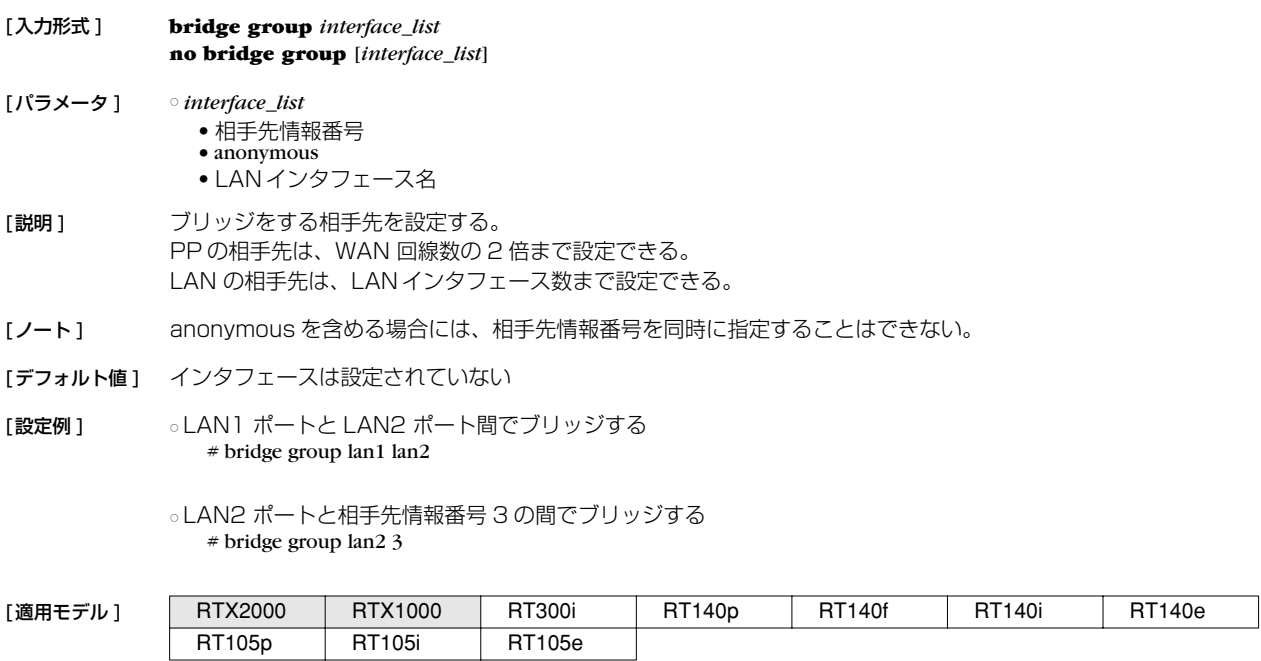

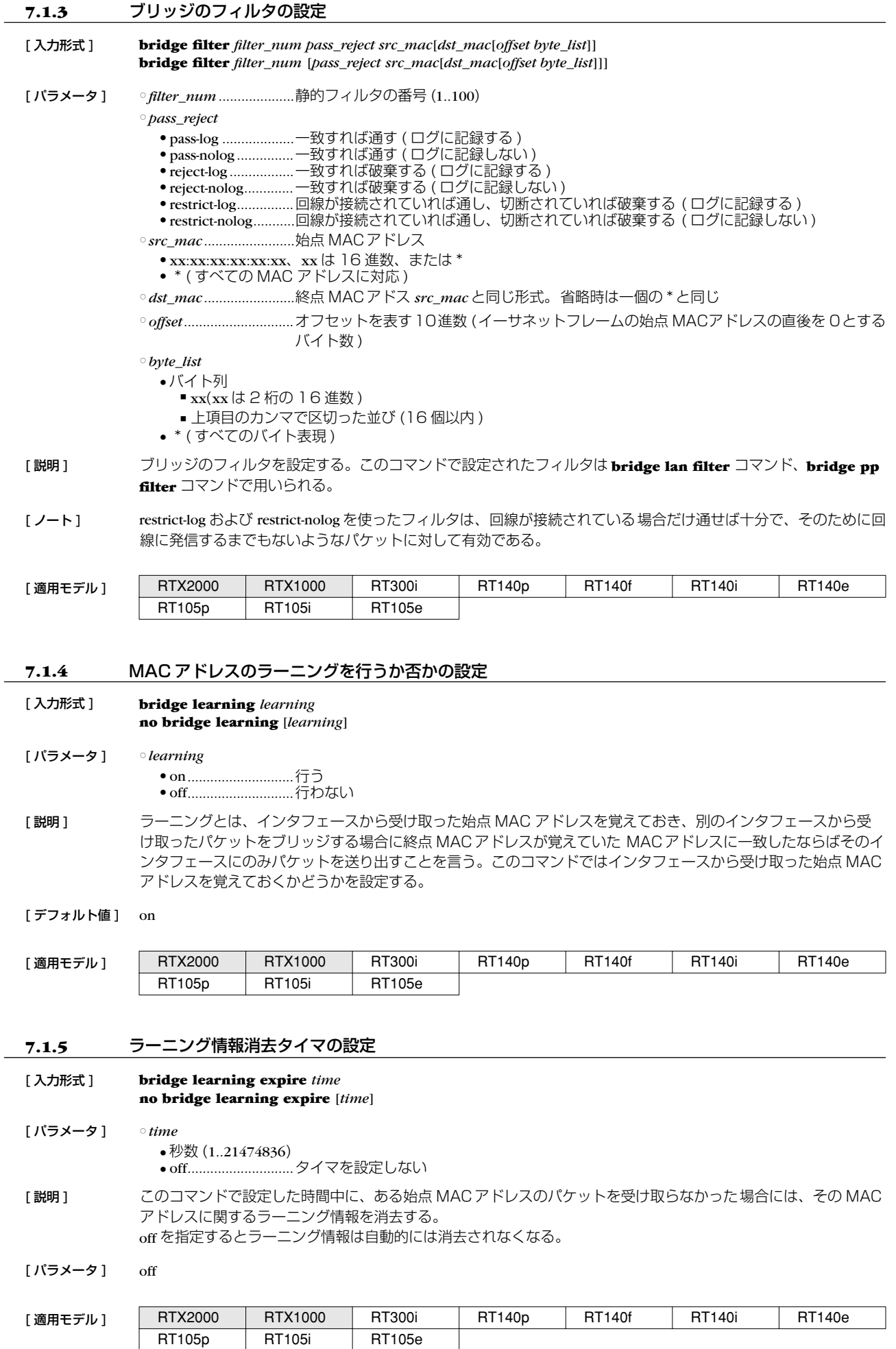

 $\overline{\phantom{0}}$ 

## **7.2** LAN 側の設定

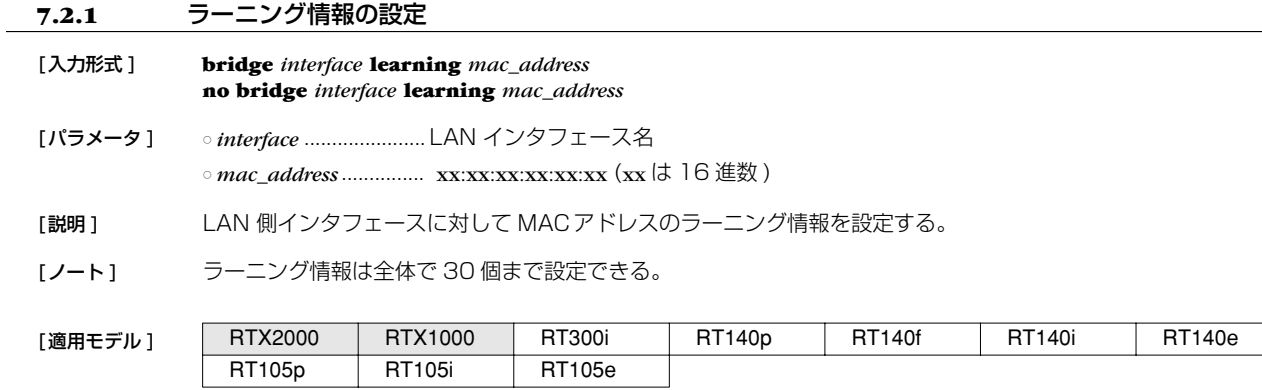

# **7.2.2** LAN 側でのブリッジのフィルタリングの設定

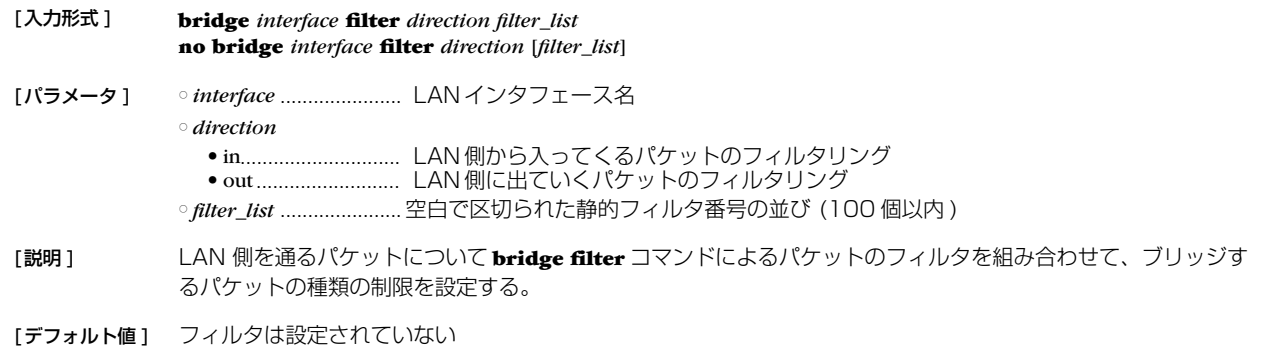

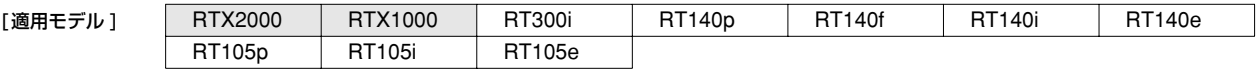

# **7.3** PP 側相手毎のブリッジの設定

# **7.3.1** ラーニング情報の設定

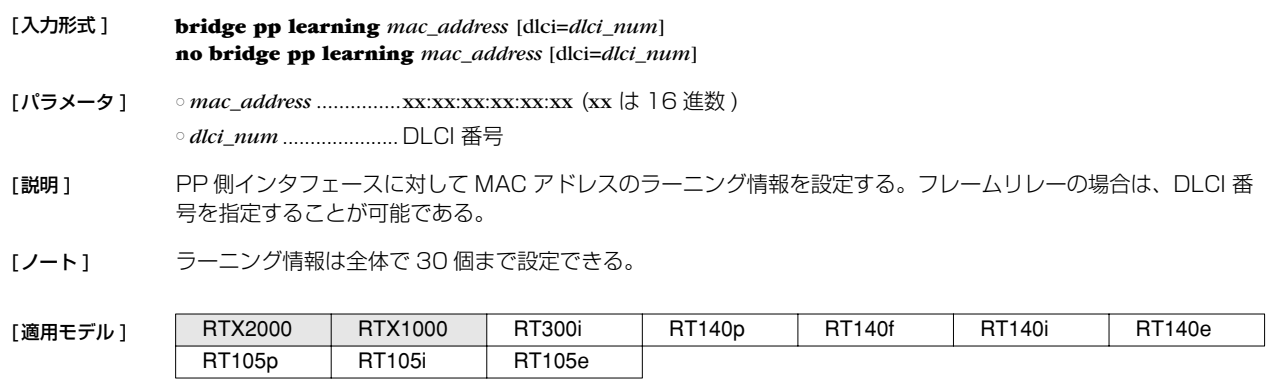

## **78** 7. ブリッジの設定

## **7.3.2** PP 側でのブリッジのフィルタリングの設定

RT105p RT105i RT105e

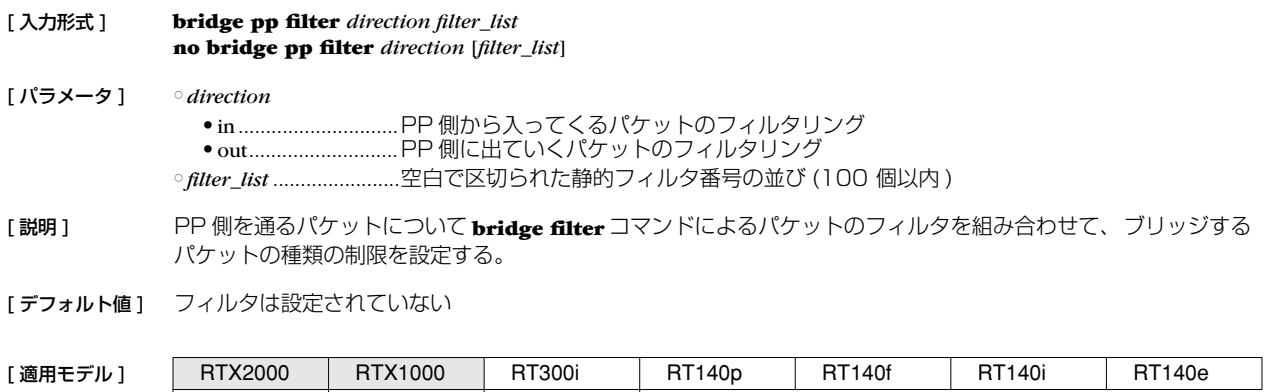

# **8. PPP の設定**

# **8.1** 相手の名前とパスワードの設定

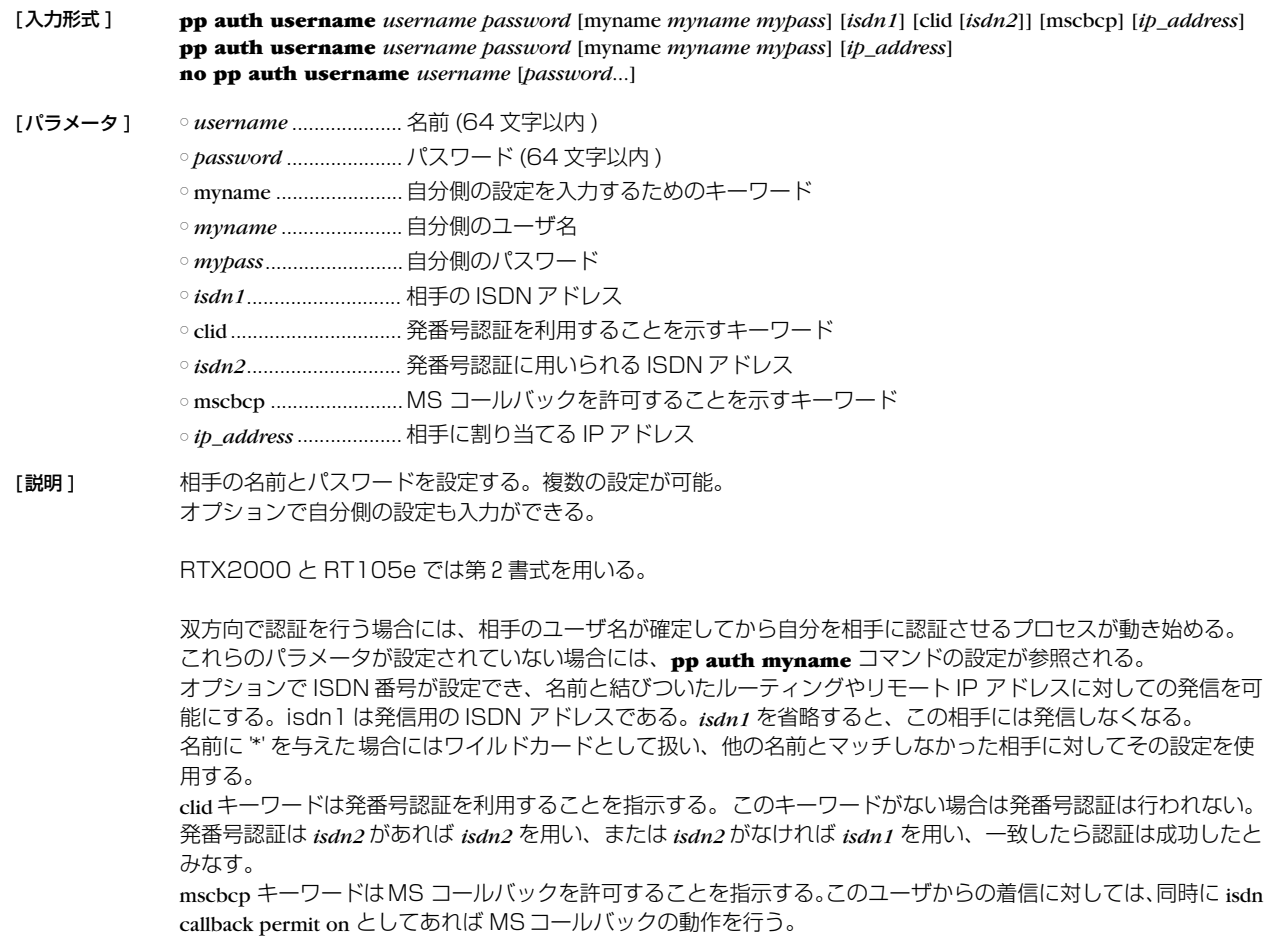

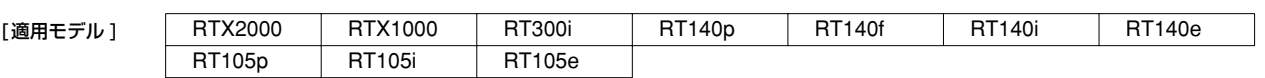

#### **8.2** 要求する認証タイプの設定

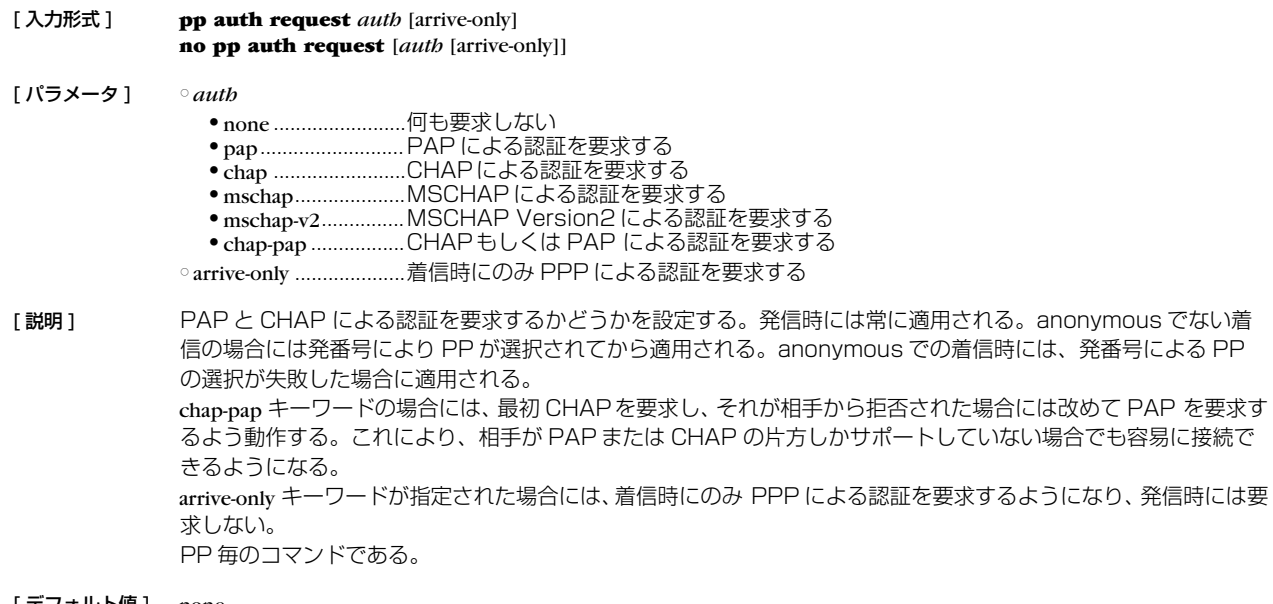

- [デフォルト値] none
- [適用モデル] | RTX2000 | RTX1000 | RT300i | RT140p | RT140f | RT140i | RT140e RT105p | RT105i | RT105e

## **8.3** 受け入れる認証タイプの設定

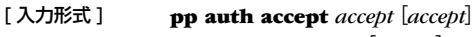

**no pp auth accept** [*accept*]

- [ パラメータ ] *accept*
	- pap.......................... PAP による認証を受け入れる
	- chap ............................CHAPによる認証を受け入れる
	- mschap....................MSCHAP による認証を要求する
	- mschap-v2...............MSCHAP Version2 による認証を要求する
- [説明] 相手からの PPP 認証要求を受け入れるかどうか設定する。発信時には常に適用される。anonymous でない着信 の場合には発番号により PP が選択されてから適用される。anonymous での着信時には、発番号による PP の 選択が失敗した場合に適用される。 このコマンドで認証を受け入れる設定になっていても、**pp auth myname** コマンドで自分の名前とパスワードが 設定されていなければ、認証を拒否する。 PP 毎のコマンドである。
- [デフォルト値] 認証を受け入れない

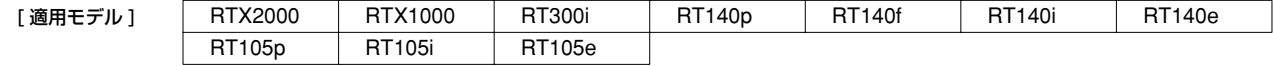

#### **8.4** 自分の名前とパスワードの設定

- [ 入力形式 ] **pp auth myname** *myname password* **no pp auth myname** [*myname password*]
- [ パラメータ ] *myname*.......................名前 (64 文字以内 )
	- *password*......................パスワード (64 文字以内 )
- [説明] PAP または CHAP で相手に送信する自分の名前とパスワードを設定する。 PP 毎のコマンドである。

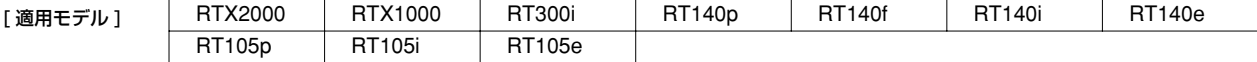

# **8.5** 同一 username を持つ相手からの二重接続を禁止するか否かの設定

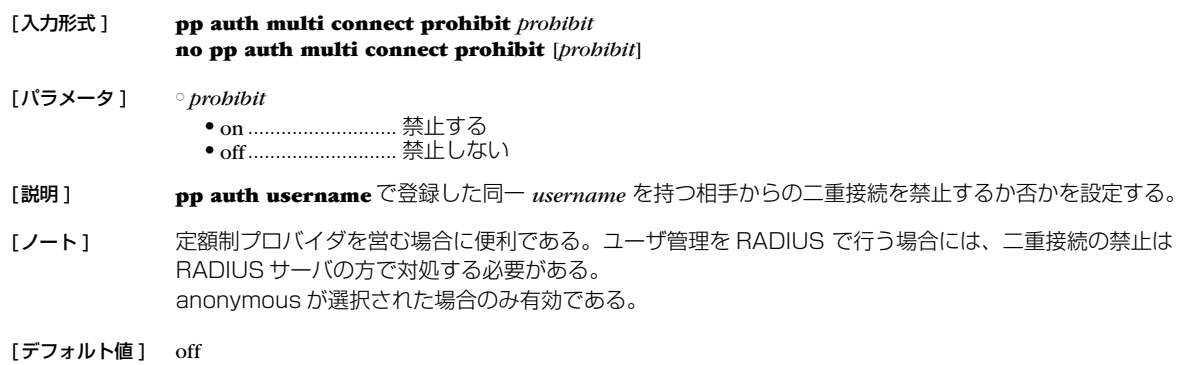

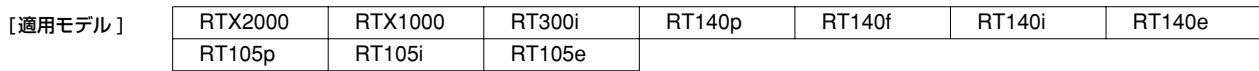

## **8.6** LCP 関連の設定

## **8.6.1** Address and Control Field Compression オプション使用の設定

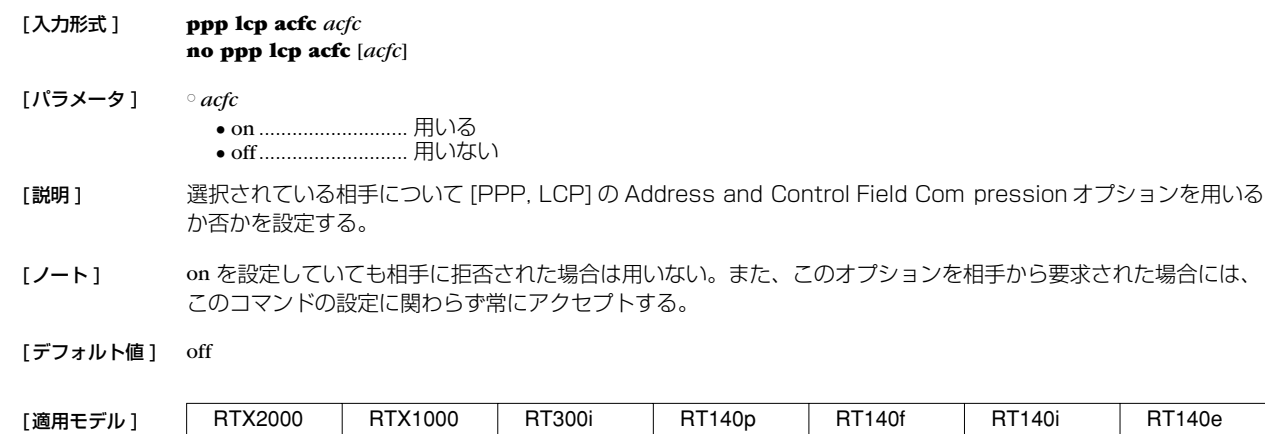

# **8.6.2** Magic Number オプション使用の設定

RT105p RT105i RT105e

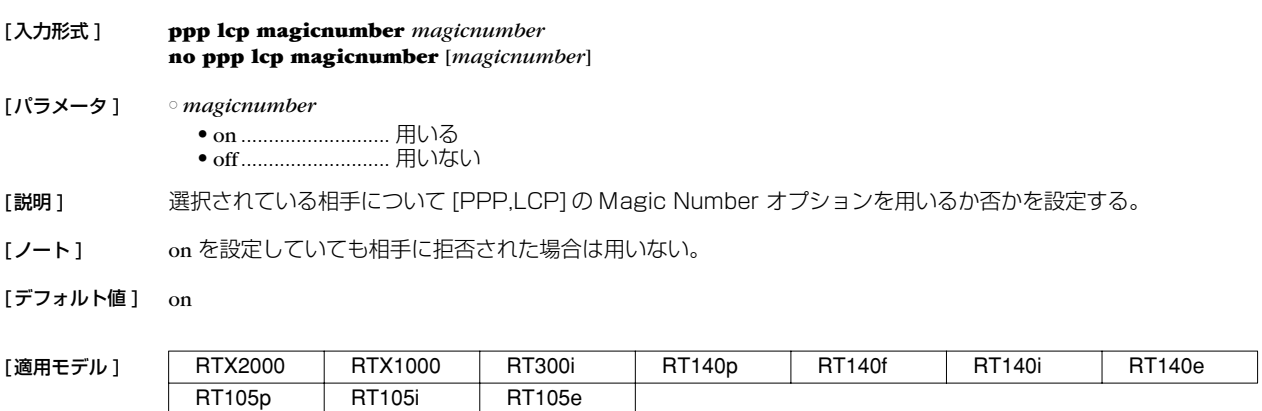

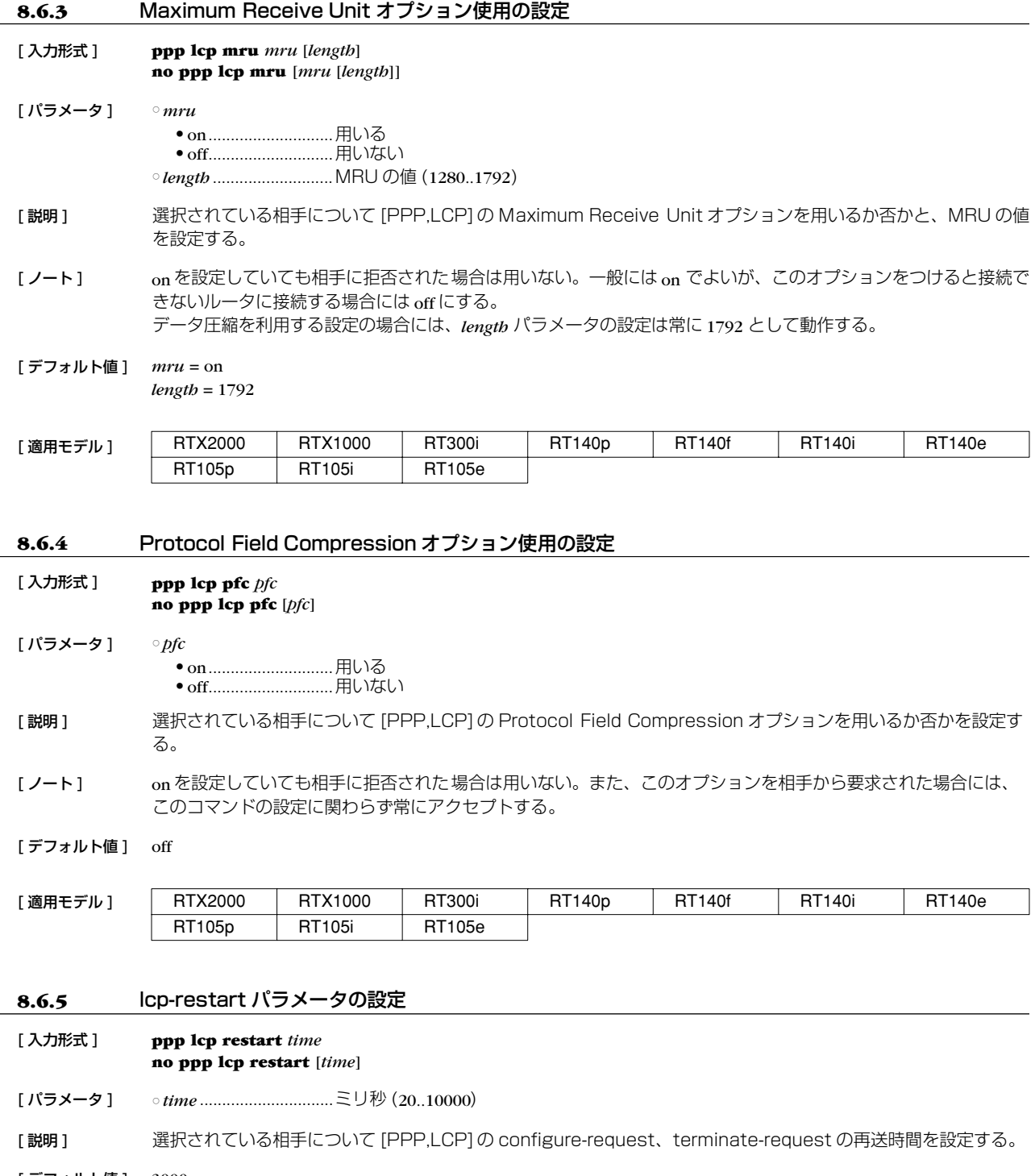

[ デフォルト値 ] 3000

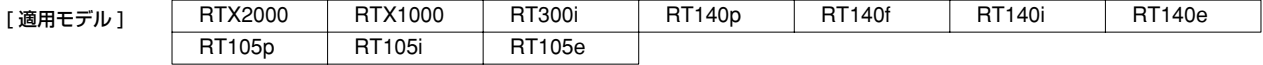

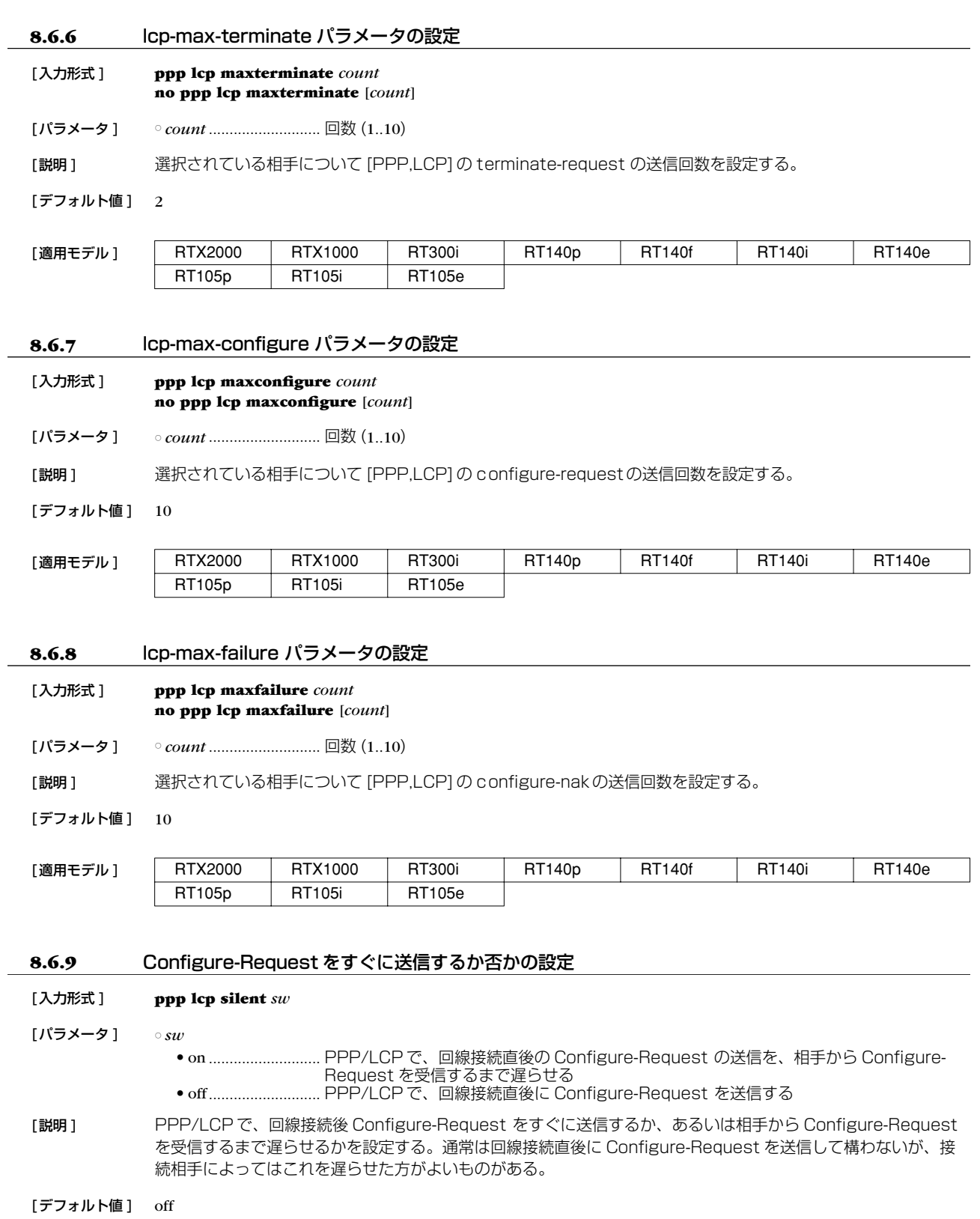

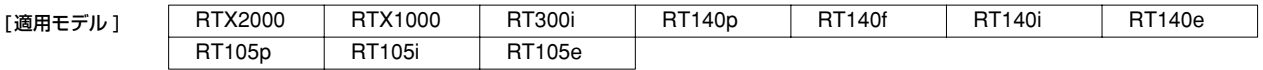

### **8.7** PAP 関連の設定

#### **8.7.1** pap-restart パラメータの設定

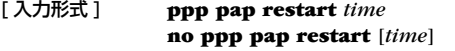

[ パラメータ ] ○ *time* ..............................ミリ秒 (20..10000)

[説明] 選択されている相手について [PPP,PAP] authenticate-request の再送時間を設定する。

[ デフォルト値 ] 3000

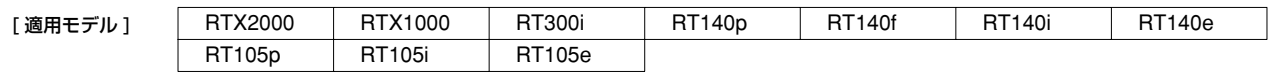

### **8.7.2** pap-max-authreq パラメータの設定

#### [ 入力形式 ] **ppp pap maxauthreq** *count* **no ppp pap maxauthreq** [*count*]

[ パラメータ ] ○ *count*............................回数 (1..10)

「説明1 選択されている相手について [PPP,PAP] authenticate-request の送信回数を設定する。

[デフォルト値] 10

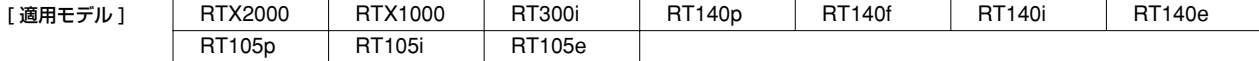

## **8.8** CHAP 関連の設定

#### **8.8.1** chap-restart パラメータの設定

- [ 入力形式 ] **ppp chap restart** *time* **no ppp chap restart** [*time*]
- [ パラメータ ] *time* ..............................ミリ秒 (20..10000)

[説明] 選択されている相手について [PPP,CHAP] challenge の再送時間を設定する。

[ デフォルト値 ] 3000

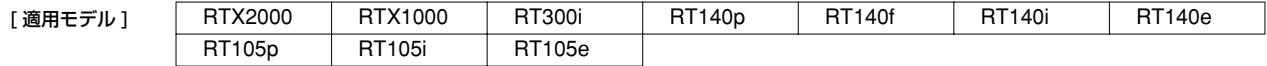

#### **8.8.2** chap-max-challenge パラメータの設定

#### [ 入力形式 ] **ppp chap maxchallenge** *count*

**no ppp chap maxchallenge** [*count*]

[ パラメータ ] ○ *count*............................回数 (1..10)

[説明] 選択されている相手について [PPP,CHAP] challenge の送信回数を設定する。

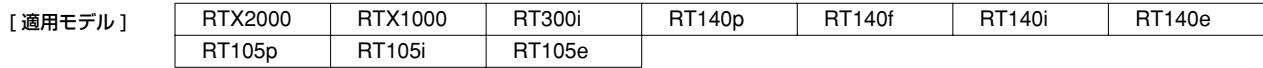

## **8.9** IPCP 関連の設定

 $\overline{\phantom{0}}$ 

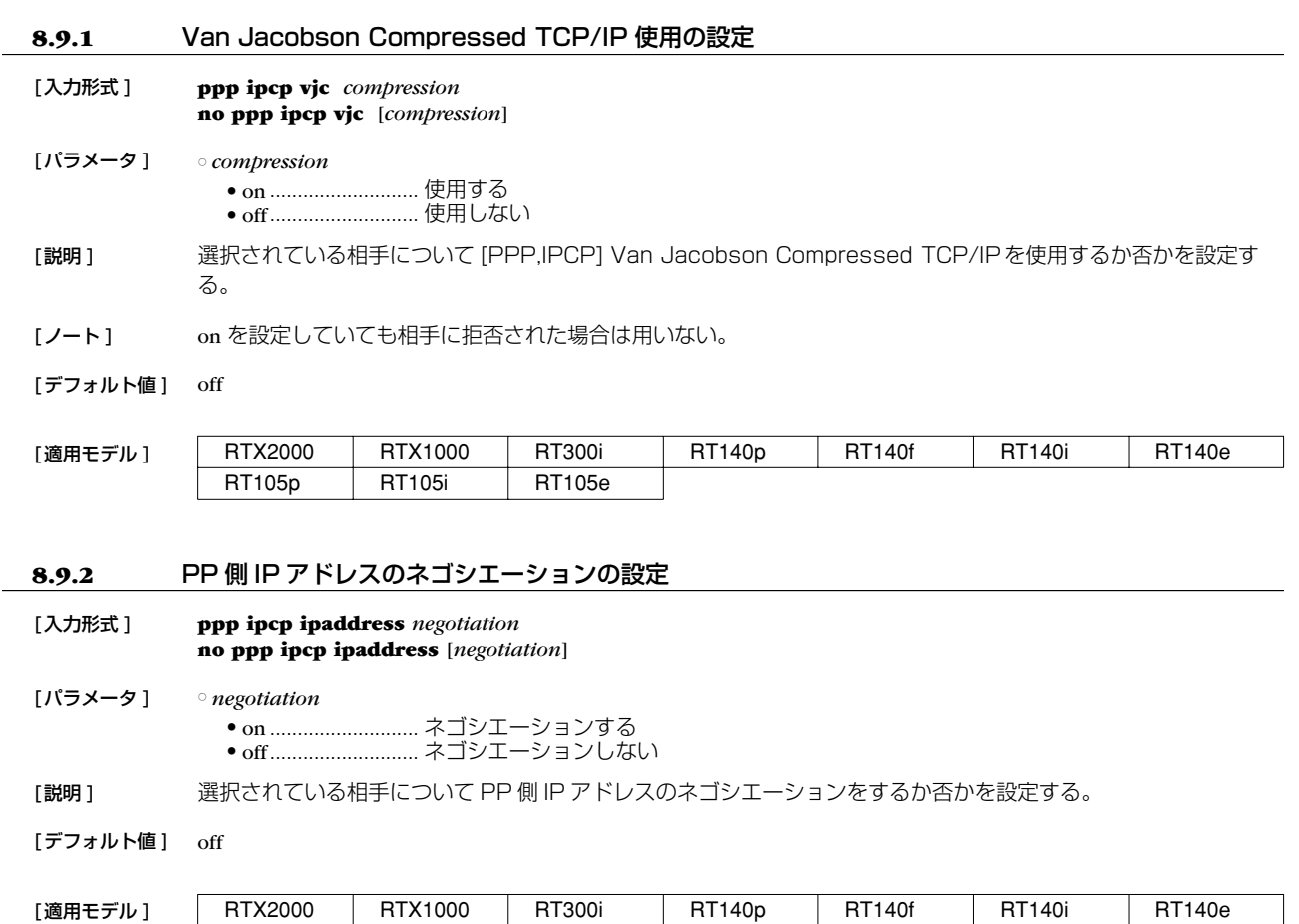

## **8.9.3** ipcp-restart パラメータの設定

RT105p RT105i RT105e

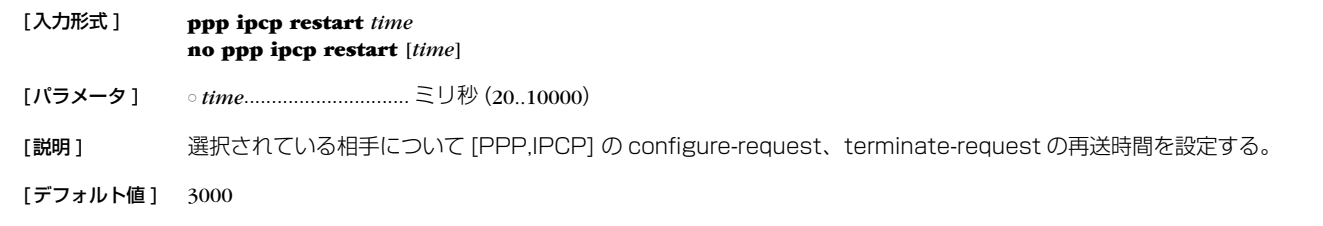

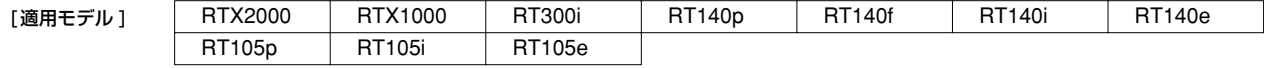

### **8.9.4** ipcp-max-terminate パラメータの設定

# [入力形式 ] **ppp ipcp maxterminate** *count*

**no ppp ipcp maxterminate** [*count*]

[パラメータ ] ○ *count* ........................... 回数 (1..10)

[説明 ] 選択されている相手について [PPP,IPCP] の terminate-request の送信回数を設定する。

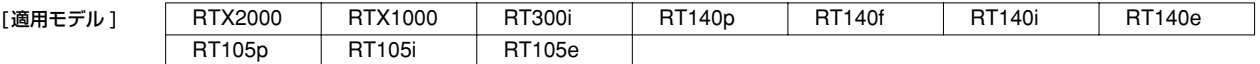

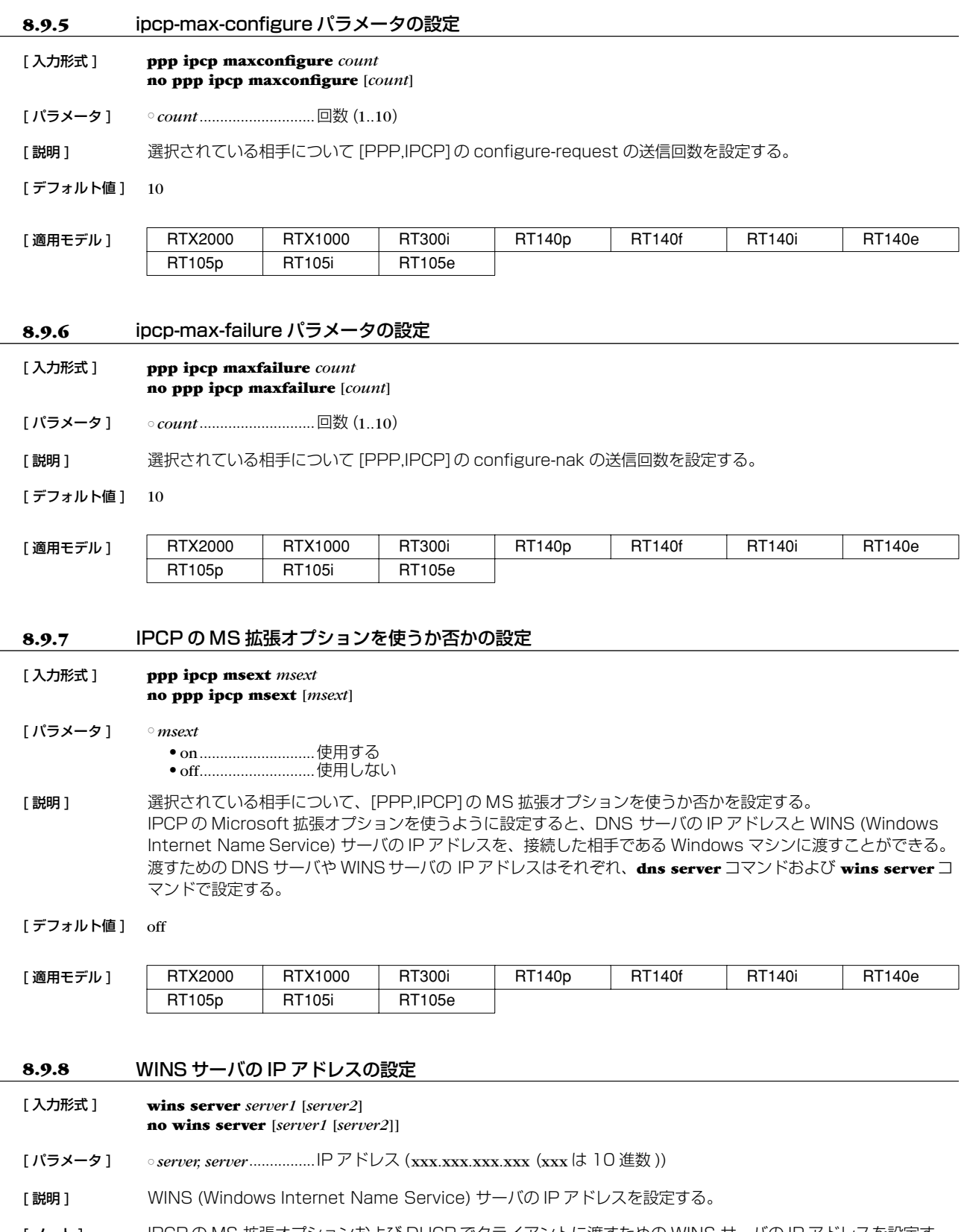

[ノート] IPCPの MS 拡張オプションおよび DHCP でクライアントに渡すための WINS サーバの IP アドレスを設定す る。ルータはこのサーバに対し WINS クライアントとしての動作は一切行わない。

[デフォルト値] WINS サーバは設定されていない

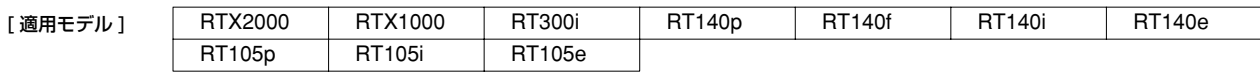

## **8.10** IPXCP 関連の設定

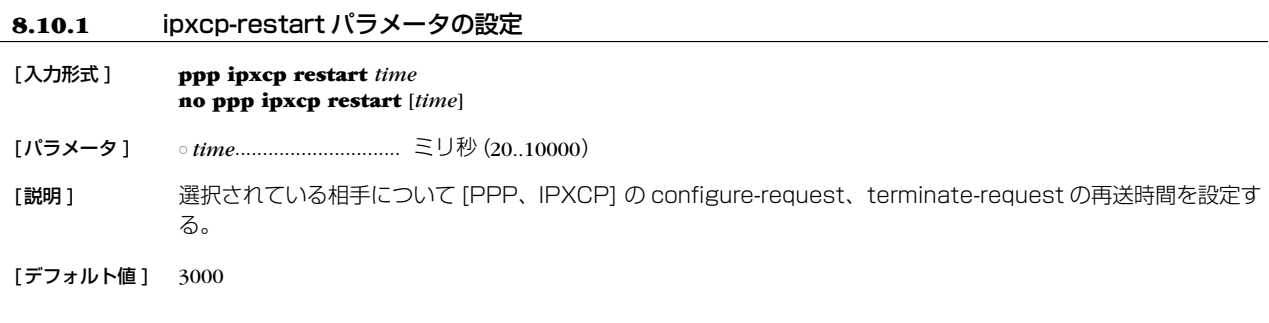

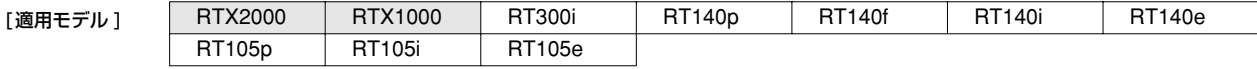

#### **8.10.2** ipxcp-max-terminate パラメータの設定

#### [入力形式 ] **ppp ipxcp maxterminate** *count* **no ppp ipxcp maxterminate** [*count*]

[パラメータ ] ○ *count* ........................... 回数 (1..10)

[説明 ] 選択されている相手について [PPP、IPXCP] の terminate-request の送信回数を設定する。

[デフォルト値] 2

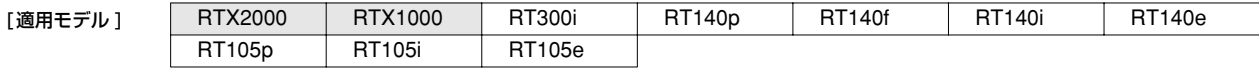

#### **8.10.3** ipxcp-max-configure パラメータの設定

- [入力形式 ] **ppp ipxcp maxconfigure** *count* **no ppp ipxcp maxconfigure** [*count*]
- [パラメータ ] *count* ........................... 回数 (1..10)

[説明 ] 選択されている相手について [PPP、IPXCP] の configure-request の送信回数を設定する。

[デフォルト値] 10

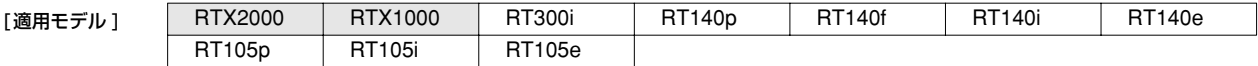

#### **8.10.4** ipxcp-max-failure パラメータの設定

[入力形式 ] **ppp ipxcp maxfailure** *count* **no ppp ipxcp maxfailure** [*count*]

[パラメータ ] ○ *count* ........................... 回数 (1..10)

[説明 ] 選択されている相手について [PPP、IPXCP] の configure-nakの送信回数を設定する。

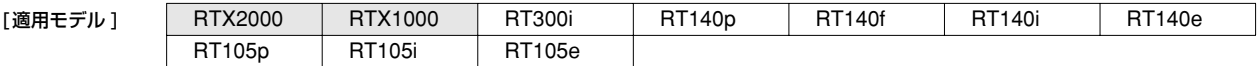

### **8.11** BCP 関連の設定

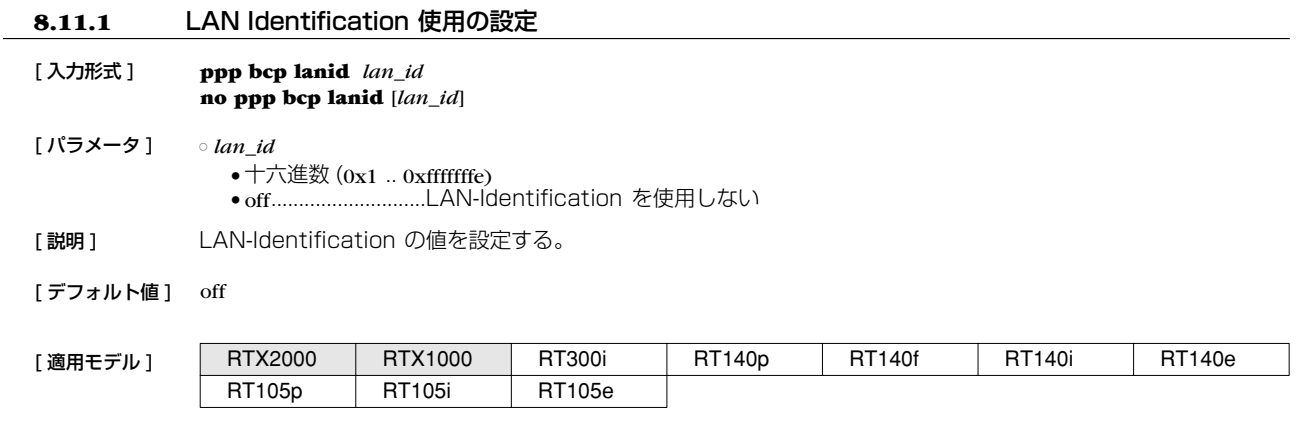

## **8.11.2** Tinygram compression 使用の設定

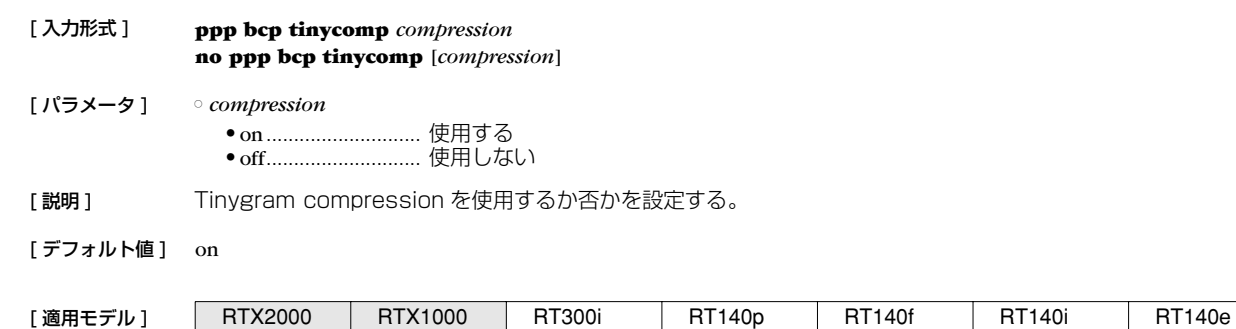

# **8.11.3** bcp-restart パラメータの設定

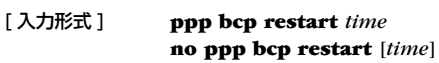

[ パラメータ ] ○ *time* .............................. ミリ秒 (20..10000)

RT105p | RT105i | RT105e

[説明] 選択されている相手について [PPP, BCP] の configure-request、terminate-request の再送時間を設定する。

[ デフォルト値 ] 3000

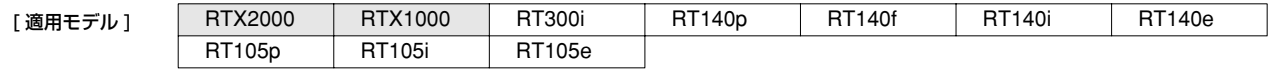

## **8.11.4** bcp-max-terminate パラメータの設定

- [ 入力形式 ] **ppp bcp maxterminate** *count* **no ppp bcp maxterminate** [*count*]
- [ パラメータ ] *count*............................ 回数 (1..10)

[ 説明 ] 選択されている相手について [PPP, BCP] の terminate-request の送信回数を設定する。

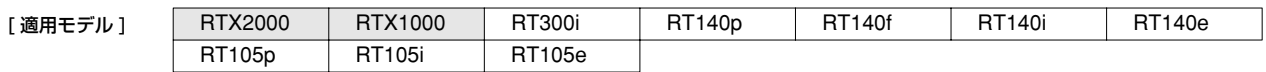

## **8.11.5** bcp-max-configure パラメータの設定

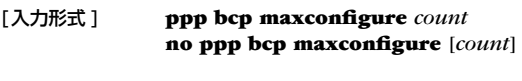

[パラメータ ] ○ *count* ........................... 回数 (1..10)

[説明 ] 選択されている相手について [PPP, BCP] の configure-request の送信回数を設定する。

[デフォルト値 ] 10

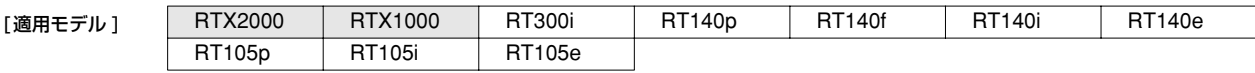

## **8.11.6** bcp-max-failure パラメータの設定

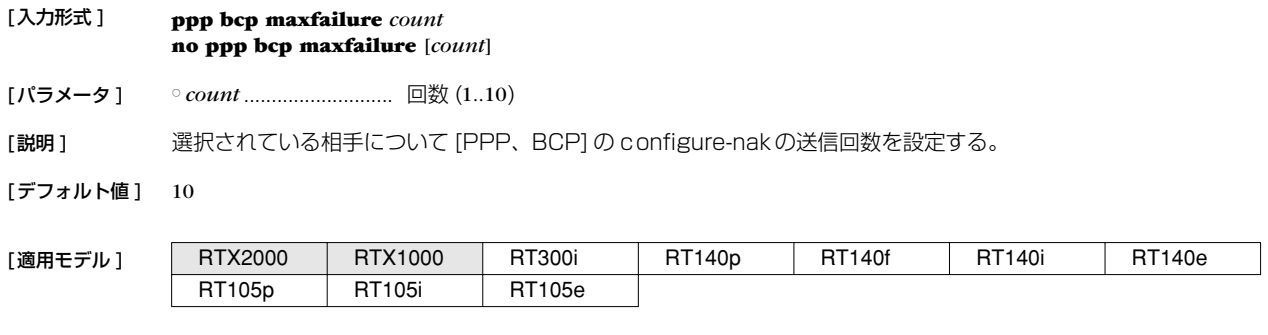

# **8.12** MSCBCP 関連の設定

## **8.12.1** mscbcp-restart パラメータの設定

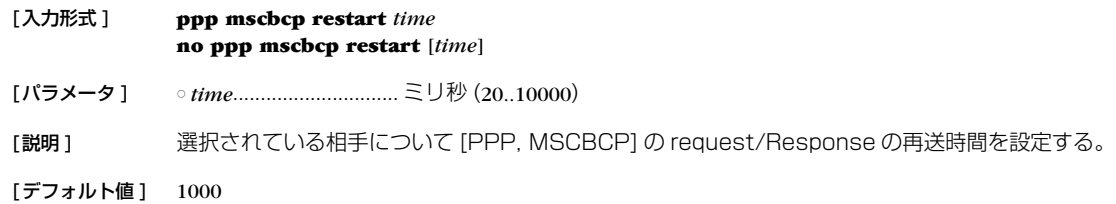

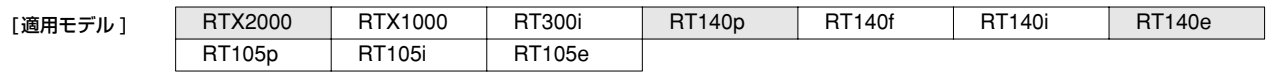

#### **8.12.2** mscbcp-maxretry パラメータの設定

- [入力形式 ] **ppp mscbcp maxretry** *count* **no ppp mscbcp maxretry** [*count*]
- [パラメータ ] *count* ........................... 回数 (1..30)

[説明 ] 選択されている相手について [PPP, MSCBCP] の request/Response の再送回数を設定する。

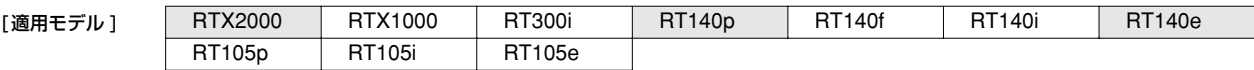

## **8.13** CCP 関連の設定

# 8.13.1 全パケットの圧縮タイプの設定

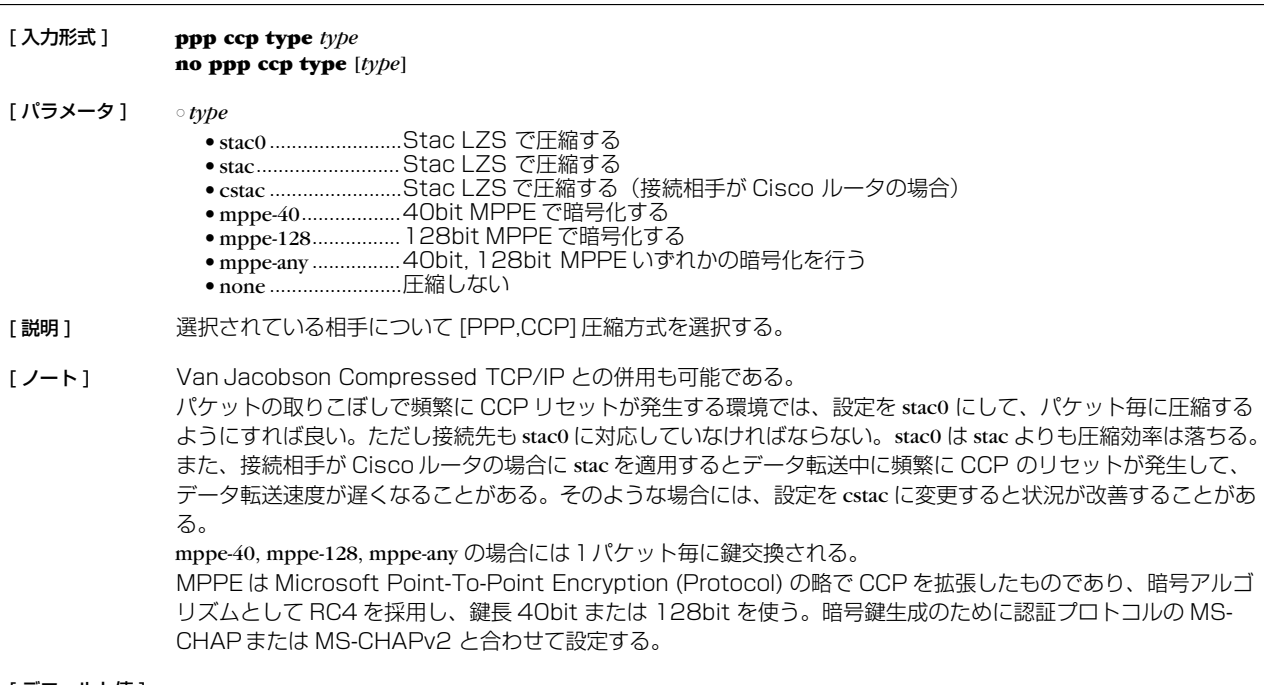

### [デフォルト値] stac

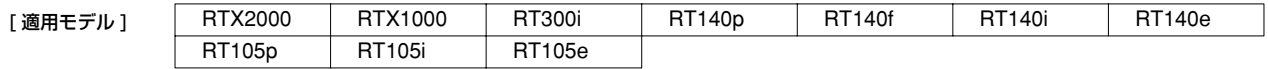

#### **8.13.2** ccp-restart パラメータの設定

- [ 入力形式 ] **ppp ccp restart** *time*
	- **no ppp ccp restart** [*time*]
- [ パラメータ ] *time* ..............................ミリ秒 (20..10000)
- [ 説明 ] 選択されている相手について [PPP, CCP] の configure-request、terminate-request の再送時間を設定する。
- [ デフォルト値 ] 3000

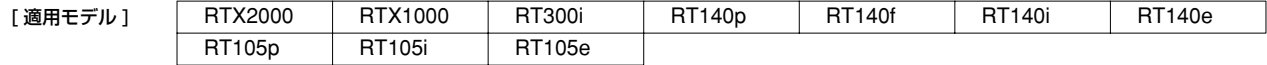

#### **8.13.3** ccp-max-terminate パラメータの設定

- [ 入力形式 ] **ppp ccp maxterminate** *count* **no ppp ccp maxterminate** [*count*]
- [ パラメータ ] *count*............................回数 (1..10)

[ 説明 ] 選択されている相手について [PPP, CCP] の terminate-request の送信回数を設定する。

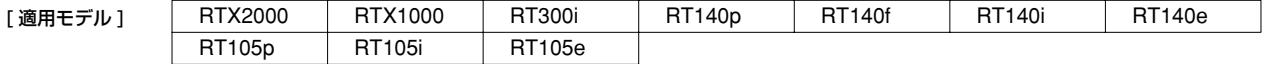

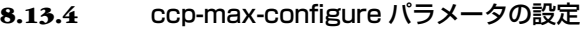

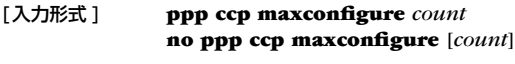

[パラメータ ] ○ *count* ........................... 回数 (1..10)

[説明 ] 選択されている相手について [PPP, CCP] の configure-request の送信回数を設定する。

[デフォルト値] 10

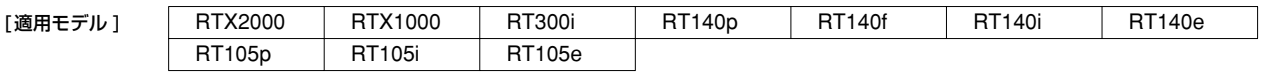

# **8.13.5** ccp-max-failure パラメータの設定

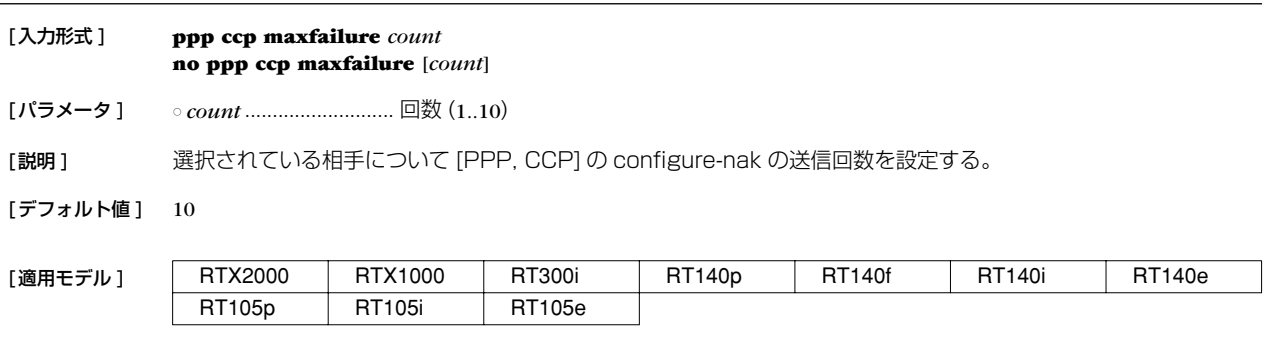

## **8.14** IPV6CP 関連の設定

#### **8.14.1** IPV6CP を使用するか否かの設定

[入力形式 ] **ppp ipv6cp use** *use* **no ppp ipv6cp use** [*use*] [パラメータ ] ○ *use* ● on ........................... 使用する ● off........................... 使用しない

[説明] 選択されている相手について IPV6CP を使用するか否かを選択する。

[デフォルト値] on

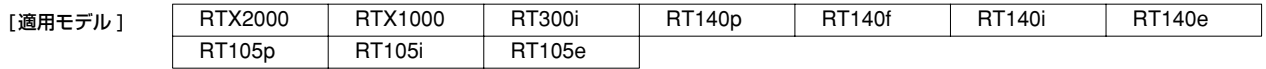

## **8.15** MP 関連の設定

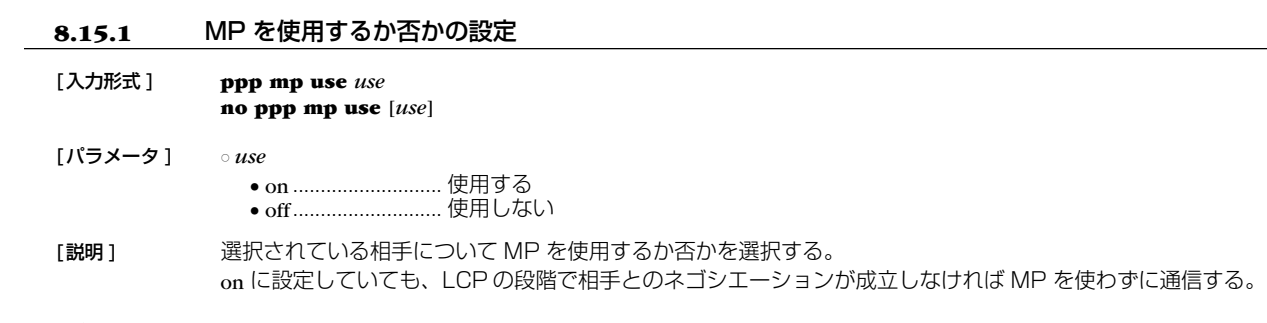

[デフォルト値] off

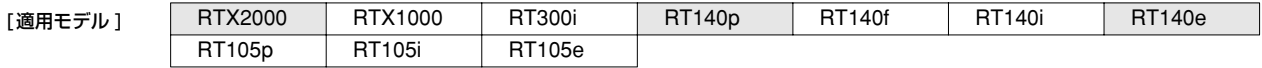

#### **8.15.2** MP の制御方法の設定

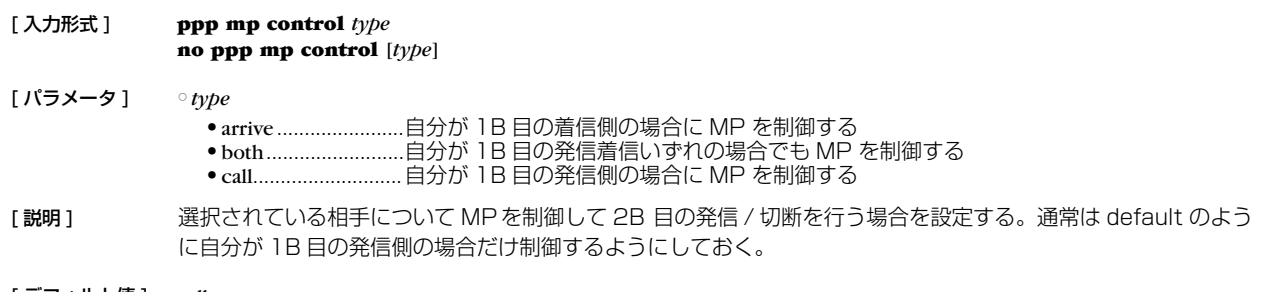

[デフォルト値] call

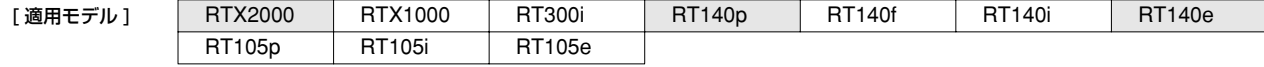

#### **8.15.3** MP のための負荷閾値の設定

# [ 入力形式 ] **ppp mp load threshold** *call\_load call\_count disc\_load disc\_count* **no ppp mp load threshold** [*call\_load call\_count disc\_load disc\_count*] [ パラメータ ] ○ *call\_load* ......................発信負荷閾値 %(1..100) ○ *call\_count* ....................回数 (1..100) ○ *disc\_load*......................切断負荷閾値 %(0..50) ○ *disc\_count*....................回数 (1..100) [説明] 選択されている相手について [PPP, MP] の 2B 目を発信したり切断したりする場合のデータ転送負荷の閾値を設 定する。 負荷は回線速度に対する % で評価し、送受信で大きい方の値を採用する。*call\_load* を超える負荷が *call\_count* 回 繰り返されたら 2B 目の発信を行う。逆に *disc\_load* を下回る負荷が *disc\_count* 回繰り返されたら 2B 目を切断す る。 [ デフォルト値 ] *call\_load* = 70

*call\_count* = 1 *disc\_load* = 30 *disc\_count* = 2

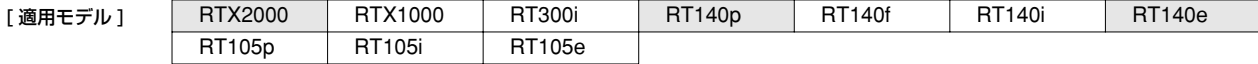

#### **8.15.4** MP の最大リンク数の設定

[ 入力形式 ] **ppp mp maxlink** *number* **no ppp mp maxlink** [*number*]

[ パラメータ ] ○ *number* ........................リンク数

- [説明] 選択されている相手について [PPP, MP] の最大リンク数を設定する。リンク数の最大値は、使用モデルで使用で きる ISDN Bch の数までとなる。
- [デフォルト値] 2

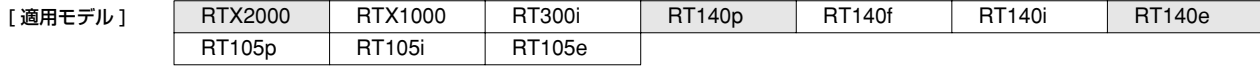

#### **8.15.5** MP の最小リンク数の設定

#### [入力形式 ] **ppp mp minlink** *number*

**no ppp mp minlink** [*number*]

[パラメータ] ○ *number..........................*リンク数

[説明] 選択されている相手について [PPP,MP] の最小リンク数を設定する。

[デフォルト値] 1

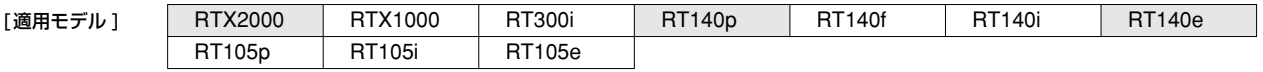

#### **8.15.6** MP のための負荷計測間隔の設定

[入力形式 ] **ppp mp timer** *time* **no ppp mp timer** [*time*]

[パラメータ ] ○ *time*.............................. 秒数 (1..21474836)

[説明 ] 選択されている相手について [PPP, MP] のための負荷計測間隔を設定する。 単位は秒。負荷計測だけでなく、すべての MP の動作はこのコマンドで設定した間隔で行われる。

[デフォルト値] 10

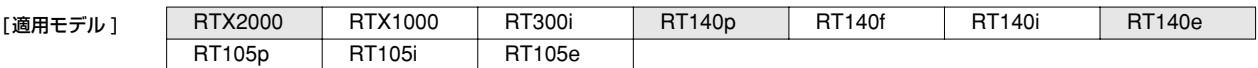

#### **8.15.7** MP のパケットを分割するか否かの設定

# [入力形式 ] **ppp mp divide** *divide* **no ppp mp divide** [*divide*] [パラメータ ] ○ *divide*

● on ........................... 分割する ● off................................分割しない

[説明 ] 選択されている相手について [PPP, MP] に対して、MP パケットの送信時にパケットを分割するか否かを設定す る。 分割するとうまく接続できない相手に対してだけ off にする。 分割しないように設定した場合、特に TCP の転送効率に悪影響が出る可能性がある。

64 バイト以下のパケットは本コマンドの設定に関わらず分割されない。

[デフォルト値] on

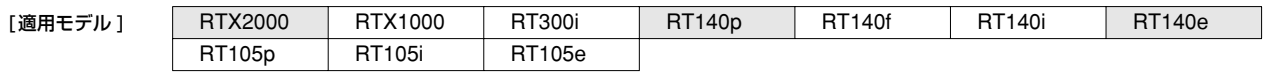

## **8.16** BACP 関連の設定

#### **8.16.1** bacp-restart パラメータ の設定

RT105p RT105i RT105e

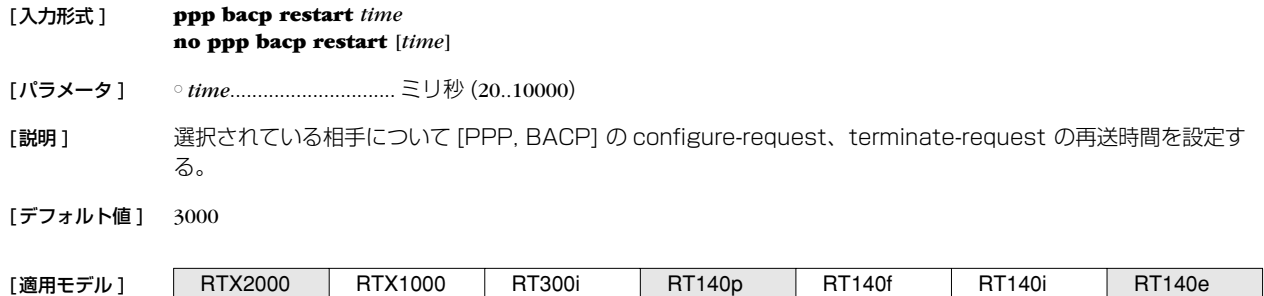

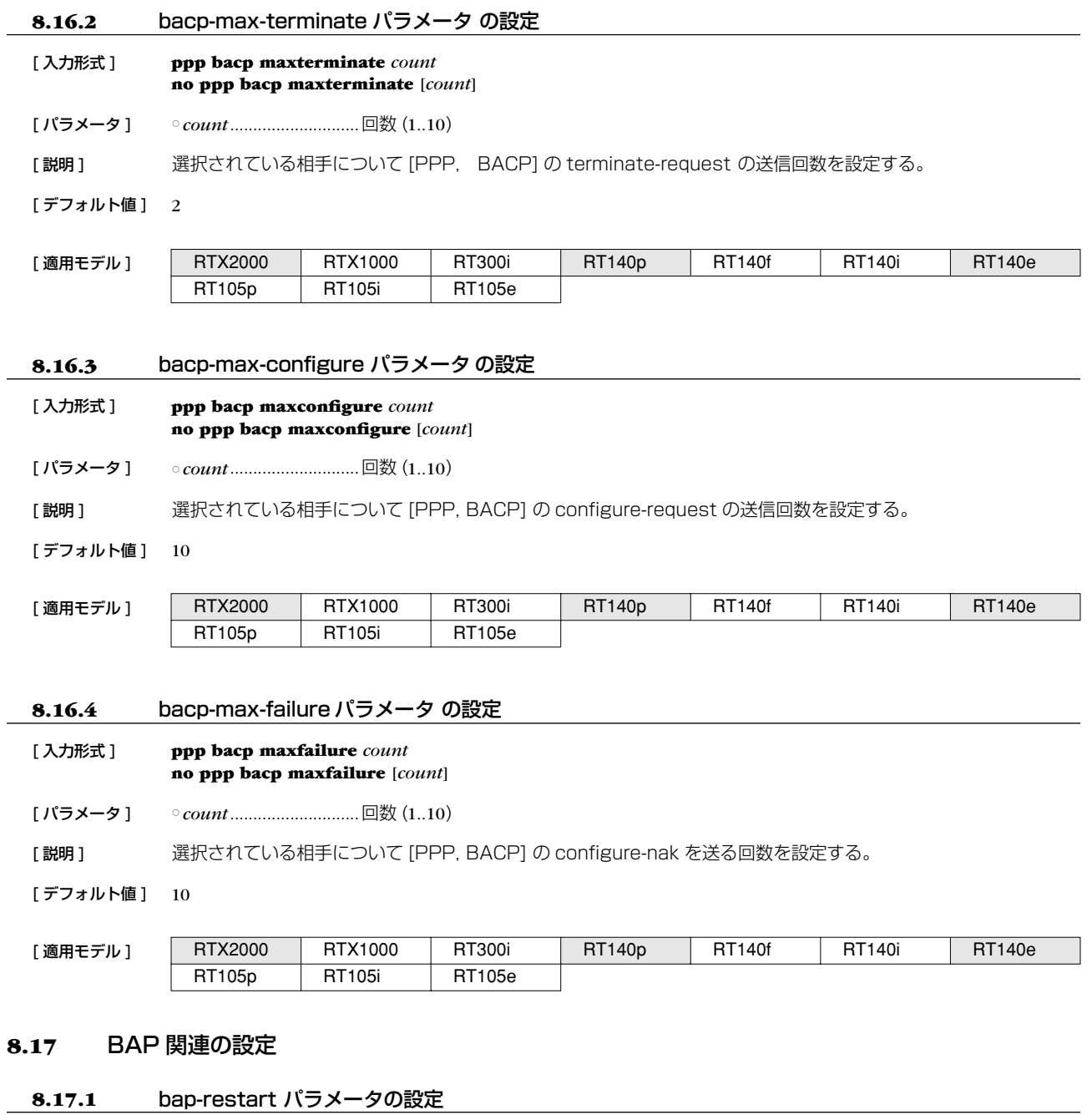

[ 入力形式 ] **ppp bap restart** *time*

**no ppp bap restart** [*time*]

[ パラメータ ] ○ *time* ..............................ミリ秒 (20..10000)

[ 説明 ] 選択されている相手について [PPP, BAP] の configure-request、terminate-request の再送時間を設定する。

[ デフォルト値 ] 1000

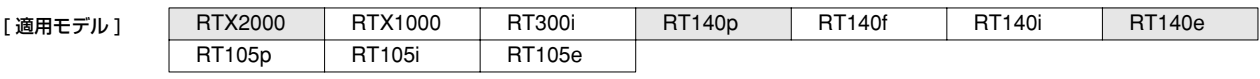

#### **8.17.2** bap-max-retry パラメータの設定

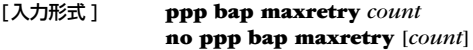

[パラメータ ] ○ *count* ........................... 再送回数 (1..30)

[説明 ] 選択されている相手について [PPP, BAP] の最大再送回数を設定する。

[デフォルト値] 30

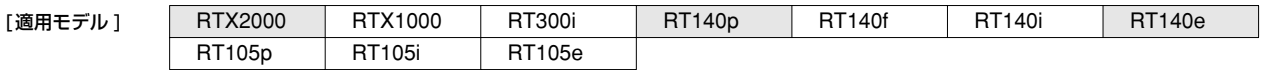

#### **8.18** PPPoE 関連の設定

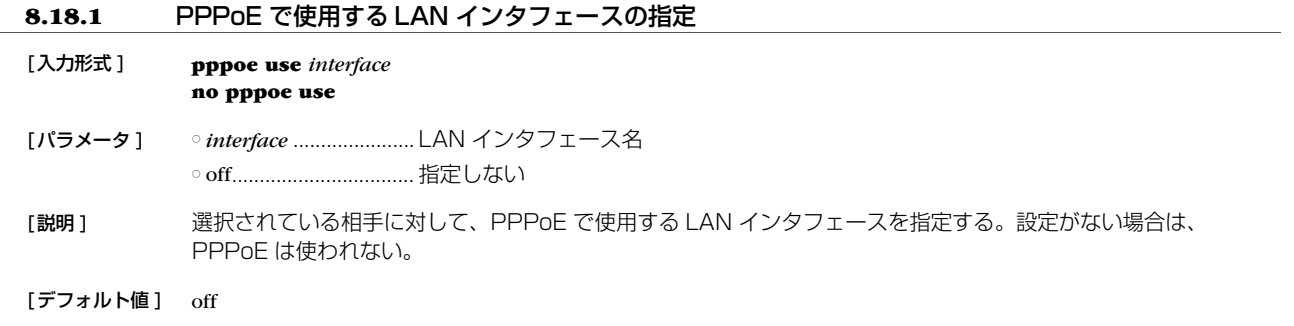

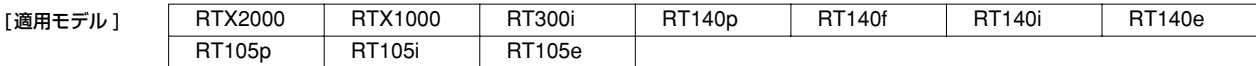

## **8.18.2** アクセスコンセントレータ名の設定

#### [入力形式 ] **pppoe access concentrator** *name* **no pppoe access concentrator**

[パラメータ ] ○ *name* ........................... アクセスコンセントレータの名前を表す文字列 (7bit US-ASCII)

[説明] 運択されている相手について PPPoE で接続するアクセスコンセントレータの名前を設定する。接続できるアク セスコンセントレータが複数ある場合に、どのアクセスコンセントレータに接続するのかを指定するために使用 する。

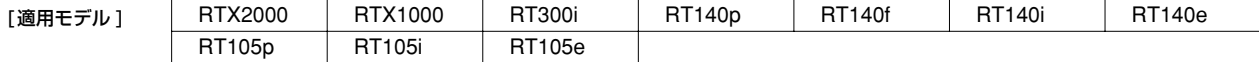

#### **8.18.3** セッションの自動接続の設定

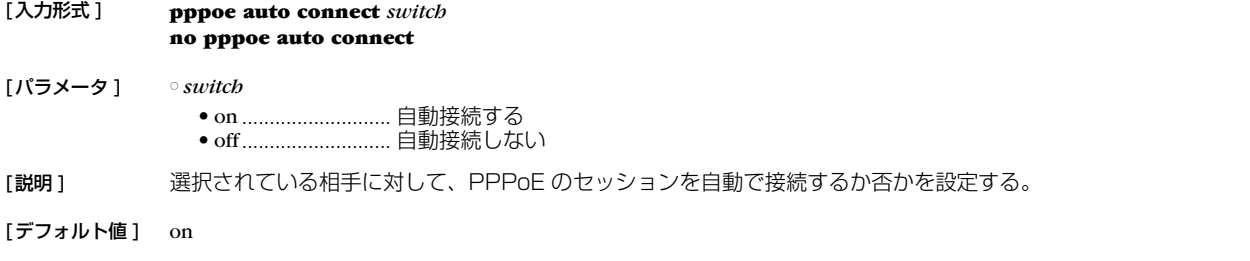

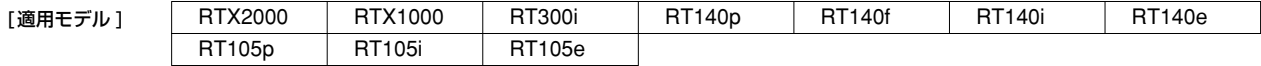

# **8.18.4** セッションの自動切断の設定 [ 入力形式 ] **pppoe auto disconnect** *switch* **no pppoe auto disconnect** [ パラメータ ] ○ *switch* ● on............................自動切断する ● off............................自動切断しない [説明] 選択されている相手に対して、PPPoEのセッションを自動で切断するか否かを設定する。 [デフォルト値] on

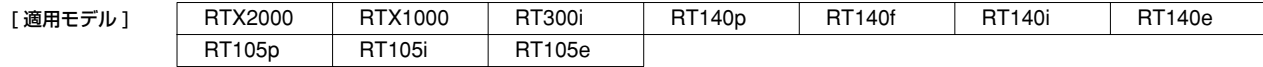

#### **8.18.5** PADI パケットの最大再送回数の設定

#### [ 入力形式 ] **pppoe padi maxretry** *times* **no pppoe padi maxretry**

- [ パラメータ ] *times*.............................回数 (1..10)
- [ 説明 ] PPPoE プロトコルにおける PADI パケットの最大再送回数を設定する。
- 「デフォルト値 ] 5

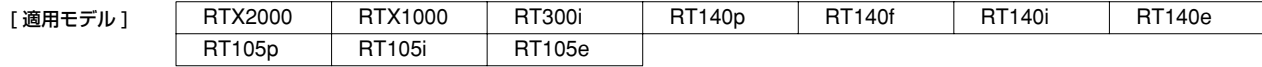

#### **8.18.6** PADI パケットの再送時間の設定

#### [ 入力形式 ] **pppoe padi restart** *time*

- **no pppoe padi restart**
- [ パラメータ ] *time* ..............................ミリ秒 (20..10000)
- [説明] PPPoE プロトコルにおける PADI パケットの再送時間を設定する。
- [ デフォルト値 ] 3000

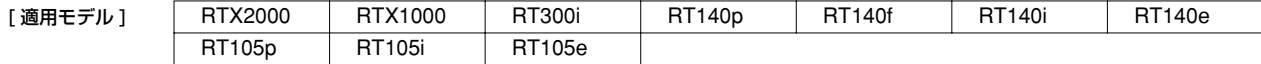

#### **8.18.7** PADR パケットの最大再送回数の設定

```
[ 入力形式 ] pppoe padr maxretry times
 no pppoe padr maxretry
```
[ パラメータ ] ○ *times*.............................回数 (1..10)

[説明] PPPoE プロトコルにおける PADR パケットの最大再送回数を設定する。

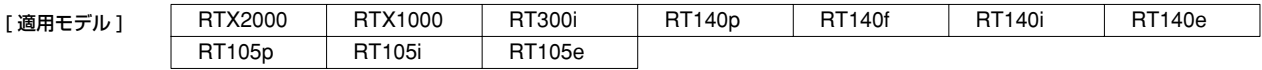

#### **8.18.8** PADR パケットの再送時間の設定

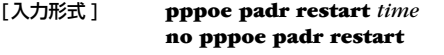

[パラメータ ] ○ *time*.............................. ミリ秒 (20..10000)

[説明 ] PPPoE プロトコルにおける PADR パケットの再送時間を設定する。

[デフォルト値 ] 3000

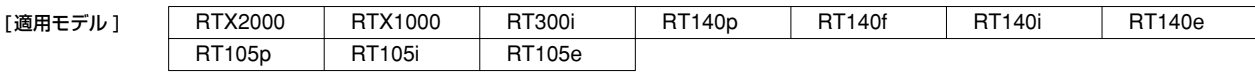

#### **8.18.9** PPPoE セッションの切断タイマの設定

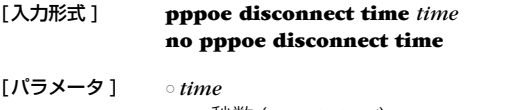

● 秒数 (1..21474836) ● off........................... タイマを設定しない

[説明] 運択されている相手に対して、タイムアウトにより PPPoE セッションを自動切断する時間を設定する。

- [ノート] LCP と NCP パケットは監視対象外。
- [デフォルト値] off

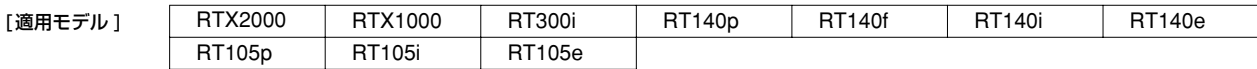

## **8.18.10** TCP パケットの MSS の制限の有無とサイズの指定

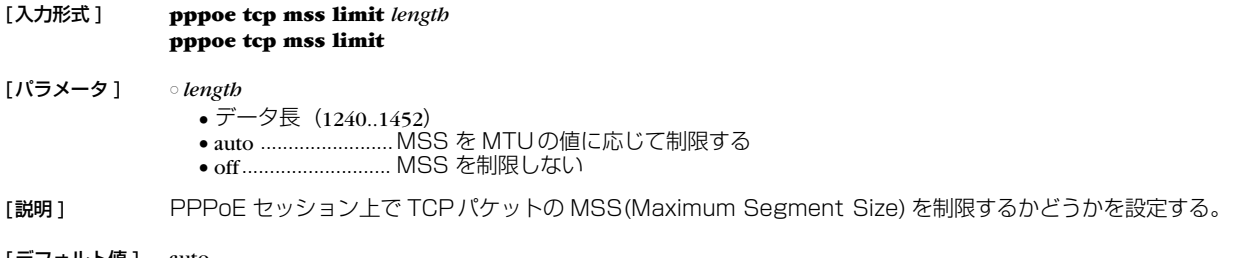

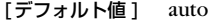

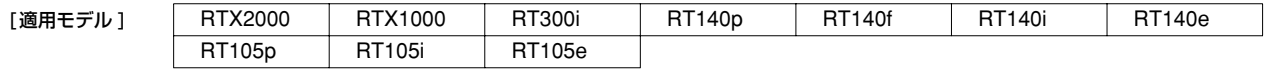

#### **8.18.11** サービス名の指定

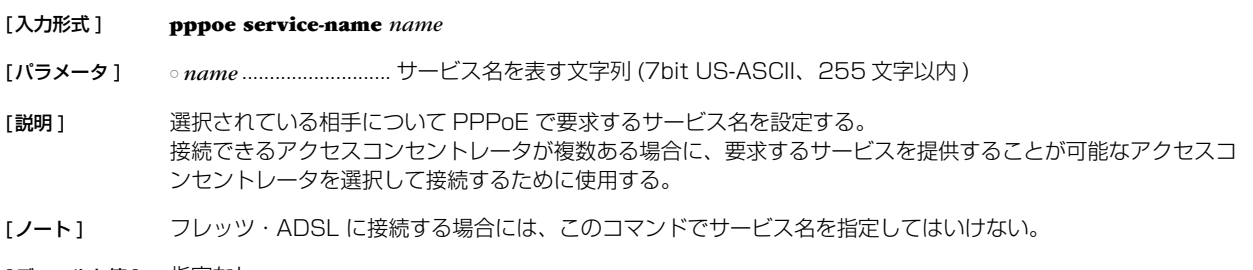

[デフォルト値] 指定なし

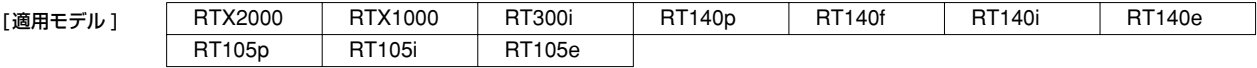

#### **98** 9.DHCP の設定

## **9. DHCP の設定**

本機は DHCP<sup>1</sup> 機能として、DHCP サーバ機能、DHCP リレーエージェント機能、DHCP クライアント機能を実装しています。 DHCP 機能の利用により、基本的なネットワーク環境の自動設定を実現します。

DHCP クライアント機能は Windows 95, 98 や Windows NT 等で実装されており、これらと本機の DHCP サーバ機能、DHCP リレーエージェント機能を組み合わせることにより DHCP クライアントの基本的なネットワーク環境の自動設定を実現します。

ルータが DHCP サーバとして機能するか DHCP リレーエージェントとして機能するか、どちらとしても機能させないかは **dhcp service** コマンドにより設定します。現在の設定は、**show status dhcp** コマンドにより知ることができます。

DHCP サーバ機能は、DHCP クライアントからのコンフィギュレーション要求を受けて IP アドレスの割り当て (リース)や、ネッ トマスク、DNS サーバの情報等を提供します。

割り当てる IP アドレスの範囲とリース期間は **dhcp scope** コマンドにより設定されたものが使用されます。

IP アドレスの範囲は複数の設定が可能であり、それぞれの範囲を DHCP スコープ番号で管理します。DHCP クライアントからの設 定要求があると DHCP サーバは DHCP スコープの中で未割り当ての IP アドレスを自動的に通知します。なお、特定の DHCP クラ イアントに特定の IP アドレスを固定的にリースする場合には、**dhcp scope** コマンドで定義したスコープ番号を用いて **dhcp scope bind** コマンドで予約します。予約の解除は **dhcp scope unbind** コマンドで行います。IP アドレスのリース期間には時間指定と無期限 の両方が可能であり、これは **dhcp scope** コマンドの expire 及び maxexpire キーワードのパラメータで指定します。リース状況は **show status dhcp** コマンドにより知ることができます。DHCP クライアントに通知する DNS サーバの IP アドレス情報は、**dns server** コマンドで設定されたものを通知します。

DHCP リレーエージェント機能は、ローカルセグメントの DHCP クライアントからの要求を、予め設定されたリモートのネット ワークセグメントにある DHCP サーバへ転送します。リモートセグメントの DHCP サーバは **dhcp relay server** コマンドで設定し ます。DHCP サーバが複数ある場合には、**dhcp relay select** コマンドにより選択方式を指定することができます。

また DHCP クライアント機能により、インタフェースの IP アドレスやデフォルト経路情報などを外部の DHCP サーバから受ける ことができます。ルータを DHCP クライアントとして機能させるかどうかは、**ip** *Iinterface* **address**、**ip** *Iinterface* **secondary address**、**ip pp remote address**、**ip pp remote address pool** の各コマンドの設定値により決定されます。設定されている内容 は、**show status dhcpc** コマンドにより知ることができます。

### **9.1** DHCP サーバ・リレーエージェント機能

#### **9.1.1** DHCP の動作の設定

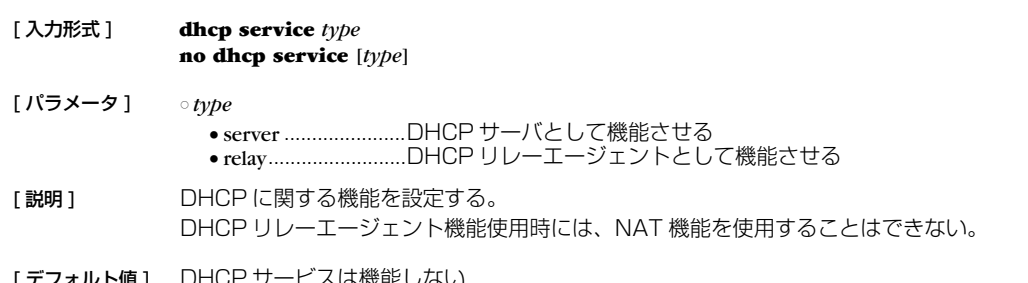

| テノオルト値 | | コロロビリーヒスは機能しない

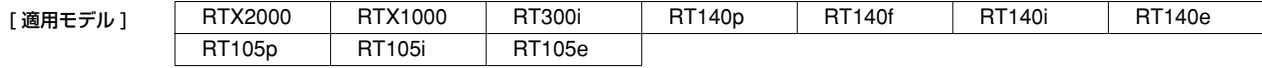

<sup>1.</sup> Dynamic Host Configuration Protocol; RFC1541, RFC2131

URL 参照 : http://rfc.rtpro.yamaha.co.jp/rfc/rfc1541.txt (rfc2131.txt)

## **9.1.2** RFC2131 対応動作の設定

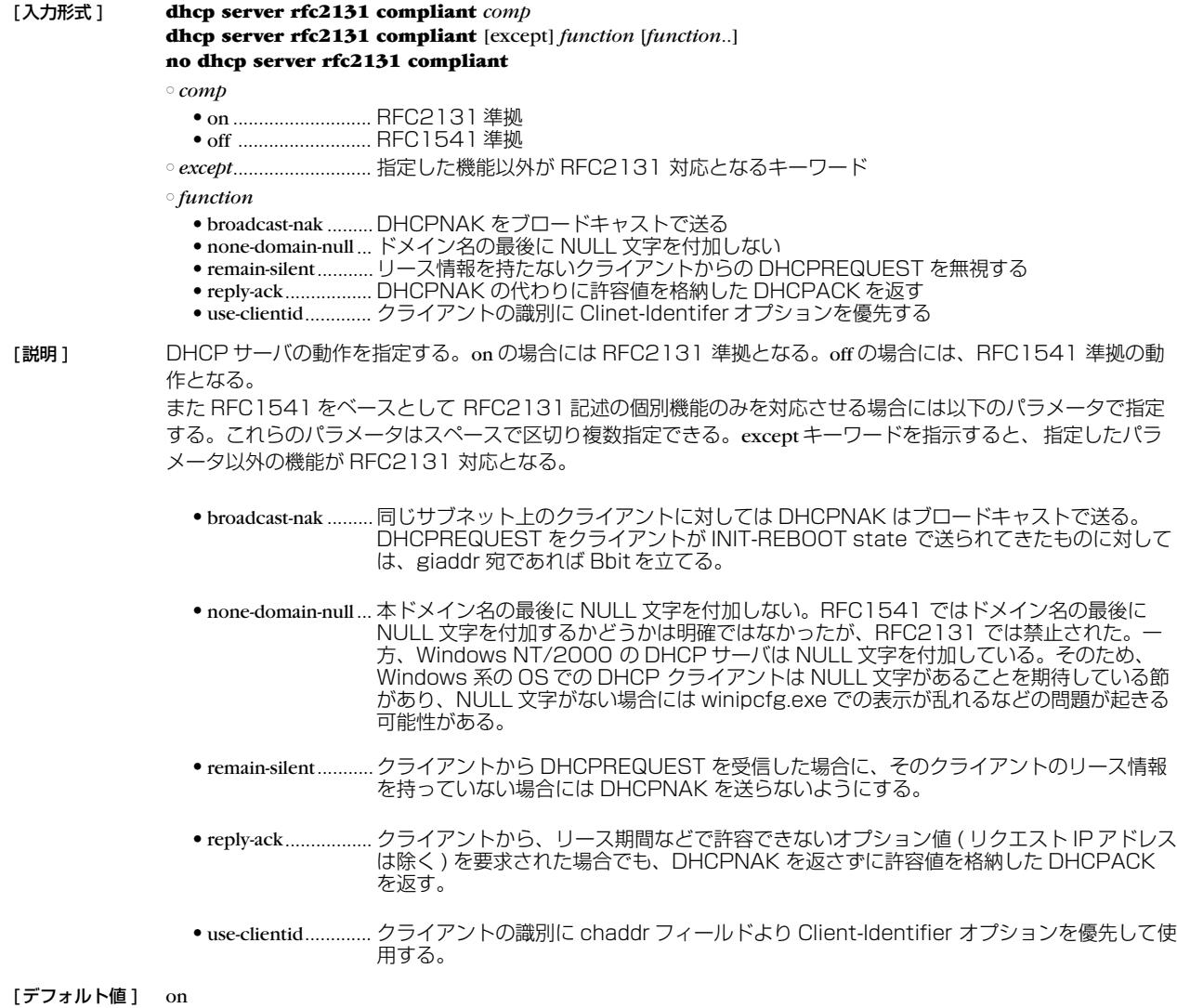

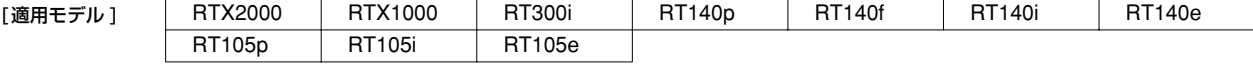

#### **100** 9.DHCP の設定

## **9.1.3** DHCP スコープの定義 [ 入力形式 ] **dhcp scope** *scope\_num ip\_address-ip\_address*/*netmask* [except *ex\_ip ...*] [gateway *gw\_ip*] [expire *time*] [maxexpire *time*] **no dhcp scope** *scope\_num* [*ip\_address-ip\_address*/*netmask* [except *ex\_ip* ...] [gateway *gw\_ip*] [expire *time*] [maxexpire *time*]] [ パラメータ ] ○ *scope\_num*...................スコープ番号 (1..65535) ○ *ip\_address-ip\_address*...対象となるサブネットで割り当てる IP アドレスの範囲 ○ *netmask* ● xxx.xxx.xxx.xxx (xxx は 10 進数) ● 0x に続く 16 進数 ● マスクビット数 ○ *ex\_ip*.............................IP アドレス指定範囲の中で除外する IP アドレス ( 空白で区切って複数指定可能 ) ○ *gw\_ip*............................IP アドレス対象ネットワークのゲートウェイの IP アドレス ○ *time* ..............................時間 ● 分 (1..21474836) ● 時間 : 分 ● infinity.....................無期限リース [説明] DHCP サーバとして割り当てる IP アドレスのスコープを設定する。 除外 IP アドレスは複数指定できる。リース期間としては無期限を指定できるほか、DHCP クライアントから要求 があった場合の許容最大リース期間を指定できる。 [ノート] ひとつのネットワークについて複数の DHCP スコープを設定することはできない。複数の DHCP スコープで同 一の IP アドレスを含めることはできない。IP アドレス範囲にネットワークアドレス、ブロードキャストアドレス を含む場合、割り当て可能アドレスから除外される。 DHCP リレーエージェントを経由しない DHCP クライアントに対して gateway キーワードによる設定パラメー タが省略されている場合にはルータ自身の IP アドレスを通知する。 DHCP スコープを上書きした場合、以前のリース情報および予約情報は消去される。 [ デフォルト値 ] expire *time* = 72:00

maxexpire *time* = 72:00

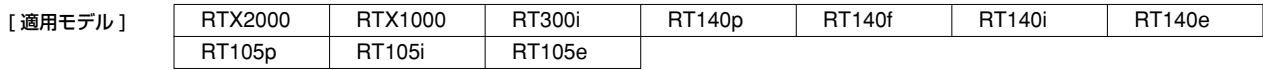

#### **9.1.4** DHCP 予約アドレスの設定

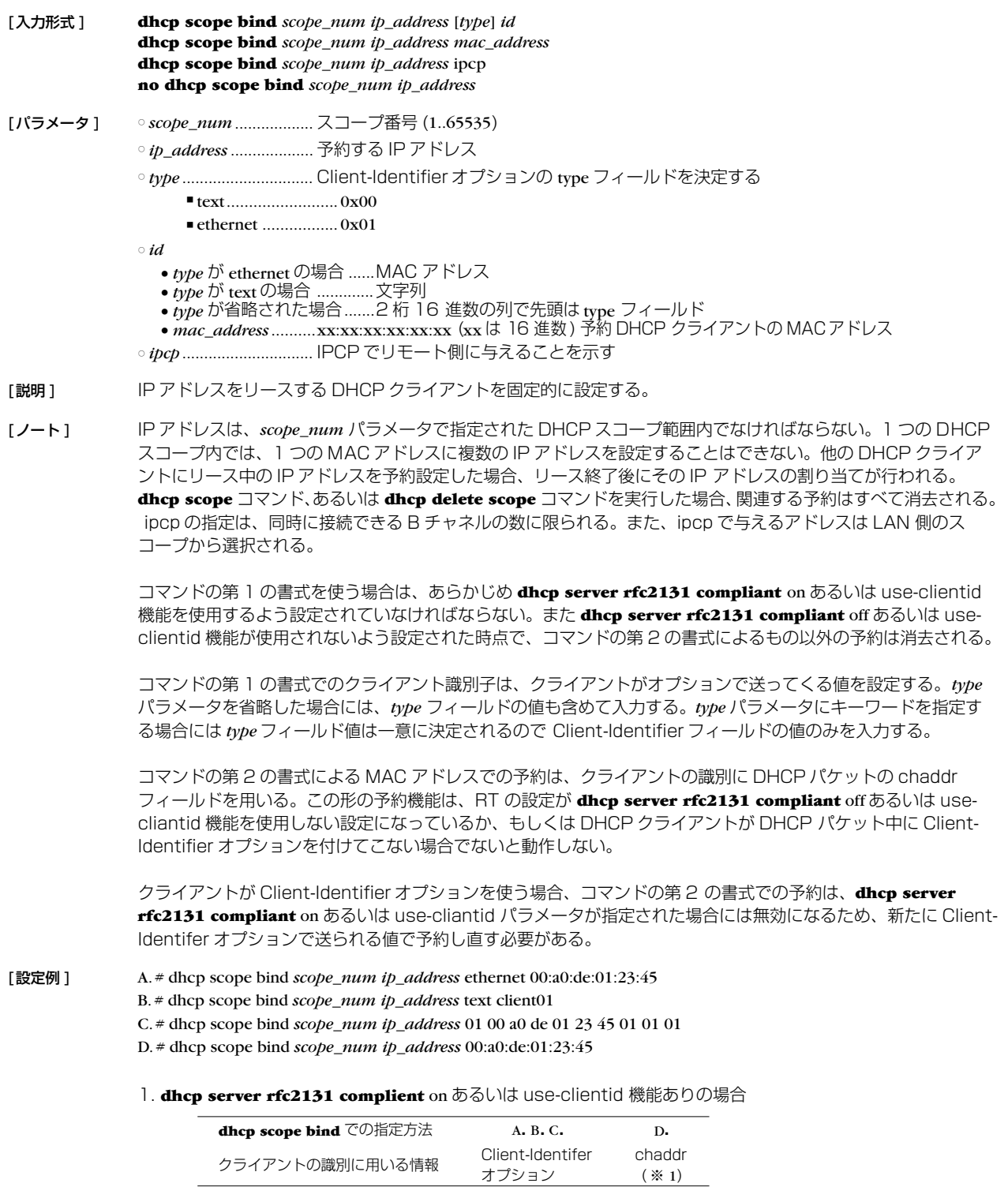

※ 1 Client-Identifier オプションが存在しない場合に限られ、Client-Identifier オプションが存在する場合にはこの設定は無視される

**dhcp server rfc2131 compliant** on あるいは use-cliantid 機能ありでアドレスをリースする場合、DHCP サーバは chaddr に優先して Client-Identifier オプションを使用する。そのため、この場合の **show status dhcp** コマンド実行でクライアントの識別子を確認することで、クライアントが Client-Identifier オプションを使って いるか否かを判別することも可能である。

すなわち、リースしているクライアントとして MAC アドレスが表示されていれば Client-Identifier オプション は使用されておらず、16 進文字列あるいは文字列でクライアントが表示されていれば、Client-Identifier オプ ションが使われている。この場合、Client-Identifier オプションを使うクライアントへの予約は、ここで表示さ れる 16 進文字列あるいは文字列を使用する。

2. **dhcp server rfc2131 compliant** off あるいは use-clientid 機能なしの場合

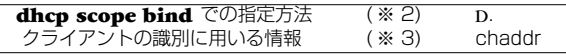

- ※ 2 他の方法での指定は出来ない
- ※ 3 Client-Identifier オプションは無視される

なお、クライアントとの相互動作に関して下記の留意点がある。

- 個々の機能を単独で用いるとクライアント側の思わぬ動作を招く可能性があるため、**dhcp server rfc2131 compliant** on あるいは **dhcp server rfc2131 compliant** off で使用することを推奨する。
- ルータの再起動、スコープの再設定などでリース情報が消去されている場合、アドレス延長要求時、あるい はリース期間内のクライアントの再起動時、クライアントの使用する IP アドレスが変わることがある。
	- これを防ぐために dhcp server rfc2131 compliant on (あるいは remain-silent 機能) が有効である場 合がある。この設定では、YAMAHA ルータがリース情報を持たないクライアントからの DHCPREQUEST に DHCPNAK を返さず無視する。
	- この結果、リース期限満了時にクライアントが出す DHCPDISCOVER に Requested IP Address オブ ションが含まれていれば、そのクライアントには引き続き同じ IP アドレスをリースできる。

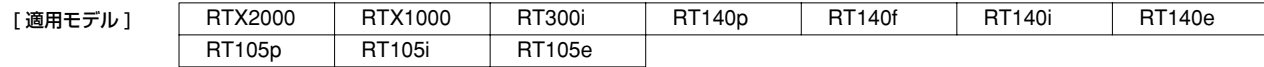

#### **9.1.5** DHCP オプションの設定

#### [ 入力形式 ] **dhcp scope option** *scope\_num option=value* **no dhcp scope option** *scope\_num* [*option=value*]

[ パラメータ ] ○ *scope\_num*...................スコープ番号 (1..65535)

○ *option*...........................オプション番号 (1..49,64..76,128..254) またはニーモニック ● 主なニーモニック

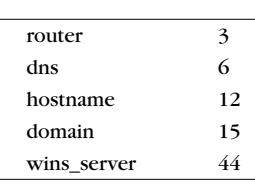

○ *value* ............................オプション値

● 値としては以下の種類があり、どれが使えるかはオプション番号で決まる。例えば、'router', 'dns', 'wins server' は IP アドレスの配列であり、'hostname', 'domain' は文字列である。

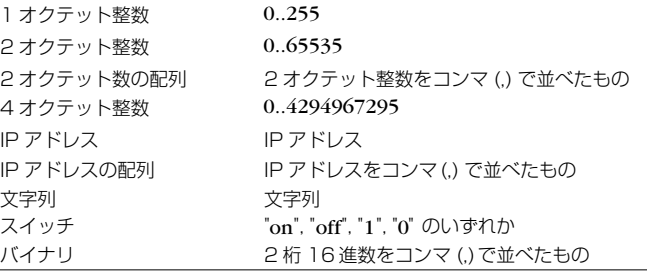

[ 説明 ] スコープに対して送信する DHCP オプションを設定する。**dns server** コマンドや **wins server** コマンドなどで も暗黙のうちに DHCP オプションを送信していたが、それを明示的に指定できる。また、暗黙の DHCP オプ ションではスコープでオプションの値を変更することはできないが、このコマンドを使えばそれも可能になる。

#### [ノート] **no dhcp scope** コマンドでスコープが削除されるとオプションの設定もすべて消える。

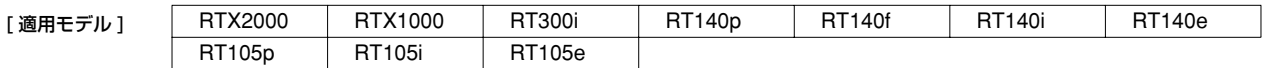

#### **9.1.6** リースする IPアドレスの重複をチェックするか否かの設定

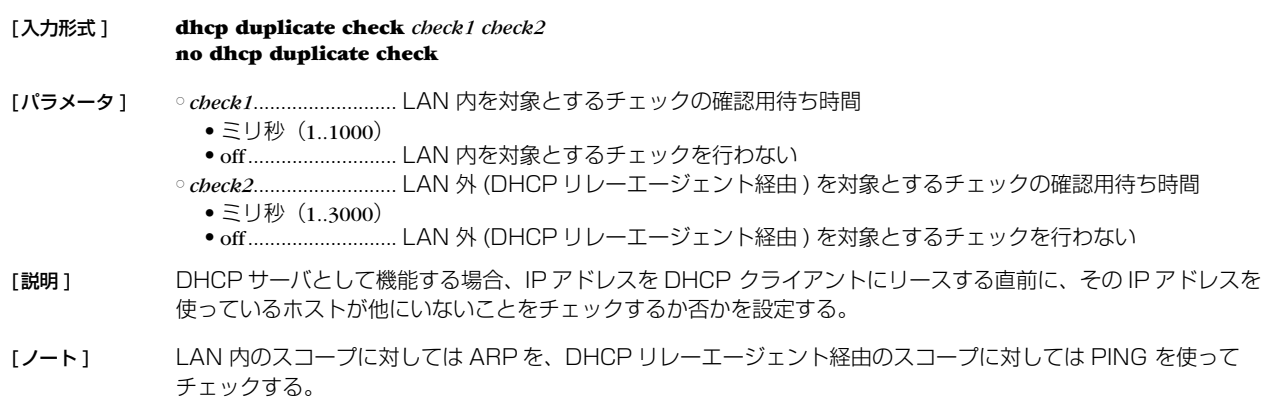

[デフォルト値 ] *check1* = 100 *check2* = 500

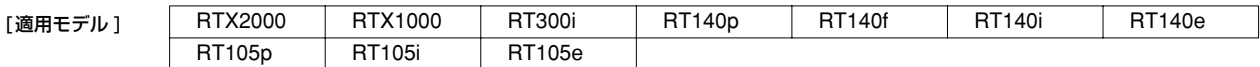

#### **9.1.7** DHCP サーバの指定の設定

## [入力形式 ] **dhcp relay server** *host* [*host...*]

**no dhcp relay server** [*host* [*host...*]]

- [パラメータ ] *host1..host4* ................. DHCP サーバの IP アドレス
- [説明 ] DHCP BOOTREQUEST パケットを中継するサーバを最大 4 つまで設定する。 サーバが複数指定された場合は、BOOTREQUEST パケットを複写してすべてのサーバに中継するか、あるいは 1 つだけサーバを選択して中継するかは **dhcp relay select** コマンドの設定で決定される。

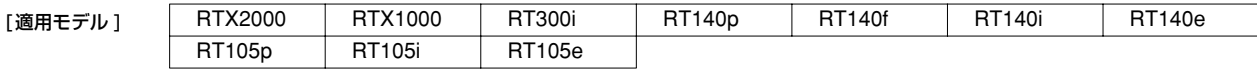

#### **9.1.8** DHCP サーバの選択方法の設定

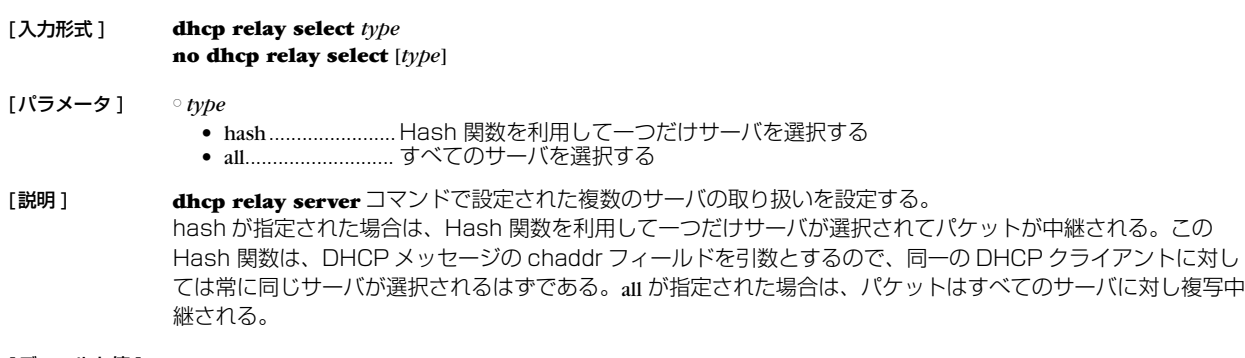

# [デフォルト値] hash

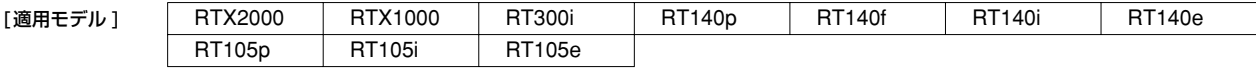

#### **104** 9.DHCP の設定

#### **9.1.9** DHCP BOOTREQUEST パケットの中継基準の設定

#### [ 入力形式 ] **dhcp relay threshold** *time* **no dhcp relay threshold** [*time*]

[ パラメータ ] ○ *time* ..............................秒数 (0..65535)

[説明] DHCP BOOTREQUEST パケットの secs フィールドとこのコマンドによる秒数を比較し、設定値より小さな secs フィールドを持つ DHCP BOOTREQUEST パケットはサーバに中継しないようにする。 これにより、同一 LAN 上に別の DHCP サーバがあるにも関わらず遠隔地の DHCP サーバにパケットを中継し てしまうのを避けることができる。

#### [デフォルト値] 0

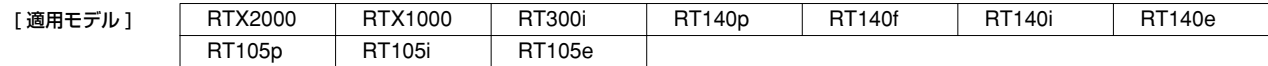

## **9.2** DHCP クライアント機能

#### **9.2.1** 要求する IP アドレスリース期間の設定

- [ 入力形式 ] **ip** *interface* **dhcp lease time** *time* **no ip** *interface* **dhcp lease time** [*time*]
- [ パラメータ ] *interface* .......................LAN インタフェース名 ○ *time*
	- 分数 (1..21474836) ● 時間 : 分
- 「説明1 DHCP クライアントが要求する IP アドレスのリース期間を設定する。
- [ノート] リース期間の要求が受け入れられなかった場合、要求しなかった場合は、DHCP サーバからのリース期間を利用 する。
- 「デフォルト値1 リース期間を要求しない

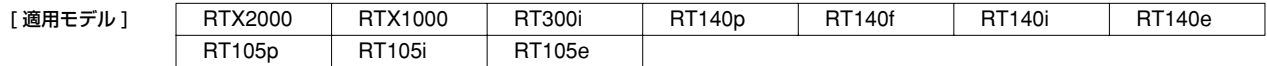

#### **9.2.2** IP アドレス取得要求の再送回数と間隔の設定

# [ 入力形式 ] **ip** *interface* **dhcp retry** *retry interval*  **no ip** *interface* **dhcp retry** [*retry interval*] [ パラメータ ] ○ *interface*.........LAN インタフェース名

○ *retry* ● 回数 (1..100) ● infinity.....................無制限 ○ *interval* ........................秒数 (1..100)

#### [説明] IP アドレスの取得に失敗したときにリトライする回数とその間隔を設定する。

```
[ デフォルト値 ] retry = infinity
    interfal = 5
```
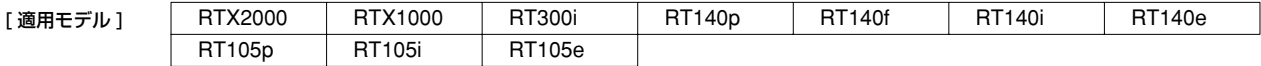

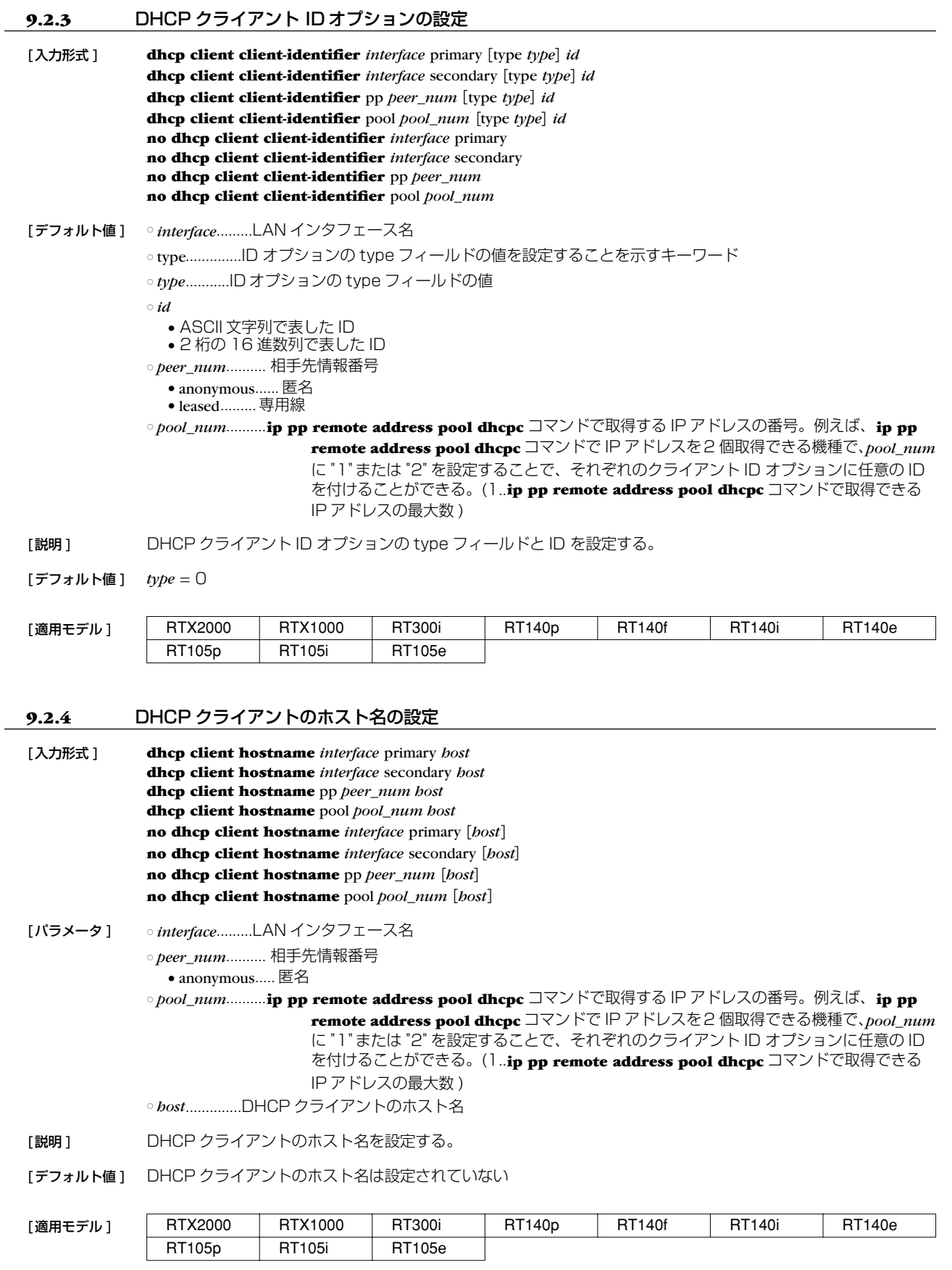

#### **9.2.5** DNS サーバアドレスを取得する LAN インタフェースの設定

#### [ 入力形式 ] **dns server dhcp** *interface* **no dns server dhcp**

[ パラメータ ] ○ *interface*.......LAN インタフェース名

[ 説明 ] DNS サーバアドレスを取得する LAN インタフェースを設定する。このコマンドで LAN インタフェース名が設 定されていると、DNS で名前解決を行うときに、指定した LAN インタフェースで DHCP サーバから取得した DNS サーバアドレスに対して問い合わせを行う。DHCP サーバから DNS サーバアドレスを取得できなかった場 合は名前解決を行わない。 **dns server** コマンドで DNS サーバが明示的に指定されているか、**dns server select**、**dns server pp** コマンドの 設定により問い合わせをする DNS サーバが決められた場合には、その設定が優先される。

[ノート] この機能は指定した LAN インターフェースが DHCP クライアントとして動作していなければならない。

#### 「デフォルト値1 LAN インタフェースは設定されていない

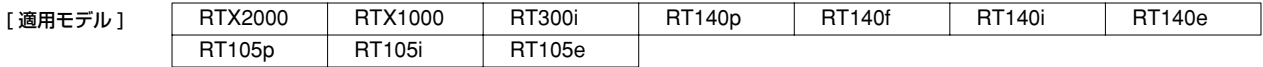

# **10. ICMP の設定**

## **10.1** IPv4 の設定

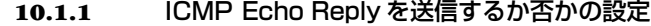

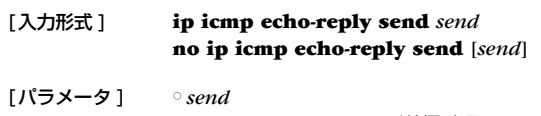

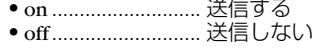

[説明] ICMP Echo を受信した場合に、ICMP Echo Reply を返すか否かを設定する。

[デフォルト値] on

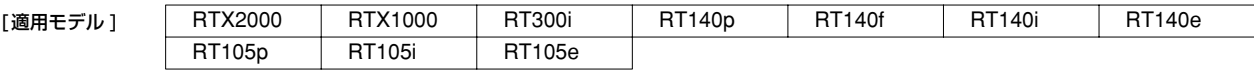

# **10.1.2 ICMP Mask Reply を送信するか否かの設定**

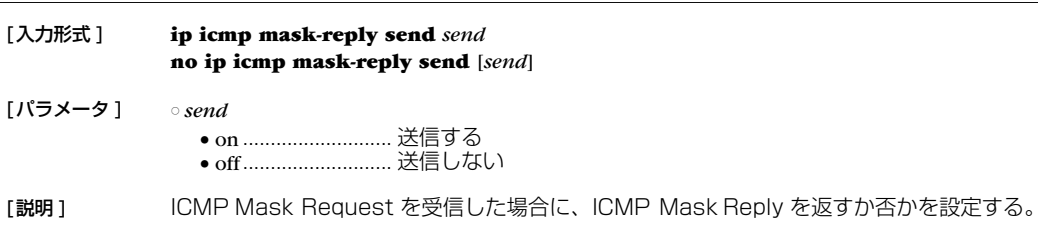

[デフォルト値] on

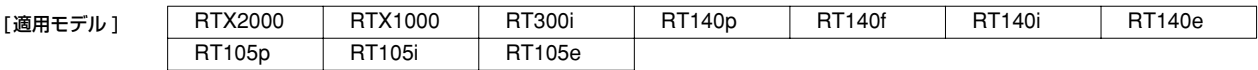

## 10.1.3 ICMP Parameter Problem を送信するか否かの設定

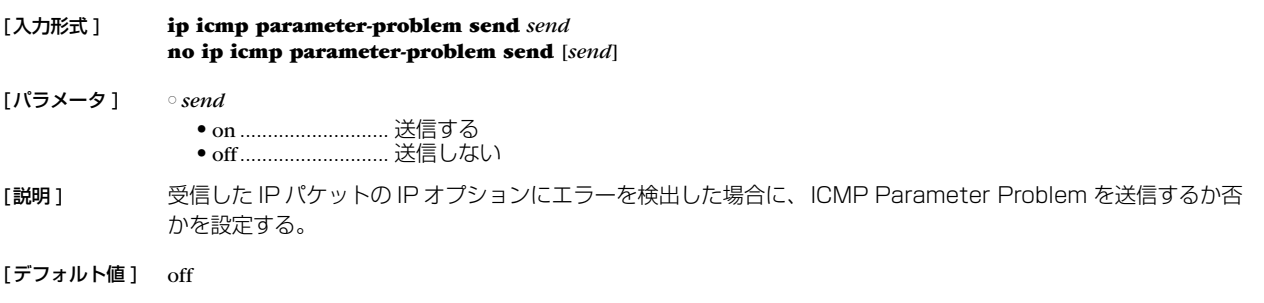

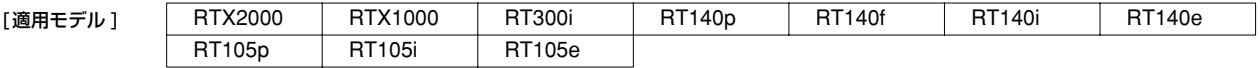

## **108** 10.ICMP の設定

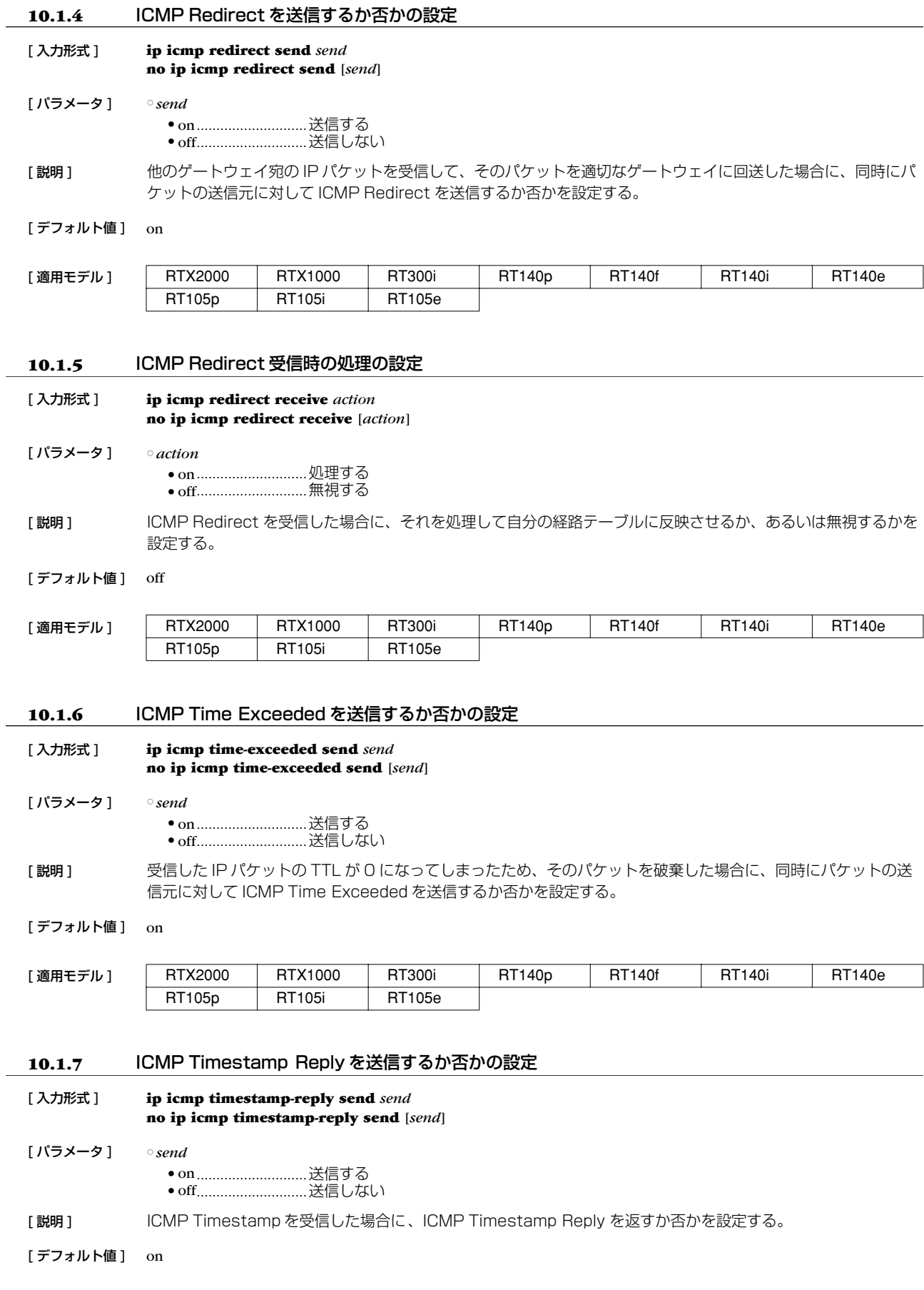

[適用モデル] RTX2000 RTX1000 RT300i RT140p RT140f RT140i RT140e RT105p RT105i RT105e
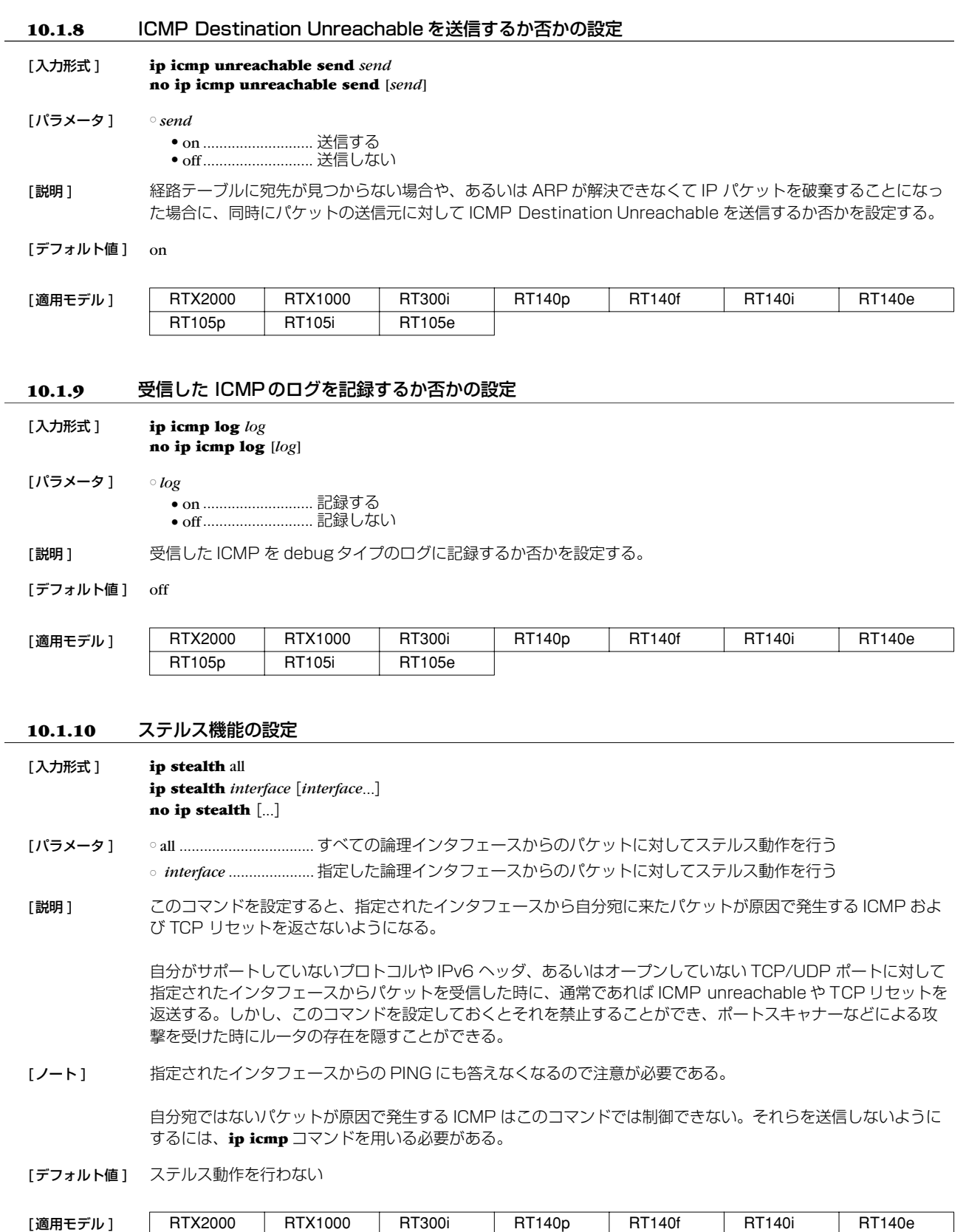

RT105p RT105i RT105e

#### **110** 10.ICMP の設定

### **10.2** IPv6 の設定

# 10.2.1 ICMP Echo Reply を送信するか否かの設定 [ 入力形式 ] **ipv6 icmp echo-reply send** *send* **no ipv6 icmp echo-reply send** [*send*] [ パラメータ ] ○ *send* ● on............................送信する ● off............................送信しない [説明] ICMP Echo Reply を送信するか否かを設定する。 [デフォルト値] on 10.2.2 ICMP Parameter Problem を送信するか否かの設定 [ 入力形式 ] **ipv6 icmp parameter-problem send** *send* **no ipv6 icmp parameter-problem send** [*send*] [ パラメータ ] ○ *send* ● on............................送信する ● off............................送信しない [説明] ICMP Parameter Problem を送信するか否かを設定する。 「デフォルト値 ] off **10.2.3** ICMP Redirect を送信するか否かの設定 [ 入力形式 ] **ipv6 icmp redirect send** *send* **no ipv6 icmp redirect send** [*send*] [ パラメータ ] ○ *send* ● on .............................送信する ● off............................送信しない [説明] ICMP Redirect を出すか否かを設定する。 [デフォルト値] on **10.2.4** ICMP Redirect 受信時の処理の設定 [ 入力形式 ] **ipv6 icmp redirect receive** *action* **no ipv6 icmp redirect receive** [*action*] [ パラメータ ] ○ *action* ● on............................処理する ● off............................無視する [説明] ICMP Redirect を受けた場合に処理するか無視するかを設定する。 「デフォルト値 ] off [適用モデル] | RTX2000 | RTX1000 | RT300i | RT140p | RT140f | RT140i | RT140e RT105p | RT105i | RT105e [適用モデル] RTX2000 RTX1000 RT300i RT140p RT140f RT140i RT140e RT105p RT105i RT105e [適用モデル] | RTX2000 | RTX1000 | RT300i | RT140p | RT140f | RT140i | RT140e RT105p | RT105i | RT105e [適用モデル] RTX2000 RTX1000 RT300i RT140p RT140f RT140i RT140e

RT105p RT105i RT105e

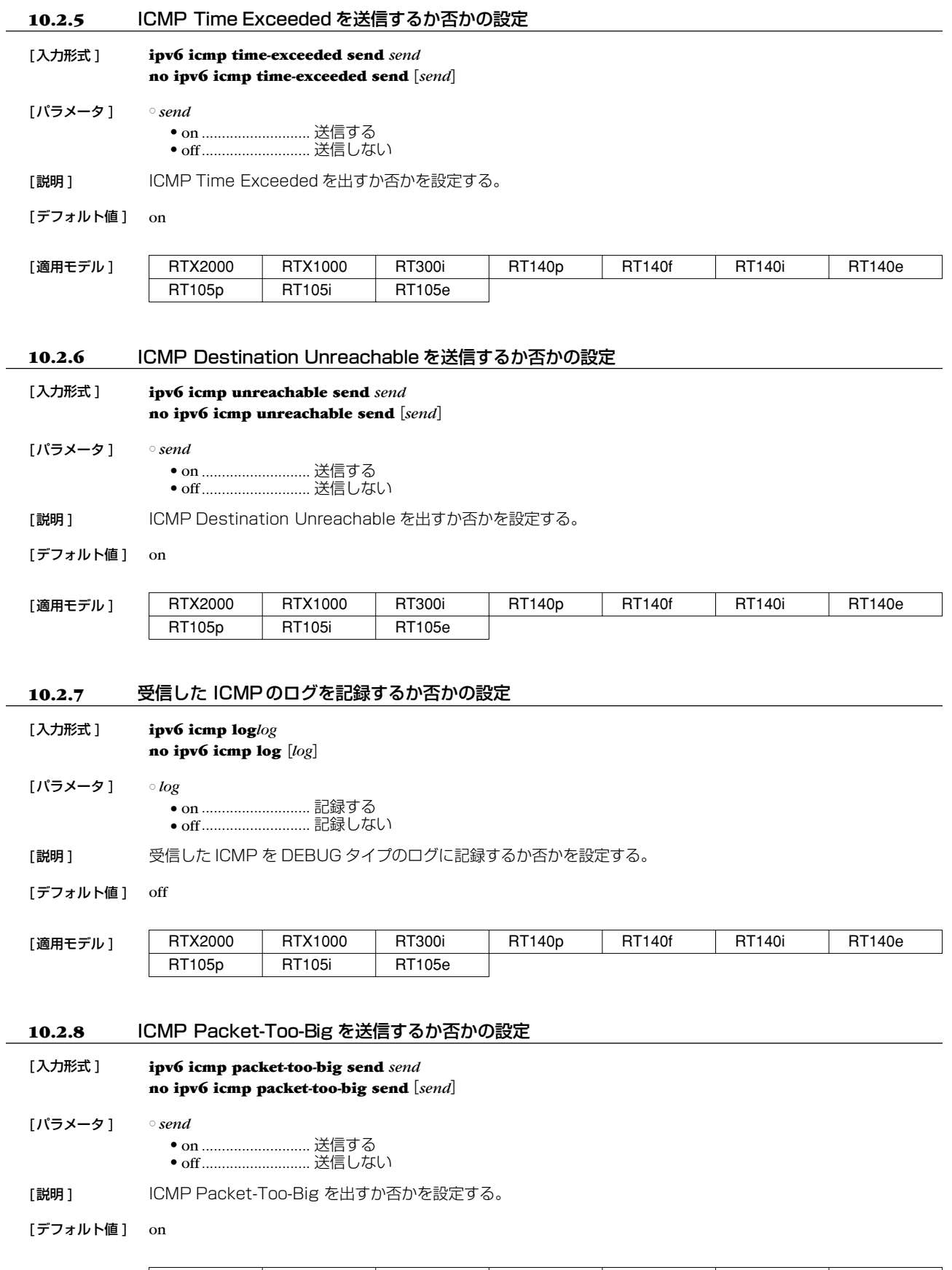

 $\overline{\phantom{0}}$ 

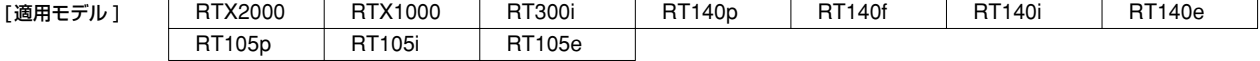

# **112** 10.ICMP の設定

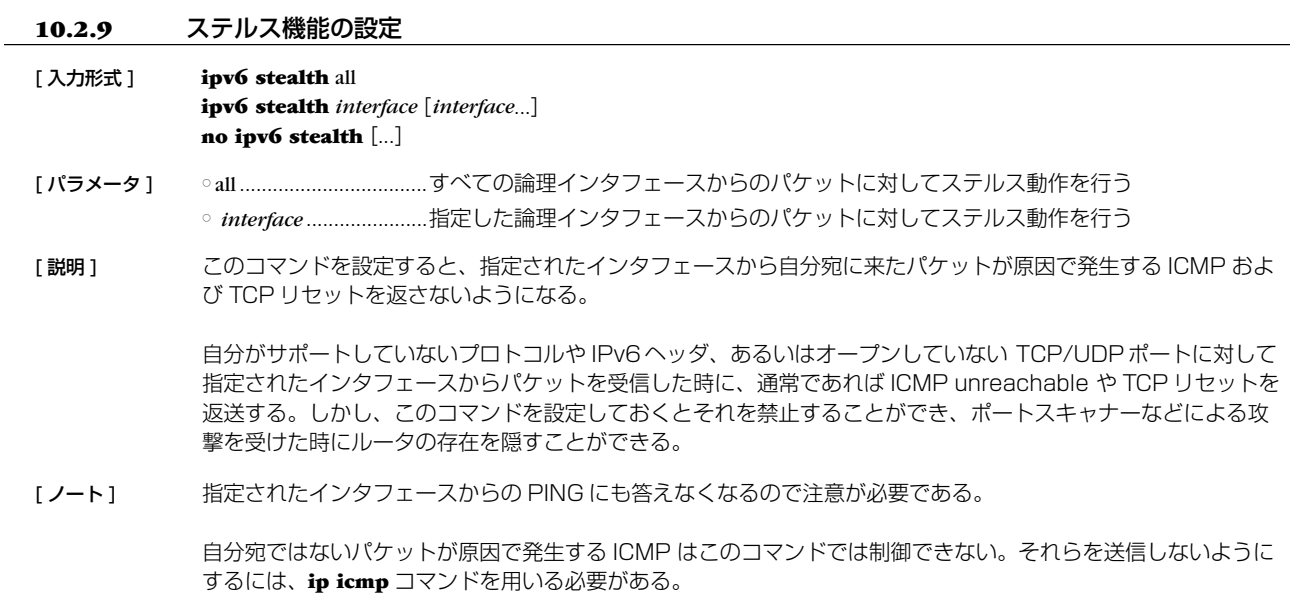

[デフォルト値] ステルス動作を行わない

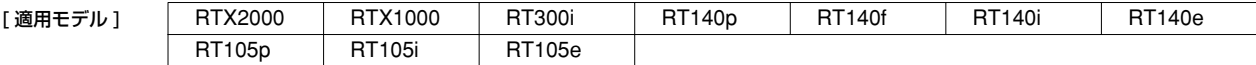

# **11. フレームリレー関連の設定**

BRI/PRI インタフェースを持つ機種ではアクセス回線としてフレームリレーに対応しています。

PPP によるダイヤルアップ接続と専用線接続、フレームリレー接続では同じ HDLC<sup>1</sup> フレームを使用して通信しますが、PPP とフ レームリレーでは HDLC フレーム内のフォーマットが異なるため、フレームリレーで運用を開始する前にはカプセル化プロトコルを 指定する必要があります。カプセル化の指定は **pp encapsulation** コマンドで設定します。

DLCI<sup>2</sup>はフレームリレーで相手先を指定するための識別子です。1本の回線で複数の DLCI を利用することができ、回線を論理多重 化してそれぞれが仮想的な専用線のようにネットワークを構築することができます。具体的な DLCIの値はフレームリレーネットワー ク提供者との契約時に決まります。

DLCI をルータに設定する方法は、ルータによる自動取得と管理者による手動設定の 2 種類があります。手動設定は **fr dlci** コマン ドで行います。

白動取得の場合には PVC<sup>3</sup> 状態確認手順の LMI<sup>4</sup> により行われます。本機は JT-Q933 と ANSIの2 種類の LMI をサポートしてお り、**fr lmi** コマンドを使用していずれかを指定します。手動設定の場合、DLCIは最大 96 個まで設定できます。自動取得の場合に は、制限はありません。DLCI は **show dlci** コマンドで確認することができます。

一般に、フレームリレーでのルーティングは 1 つの相手先情報番号に複数の相手先(DLCI)が接続するために PP 側は numbered となります。相手の PP 側の IP アドレスと DLCIの対応を解決するプロトコルが InARP5 です。InARP を使用するか否かは **fr inarp** コマンドで設定します。

本機の特徴として、直接 DLCI を指定してルーティングすることが可能です。この場合は PP 側の IP アドレス (**ip pp address** コマ ンド ) を設定せず、PP 側 unnumbered のスタティックルーティングとなり InARP も使用されません。

YAMAHA リモートルータ同士であれば、unnumbered でダイナミックルーティングが可能です。

データ圧縮機能によってフレームリレー回線上での通信負荷を最大 2/5 程度まで軽減することが可能です。

本機能の実装は Frame Relay Forum の FRF.9 に基づいており、特に、FRF.9 のモード 1 に対応しています。データの圧縮と伸 長アルゴリズムは Stac LZS を使用します。

このデータ圧縮機能を使用するか否かは **fr compression use** コマンドで設定します。

なお、このデータ圧縮機能が適用できる対地の最大数は、本機では 50 であり、これを超える数の対地に対して本機能を適用するこ とはできません。

同じフレームリレー回線に PP インタフェースを複数バインドする場合、最も若い PP インタフェースが代表となります。

**pp encapsulation fr** の設定は、関係するすべてのインタフェースに対して設定する必要があります。一方、**fr lmi** 、**fr inarp** 、**fr congestion control**、そして、**fr pp dequeue type** の各コマンドは代表のインタフェースにのみ設定します。

データリンクの DLCI 値が **fr dlci** コマンドで明示的に設定されている場合には、その設定のあるインタフェースにデータリンクが 収容されます。その DLCI 値が複数のインタフェースで設定されている場合には、まず代表のインタフェースが優先され、その後の優 先順位は番号の若い順となります。

データリンクの DLCI 値が、**fr dlci** コマンドで明示的に設定されていない場合には、fr dlci auto が設定されているインタフェースに データリンクが収容されます。fr dlci auto の設定されたインタフェースがない場合にはどのインタフェースにも収容されません。fr dlci auto の設定されたインタフェースが複数ある場合は、まず代表のインタフェースが優先され、その後の優先順位は番号の若い順と なります。

#### **11.1** カプセル化の種類の設定

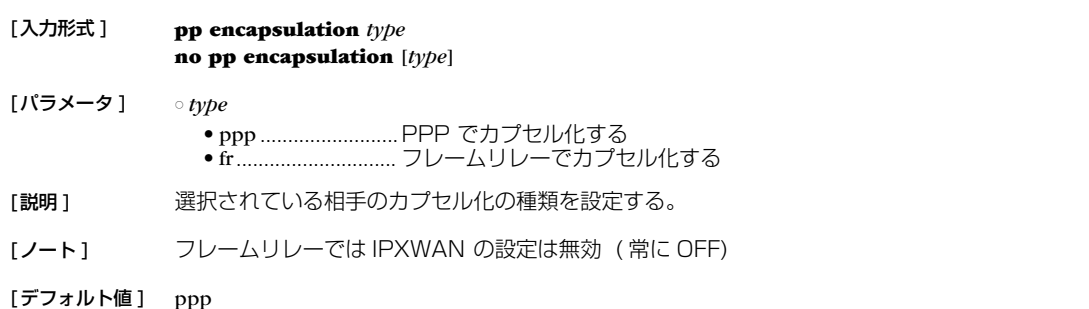

| [適用モデル] | RTX2000 | RTX1000       | RT300i | RT140p | <b>RT140f</b> | DT <sub>1</sub><br>140i | <b>RT140e</b> |
|---------|---------|---------------|--------|--------|---------------|-------------------------|---------------|
|         | RT105p  | <b>RT105i</b> | RT105e |        |               |                         |               |

<sup>1.</sup> High level Data Link Control procedure

<sup>2.</sup> Data Link Connection Identifier

<sup>3.</sup> Permanent Virtial Circuit

<sup>4.</sup> Local Management Interface

<sup>5.</sup> Inverse Address Resolution Protocol; RFC1293

### **114** 11. フレームリレー関連の設定

#### **11.2** DLCI の設定

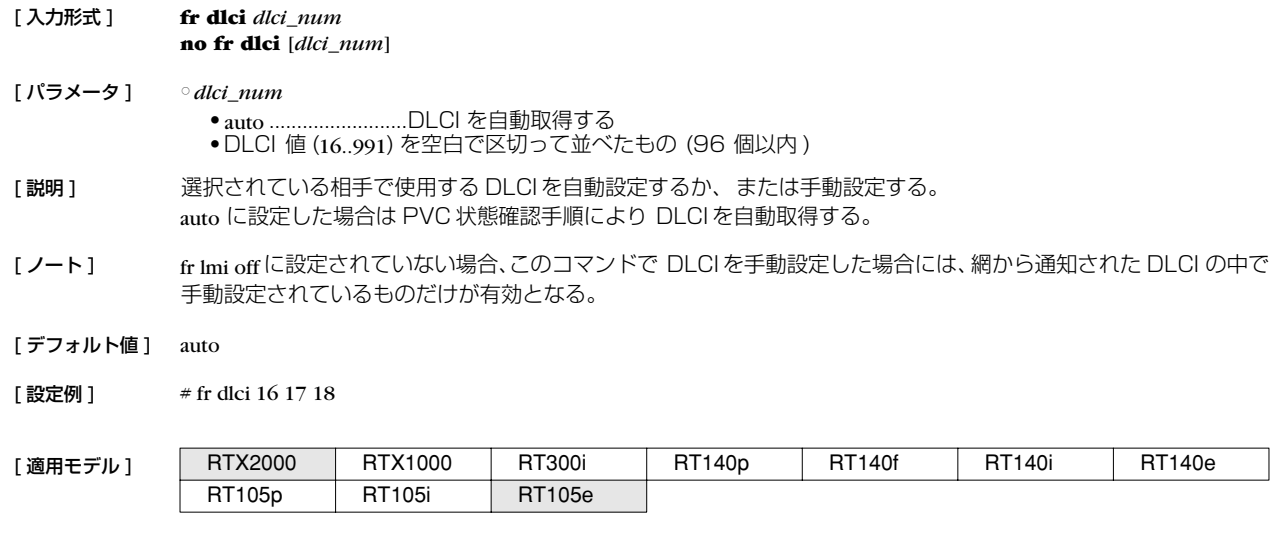

## **11.3** PVC 状態確認手順の設定

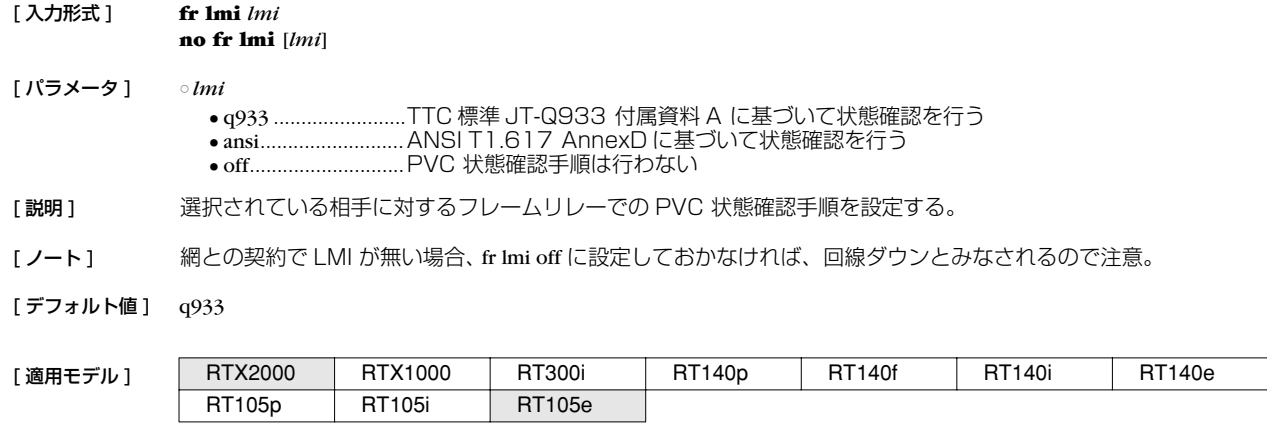

#### **11.4** InARP 使用の設定

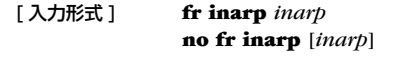

[ パラメータ ] ○ *inarp* ● on............................使用する

● off............................使用しない

[ 説明 ] 選択されている相手について、InARP (Inverse Address Resolution Protocol)を使用して、相手の IP アドレ スを自動取得するかどうかを設定する。この設定が on の場合でも、自分の PP 側のローカル IP アドレスが設定 されていない場合 (unnumbered) は InARP は使用しない。 また、自分の PP 側ローカル IP アドレスが設定されていれば、相手から InARP のリクエストが来た場合、この 設定に関わらず常にレスポンスを返す。

#### [ノート] **ip pp address** コマンドを参照

[デフォルト値] on

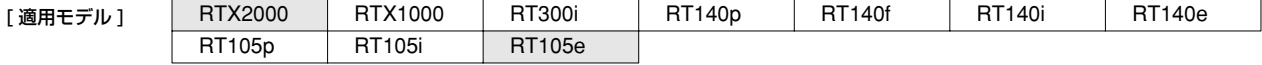

# **11.5** フレームリレーダウン時にバックアップする相手先情報番号の設定

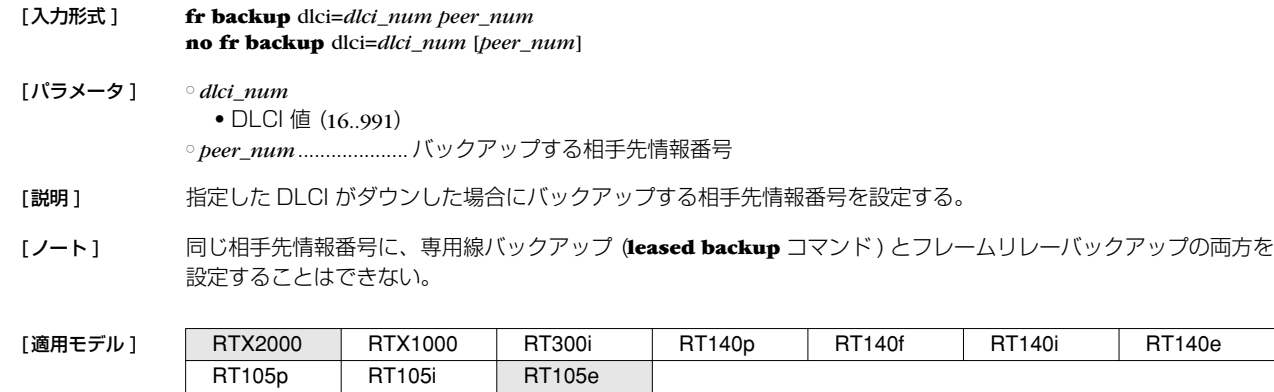

# **11.6** FR 圧縮機能の設定

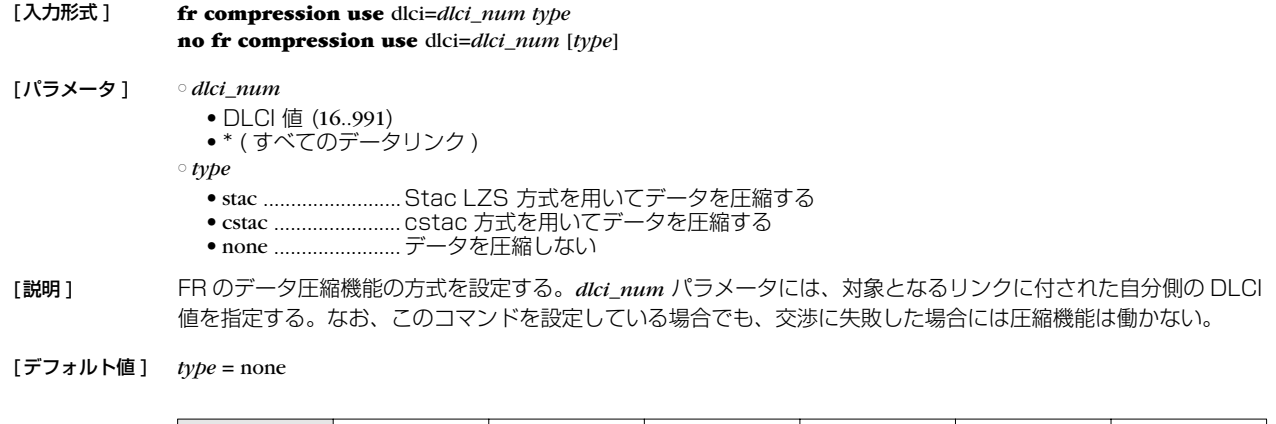

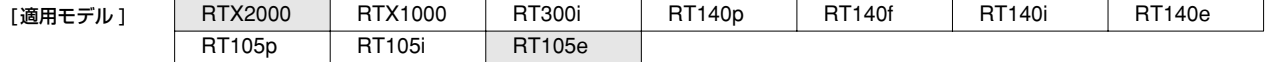

# **11.7** DLCI ごとのパラメータの設定

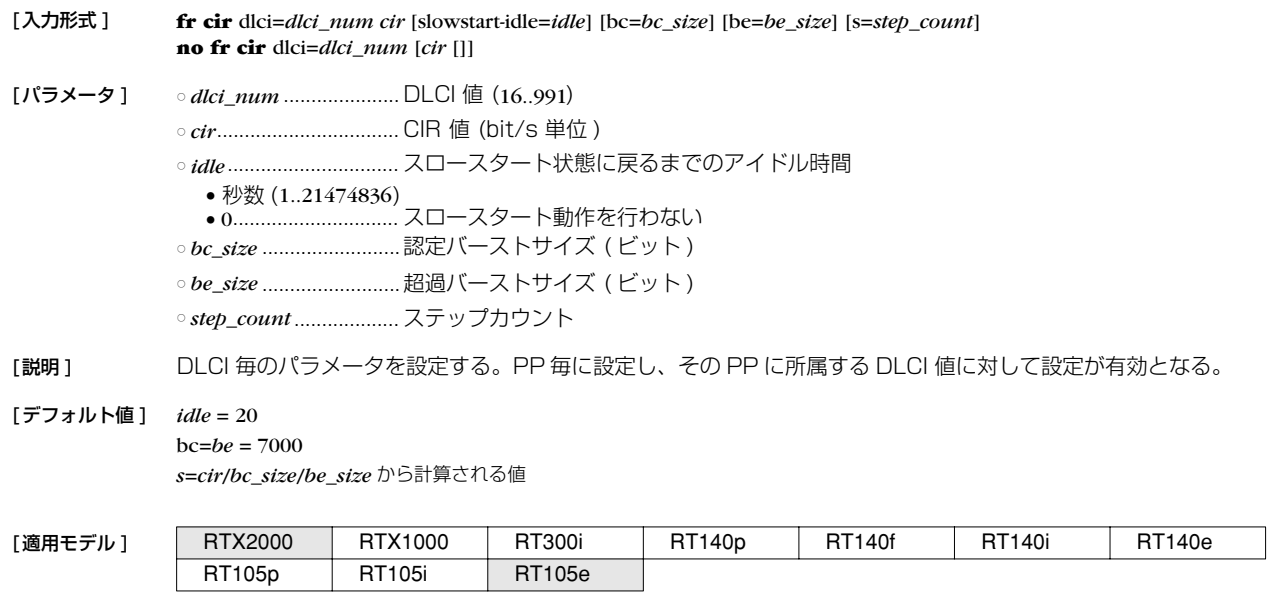

#### **116** 11. フレームリレー関連の設定

#### **11.8** 輻輳制御をするか否かの設定

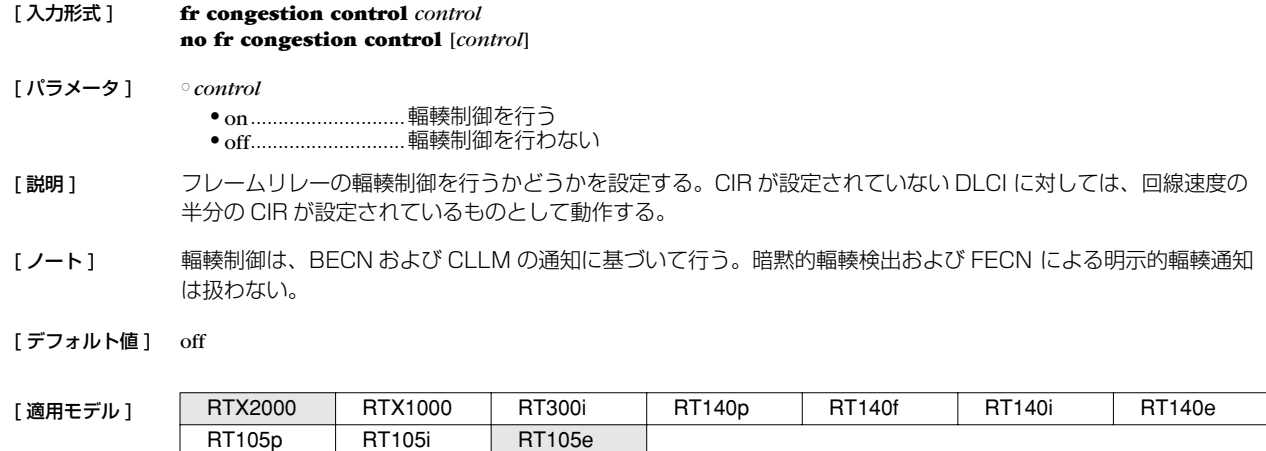

#### **11.9** 回線に対する送信順序方式の設定

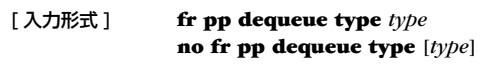

- [ パラメータ ] *type* ● serial........................順次サーチ方式 ● round-robin.............ラウンドロビン方式
- [説明] 同じフレームリレー回線に複数の PP インタフェースがバインドされている場合の送信順序方式を設定する。 serial の場合には、同じフレームリレー回線にバインドされた PP インタフェースに対して順位を与え、順位の高い PP インタフェースから優先してパケットを送信する。round-robin の場合には、優先順位を設定せずにすべての PP インタフェースから均等にパケットを送信する。
- [ノート] 相手先情報番号の若い PP インタフェースがより高い順位を持つものと定義する。
- [デフォルト値] round-robin

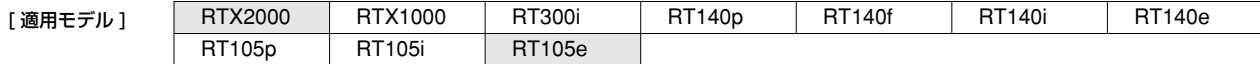

#### **11.10** 指定パケットに DE ビットを立てるか否かの設定

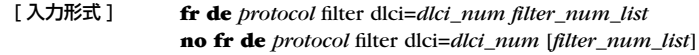

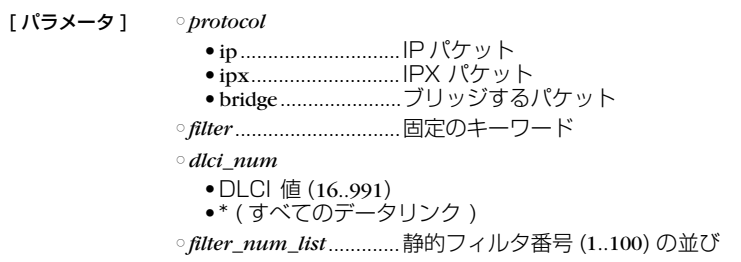

[説明] 指定パケットに DE ビットを立てるか否かを設定する。

*filter\_num\_list* で指定したフィルタを順番にパケットに対して適用し、マッチしたところでそのフィルタが pass、 pass-log、pass-nolog、restrict、restrict-log、restrict-nolog のいずれかであれば DE ビットを立てる。reject、rejectlog または reject-nolog である場合は DE ビットを立てない。フィルタ列の最後までマッチしなかった場合には DE ビットを立てない。

[デフォルト値] DE ビットは立てない

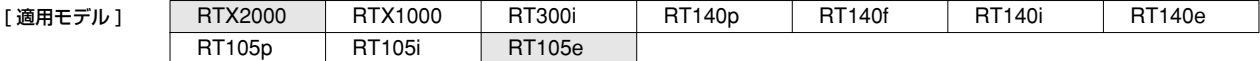

# **12. PRI 関連の設定**

RT300i は、オプションの PRI 拡張モジュールを装着することにより一次群速度インタフェース (PRI:Primary Rate Interface) に 対応します。多重化非対応の PRI 拡張モジュール ( 製品番号 : YBA-1 PRI-N) は、 1.92kbit/s ~ 1.5Mbit/s のスーパーリレー FR や DA1500 などの高速ディジタル専用線に最適です。多重化対応の PRI 拡張モジュール ( 製品番号:YBA-1PRI-M) を利用すると、 それに加えて最大 24 対地までの HSD の多重アクセスサービスや INS ネット 1500 を利用することができます。

RT105p は標準で一次群速度インタフェースに対応しており、192kbit/s ~ 1.5Mbit/s のスーパーリレー FR や DA1500 など の高速ディジタル専用線に最適です。HSD の多重アクセスサービスや INS ネット 1500 には対応しません。

RT140p は標準で RT105p 同等の機能を持っており、オプションの多重化ソフトウェア (YMS15P) を追加することにより、最大 24 対地までの HSD の多重アクセスサービスや INS ネット 1500 を利用することができます。

機種によってはサービスを利用するために、オプションモジュール、ソフトウェアを購入していただく必要があります。また、DSU はどの機種にも内蔵しておりませんので別途用意してください。

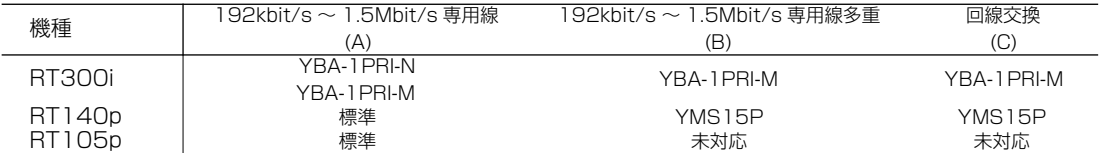

(A): HSD, DA1500, スーパーリレー FR (B): HSD の多重アクセスサービス (C): INS ネット 1500 YBA-1PRI-N: 多重化非対応 PRI 拡張モジュール YBA-1PRI-M: 多重化、回線交換対応 PRI 拡張モジュール YMS15P: 多重化、回線交換対応オプションソフトウェア

専用線を利用するためには、PRI ネットワーク提供者との契約で指定されたタイムスロットに関する値を **pri leased channel** コマ ンドで設定します。PRI を経由してパケットをやり取りするためには、**pp bind** コマンドで相手先情報番号 (pp) と PRI インタフェー ス名、情報チャネル番号 (pri1/1) を関連づけます。専用線に関する設定は次のようになります。

> pri leased channel 1/1 1 24 pp select 1 pp bind pri1/1 pp enable 1

また、回線交換を利用するためには、通信回線種別を line type コマンドで isdn に設定します。PRI を経由してパケットをやり取 りするためには、pp bind コマンドで相手先情報番号 (pp) と PRI インタフェース名 (pri1) を関連づけます。選択されている相手の発 着信用の ISDN 番号を **isdn remote address** コマンドで設定します。回線交換に関する設定は次のようになります。

> line type pri1 isdn pp select 1 pp bind pri1 isdn remote address call ISDN 番号 pp enable 1

これにルーティングに関する設定を追加すると PRI を経由してパケットをやり取りすることができます。

実際に、別途用意していただいた DSU とルータ間を付属のコネクタケーブルで繋いで、**show status pri1** コマンドで表示される レイヤ 1 情報、回線交換ではレイヤ 2 まで、物理的配線が適切であるか確認することができます。

専用線に対しては、接続環境が適切であるかどうか確認するためのループバック試験を行うことができます。ループバック試験は、 指定したデータを指定したループバックポイントまたは対抗ルータで折り返して、送信データと折り返しデータを比較して正常性の検 証を行います。ループバックには、検証を行う Active 側と単に受け取ったデータを折り返す Passive 側があり、ルータはどちらか 一方で動作します。Active 側にはハードウェアの正常性を確認するためのループバック A と回線上にデータを流して、対向ルータか らの折り返しデータを比較検証するタイムスロットループバックがあります。Passive側のループバックポイントは機種により若干 異なります。ハードウェアの制限により、RT105p ではタイムスロットポイントでの折り返しは出来ず、他の機種のタイムスロット ポイントで折り返したデータも受けることは出来ませんので注意が必要です。

#### **118** 12.PRI 関連の設定

ループバックは、コンソールコマンドから実行します。結果は Active 側のコンソールにだけ表示します。ループバック試験を行う 前に、通常の通信を **pp disabe** コマンドで停止させてから行ってください。Active 側のタイムスロットループバックでは、相手側の ルータは **pri loopback passive** コマンドで待ち受け状態にしておく必要があります。ループバック A はコネクタケーブルを抜いた状 態でないと実行できません。

#### **12.1** PRI 回線の種類の設定

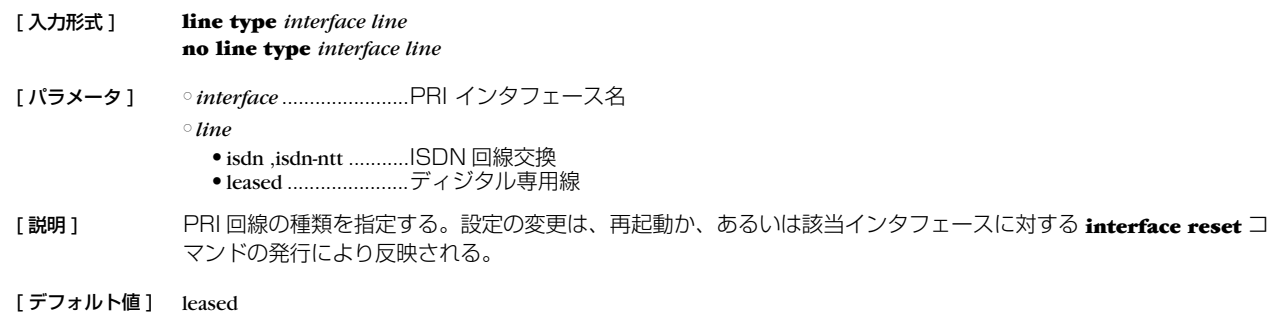

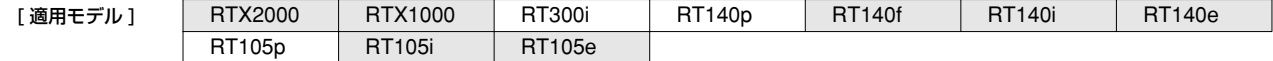

### **12.2** 情報チャネルとタイムスロットの設定

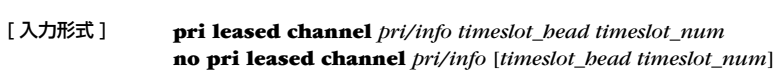

[ パラメータ ] ○ *pri*.................................PRI インタフェース名 ○ *info* ...............................情報チャネル番号 (1..24) ○ *timeslot\_bead..............*.先頭タイムスロット番号 (1..24) ○ *timeslot\_num* ..............タイムスロット数 (1..24)

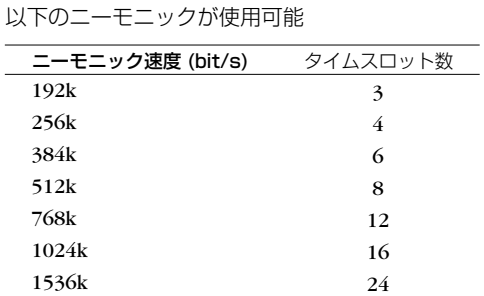

[説明] 指定した PRI 回線内の情報チャネルを、先頭タイムスロット番号とタイムスロット数 (通信速度) で設定する。

[ノート] 設定変更時には再起動か、対象の PRI インタフェースに対する interface reset コマンドが必要である。 RT300iの多重化非対応の PRI 拡張モジュール (YBA-1PRI-N)、RT105p、RT140p(YMS15Pなし ) では、 2 つ以上の情報チャネルは設定できない。

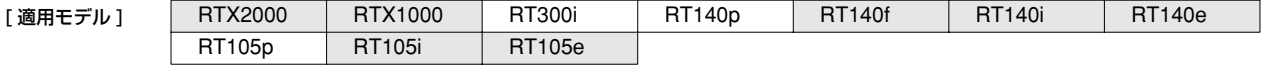

# **12.3** PP で使用するインタフェースの設定

[入力形式 ] **pp bind** *interface*/*pri\_num* [*interface*/*info*] **no pp bind** [*interface*/*info*]

[パラメータ ] ○ *interface* ...................... PRI インタフェース名 ○ *pri\_num* ...................... インタフェース番号 ○ *info* .............................. 情報チャネル番号

[説明] 選択されている相手先に対して実際に使用するインタフェースを設定する。

[ノート] PRI 回線を専用線として使用する場合、pri leased channel コマンドで設定した情報チャネル番号を、インタ フェース名に付加する必要がある。 例えば、pri leased channel 1/1 1 24 の場合は、pp bind pri1/1 となる。

#### [デフォルト値] どのインタフェースともバインドされていない

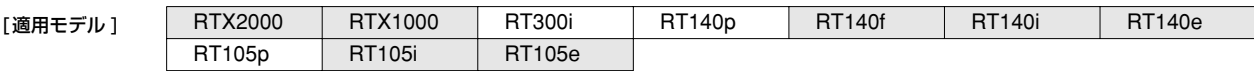

# **13. IPsec の設定**

本機は、暗号化により IP 通信に対するセキュリティを保証する IPsec 機能を実装しています。IPsec では、鍵交換プロトコル IKE (Internet Key Exchange) を使用します。必要な鍵は IKE により自動的に生成されますが、鍵の種となる事前共有鍵は **ipsec ike pre-shared-key** コマンドで事前に登録しておく必要があります。この鍵はセキュリティ・ゲートウェイごとに設定できます。また、 鍵交換の要求に応じるかどうかは、**ipsec ike remote address** コマンドで設定します。

鍵や鍵の寿命、暗号や認証のアルゴリズムなどを登録した管理情報は、SA (Security Association) で管理します。SA を区別する ID は自動的に付与されます。SA の ID や状態は **show ipsec sa** コマンドで確認することができます。SA には、鍵の寿命に合わせた 寿命があります。SA の属性のうちユーザが指定可能なパラメータをポリシーと呼びます。またその番号はポリシー ID と呼び、**ipsec sa policy** コマンドで定義し、**ipsec ike duration ipsec-sa**、**ipsec ike duration isakmp-sa** コマンドで寿命を設定します。

SA の削除は **ipsec sa delete** コマンドで、SA の初期化は **ipsec refresh sa** コマンドで行います。 **ipsec auto refresh** コマンドに より、 SA を自動更新させることも可能です。

IPsec による通信には、大きく分けてトンネルモードとトランスポートモードの 2 種類があります。

トンネルモードは IPsec による VPN (Virtual Private Network) を利用するためのモードです。ルータがセキュリティ・ゲート ウェイとなり、LAN 上に流れる IP パケットデータを暗号化して対向のセキュリティ. ゲートウェイとの間でやりとりします。ルータ が IPsec に必要な処理をすべて行うので、LAN 上の始点や終点となるホストには特別な設定を必要としません。

トンネルモードを用いる場合は、トンネルインタフェースという仮想的なインタフェースを定義し、処理すべき IP パケットがトン ネルインタフェースに流れるように経路を設定します。個々のトンネルインタフェースはトンネルインタフェース番号で管理されま す。設定のためにトンネル番号を切替えるには **tunnel select** コマンドを使用します。トンネルインタフェースを使用するか使用しな いかは、それぞれ **tunnel enable**、**tunnel disable** コマンドを使用します。

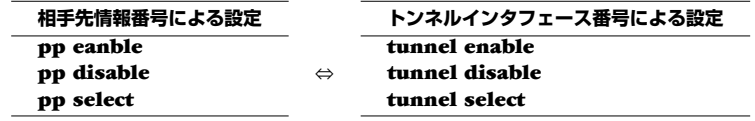

トランスポートモードは特殊なモードであり、ルータ自身が始点または終点になる通信に対してセキュリティを保証するモードで す。ルータからリモートのルータへ telnet で入るなどの特殊な場合に利用できます。トランスポートモードを使用するには **ipsec transport** コマンドで定義を行い、使用をやめるには **no ipsec transport** コマンドで定義を削除します。

トンネルモードとトランスポートモードは併用が可能ですが、それぞれを二重に適用することはできません。

IPsec による通信では、セキュリティ・ゲートウェイとなる本機のプログラムのリビジョンに注意してください。これらはリビジョ ンにより以下のように区別されます。IPsec リリース 2 と IPsec リリース 3 は相互接続性がありますが、後者の設定を前者に適合さ せる必要があります。

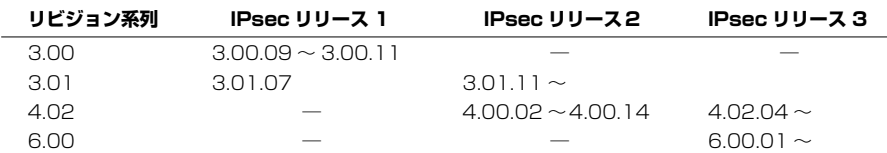

セキュリティ・ゲートウェイの識別子とトンネルインタフェース番号はモデルにより異なり、以下の表のようになります。

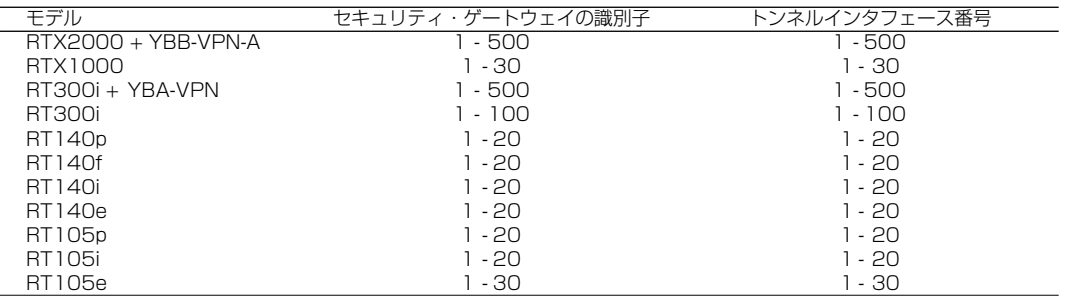

# **13.1** 事前共有鍵の登録

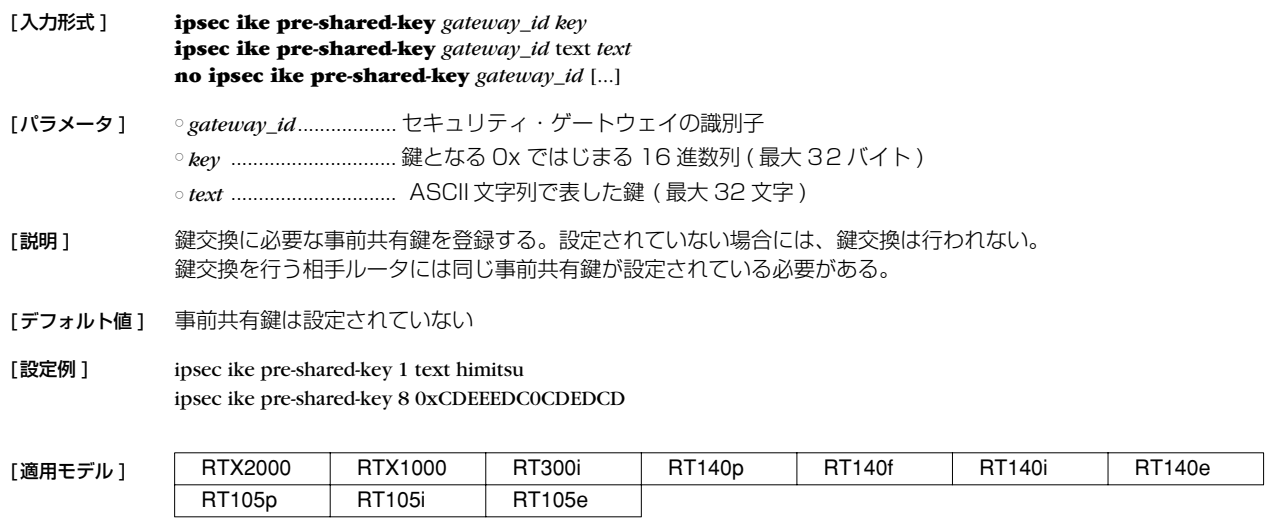

# **13.2** 相手側セキュリティ・ゲートウェイの IP アドレスの設定

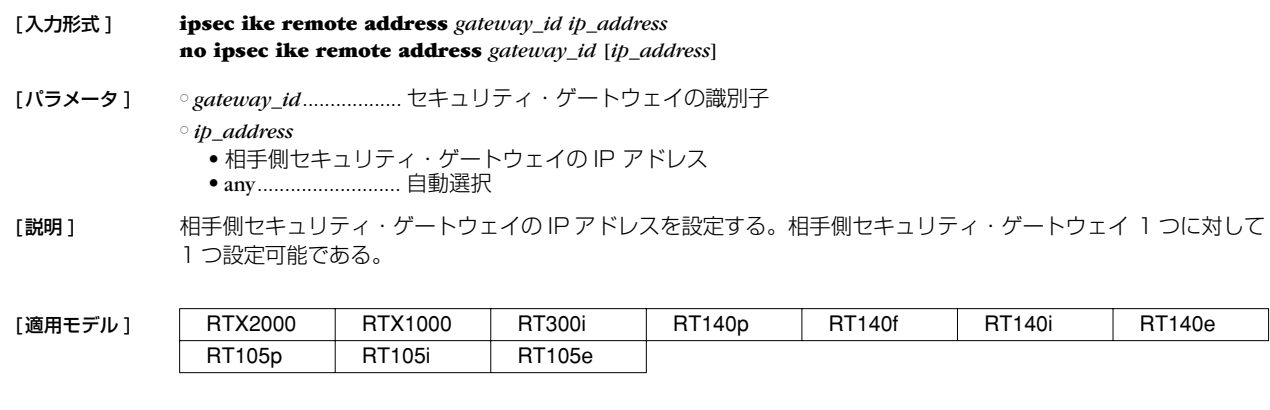

# **13.3** 相手側のセキュリティ・ゲートウェイの名前の設定

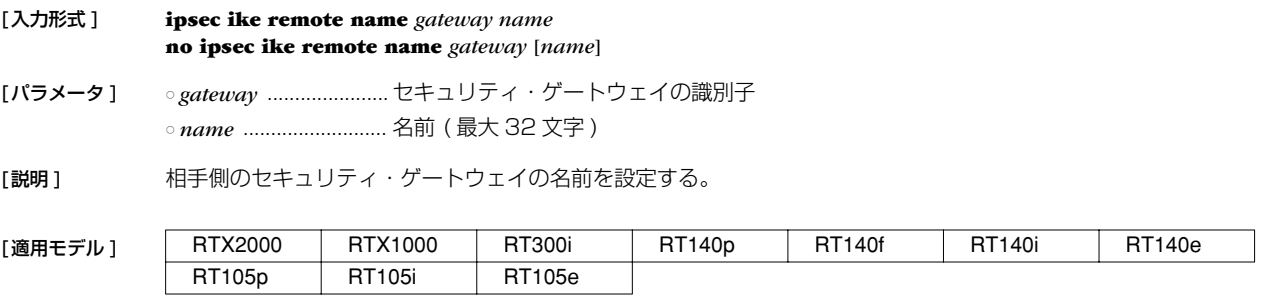

#### **122** 13.IPsec の設定

# **13.4** 自分側セキュリティ・ゲートウェイの IP アドレスの設定

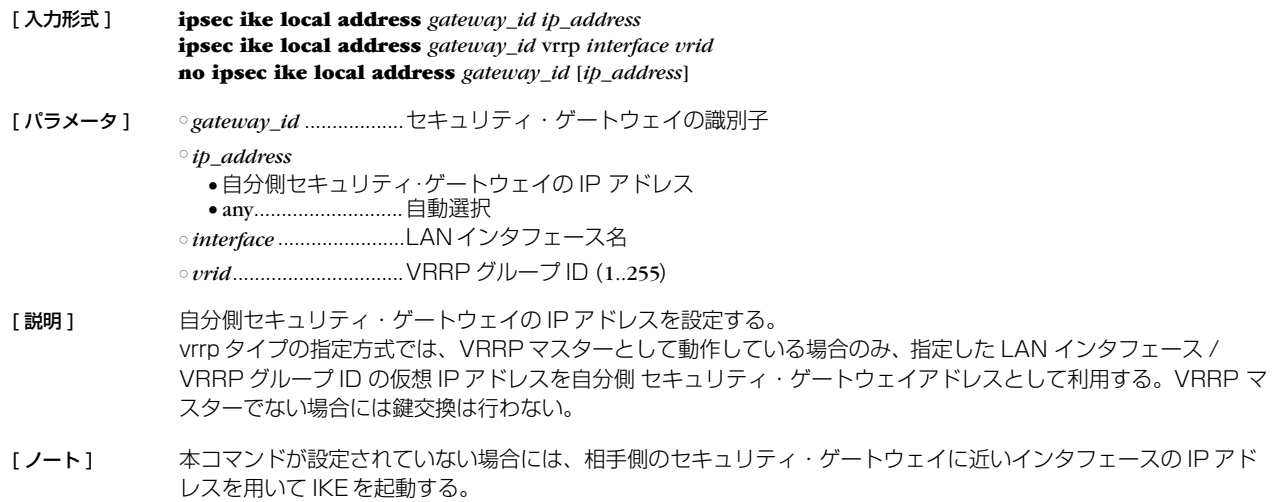

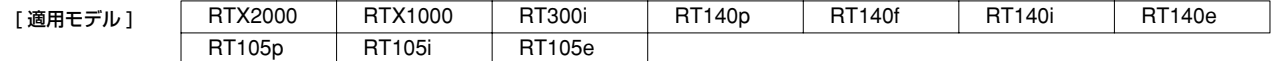

# **13.5** 自分側のセキュリティ・ゲートウェイの名前の設定

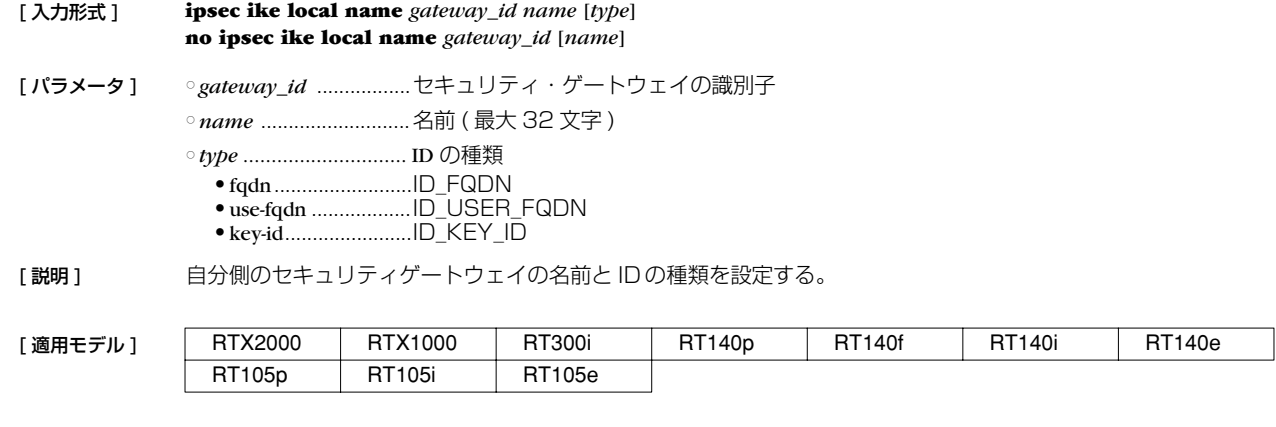

#### **13.6** 鍵交換の再送回数と間隔の設定

[ 入力形式 ] **ipsec ike retry** *count interval* **no ipsec ike retry** [*count interval*]

- [ パラメータ ] *count* ...........................再送回数 (1..50) ○ *interval* .......................再送間隔の秒数 (1..100)
- [説明] ま変換が失敗した場合に鍵交換を繰り返す回数とその時間間隔を設定する。
- [ デフォルト値 ] *count* = 10 *interval* = 5

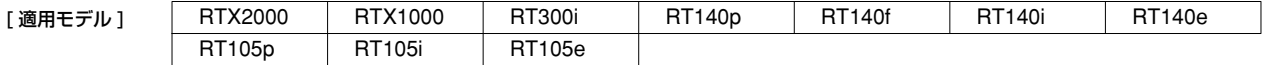

# **13.7** IKE が用いる暗号アルゴリズムの設定

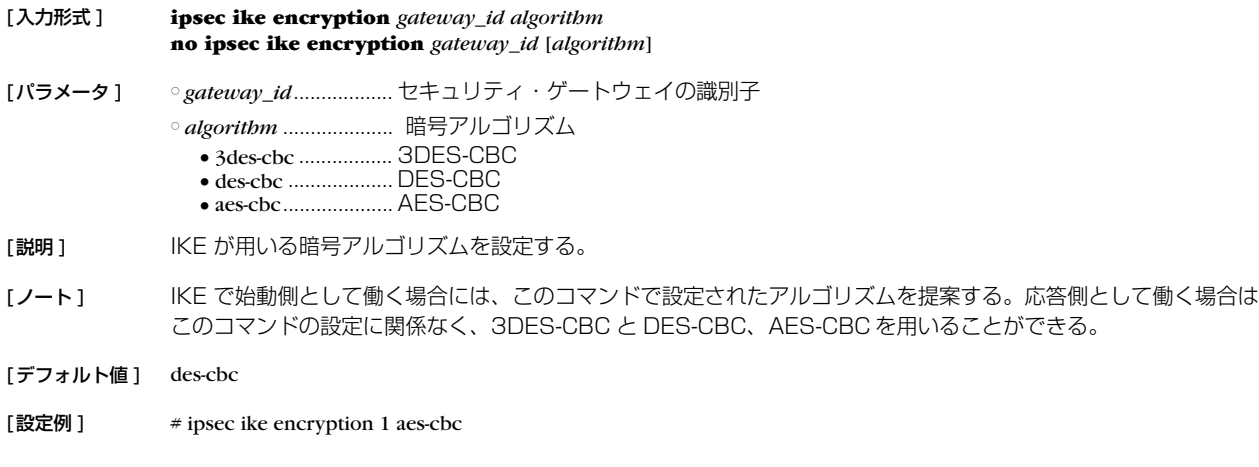

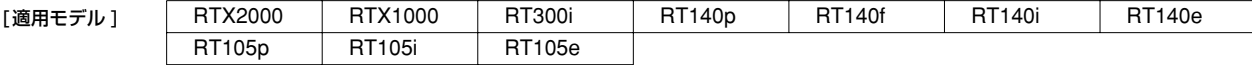

### **13.8** IKE が用いるグループの設定

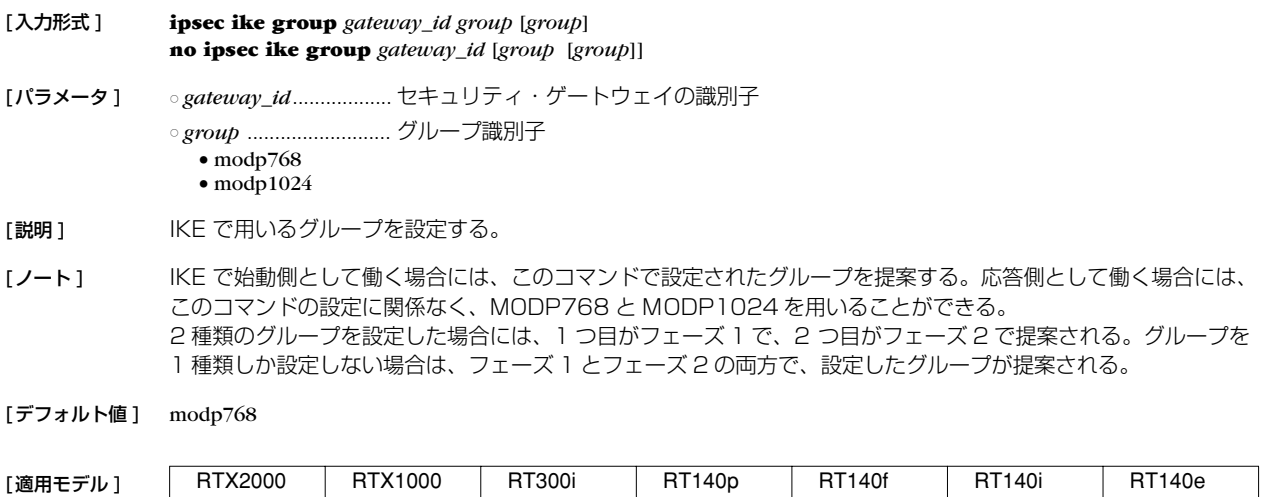

## **13.9** IKE が用いるハッシュアルゴリズムの設定

[入力形式 ] **ipsec ike hash** *gateway\_id algorithm* **no ipsec ike hash** *gateway\_id* [*algorithm*]

[パラメータ ] ○ *gateway\_id*.................. セキュリティ・ゲートウェイの識別子 ○ *algorithm* .................... ハッシュアルゴリズム ● md5 ........................ MD5 ● sha .......................... SHA-1

RT105p RT105i RT105e

[説明] IKE が用いるハッシュアルゴリズムを設定する。

[ノート] KE で始動側として働く場合には、このコマンドで設定されたアルゴリズムを提案する。応答側として働く場合は このコマンドの設定に関係なく、MD5 と SHA-1 を用いることができる。

[デフォルト値] md5

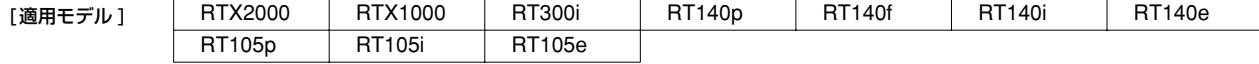

#### **124** 13.IPsec の設定

# **13.10** 自分側の ID の設定

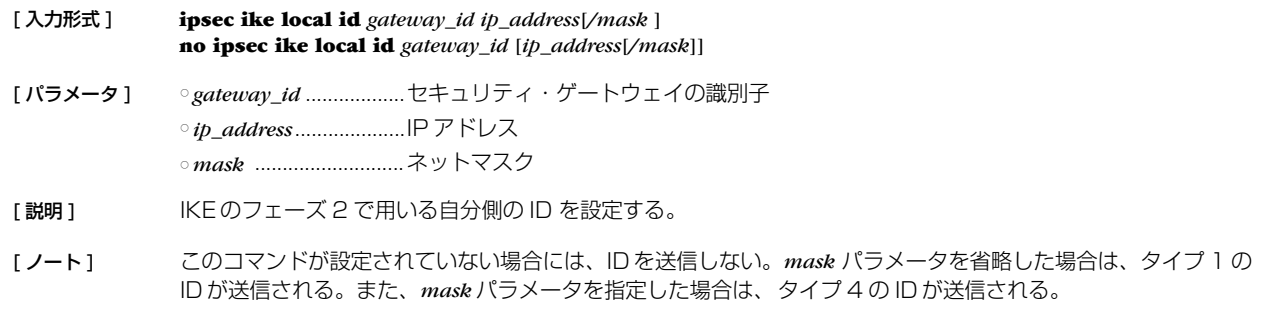

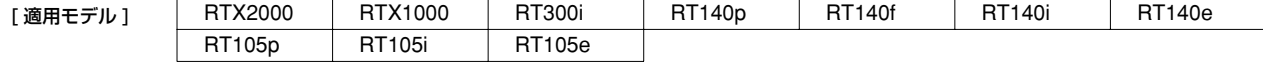

# **13.11** IKE のログの種類の設定

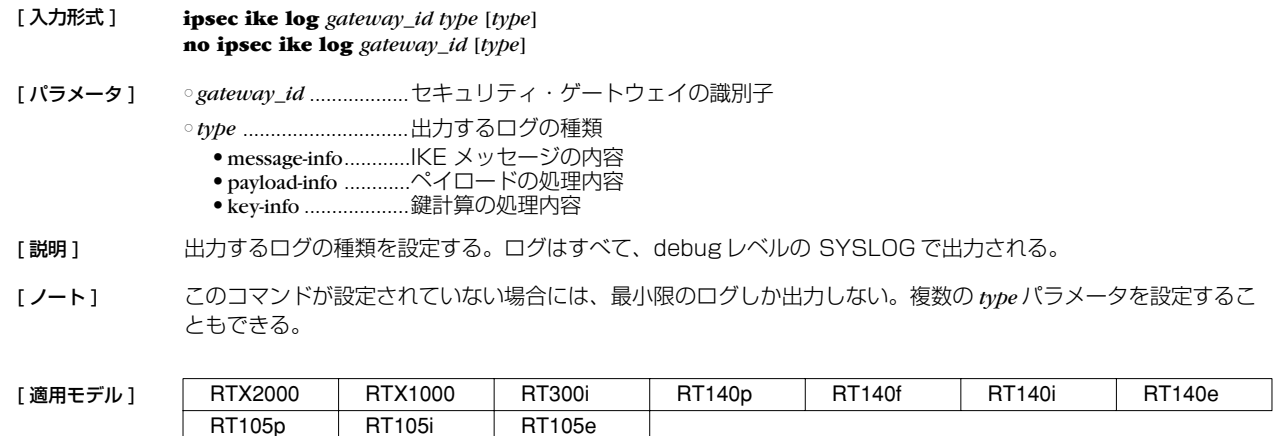

# **13.12** IKE ペイロードのタイプの設定

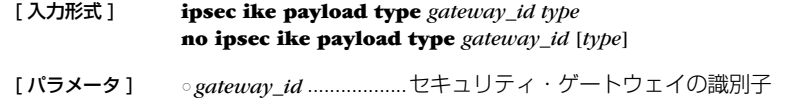

○ *type* ..............................ペイロードのタイプ

- 1 ................................IPsec リリース 2 以前 ●2 ................................IPsec リリース 3
- [説明] KEペイロードのタイプを設定する。YAMAHA リモートルータの古いリビジョンと接続する場合には、タイプ を 1 に設定する必要がある。

[デフォルト値] 2

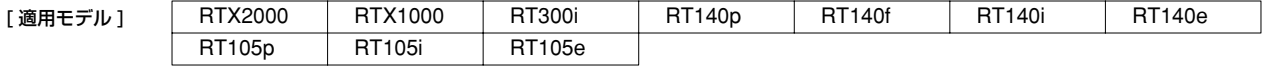

# **13.13** PFS を用いるか否かの設定

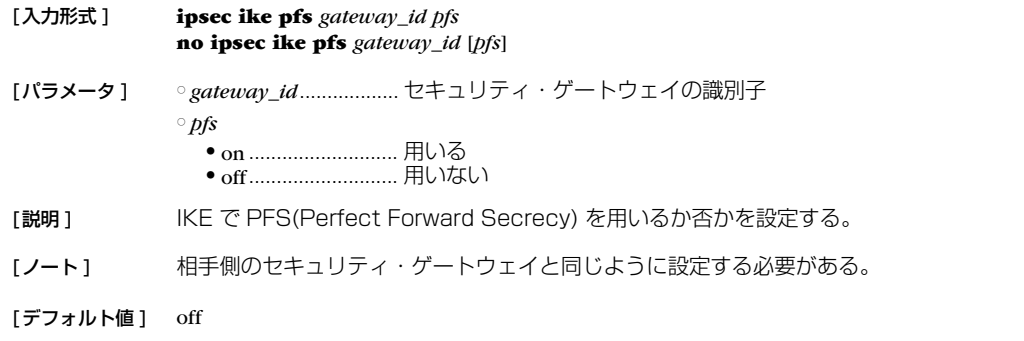

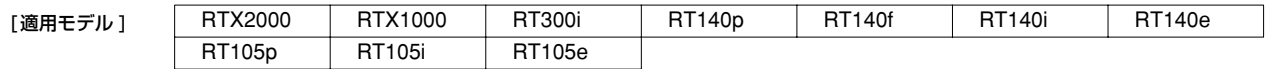

# **13.14** 相手側の ID の設定

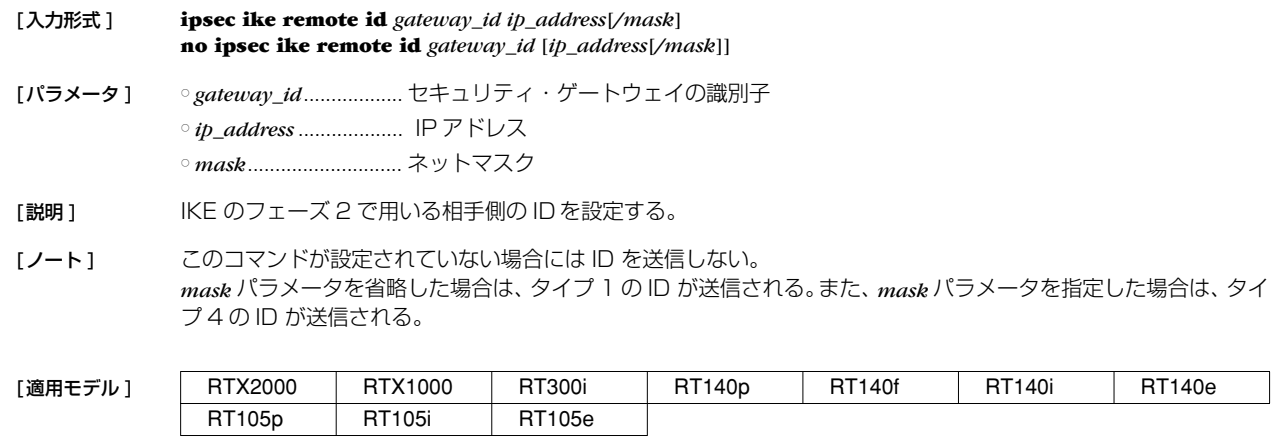

# **13.15** IKE の情報ペイロードを送信するか否かの設定

RT105p RT105i RT105e

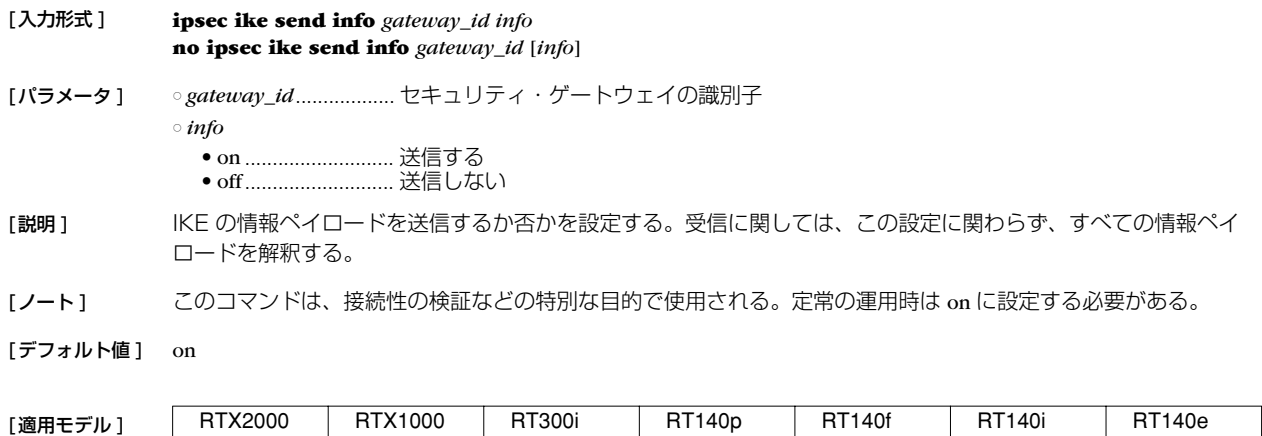

# **13.16** IKE キープアライブ機能の設定

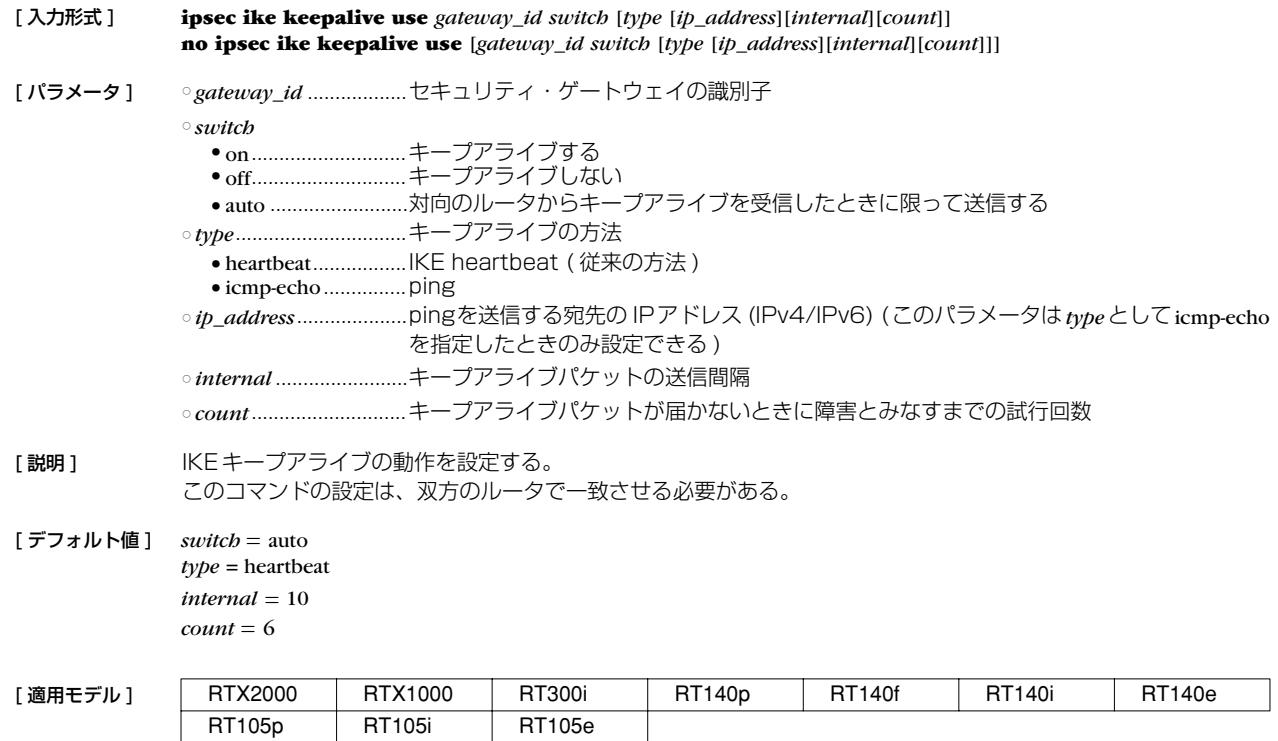

# **13.17** IKE キープアライブに関する SYSLOG を出力するか否かの設定

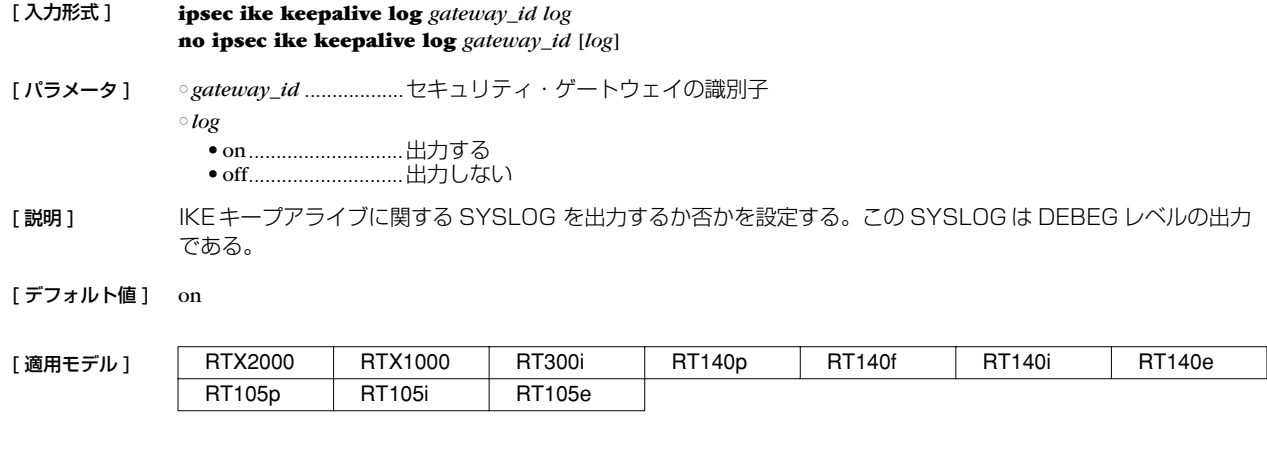

# **13.18** ESP を UDP でカプセル化して送受信するか否かの設定

[ 入力形式 ] **ipsec ike esp-encapsulation** *gateway\_id encap* [ パラメータ ] ○ *gateway\_id* ..................セキュリティ・ゲートウェイの識別子 ○ *encap* ● on............................ESP を UDP でカプセル化して送信する ● off............................ESP を UDP でカプセル化しないで送信する

[説明] NAT などの影響で ESP が通過できない環境で IPsec の通信を確立するために、ESP を UDP でカプセル化して 送受信できるようにする。このコマンドの設定は双方のルータで一致させる必要がある。

[デフォルト値] off

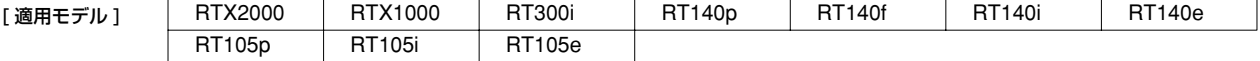

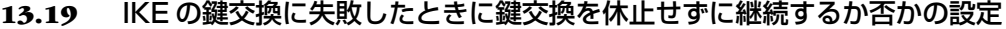

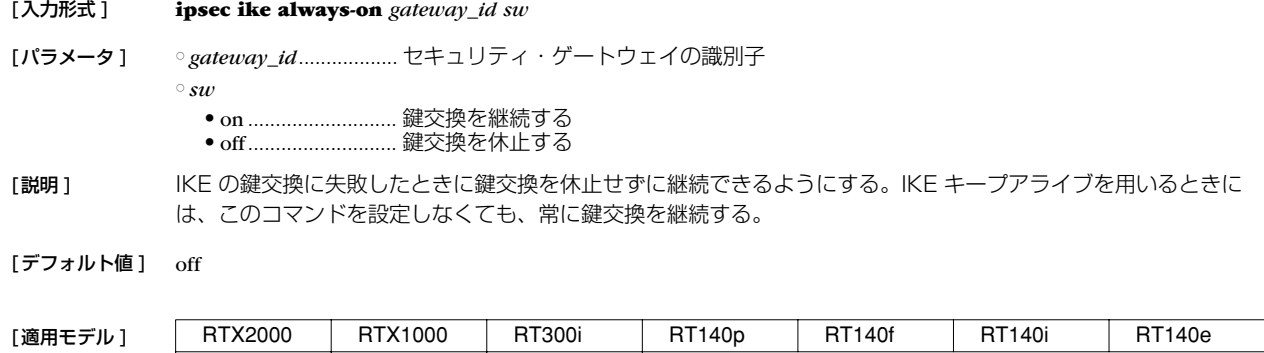

## **13.20** SA 関連の設定

再起動されるとすべての SA がクリアされることに注意しなくてはいけない。

RT105p RT105i RT105e

# **13.20.1** SA のポリシーの定義

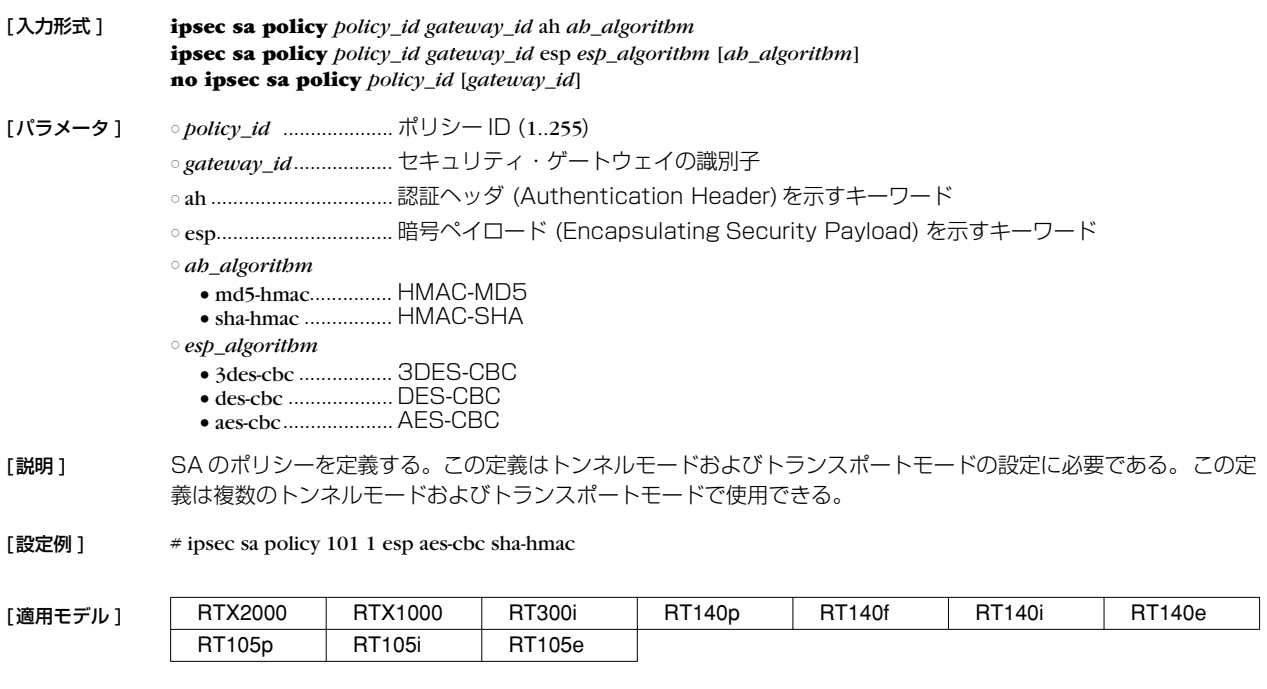

### **13.20.2** SA の寿命の設定

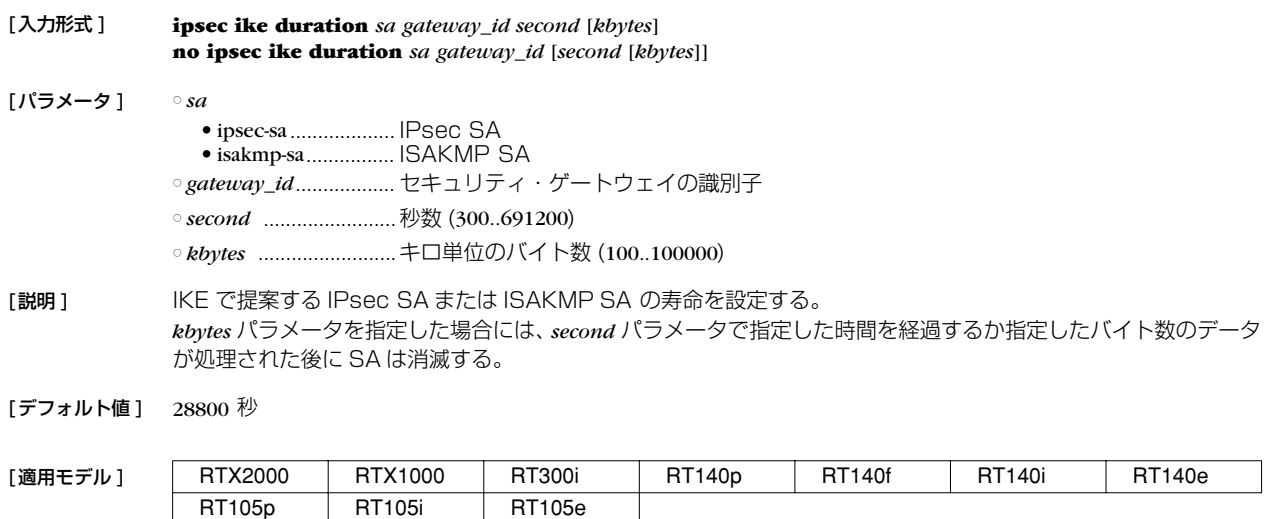

ı

#### **128** 13.IPsec の設定

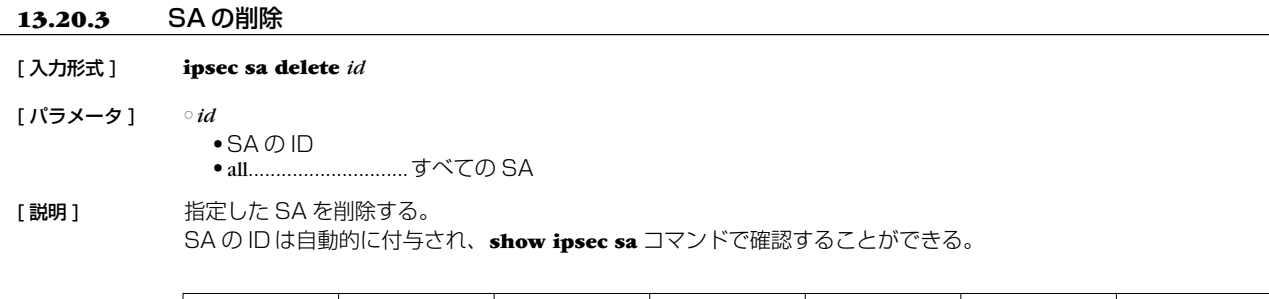

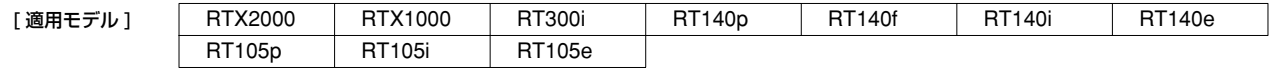

#### **13.20.4** SA の手動更新

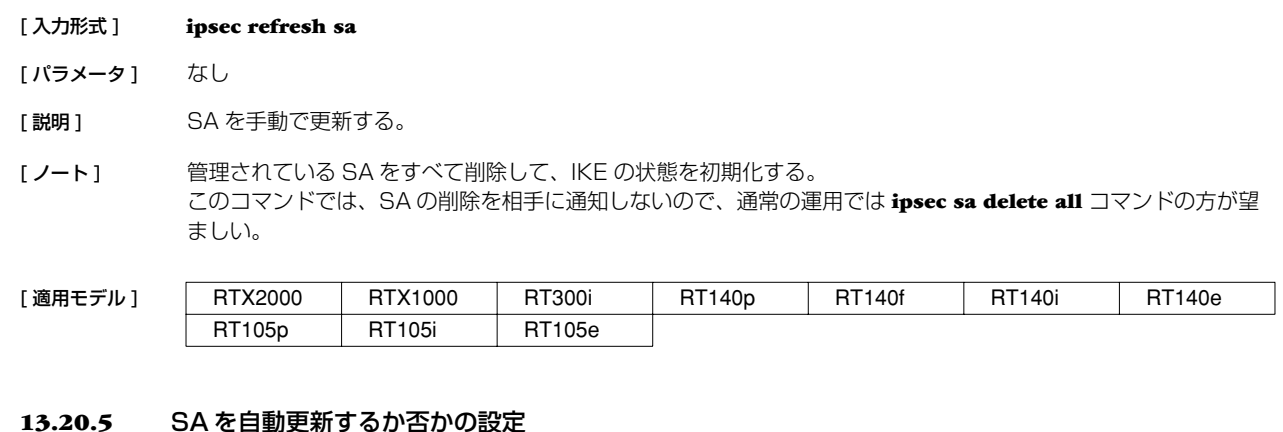

#### **13.20.5** SA を自動更新するか否かの設定

[ 入力形式 ] **ipsec auto refresh** *refresh*

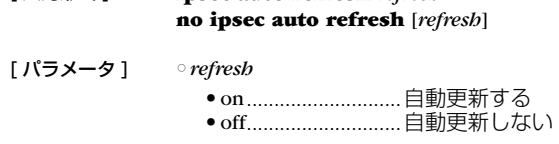

[説明] SA を自動更新するか否かを設定する。

[ノート] 古い SA を削除せずに新しい SA を生成する。

[デフォルト値] off

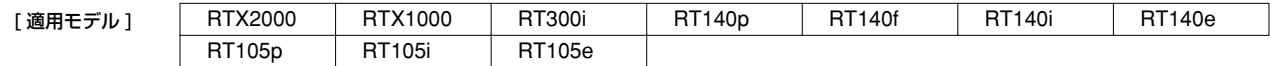

# **13.21** トンネルインタフェース関連の設定

# **13.21.1** 使用する SA のポリシーの設定

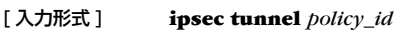

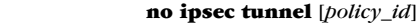

[ パラメータ ] ○ *policy\_id* ......................整数 (1..255)

[説明] 選択されているトンネルインタフェースで使用する SA のポリシーを設定する。

[デフォルト値] SA のポリシーは設定されていない

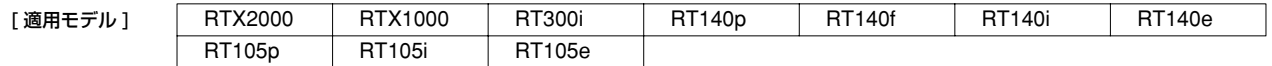

### **13.21.2** IPComp によるデータ圧縮の設定

#### [入力形式 ] **ipsec ipcomp type** *type* **no ipsec ipcomp type** [*type*]

#### [パラメータ ] ○ *type* ● deflate..................... deflate 圧縮でデータを圧縮する ● none ....................... データ圧縮を行わない

[説明 ] IPComp でデータ圧縮を行うかどうかを設定する。サポートしているアルゴリズムは deflate のみである。 受信した IPComp パケットを展開するためには、特別な設定を必要としない。すなわち、サポートしているアル ゴリズムで圧縮された IPComp パケットを受信した場合には、設定に関係なく展開する。 必ずしもセキュリティ・ゲートウェイの両方にこのコマンドを設定する必要はない。片側にのみ設定した場合に は、そのセキュリティ・ゲートウェイから送信される IP パケットのみが圧縮される。 トランスポートモードのみを使用する場合には、IPComp を使用することはできない。

[ノート ] データ圧縮には、PPP で使われる CCP や、フレームリレーで使われる FRF.9 もある。圧縮アルゴリズムとし て、IPComp で使われる deflate と、CCP/FRF.9 で使われる Stac-LZS との間に基本的な違いはない。しか し、CCP/FRF.9 でのデータ圧縮は IPsec による暗号化の後に行われる。このため、暗号化でランダムになった データを圧縮しようとすることになり、ほとんど効果がない。一方、IPComp は IPsec による暗号化の前にデー タ圧縮が行われるため、一定の効果が得られる。また、CCP/FRF.9 とは異なり、対向のセキュリティ.ゲート ウェイまでの全経路で圧縮されたままのデータが流れるため、例えば本機の出力インタフェースが LAN であって もデータ圧縮効果を期待できる。

[デフォルト値] none

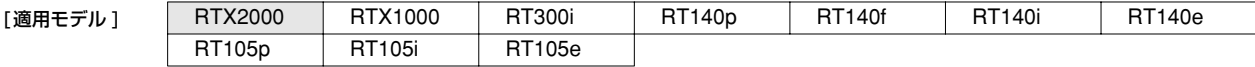

# **13.21.3** トンネルインタフェースの使用許可の設定

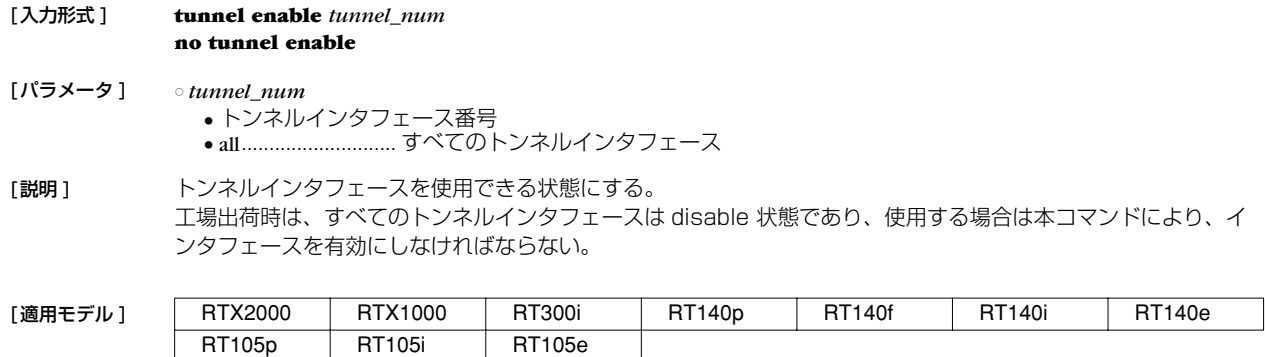

#### **13.21.4** トンネルインタフェースの使用不許可の設定

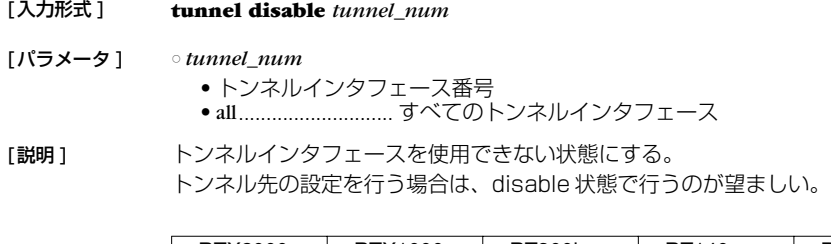

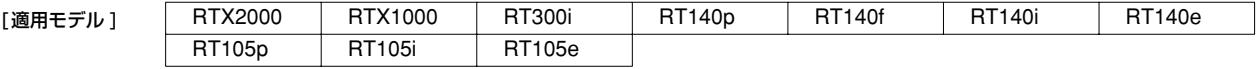

### **130** 13.IPsec の設定

## **13.21.5** トンネルインタフェース番号の選択

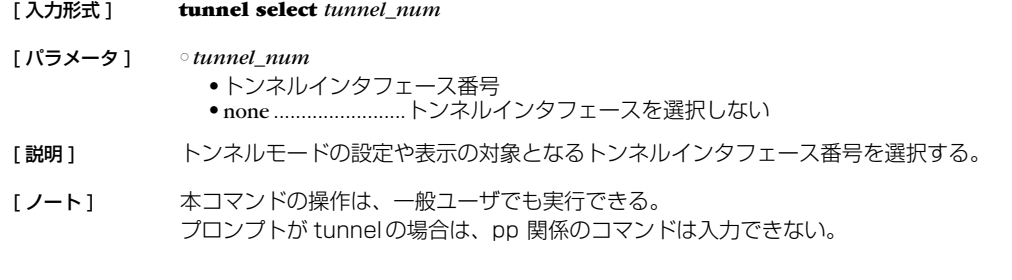

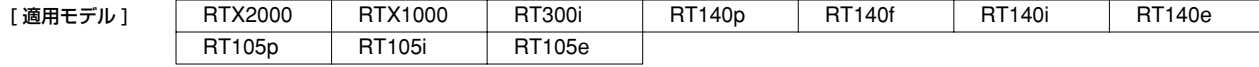

## **13.21.6** トンネルバックアップの設定

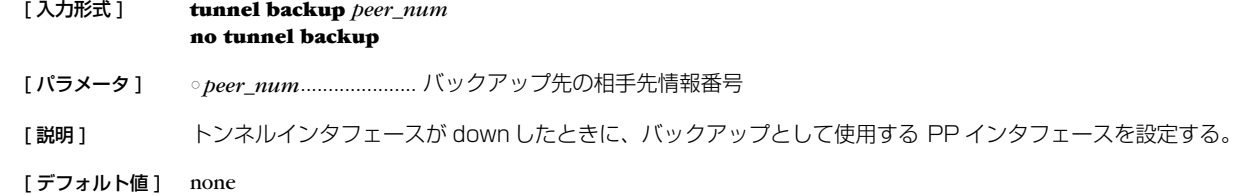

[適用モデル] RTX2000 RTX1000 RT300i RT140p RT140f RT140i RT140e RT105p RT105i RT105e

# **13.22** トランスポートモード関連の設定

## **13.22.1** トランスポートモードの定義

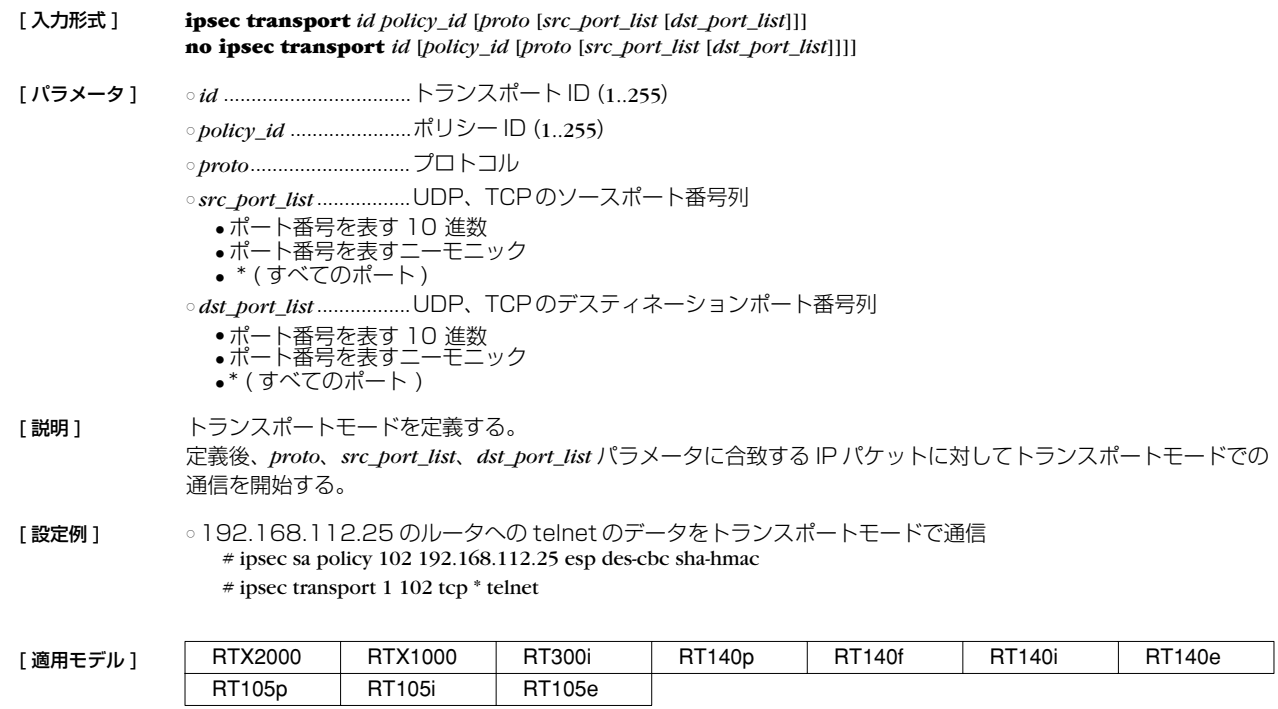

# **14. PPTP 機能の設定**

本機能を使用して PC と接続するためには、PC 側には Microsoft 社の Windows95 や Windows98 などの「Microsoft(R) VPN Adaptor/マイクロソフト (R) 仮想プライベートネットワーク」が必要となります。

## **14.1** 共通の設定

 $\overline{a}$ 

**tunnel encapsulation**、**tunnel endpoint address**、**ppp ccp type** コマンドも合わせて参照のこと。

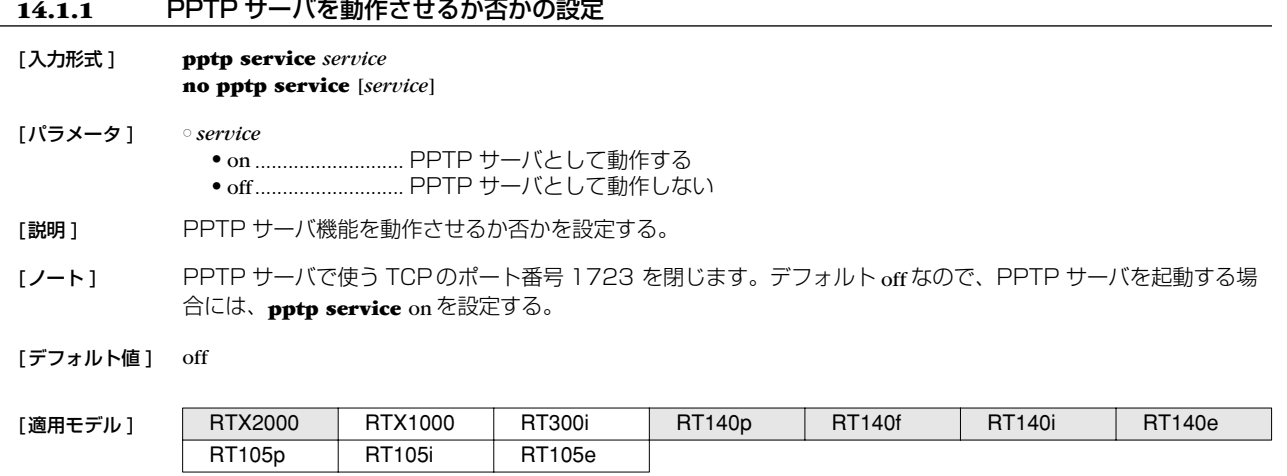

#### **14.1.2** 相手先情報番号にバインドされるトンネルインタフェースの設定

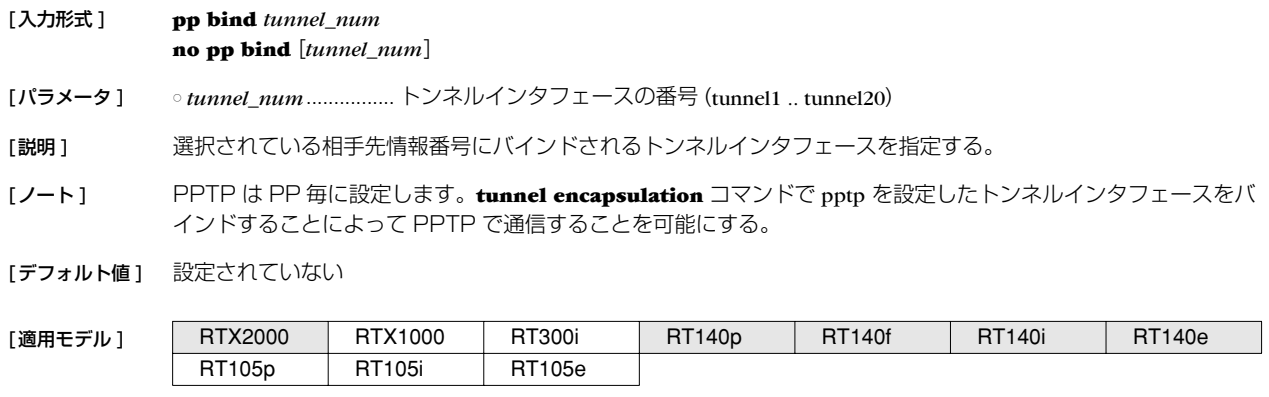

#### **14.1.3** PPTP の動作タイプの設定

[入力形式 ] **pptp service type** *type*

**no pptp service type** [*type*]

[パラメータ ] ○ *type*

● server...................... サーバとして動作 ● client....................... クライアントとして動作

[説明 ] PPTP サーバとして動作するか、PPTPクライアントとして動作するかを設定する。

[ノート] PPTP はサーバ、クライアント方式の接続で、ルータ間で接続する場合には必ず一方がサーバで、もう一方がク ライアントである必要がある。

[デフォルト値] server

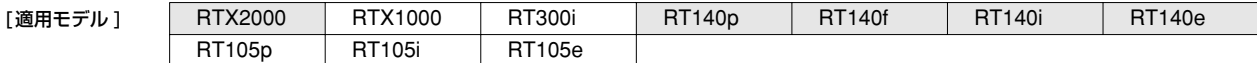

#### **132** 14.PPTP 機能の設定

#### **14.1.4** PPTP ホスト名の設定

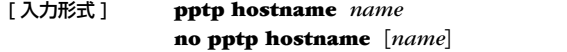

[ パラメータ ] ○ *name*............................ホスト名 (64byte 以下 )

[説明] PPTPホスト名を設定する。

[ノート] コマンドで設定したユーザ定義の名前が相手先に通知される。何も設定していない場合には機種名が通知される。 相手先のルータには、**show status pp** コマンドの ' 接続相手先 :' で表示される。

「デフォルト値1 機種名

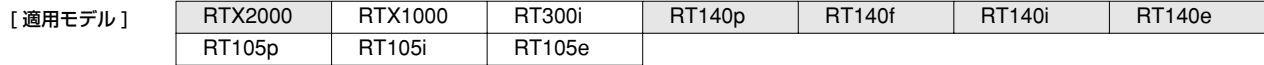

#### **14.1.5** PPTP パケットのウィンドウサイズの設定

#### [ 入力形式 ] **pptp window size** *size*

#### **no pptp window size** [*size*]

[ パラメータ ] ○ *size*................................パケットサイズ (1..128)

[ 説明 ] 受信済みで無応答の PPTPパケットをバッファに入れることができるパケットの最大数を設定する。

[デフォルト値] 32

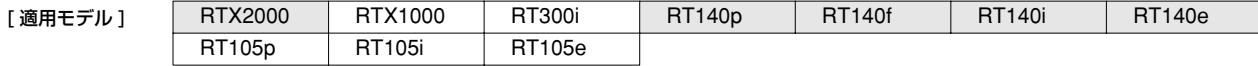

#### **14.1.6** PPTP の動作モードの設定

#### [ 入力形式 ] **pptp call-id mode** *mode* **no pptp call-id mode** [*mode*]

- [ パラメータ ] *mode* ● normal ............. ............ 通常モード ● backward-compatibility....... Rev.4.06.16 互換モード
- 「説明1 PPTPの動作モードを設定する。 接続相手が Rev.4.06.16 の場合にのみ、動作モードを backward-compatibility にする。

[デフォルト値] normal

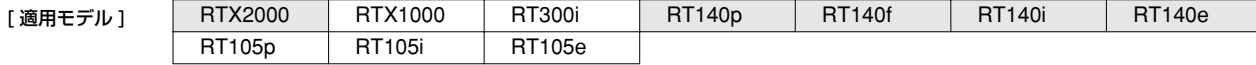

#### **14.1.7** PPTP 暗号鍵生成のための認証方式の設定

```
[ 入力形式 ] pp auth request auth [arrive-only]
  no pp auth request [auth]
```
[ パラメータ ] ○ *auth* ● pap.......................... PAP

- chap ........................CHAP
- mschap....................MSCHAP
- mschap-v2...............MSCHAP-Version2
- chap-pap .................CHAPと PAP 両方

[説明] 要求する認証方式を設定します

- [ ノート ] PPTP暗号鍵生成のために認証プロトコルの MS-CHAP または MS-CHAPv2 を設定する。通常サーバ側で設定 する。
- 「デフォルト値1 設定されない

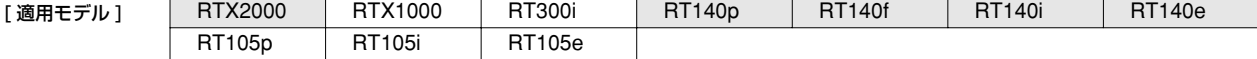

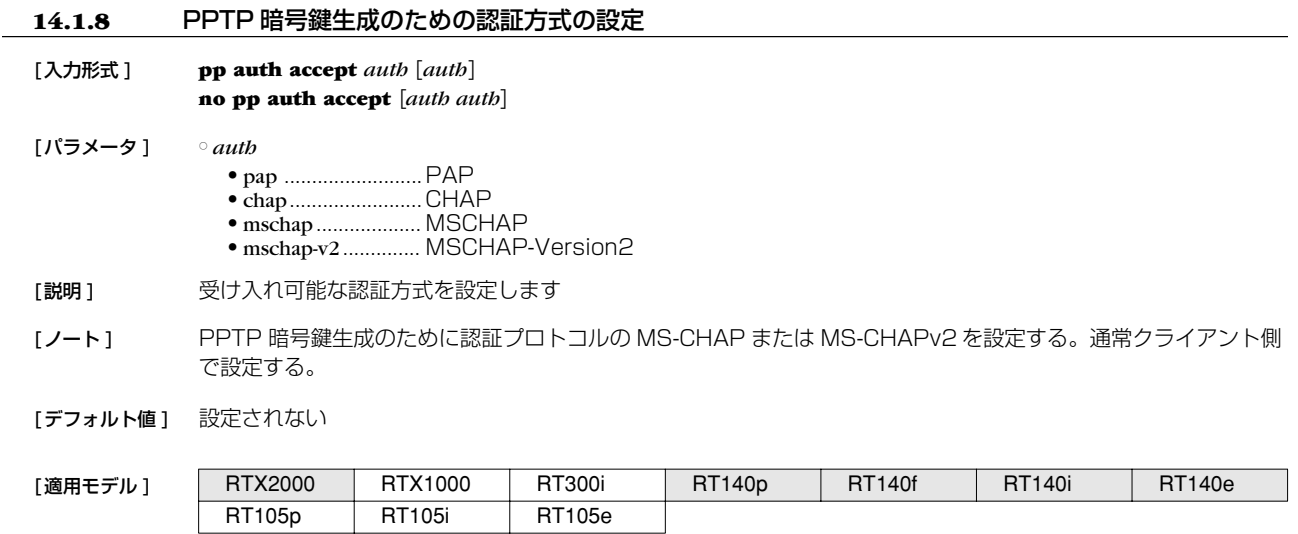

## **14.2** リモートアクセス VPN 機能

## **14.2.1** PPTP トンネルの切断タイマの設定

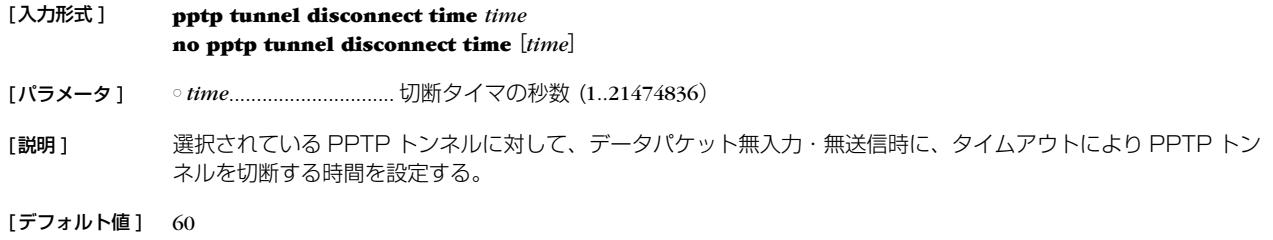

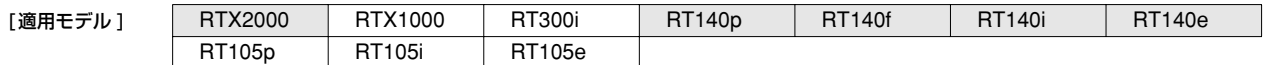

# **14.2.2** PPTP トンネルの端点の名前の設定

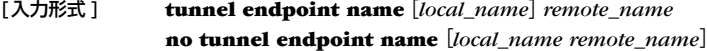

[パラメータ ] ○ *local\_name* ................. 自分側端点

○ *remote\_name*.............. 相手側端点

[説明] トンネル端点の名前を指定する。

[ノート] 名前にはドメイン名 (FQDN) を指定する。 tunnel endpoint address コマンドが設定されている場合には、そち らが優先される。

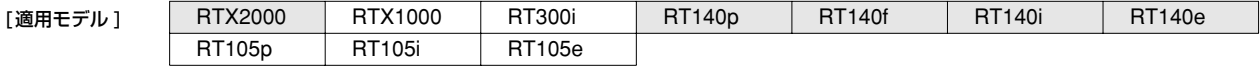

#### **134** 14.PPTP 機能の設定

## **14.2.3** PPTP キープアライブの設定

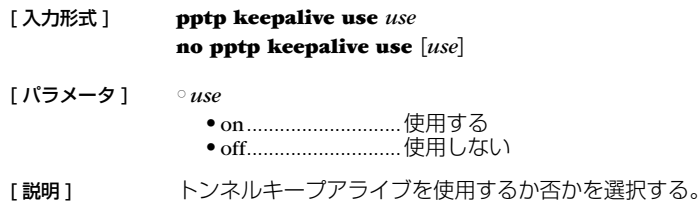

[ノート] PPTPトンネルの端点に対して、PPTP 制御コネクション確認要求 (Echo-Request) を送出して、それに対する PPTP制御コネクション確認要求への応答 (Echo-Reply) で相手先からの応答があるかどうか確認する。応答が ない場合には、**pptp keepalive interval** コマンドに従った切断処理を行う。

[デフォルト値] on

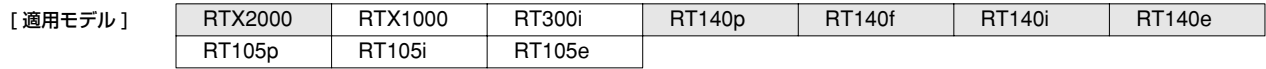

### **14.2.4** PPTP キープアライブのログ設定

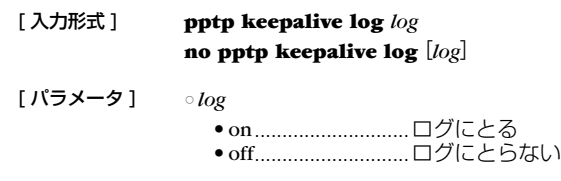

「説明1 トンネルキープアライブをログに取るかどうか選択する。

[デフォルト値] off

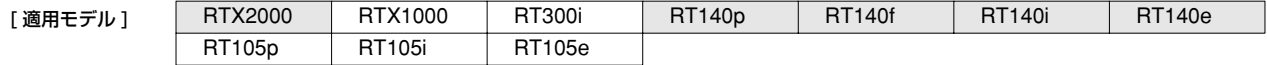

#### **14.2.5** PPTP キープアライブを出すインターバルとカウントの設定

[ 入力形式 ] **pptp keepalive interval** *interval* [*count*] **no pptp keepalive interval** [*interval count*]

[ パラメータ ] ○ *interval* ........................インターバル (1..65535)

○ *count*............................カウント (3..100)

[説明] トンネルキープアライブを出すインターバルとダウン検出用のカウントを設定する。

[ノート] 一度 PPTP制御コネクション確認要求 (Echo-Request) に対するリプライが返ってこないのを検出したら、その 後の監視タイマは 1 秒に短縮される。

#### [ デフォルト値 ] 30 6

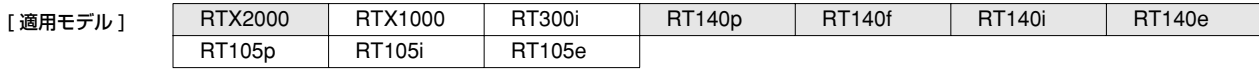

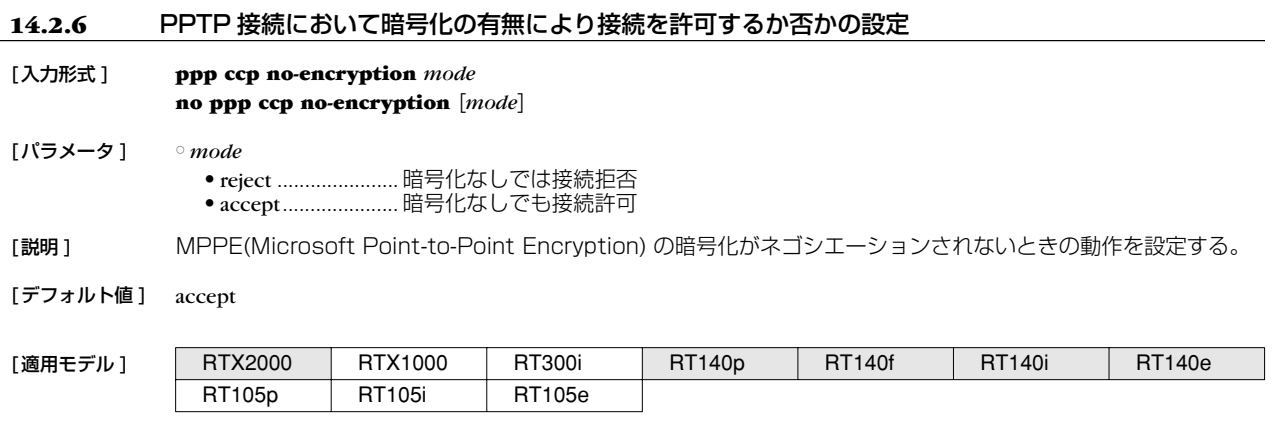

# **15. SNMP の設定**

## **15.1** 読み出し専用のコミュニティ名の設定

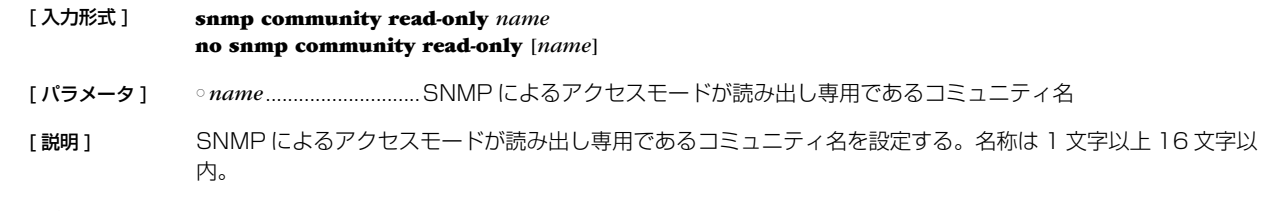

[デフォルト値] public

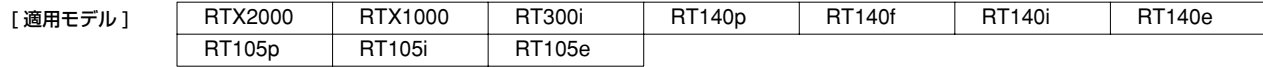

### **15.2** 読み書き可能なコミュニティ名の設定

#### [ 入力形式 ] **snmp community read-write** *name* **no snmp community read-write** [*name*]

[ パラメータ ] ○ *name*............................SNMP によるアクセスモードが読み書き可能であるコミュニティ名

[説明] SNMP によるアクセスモードが読み書き可能であるコミュニティ名を設定する。名称は 1 文字以上 16 文字以 内。

[デフォルト値] 空文字列

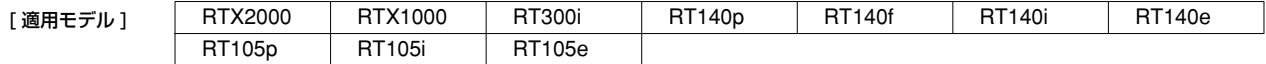

# **15.3** 認証失敗時 (authenticationFailure) にトラップを送信するか否かの設定

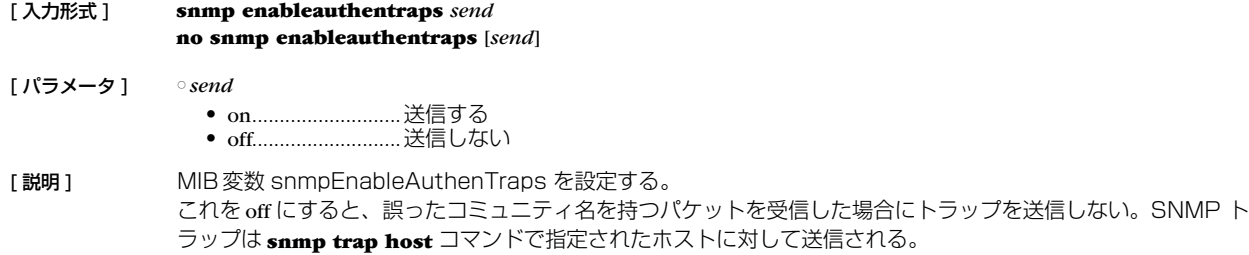

[デフォルト値] on

[設定例] # snmp trap host 192.168.0.2 # snmp enableauthentraps on

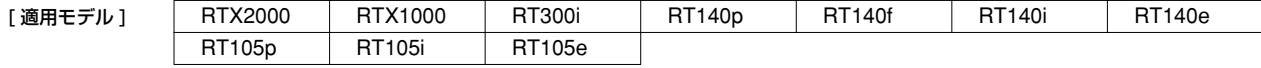

# **15.4** SNMP によるアクセスを許可するホストの設定

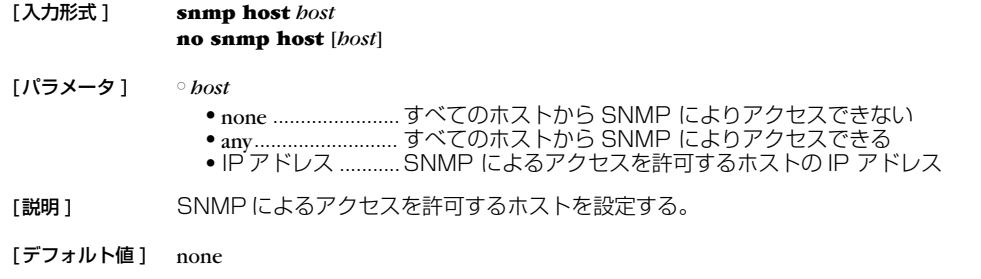

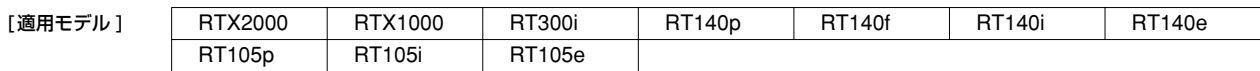

## **15.5** sysContact の設定

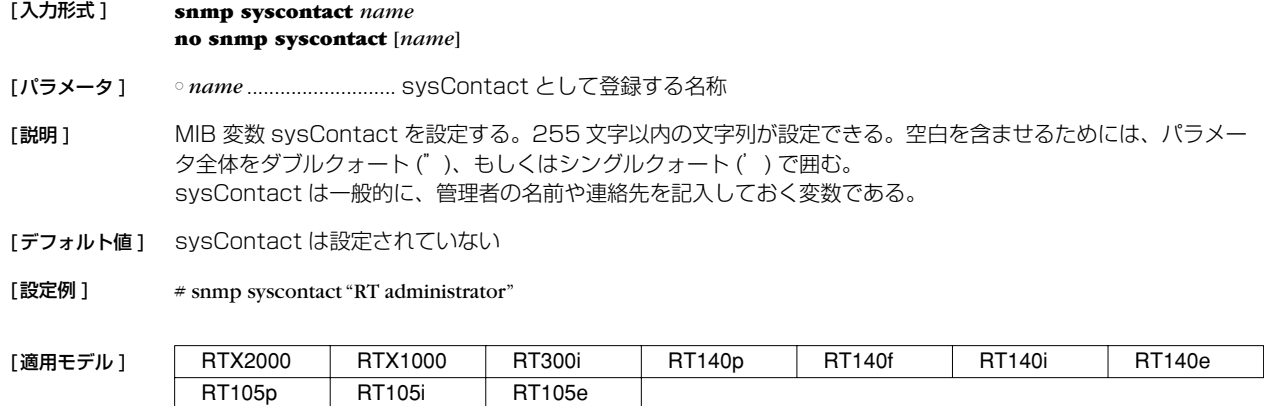

## **15.6** sysLocation の設定

[入力形式 ] **snmp syslocation** *name* **no snmp syslocation** [*name*]

[パラメータ ] ○ *name* ........................... sysLocation として登録する名称

[説明 ] MIB 変数 sysLocation を設定する。255 文字以内の文字列が設定できる。空白を含ませるためには、パラメー タ全体をダブルクォート (")、もしくはシングルクォート (') で囲む。 sysLocation は一般的に、機器の設置場所を記入しておく変数である。

[デフォルト値] sysLocation は設定されていない

[設定例 ] # snmp syslocation "RT room"

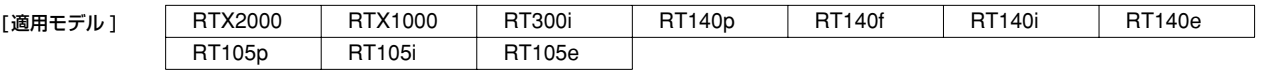

## **138** 15.SNMP の設定

#### **15.7** sysName の設定

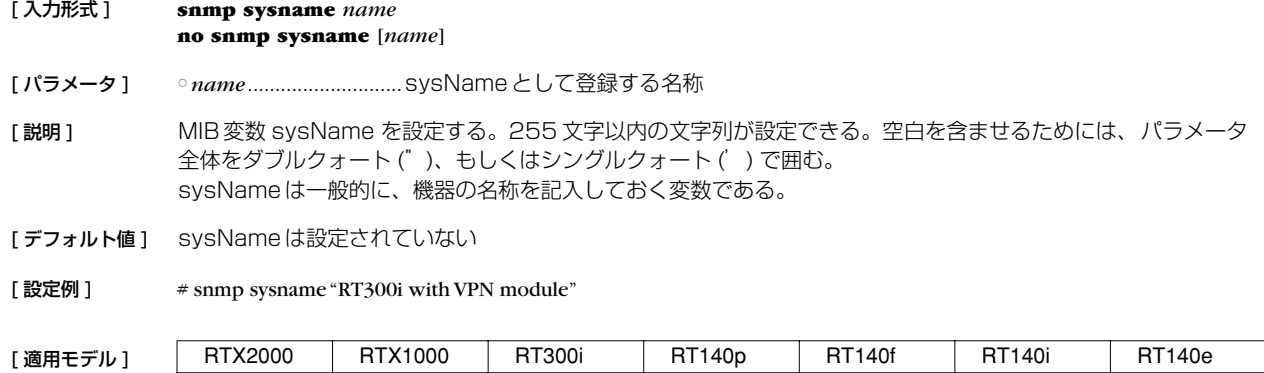

# **15.8** SNMP トラップのコミュニティ名の設定

#### [ 入力形式 ] **snmp trap community** *name* **no snmp trap community** [*name*]

[ パラメータ ] ○ *name*............................送信トラップのコミュニティ名

RT105p RT105i RT105e

[説明] トラップを送信する際のコミュニティ名を設定する。名称は 1 文字以上 16 文字以内。

[デフォルト値] public

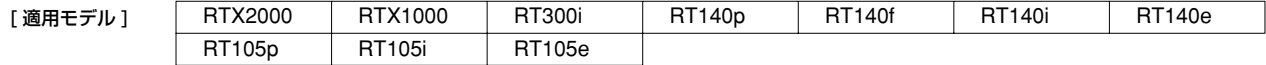

#### **15.9** SNMP トラップの送信先の設定

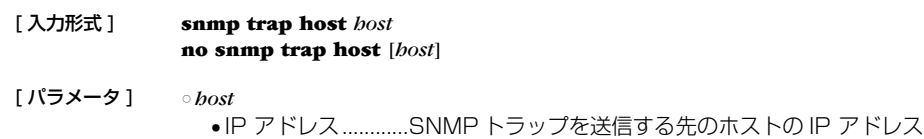

[説明] SNMPトラップを送信する先のホストを設定する。

[デフォルト値] SNMPトラップを送信しない

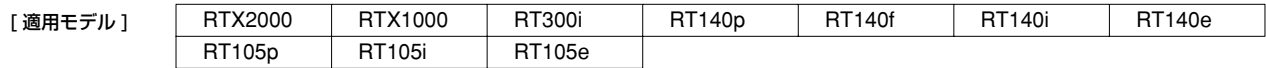

#### **15.10** PP インタフェースの情報を MIB2 の範囲で表示するか否かの設定

#### [ 入力形式 ] **snmp yrifppdisplayatmib2** *switch* **no snmp yrifppdisplayatmib2**

[ パラメータ ] ○ *sw*

● on............................MIB変数 yrIfPpDisplayAtMib2 を "enabled(1)" とする ● off.............................MIB変数 yrIfPpDisplayAtMib2 を "disabled(2)" とする

[説明] MIB変数 yrIfPpDisplayAtMib2 の値をセットする。この MIB変数は、PP インタフェースを MIB2の範囲で表 示するかどうかを決定する。Rev.4以前と同じ表示にする場合には、MIB変数を "enabled(1)" に、つまり、こ のコマンドで on を設定する。

[デフォルト値] off

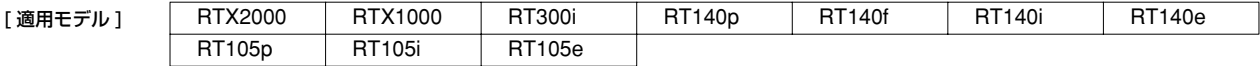

### **15.11** PP インタフェースのアドレスの強制表示の設定

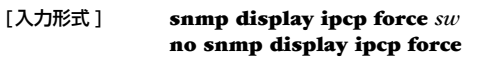

[パラメータ ] ○ *sw*

- on ........................... IPCP により付与された IP アドレスを PP インタフェースのアドレスとして必ず表示する ● off................................ IPCP により付与された IP アドレスは PP インタフェースのアドレスとして必ずしも表示 されない
- [説明] NATを使用しない場合や、NAT の外側アドレスとして固定のIP アドレスが指定されている場合には、IPCP で 得られた IP アドレスはそのまま PP インタフェースのアドレスとして使われる。この場合、SNMP では通常の インタフェースの IP アドレスを調べる手順で IPCP としてどのようなアドレスが得られたのか調べることができ る。 しかし、NAT の外側アドレスとして 'ipcp' と指定している場合には、IPCP で得られた IP アドレスは NAT の外

側アドレスとして使用され、インタフェースには付与されない。そのため、SNMP でインタフェースの IP アド レスを調べても、IPCP でどのようなアドレスが得られたのかを知ることができない。 本コマンドを on に設定しておくと、IPCP で得られた IP アドレスが NAT の外側アドレスとして使用される場合

でも、SNMP ではそのアドレスをインタフェースのアドレスとして表示する。アドレスが実際にインタフェース に付与されるわけではないので、始点 IP アドレスとして、その IP アドレスが利用されることはない。

#### 「デフォルト値 ] off

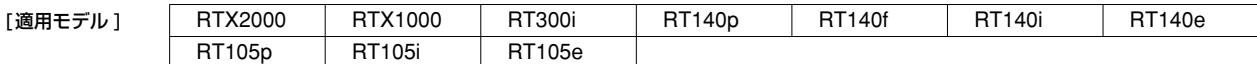

#### **15.12** SNMP 送信パケットの始点アドレスの設定

[入力形式 ] **snmp local address** *ip\_address* **no snmp local address** [*ip\_address*]

[パラメータ ] ○ *ip\_address*................... IP アドレス

[説明] SNMP送信パケットの始点 IP アドレスを設定する。

[デフォルト値] インタフェースに設定されているアドレスから自動選択

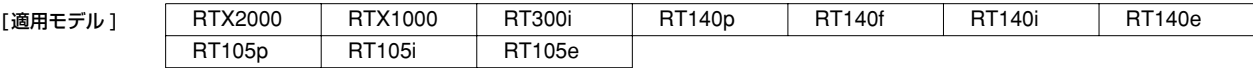

# **16. RADIUS の設定**

# **16.1** RADIUS による認証を使用するか否かの設定

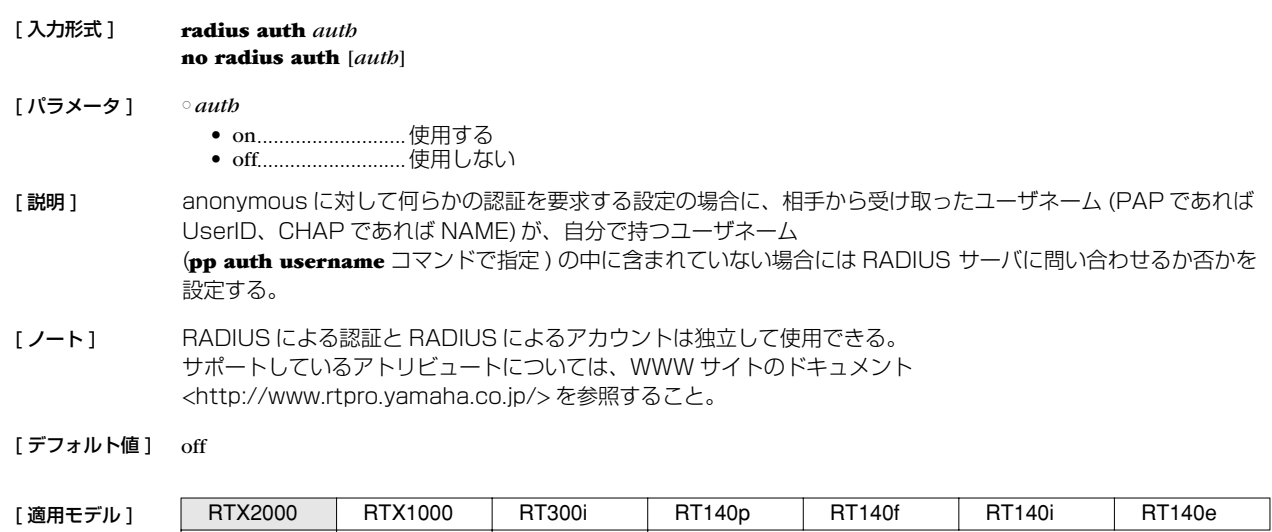

# **16.2** RADIUS によるアカウントを使用するか否かの設定

RT105p RT105i RT105e

RT105p RT105i RT105e

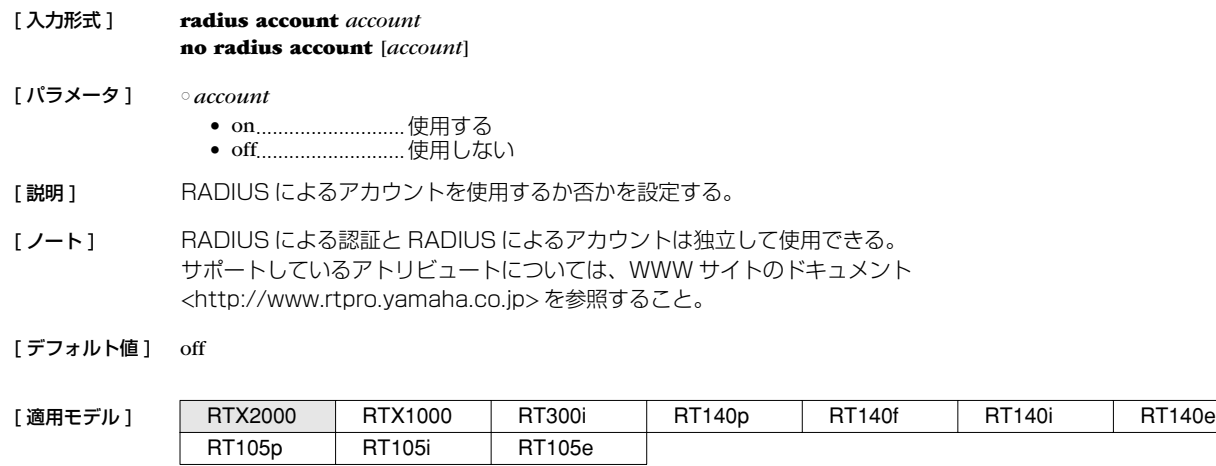

## **16.3** RADIUS サーバの指定

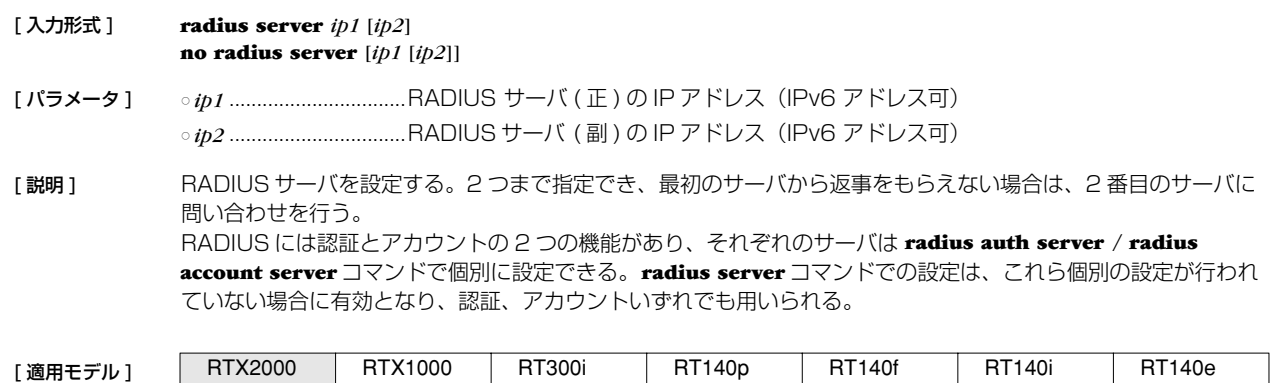

## **16.4** RADIUS 認証サーバの指定

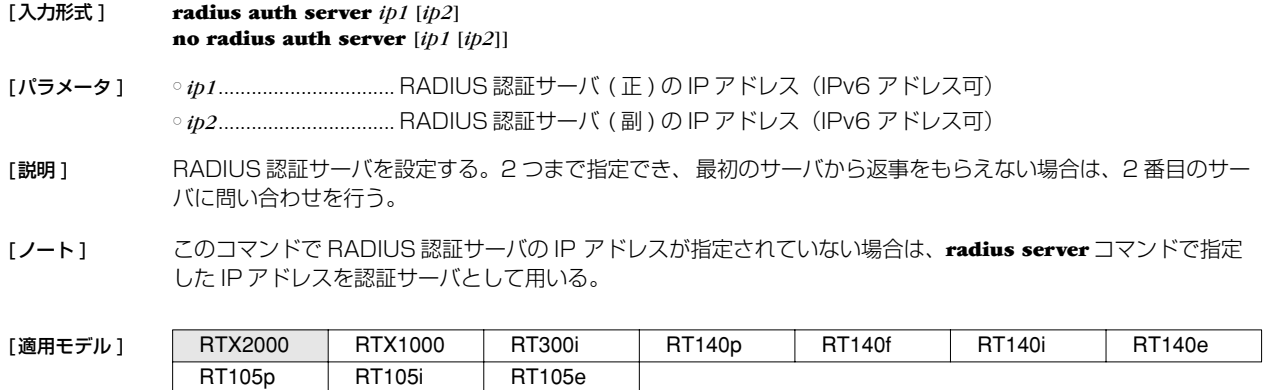

# **16.5** RADIUS アカウントサーバの指定

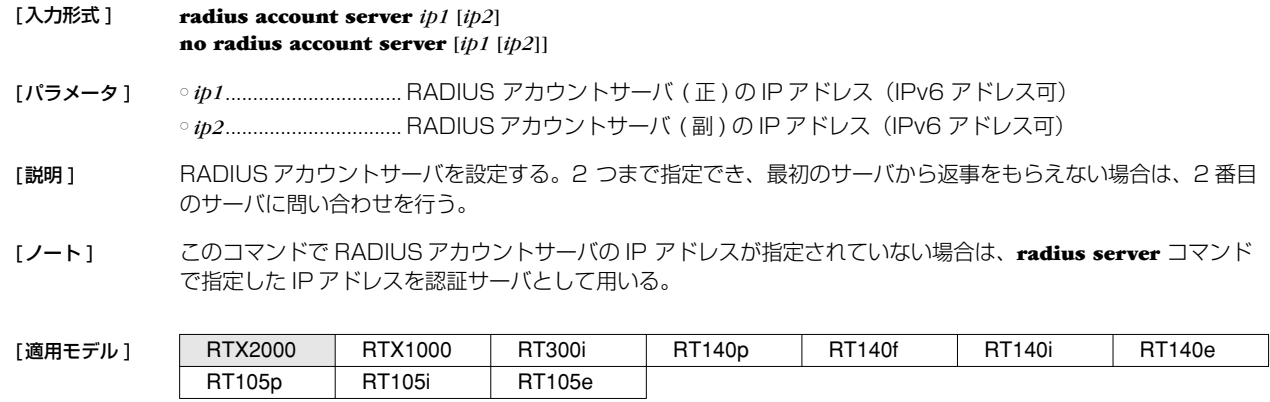

## **16.6** RADIUS 認証サーバの UDP ポートの設定

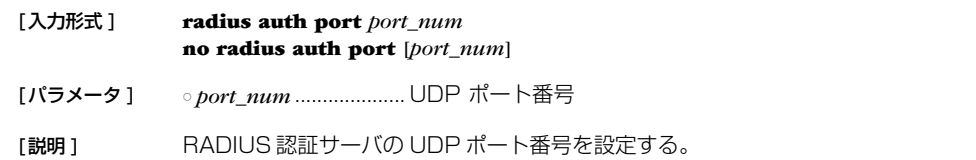

[ノート] RFC2138 ではポート番号として 1812 を使うことになっている。

[デフォルト値 ] 1645

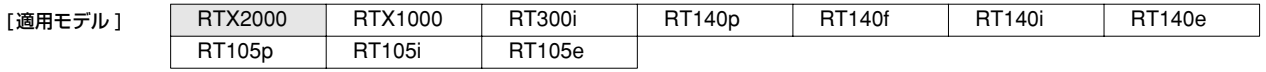

# **16.7** RADIUS アカウントサーバの UDP ポートの設定

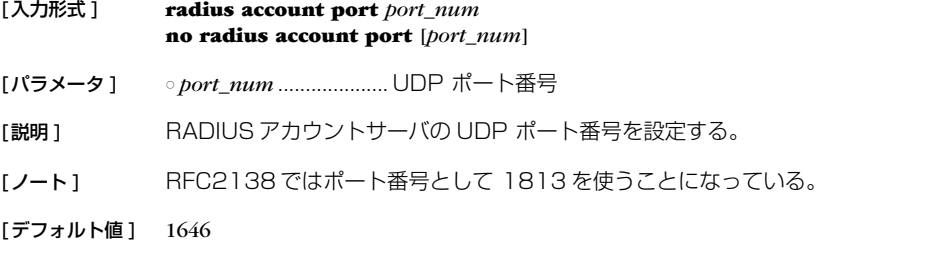

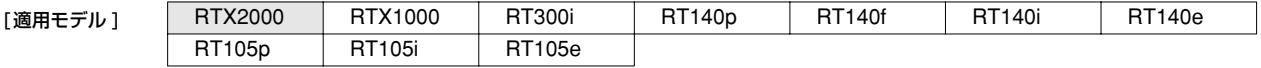

## **142** 16.RADIUS の設定

# **16.8** RADIUS シークレットの設定

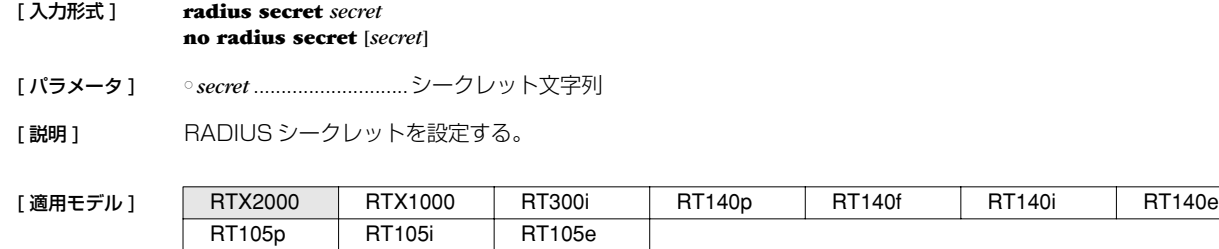

# **16.9** RADIUS 再送信パラメータの設定

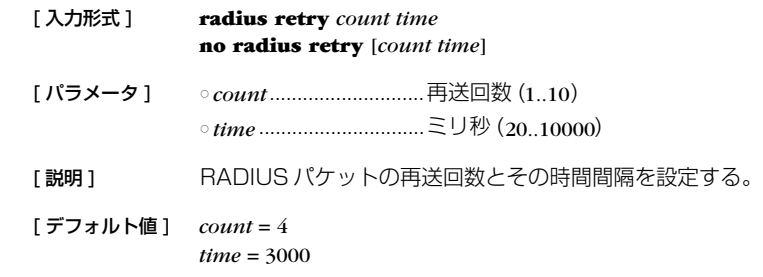

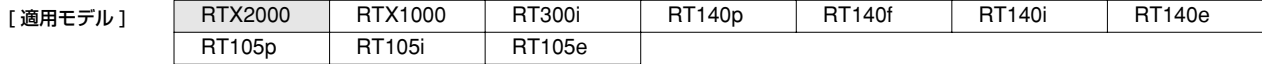

# **17. NAT 機能**

NAT 機能は、ルータが転送する IP パケットの始点 / 終点 IP アドレスや、TCP/UDPのポート番号を変換することにより、アドレ ス体系の異なる IP ネットワークを接続することができる機能です。

NAT 機能を用いると、プライベートアドレス空間とグローバルアドレス空間との間でデータを転送したり、1 つのグローバル IP ア ドレスに複数のホストを対応させたりすることができます。

YAMAHA ルータでは、始点 / 終点 IP アドレスの変換だけを行うことを NAT と呼び、TCP/UDP のポート番号の変換を伴うもの を IP マスカレードと呼んでいます。

アドレス変換規則を表す記述を NAT ディスクリプタと呼び、それぞれの NAT ディスクリプタには、アドレス変換の対象とすべき アドレス空間が定義されます。アドレス空間の記述には、**nat descriptor address inner**、**nat descriptor address outer** コマンド を用います。前者は NAT 処理の内側 (INNER) のアドレス空間を、後者は NAT 処理の外側 (OUTER) のアドレス空間を定義するコマ ンドです。原則的に、これら 2 つのコマンドを対で設定することにより、変換前のアドレスと変換後のアドレスとの対応づけが定義 されます。

NAT ディスクリプタはインタフェースに対して適用されます。インタフェースに接続された先のネットワークが NAT 処理の外側で あり、インタフェースから本機を経由して他のインタフェースから繋がるネットワークが NAT 処理の内側になります。

NAT ディスクリプタは動作タイプ属性を持ちます。IP マスカレードやアドレスの静的割当てなどの機能を利用する場合には、該当 する動作タイプを選択する必要があります。

# **17.1** インタフェースへの NAT ディスクリプタ適用の設定

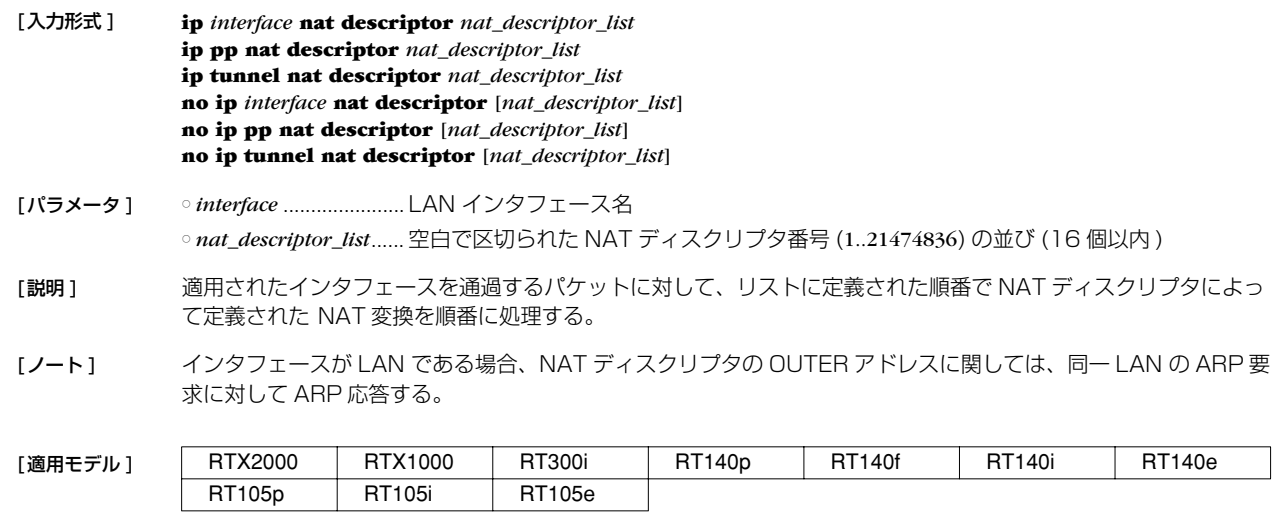

### **17.2** NAT ディスクリプタの動作タイプの設定

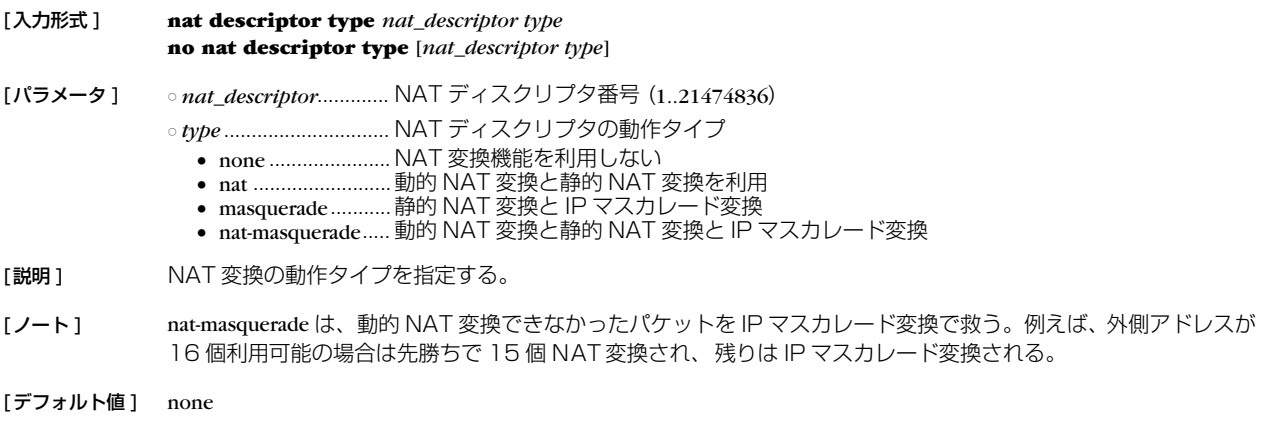

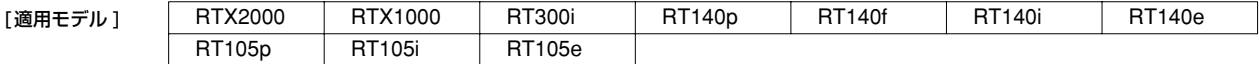

# **144** 17.NAT 機能

# **17.3** NAT 処理の外側 IP アドレスの設定

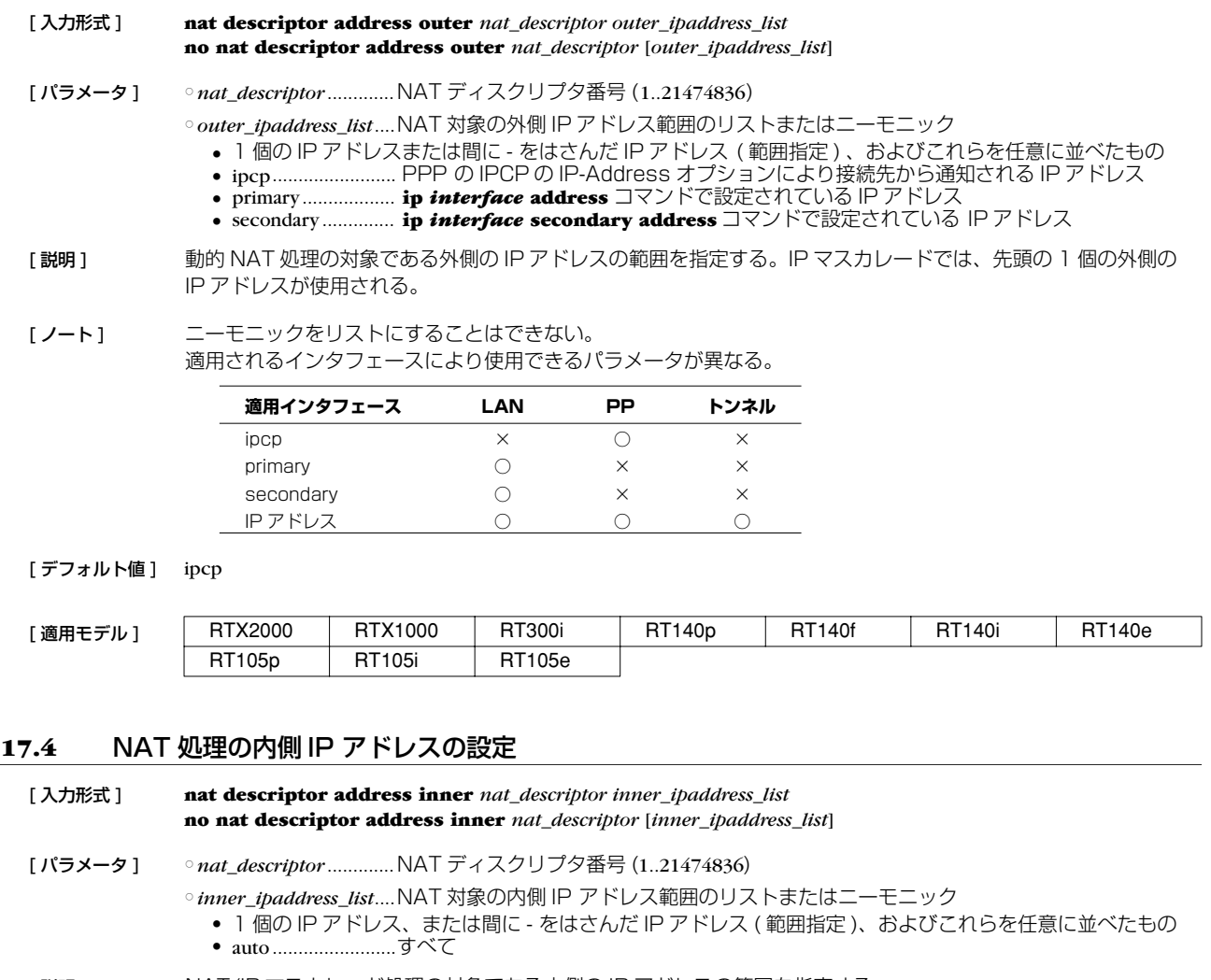

- [説明] NAT/IP マスカレード処理の対象である内側の IP アドレスの範囲を指定する。
- [デフォルト値] auto

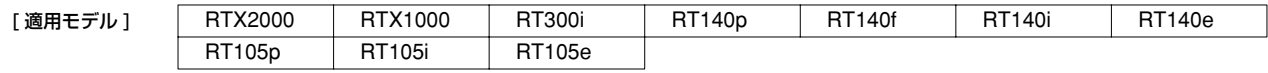

# **17.5** 静的 NAT エントリの設定

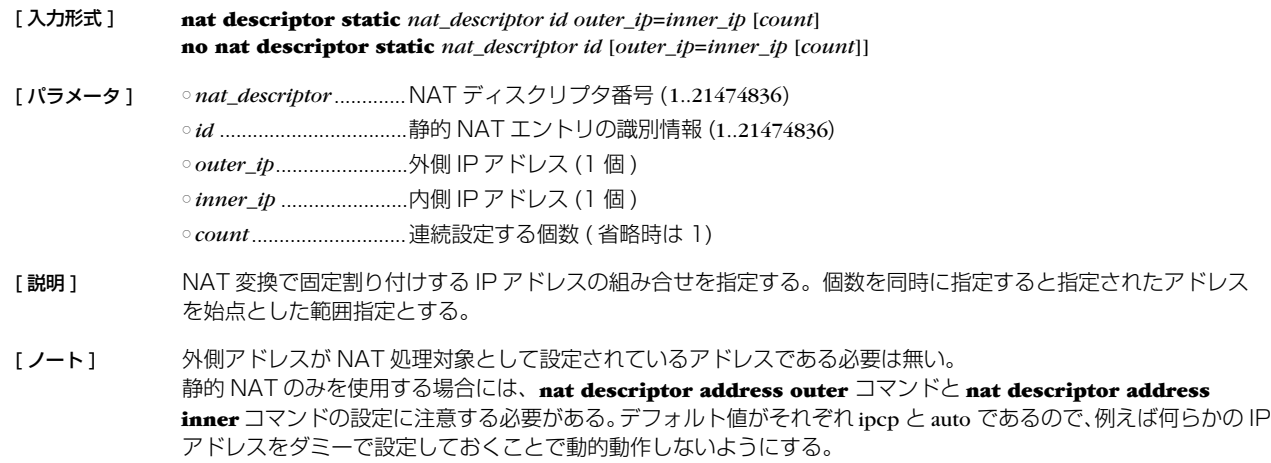

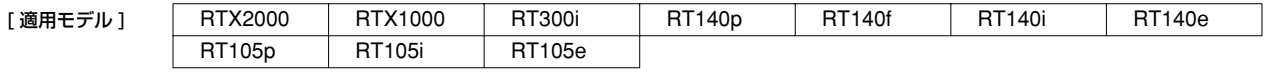
# **17.6** IP マスカレード使用時に rlogin,rcp と ssh を使用するか否かの設定

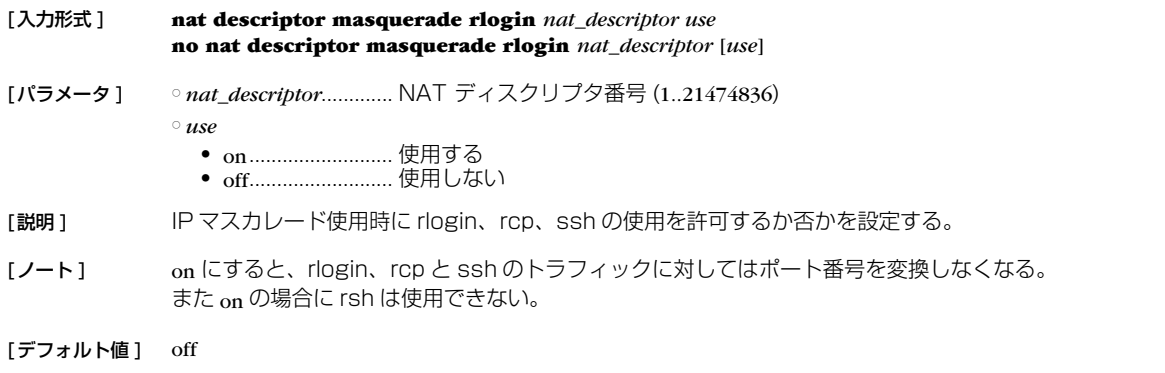

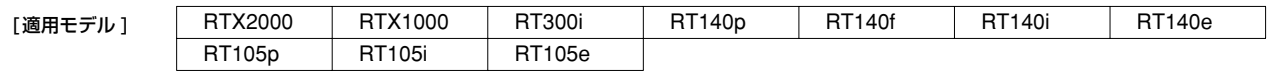

# **17.7** 静的 IP マスカレードエントリの設定

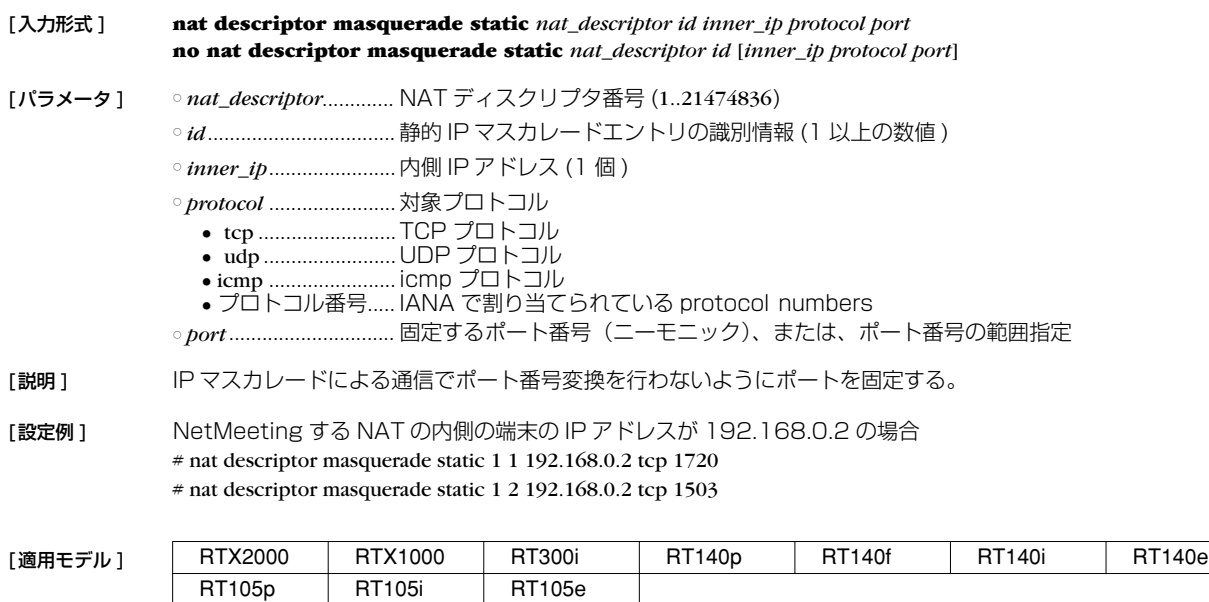

## **17.8** NAT の IP アドレスマップの消去タイマの設定

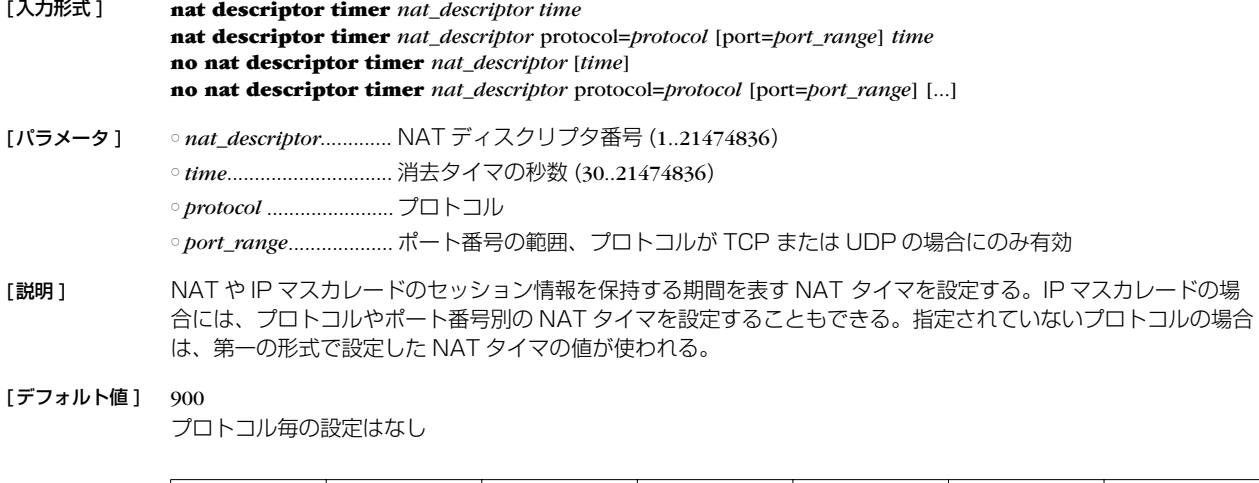

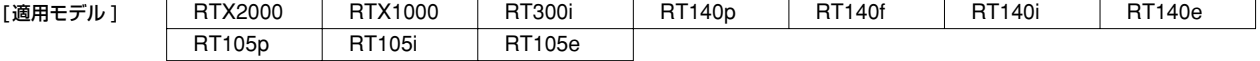

#### **146** 17.NAT 機能

#### **17.9** IP マスカレードテーブルの TTL 処理方式の設定

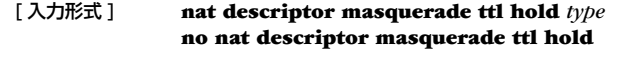

[ パラメータ ] ○ *type*...............................TTL を同期させる方法 • all.................................すべてのコネクションを対象とする ● ftp .......................... FTP の制御チャネルのみを対象とする

[ 説明 ] 本コマンドによって IP マスカレードテーブルの TTL の扱いを制御することができる。通常、テーブルの TTL は 単調に減少するが、FTP のように制御チャネルとデータチャネルからなるアプリケーションでは、制御チャネル に対応するテーブルをデータ転送中に削除するべきではないため、制御チャネルとデータチャネルの両テーブル の TTL を同期させている。 ただし、現時点では制御チャネルとデータチャネルの対応を把握することが難しいため、同じホスト間の通信に ついて、すべてのコネクションを関係づけ TTL を同期させている。しかし、このような動作では、多くのテーブ ルの TTL が同期し多くのテーブルが長く残留するという現象が起きる。 さらに、状況によっては、ルータのメモリが枯渇する可能性もあるため、この処理を FTP の制御チャネルに限定 し、メモリの枯渇を予防する選択肢を設ける。TTL の同期を FTP の制御チャネルに限定する場合には、パラメー タに ftp を設定する。FTP に限定せず、従来と同じように動作させるためには、パラメータに all を設定する。

```
[デフォルト値] all
```
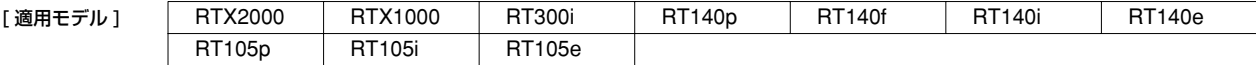

#### **17.10** 外側から受信したパケットに該当する変換テーブルが存在しないときの動作の設定

[ 入力形式 ] **nat descriptor masquerade incoming** *nat\_descriptor action* [*ip\_address*] [ パラメータ ] ○ *nat\_descriptor* .............NAT ディスクリプタ番号 (1..21474836)

○ *action*...........................動作

● through ...................変換せずに通す

● reject .......................破棄して、TCP の場合は RST を返す

● discard.....................破棄して、何も返さない ● forward ...................指定されたホストに転送する

○ *ip\_address*....................転送先の IP アドレス

[説明] IP マスカレードで外側から受信したパケットに該当する変換テーブルが存在しないときの動作を設定する。 ACTIONが forward のときには IP\_ADDRESS を設定する必要がある。

[デフォルト値] reject

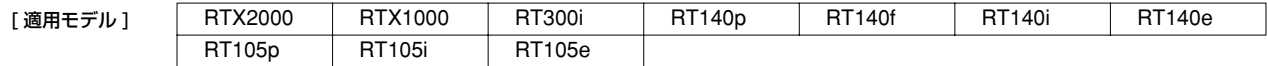

#### **17.11** NAT のアドレス割当をログに記録するか否かの設定

- [ 入力形式 ] **nat descriptor log** *switch*
- [ パラメータ ] *switch*

● on............................記録する ● off............................記録しない

「説明1 NAT のアドレス割当をログに記録するか否かを設定します。

[ デフォルト値 ] off

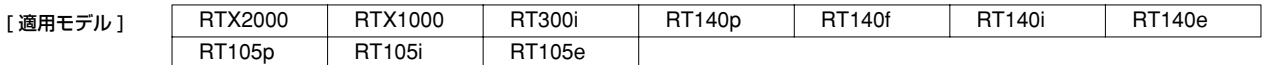

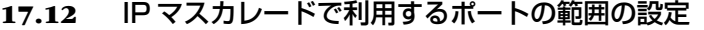

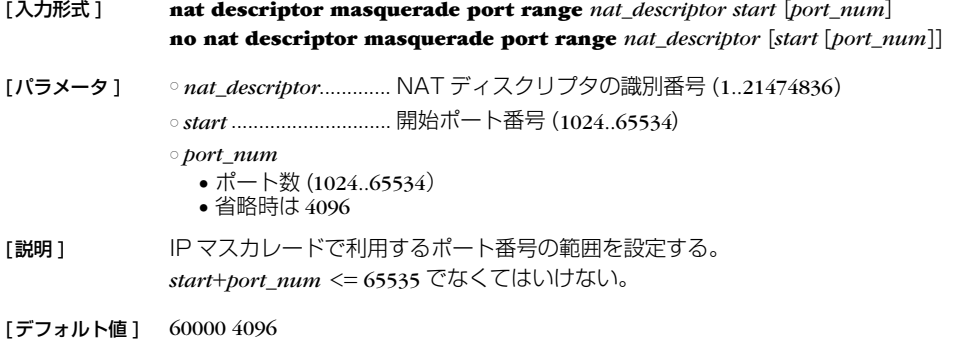

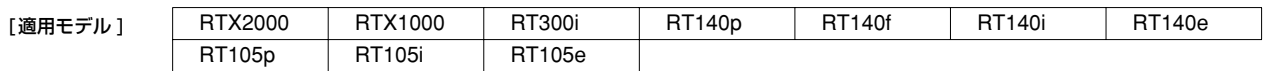

# **17.13** FTP として認識するポート番号の設定

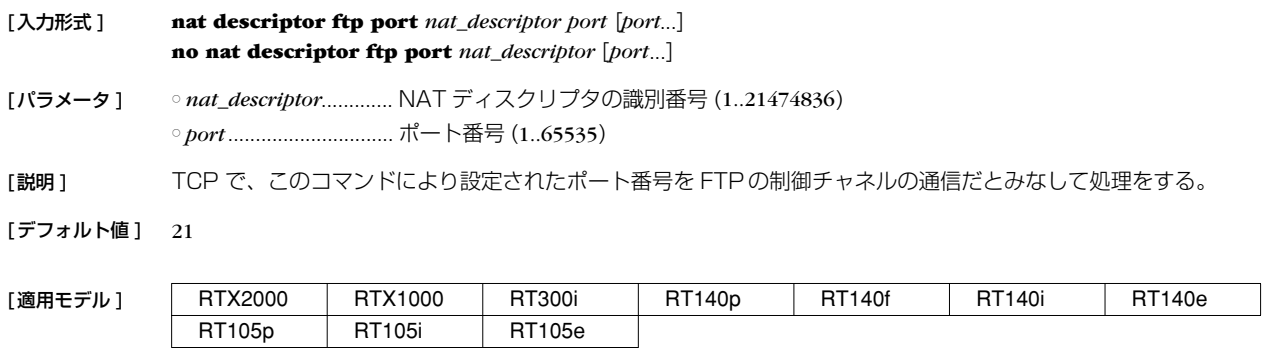

## **17.14** IP マスカレードで変換しないポート番号の範囲の設定

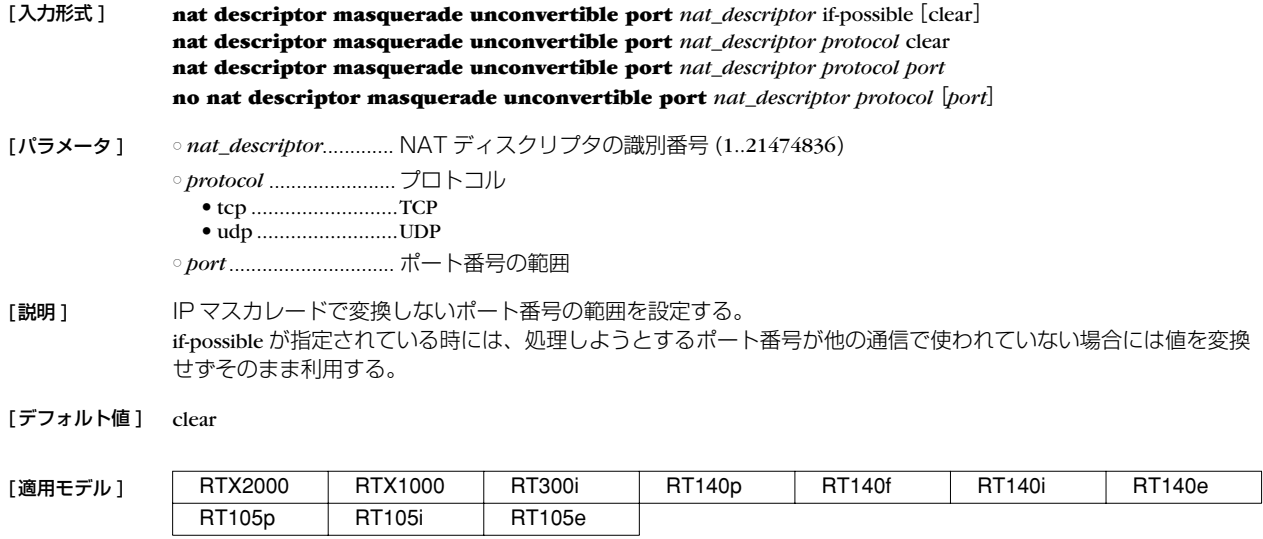

#### **148** 18.DNS の設定

## **18. DNS の設定**

本機は、DNS(Domain Name Service) 機能として名前解決、リカーシブサーバ機能、上位 DNS サーバの選択機能、簡易 DNS サーバ機能 ( 静的 DNS レコードの登録 ) を持ちます。

名前解決の機能としては、**ping** や **traceroute**、**rdate**、**ntpdate**、**telnet** コマンドなどの IP アドレスパラメータの代わりに名前を 指定したり、SYSLOG などの表示機能において IP アドレスを名前解決したりします。

リカーシブサーバ機能は、DNS サーバとクライアントの間に入って、DNS パケットの中継を行います。本機宛にクライアントから 届いた DNS 問い合わせパケットを **dns server** コマンドで設定された DNS サーバに中継します。DNS サーバからの回答は本機宛 に届くので、それをクライアントに転送します。最大 256 件のキャッシュを持ち、キャッシュにあるデータに関しては DNS サーバ に問い合わせることなく返事を返すため、DNS によるトラフィックを削減する効果があります。キャッシュは、DNS サーバから データを得た場合にデータに記されていた時間だけ保持されます。

DNS の機能を使用するためには、**dns server** コマンドを設定しておく必要があります。また、この設定は DHCP サーバ機能にお いて、DHCP クライアントの設定情報にも使用されます。

### **18.1** DNS を利用するか否かの設定

[ 入力形式 ] **dns service** *service* **no dns service** [*service*]

- [ パラメータ ] *service* ● recursive .................DNS リカーシブサーバとして動作する ● off............................サービスを停止させる
- [ 説明 ] DNS リカーシブサーバとして動作するかどうかを設定する。off を設定すると、DNS 的機能は一切動作しない。 また、ポート 53/udp も閉じられる。
- [デフォルト値] recursive

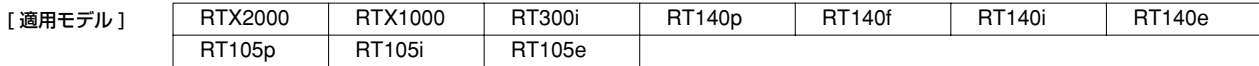

#### **18.2** DNS サーバの IP アドレスの設定

[ 入力形式 ] **dns server** *ip\_address* [*ip\_address* ...] **no dns server** [*ip\_address* ...]

[ パラメータ ] ○ *ip\_address*....................DNS サーバの IP アドレス ( 空白で区切って最大 4ヶ所まで設定可能 )

[説明] DNS サーバの IP アドレスを指定する。 この IP アドレスはルータが DHCP サーバとして機能する場合に DHCP クライアントに通知するためや、IPCP の MS 拡張オプションで相手に通知するためにも使用される。

[デフォルト値] DNS サーバは設定されていない

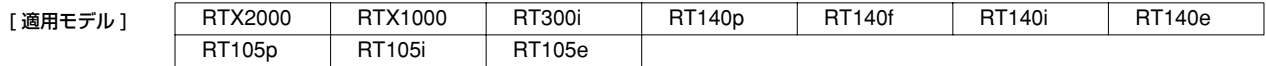

# **18.3** DNS サーバを通知してもらう相手先情報番号の設定

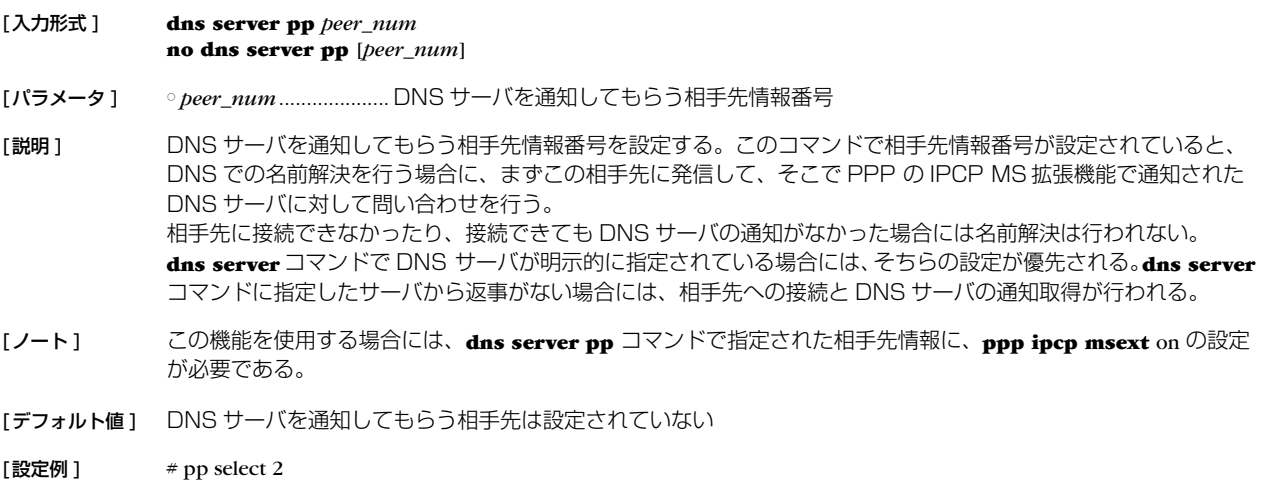

pp2# ppp ipcp msext on pp2# dns server pp 2

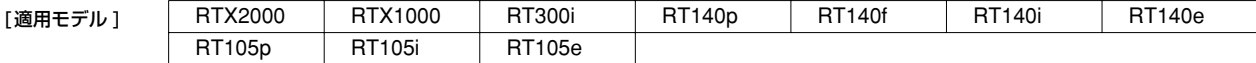

#### **18.4** DNS 問い合わせの内容に応じた DNS サーバの選択

[ 入力形式 ] **dns server select** *id server* [*type*] *query* [*original-sender*][restrict pp *connection-pp*] **dns server select** *id* pp *pp\_num* [*default-server*] [*type*] *query* [*original-sender*] [restrict pp *connection-pp*] **dns server select** *id* dhcp *interface* [*default-server*] [*type*] *query* [*original-sender*] [restrict pp *connection-pp*] **dns server select** *id* reject [*type*] *query* [*original-sender*] **no dns server select** *id*

[パラメータ] ○ *id .................................*DNS サーバ選択テーブルの番号

- *server* .......................... DNS サーバの IP アドレス
- *type*...............................DNS レコードタイプ ( 省略時は a)
	- a.................................ホストの IP アドレス
	- ptr ........................... IP アドレスの逆引き用のポインタ ● mx...........................メールサーバ
	- ns.............................ネームサーバ
	- cname .....................別名
	- any................................すべてのタイプにマッチする
- *query*............................DNS 問い合わせの内容
- *type* が a、mx、ns、cname の場合
	- *query* はドメイン名を表す文字列であり、後方一致とする。例えば、"yamaha.co.jp" であれ ば、comm.yamaha.co.jp、rtpro.yamaha.co.jp などにマッチする。"." を指定すると全てのド メイン名にマッチする。
- *type* が ptr の場合
	- *query*は IPアドレス (*ip\_address*[*/masklen*])であり、*masklen*を省略したときはIP アドレス にのみマッチし、*masklen* を指定したときはネットワークアドレスに含まれるすべての IP アドレスにマッチする。DNS 問い合わせに含まれる .in-addr.arpa ドメインで記述され た FQDN は、IP アドレスへ変換された後に比較される。 "." を指定すると全ての IP アド レスにマッチする。
- *original-sender* ............DNS 問い合わせの送信元の IP アドレスの範囲
- *connection-pp*..............DNS サーバを選択する場合、接続状態を確認する接続相手先情報番号
- *pp\_num*........................IPCP により接続相手から通知される DNS サーバを使う場合の接続相手先情報番号
- *interface* .......................DHCP サーバより取得する DNS サーバを使う場合の LAN インタフェース名
- *default-server .................pp\_num* パラメータで指定した接続相手から DNS サーバを獲得できなかったときに使う DNS サーバの IP アドレス
- [説明 ] DNS 問い合わせの解決を依頼する DNS サーバとして、DNS 問い合わせの内容および DNS 問い合わせの送信 元および回線の接続状態を確認する接続相手先情報番号と DNS サーバとの組合せを複数登録しておき、DNS 問 い合わせに応じてその組合せから適切な DNS サーバを選択できるようにする。テーブルは小さい番号から検索さ れ、DNS 問い合わせの内容に *query* がマッチしたら、その DNS サーバを用いて DNS 問い合わせを解決しよう とする。一度マッチしたら、それ以降のテーブルは検索しない。すべてのテーブルを検索してマッチするものが ない場合には、**dns server** コマンドで指定された DNS サーバを用いる。

reject キーワードを使用した書式の場合、*query* がマッチしたら、その DNS 問い合わせパケットを破棄し、DNS 問 い合わせを解決しない。

restrict pp 節が指定されていると、*connection-pp* で指定した相手先がアップしているかどうかがサーバの選択条件 に追加される。相手先がアップしていないとサーバは選択されない。相手先がアップしていて、かつ、他の条件 もマッチしている場合に指定したサーバが選択される。

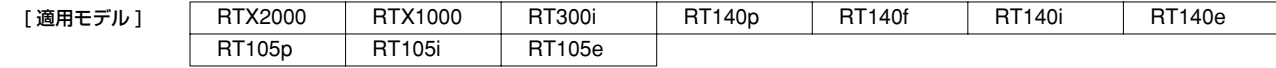

### **18.5** DNS ドメイン名の設定

- [ 入力形式 ] **dns domain** *domain\_name* **no dns domain** [*domain\_name*]
- [ パラメータ ] *domain\_name*.............DNS ドメインを表す文字列

[ 説明 ] ルータが所属する DNS ドメインを設定する。 名前解決に失敗した場合、このドメイン名を補完して再度解決を試みる。 ルータが DHCP サーバとして機能する場合、設定したドメイン名は DHCP クライアントに通知するためにも使 用される。ルータのあるネットワークおよびそれが含むサブネットワークの DHCP クライアントに対して通知す る。

空文字列を設定する場合には、dns domain とだけ入力する。

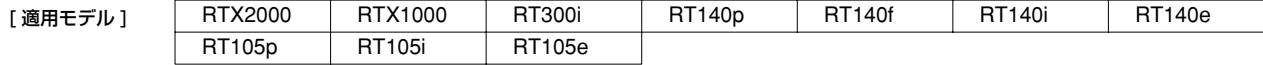

## **18.6** プライベートアドレスに対する問い合わせを処理するか否かの設定

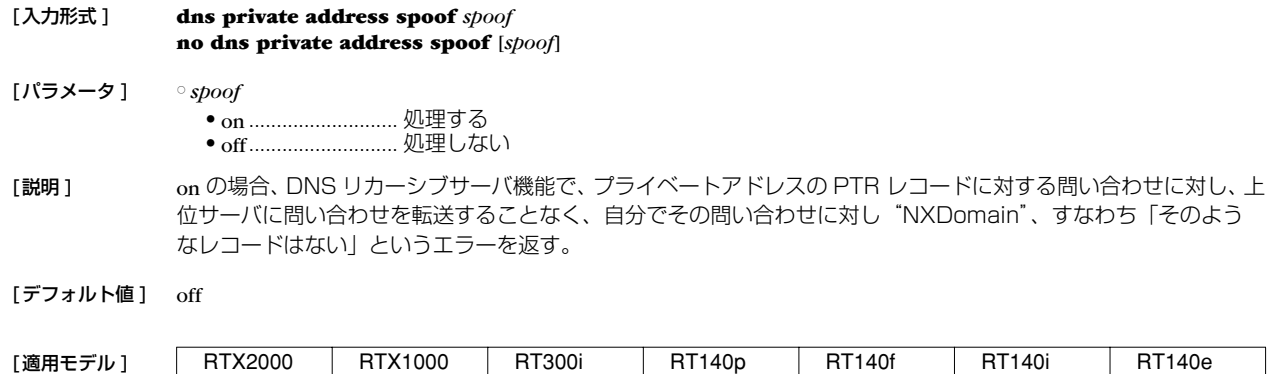

## **18.7** DHCP/IPCP MS 拡張で DNS サーバを通知する順序の設定

RT105p RT105i RT105e

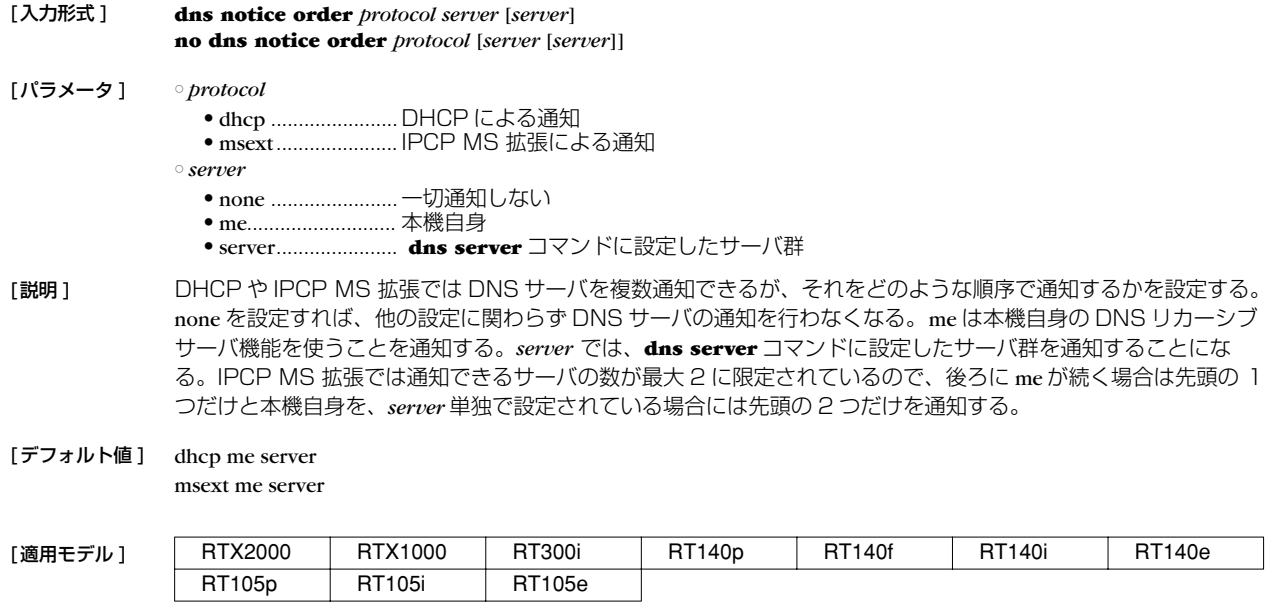

### **18.8** SYSLOG表示で DNS により名前解決するか否かの設定

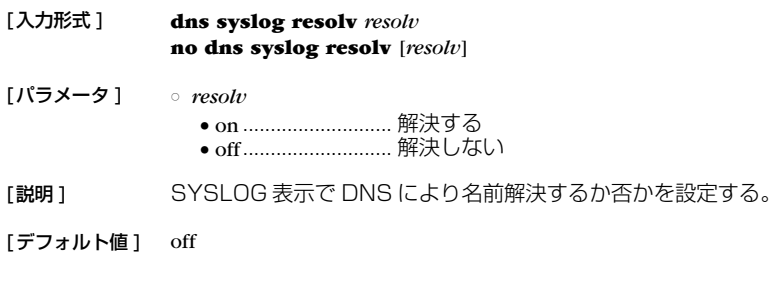

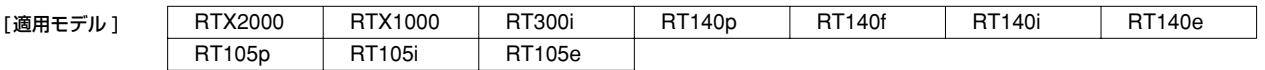

### **152** 18.DNS の設定

# **18.9** 静的 DNS レコードの登録

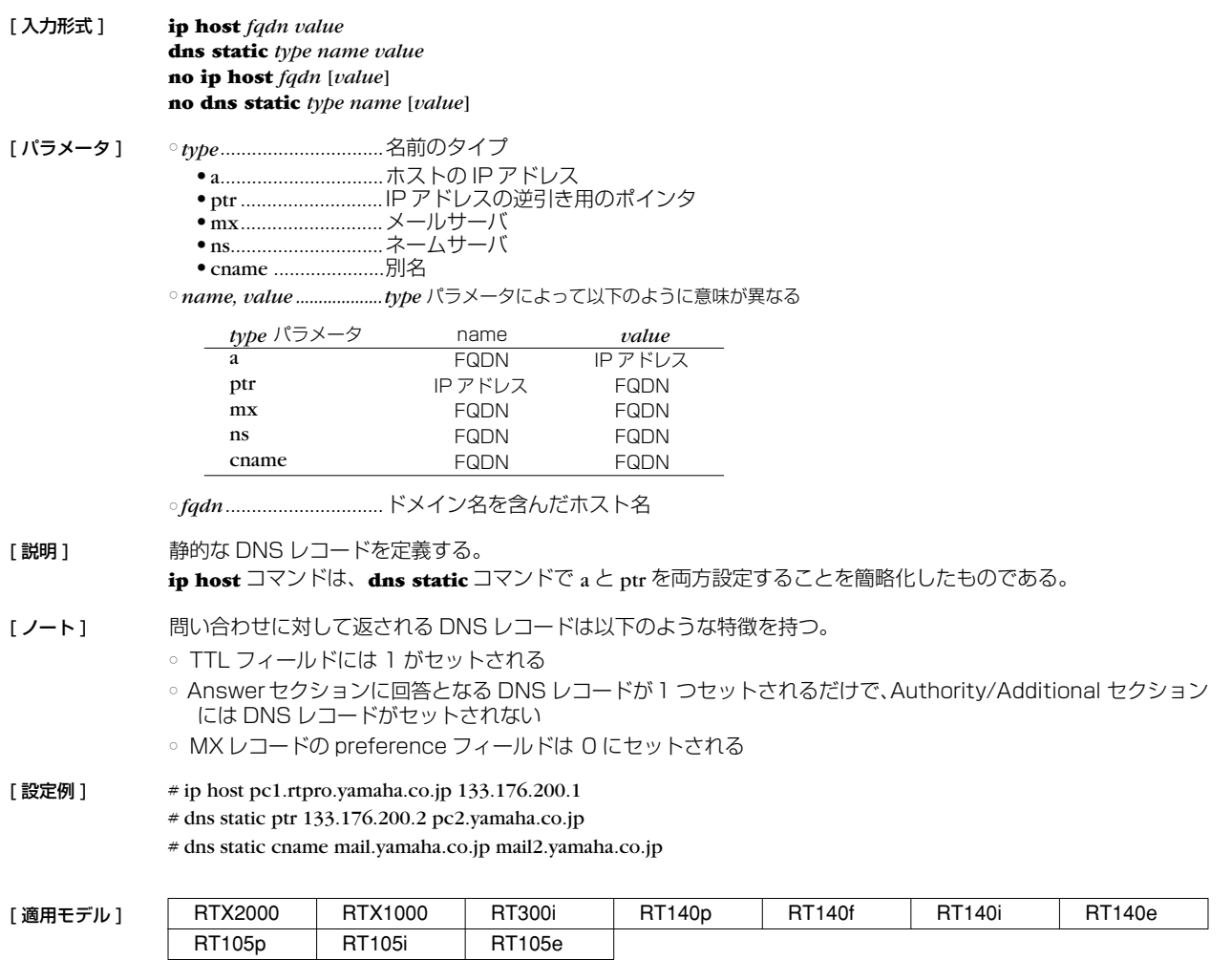

## **19. 優先制御/帯域制御**

優先制御と帯域制御の機能は、インタフェースに入力されたパケットの順序を入れ換えて別のインタフェースに出力します。これら の機能を使用しない場合には、パケットは入力した順番に処理されます。

優先制御は、クラス分けしたキューに優先順位をつけ、まず高位のキューを出力し、そのキューが空になると次の順位のキューのパ ケットを出力する、という処理を行います。

帯域制御は、クラス分けしたキューをラウンドロビン方式で監視しますが、監視頻度に差を与えてキューごとに利用できる帯域に差 をつけます。

クラスは、**queue class filter** コマンドにより、パケットのフィルタリングと同様な定義でパケットを分類します。クラスは 1 から 16 までの番号で識別します。優先制御では 1 から 4 までのクラスが、帯域制御では 1 から 16 までのクラスが使用できます。クラ スは番号が大きいほど優先順位が高くなります。

パケットの処理アルゴリズムは、**queue interface type** コマンドにより、優先制御、帯域制御、単純 FIFO の中から選択します。こ れはインタフェースごとに選択することができます。

## **19.1** インタフェース速度の設定

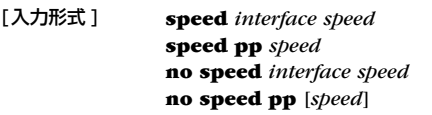

- [パラメータ ] *interface* ...................... LAN インタフェース名 ○ *speed*............................ インタフェース速度 (bit/s)
- [説明] 指定したインタフェースに対して、インタフェースの速度を設定する。帯域制御のためのパラメータ計算に用い られるもので、実際の速度を設定できるわけではない。物理的な速度と一致しているのが望ましい。MP により動 的に回線速度が変動する場合などは、最低限の速度に設定しておく。
- [ノート ] *speed* パラメータの後ろに 'k' または 'M' をつけると、それぞれ kbit/s、Mbit/s として扱われる。

 $[777 \times 10^{-4} \text{ m}]$  0

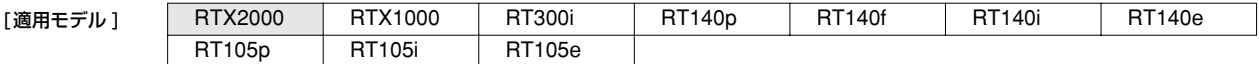

#### **19.2** クラス分けのためのフィルタ設定

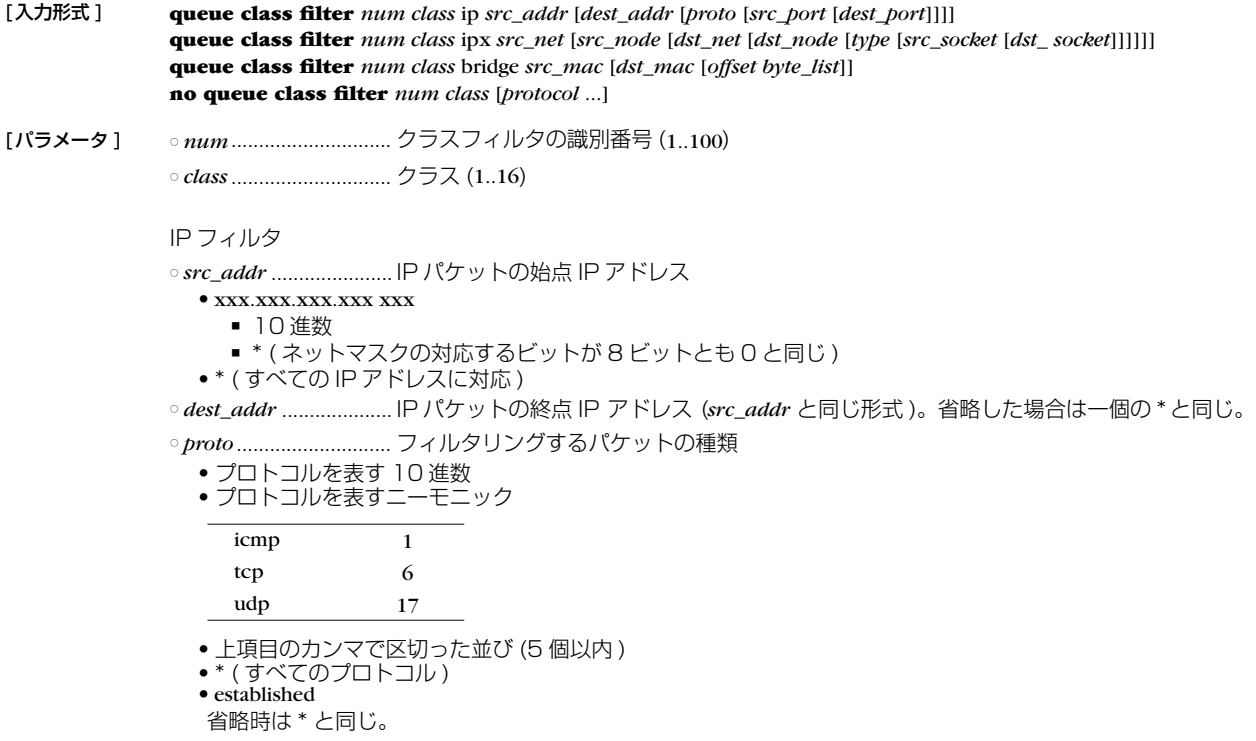

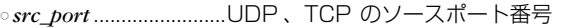

● ポート番号を表す 10 進数

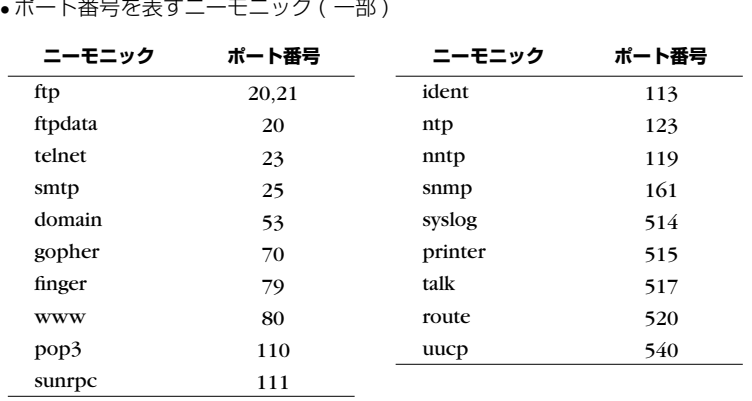

● 間に - をはさんだ2 つの上項目、- を前につけた上項目、- を後ろにつけた上項目、これらは範囲を指定する。

● 上項目のカンマで区切った並び (10 個以内 )

● \* ( すべてのポート )

● 省略時は \* と同じ。

○ *dest\_port ......................*.UDP、TCP のデスティネーションポート番号

IPX フィルタ

○ *src\_net*..........................始点 IPX ネットワーク番号 ● 0:0:0:1 ..........................FF:FF:FF:FE(2 桁以内の 16 進数以外に '\*' も指定可 ) ● \* (すべての IPX ネットワーク番号 ) ○ *src\_node*.......................始点 IPX ノード番号 ● 0:0:0:0:0:1................FF:FF:FF:FF:FF:FF:FE(2 桁以内の 16 進数以外に '\*' も指定可 ) ● \* ( すべての IPX ノード番号 ) ● 省略時は一個の \* と同じ ○ *dst\_net*..........................終点 IPX ネットワーク番号 src\_net と同じ形式

○ *dst\_node*.......................終点 IPX ノード番号 src\_node と同じ形式

○ *type*...............................IPX パケットタイプ

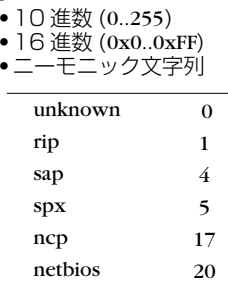

● 間に - をはさんだ 2 つの上項目、- を前につけた上項目、- を後ろにつけた上項目、これらは範囲を指定する

- 上項目のカンマで区切った並び (5 個以内 )
- \* ( すべての IPX パケットタイプ )

● 省略時は一個の \* と同じ

○ *src\_socket*.....................始点ソケット番号

- 10 進数 (0..65535)
- 0x を先頭に持つ 4 桁以内の 16 進数

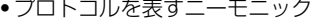

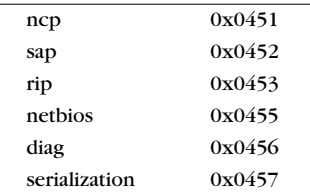

● 間に - をはさんだ 2 つの上項目、- を前につけた上項目、- を後ろにつけた上項目、これらは範囲を指定する。

● 上項目のカンマで区切った並び (5 個以内 )

● \* (すべてのソケット番号 ) ● 省略時は一個の \* と同じ

○ *dst\_socket*.....................終点ソケット番号 *src\_socket* と同じ形式。

ブリッジフィルタ ○ *src\_mac* .......................... 始点 MAC アドレス ● x:xx:xx:xx:xx:xx ■ 16進数 ■ \* ● \* ( すべての MAC アドレスに対応 ) ○ *dst\_mac* ....................... 終点 MAC アドレス *src\_mac* と同じ形式。省略時は一個の \* と同じ ○ *offset* ............................ オフセットを表す10進数 (イーサネットフレームの始点MACアドレスの直後を0とする バイト数 ) ○ *byte\_list* ● バイト列 ■ xx (xx は 2 桁の 16 進数) ■ 上項目のカンマで区切った並び (16個以内) ● \* ( すべてのバイト表現 ) [説明1 クラス分けのためのフィルタを設定する。

RTX1000 では第2、第3書式は使用できない。

パケットフィルタに該当したパケットは、指定したクラスに分類される。このコマンドで設定したフィルタを使 用するかどうか、あるいはどのような順番で適用するかは、各インタフェースにおける **queue interface class filter list** コマンドで設定する。

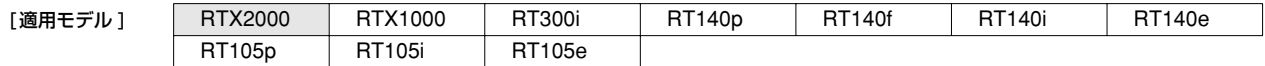

## **19.3** キューイングアルゴリズムタイプの選択

```
[入力形式 ] queue interface type type
              queue pp type type
              no queue interface type type
              no queue pp type [type]
[パラメータ ] ○ interface ...................... LAN インタフェース名
              ○ type
                ● fifo .......................... First In, First Out 形式のキューイング ● priority ................... 優先制御キューイング ● cbq.......................... 帯域制御キューイング ● wfq ......................... Weighted Fair Queue形式のキューイング
「説明1 指定したインタフェースに対して、キューイングアルゴリズムタイプを選択する。
```
fifo は最も基本的なキューである。fifo の場合、パケットは必ず先にルータに到着したものから送信される。パケッ トの順番が入れ替わることは無い。fifo キューにたまったパケットの数が **queue interface length** コマンドで指 定した値を越えた場合、キューの再後尾、つまり最も最後に到着したパケットが破棄される。

wfq は、送信待ちのパケットを始点・終点 IP アドレスやプロトコル、ポート番号でフローとしてグループ分けし て、それぞれのフローで使用する帯域のバランスが取れるようにするキューイングアルゴリズムである。wfq を使 用すると、TELNET のような、帯域はあまり必要としないが速い応答時間を必要とするプロトコルと、FTP のよ うな応答時間よりも広い帯域を必要とするプロトコルを同時に利用した場合に、TELNET の応答時間の落ち込み を fifo に比べて軽減することができる。

wfq のもう一つの特徴は、設定がいらないということである。設定するところがないため、優先制御や帯域制御に 比べて細かい調整はできないが、簡単にフロー間での帯域のバランスを図ることができる。

priority は優先制御を行う。**queue class filter** コマンドおよび **queue interface class filter list** コマンドでパ ケットをクラス分けし、送信待ちのパケットの中から最も優先順位の高いクラスのパケットを送信する。

cbq は帯域制御を行う。**queue interface class property** コマンドで各クラスに割り振る帯域をあらかじめ設定し ておき、**queue class filter** コマンドおよび **queue interface class filter list** コマンドでクラス分けされたパ ケットが指定の帯域になるように送信する。

[デフォルト値] fifo

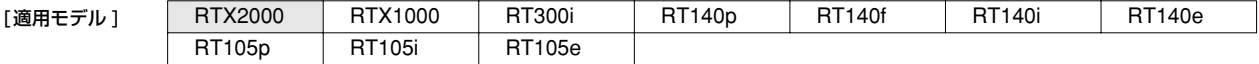

#### **156** 19. 優先制御/帯域制御

### **19.4** デフォルトクラスの設定

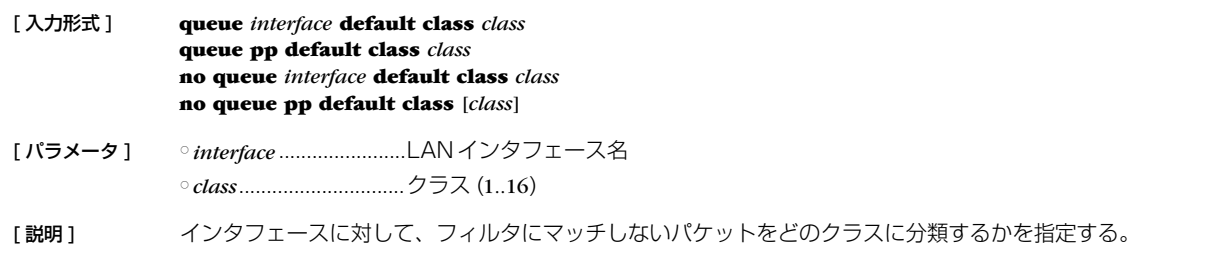

[デフォルト値] 2

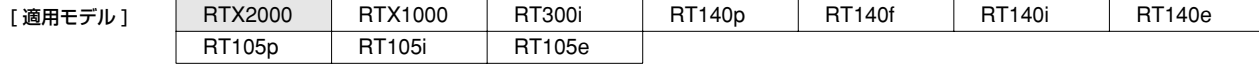

## **19.5** クラス分けフィルタの適用

#### [ 入力形式 ] **queue** *interface* **class filter list** *filter\_list* **no queue** *interface* **class filter list** [*filter\_list*]

[ パラメータ ] ○ *interface* .......................LAN インタフェース名、もしくは pp ○ *filter\_list* .......................空白で区切られたクラスフィルタの並び

[ 説明 ] 指定した LAN インタフェースまたは選択されている PP に対して、**queue class filter** コマンドで設定したフィ ルタを適用する順番を設定する。フィルタにマッチしなかったパケットは、**queue interface default class** コマ ンドで指定したデフォルトクラスに分類される。

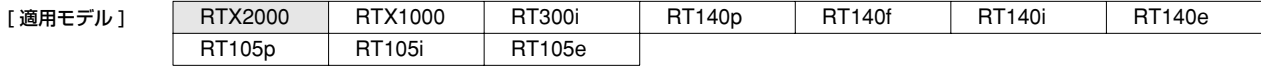

# **19.6** クラスの属性の設定

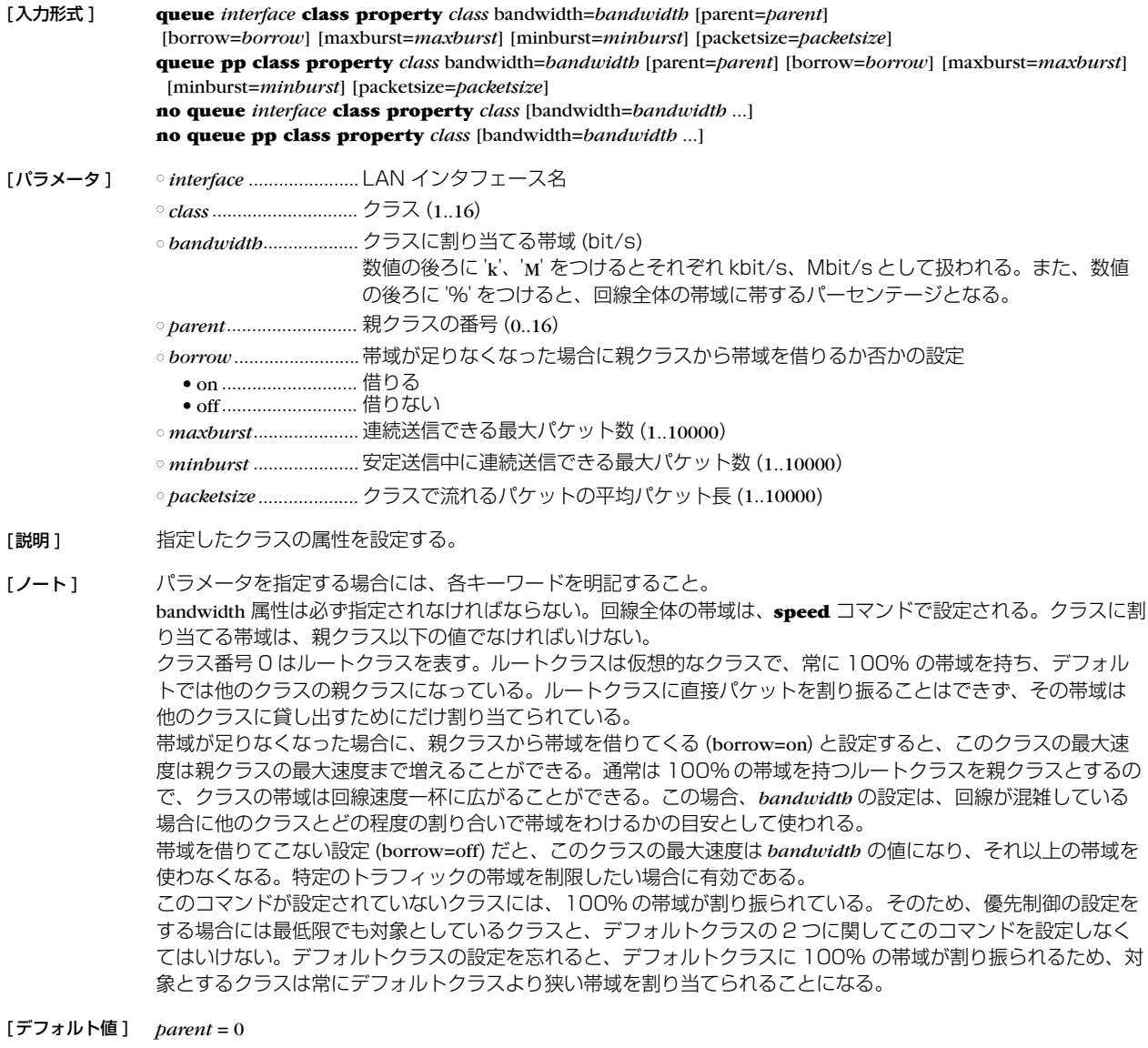

*borrow* = on *maxburst* = 20 *minburst* = *maxburst* / 10 *packetsize* = 512

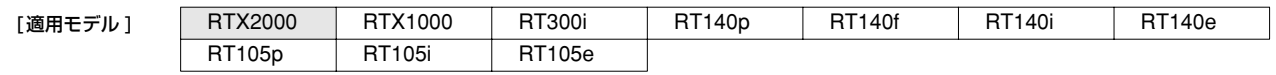

## **19.7** クラス毎のキュー長の設定

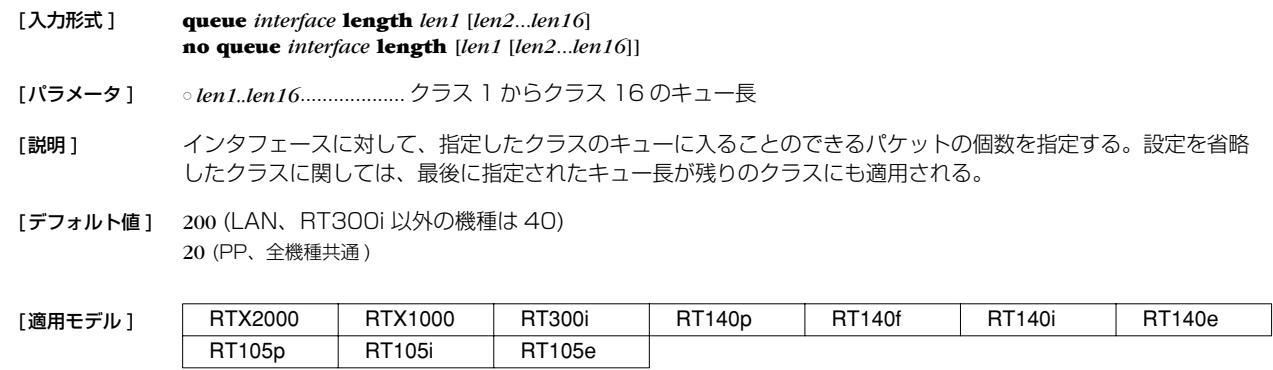

# **19.8** MP インタリーブの設定

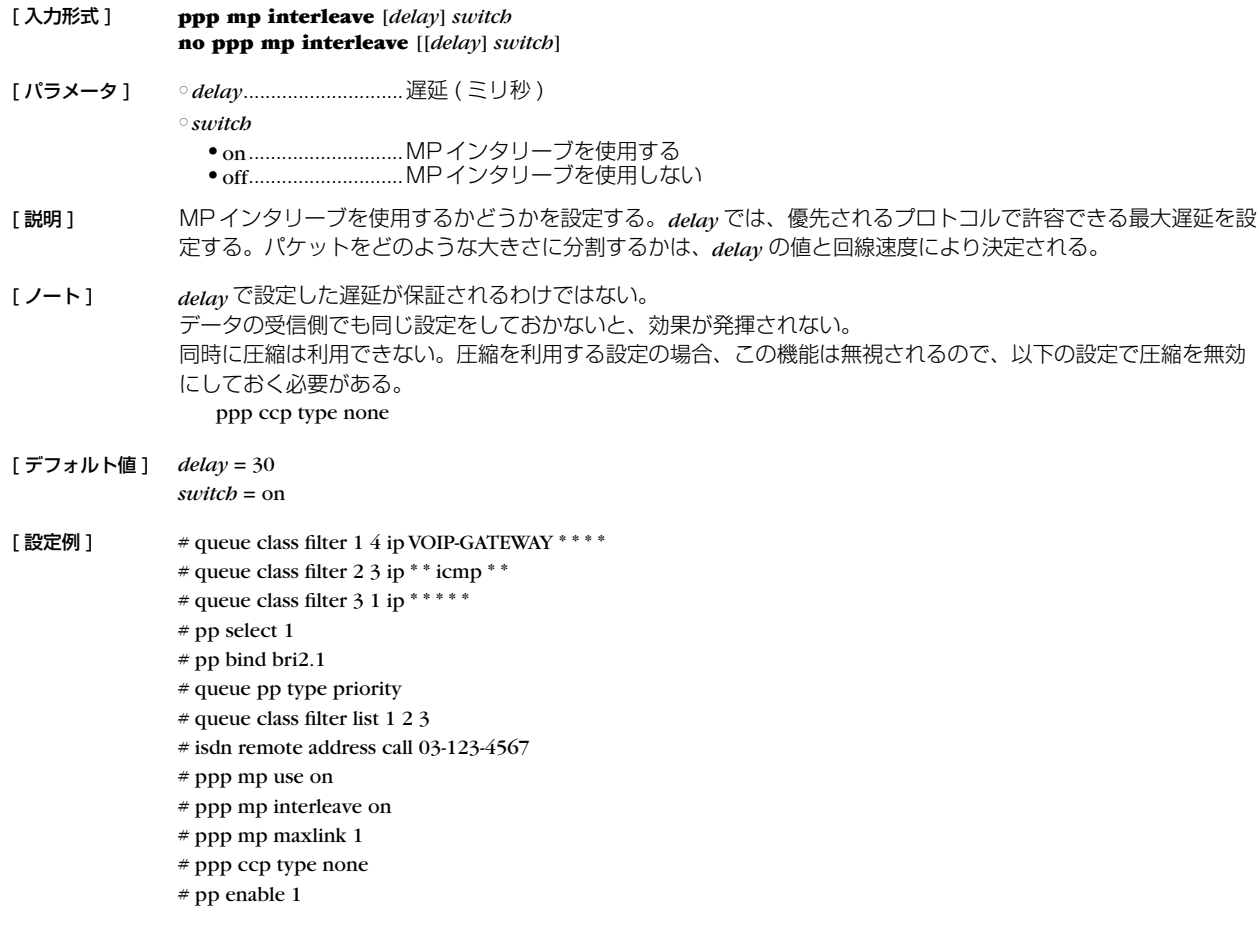

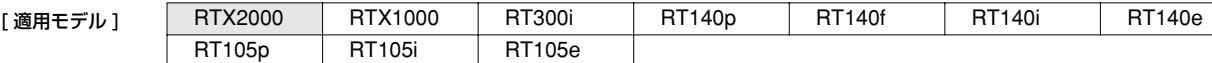

# **20. OSPF**

OSPF はインテリアゲートウェイプロトコルの一種で、グラフ理論をベースとしたリンク状態型の動的ルーティングプロトコルであ る。

#### **20.1** OSPF の有効設定

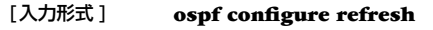

「パラメータ1 なし

[説明 ] OSPF 関係の設定を有効にする。OSPF 関係の設定を変更したら、ルータを再起動するか、あるいはこのコマン ドを実行しなくてはいけない。

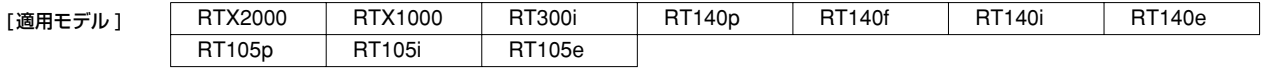

## **20.2** OSPF の使用設定

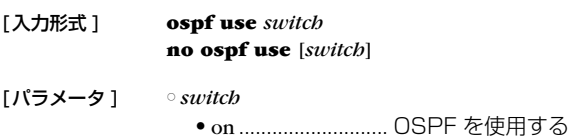

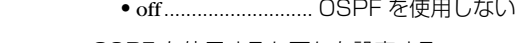

- [説明] OSPF を使用するか否かを設定する。
- [デフォルト値] off

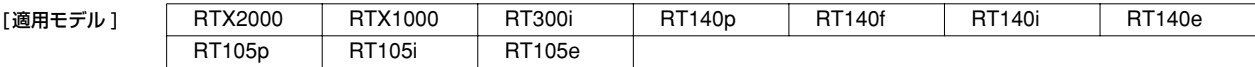

#### **20.3** OSPF による経路の優先度設定

[入力形式 ] **ospf preference** *preference* **no ospf preference** [*preference*] [パラメータ ] ○ *preference* .................... OSPF による経路の優先度を表す 1 以上の数値 [説明 ] OSPF による経路の優先度を設定する。優先度は 1 以上の数値で表され、数字が大きい程優先度が高い。OSPF と RIP など複数のプロトコルで得られた経路が食い違う場合には、優先度が高い方が採用される。優先度が同じ場 合には時間的に先に採用された経路が有効となる。 [ノート] 静的経路の優先度は 10000 で固定である。

[デフォルト値 ] 2000

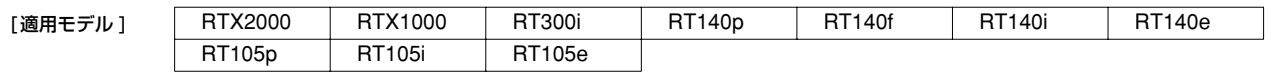

#### **20.4** OSPF のルータ ID 設定

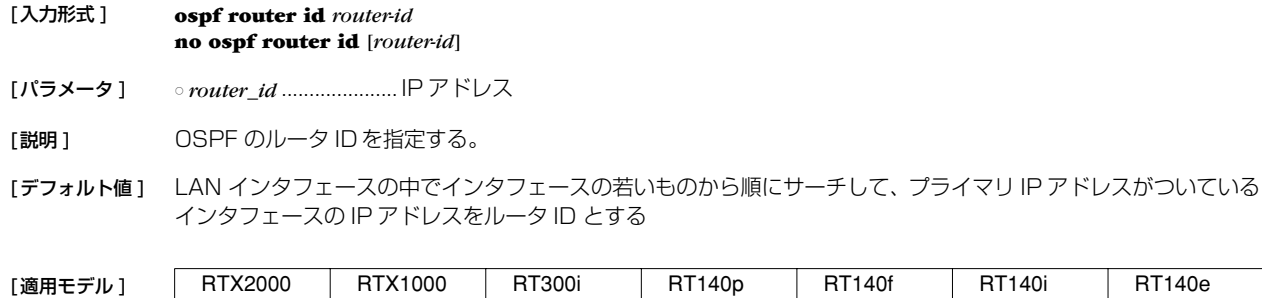

RT105p RT105i RT105e

#### **160** 20.OSPF

### **20.5** 外部プロトコルによる経路導入

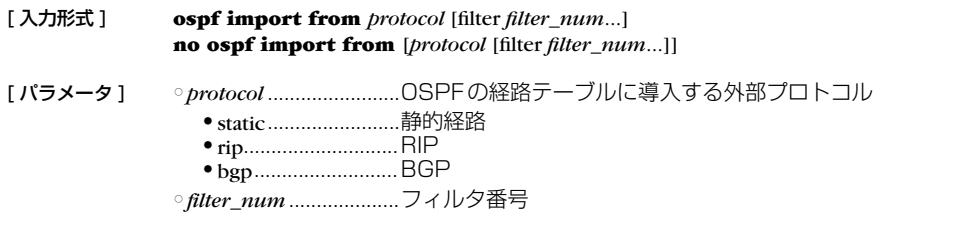

[説明] OSPFの経路テーブルに外部プロトコルによる経路を導入するかどうかを設定する。導入された経路は外部経路 として他の OSPFルータに広告される。

> *filter\_num* は **ospf import filter** コマンドで定義したフィルタ番号を指定する。外部プロトコルから導入されよう とする経路は指定したフィルタにより検査され、フィルタに該当すればその経路は OSPF に導入される。該当す るフィルタがない経路は導入されない。また、filter キーワード以降を省略した場合には、すべての経路が OSPF に導入される。

> 経路を広告する場合のパラメータであるメトリック値、メトリックタイプ、タグは、フィルタの検査で該当した **ospf import filter** コマンドで指定されたものを使う。filter キーワード以降を省略した場合には、以下のパラメー タを使用する。

- $\bullet$  *metric* = 1
- $\bullet$  *type* = 2
- $\bullet$  *tag* = 1
- [デフォルト値] 外部経路は導入しない

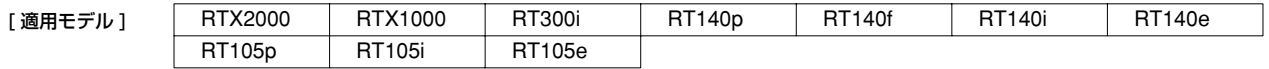

# **20.6** 外部経路導入に適用するフィルタ定義

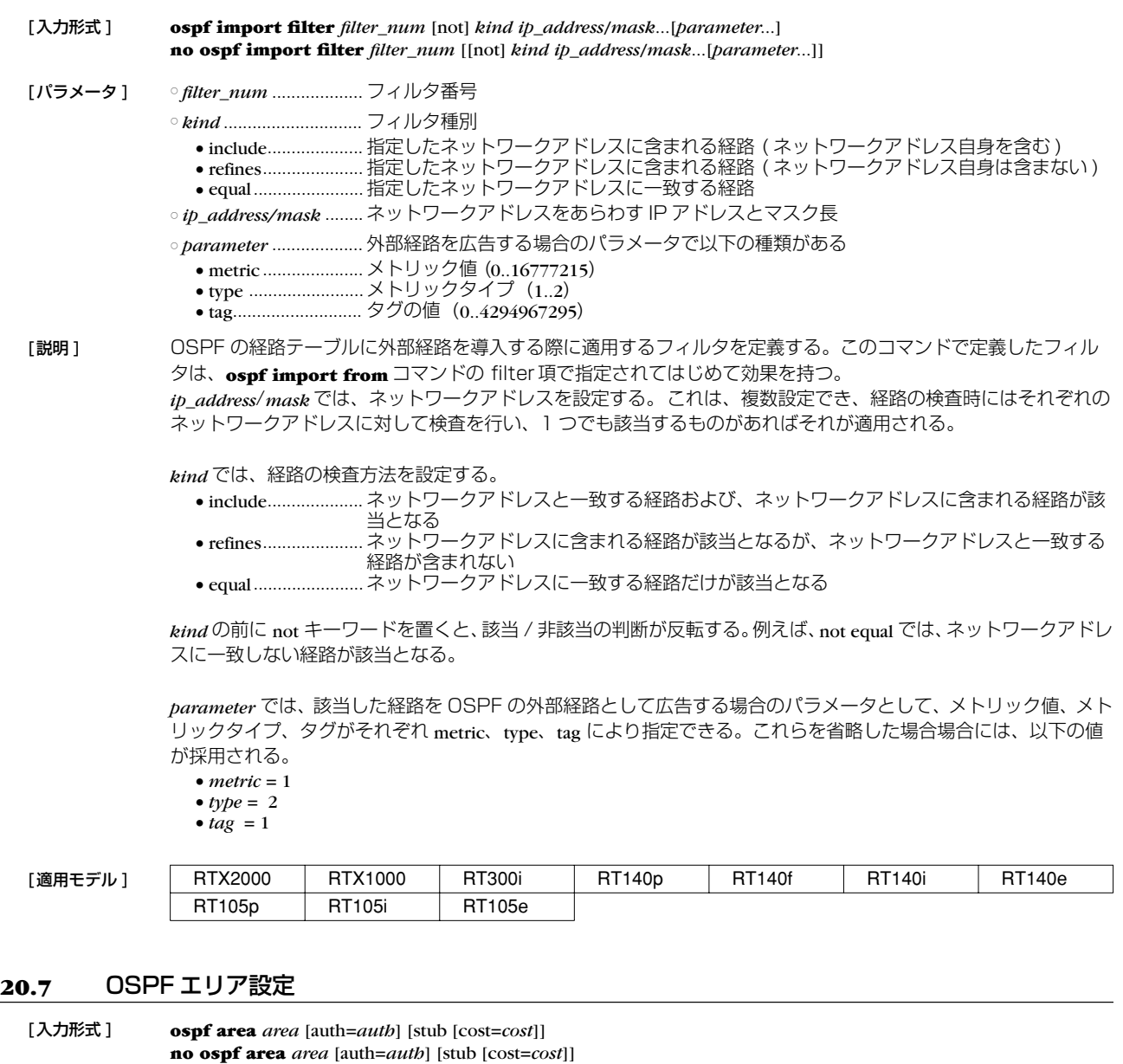

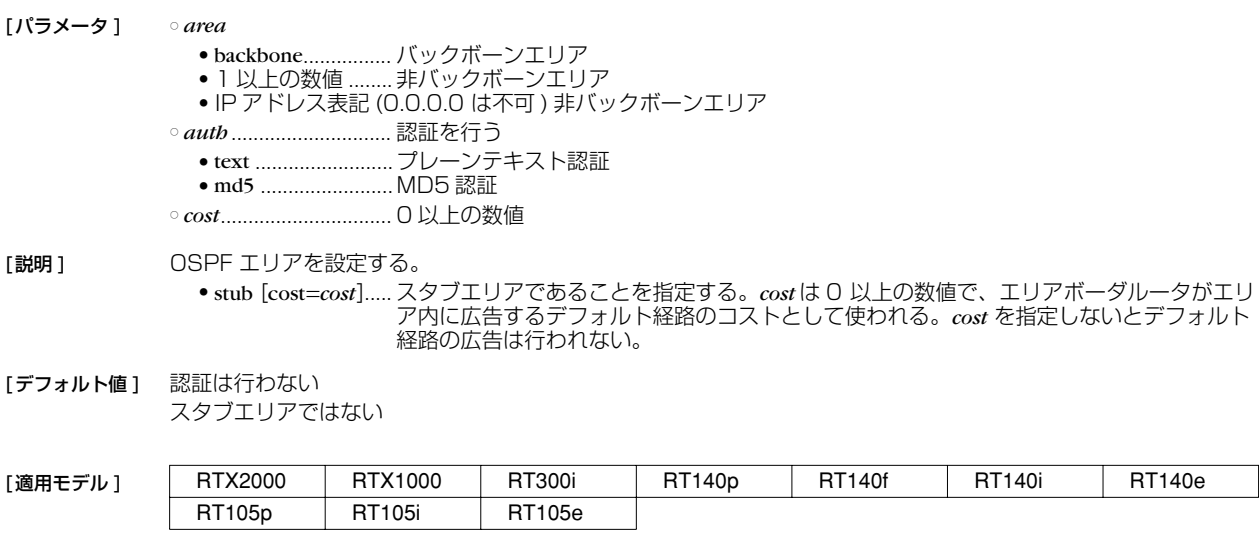

## **162** 20.OSPF

# **20.8** エリアへの経路広告

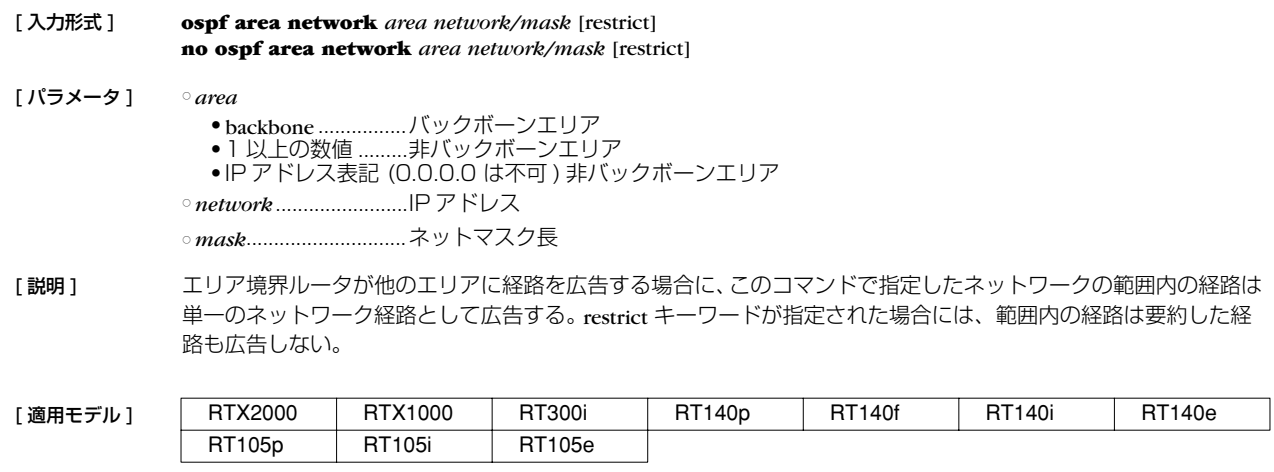

## **20.9** スタブ的接続の広告

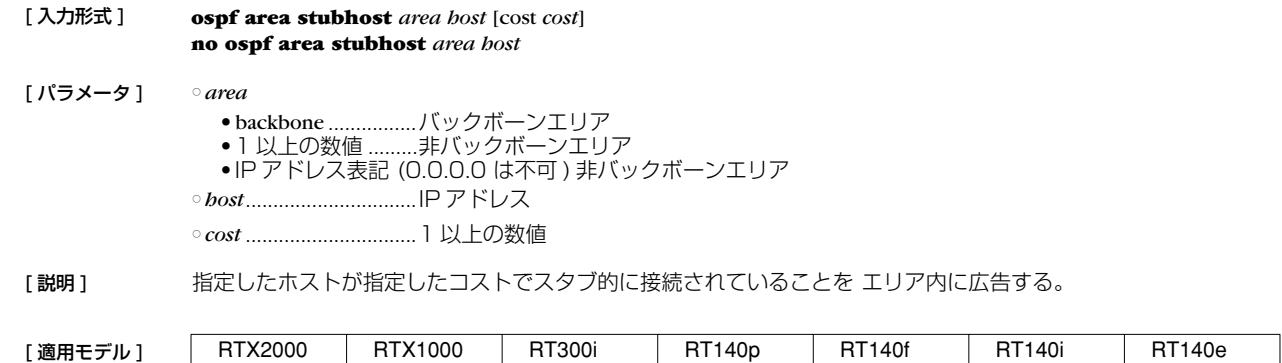

RT105p RT105i RT105e

#### **20.10** 仮想リンク設定

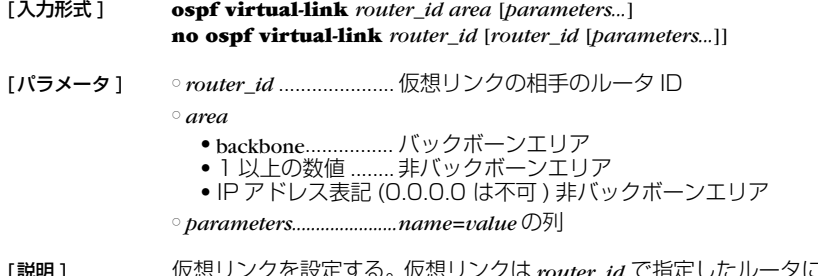

[説明 ] 仮想リンクを設定する。仮想リンクは *router\_id* で指定したルータに対して、*area* で指定したエリアを経由して設 定される。*parameters* では、仮想リンクのパラメータが設定できる。パラメータは *name*=*value* の形で指定され、 以下の種類がある。

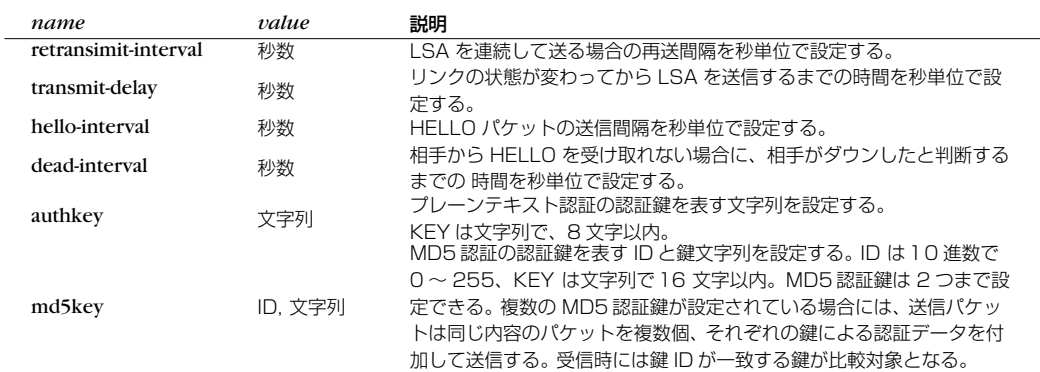

[ノート] **bello-interval/dead-interval** について

hello-interval/dead-interval の値は、そのインタフェースから直接通信できるすべての近隣ルータとの間で同じ 値でなくてはいけない。これらのパラメータの値が設定値とは異なっている OSPF HELLO パケットを受信した 場合には、それは無視される。

○ MD5 認証鍵について

MD5 認証鍵を複数設定できる機能は、MD5 認証鍵を円滑に変更するためである。 通常の運用では、MD5 認証鍵は 1 つだけ設定しておく。MD5 認証鍵を変更する場合は、まず 1 つのルータで 新旧の MD5 認証鍵を 2 つ設定し、その後、近隣ルータで MD5 認証鍵を新しいものに変更していく。そして、 最後に 2 つの鍵を設定したルータで古い鍵を削除すれば良い。

[デフォルト値 ] *router\_id*, *area* = なし

retransimit-interval = 5 秒 transmit-delay =  $1$  秒 hello-interval = 10 秒 dead-interval =  $40$  秒 authkey =  $\overline{w}$ md5key =  $\text{\#}$ 

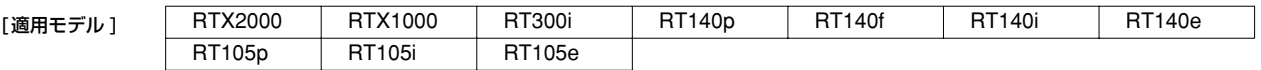

#### **164** 20.OSPF

#### **20.11** 指定インタフェースの OSPF エリア設定

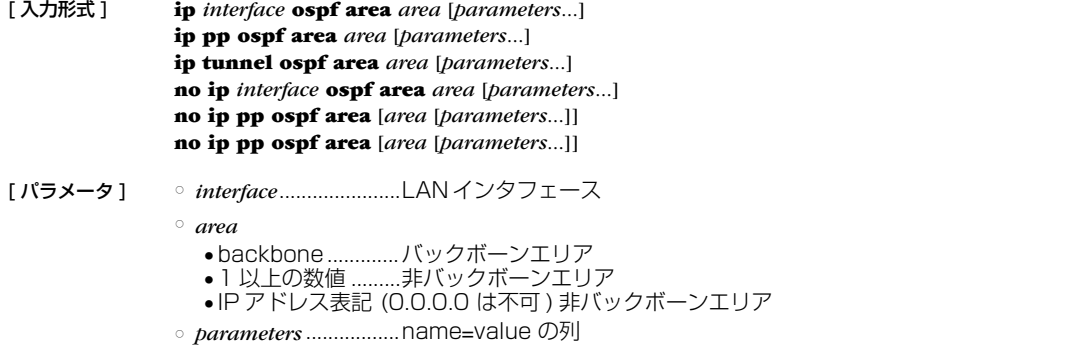

「説明1 指定したインタフェースの属する OSPF エリアを設定する。

*name* パラメータの type はインタフェースのネットワークがどのようなタイプであるかを設定する。 *parameters* では、リンクパラメータを設定する。パラメータは *name*=*value* の形で指定され、以下の種類がある。

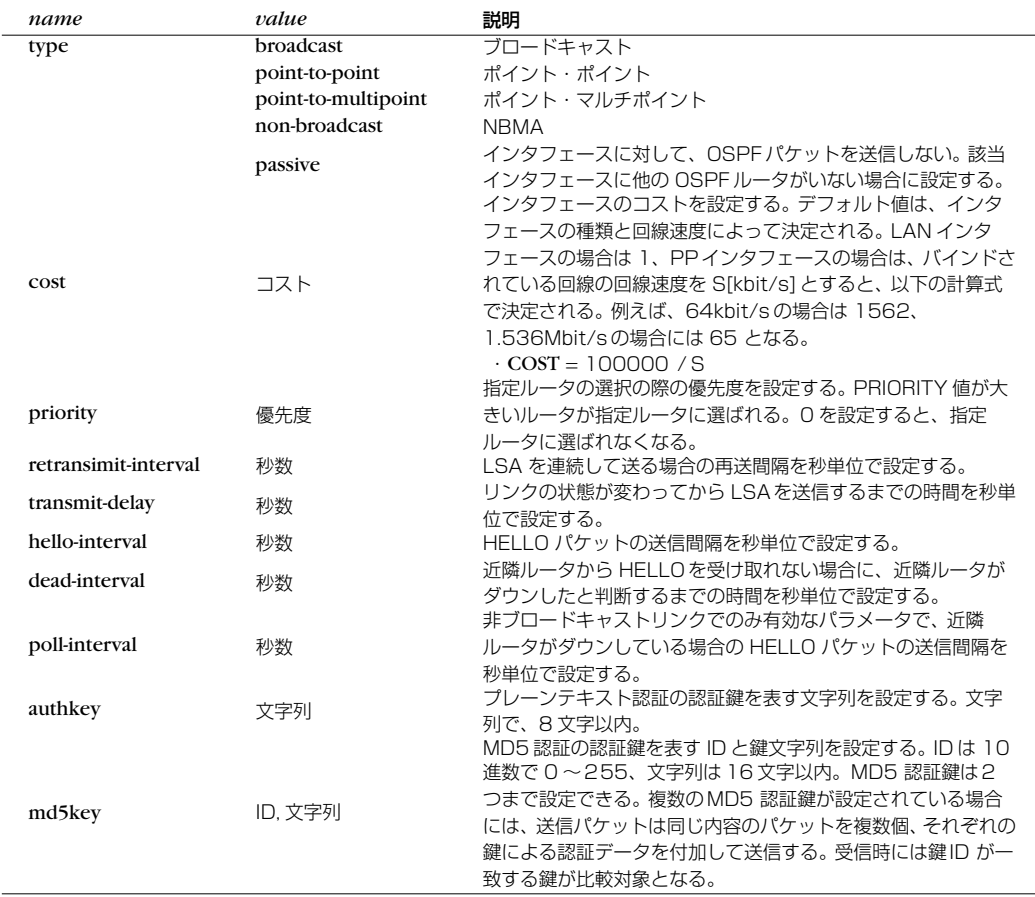

[ノート] oname パラメータの type について

*name* パラメータの type として、LAN インタフェースは broadcast のみが許される。PP インタフェースは、PPP を 利用する場合は point-to-point、フレームリレーを利用する場合は point-to-multipoint と non-broadcast のいずれか が設定できる。

フレームリレーで non-broadcast (NBMA) を利用する場合には、フレームリレーの各拠点間のすべての間で PVC が設定されており、FR に接続された各ルータは他のルータと直接通信できるような状態、すなわちフルメッシュ になっていなくてはならない。また、non-broadcast では近隣ルータを自動的に認識することができないため、す べての近隣ルータを **ip pp ospf neighbor** コマンドで設定する必要がある。

point-to-multipoint を利用する場合には、フレームリレーの PVC はフルメッシュである必要はなく、一部が欠けた パーシャルメッシュでも利用できる。近隣ルータは InArp を利用して自動的に認識するため、InArp が必須とな る。RT では InArp を使うかどうかは **fr inarp** コマンドで制御できるが、デフォルトでは InArp を使用する設定 になっているので、**ip pp address** コマンドでインタフェースに適切な IP アドレスを与えるだけでよい。

point-to-multipoint と設定されたインタフェースでは、**ip pp ospf neighbor** コマンドの設定は無視される。

point-to-multipoint の方が non-broadcast よりもネットワークの制約が少なく、また設定も簡単だが、その代わりに

回線を流れるトラフィックは大きくなる。non-broadcast では、broadcast と同じように指定ルータが選定され、 HELLO などの OSPFトラフィックは各ルータと指定ルータの間だけに限定されるが、point-to-multipoint ではす べての通信可能なルータペアの間に point-to-point リンクがあるという考え方なので、OSPF トラフィックもすべ ての通信可能なルータペアの間でやりとりされる。

○ passive について

passive は、インタフェースが接続しているネットワークに他の OSPFルータが存在しない場合に指定する。 passive を指定しておくと、インタフェースから OSPFパケットを送信しなくなるので、無駄なトラフィックを抑 制したり、受信側で誤動作の原因になるのを防ぐことができる。

LAN インタフェース (type=broadcast であるインタフェース ) の場合には、インタフェースが接続しているネット ワークへの経路は、**ip** *interface* **ospf area** コマンドを設定していないと他の OSPFルータに広告されない。その ため、OSPF を利用しないネットワークに接続する LAN インタフェースに対しては、passive を付けた **ip**  *interface* **ospf area** コマンドを設定しておくことでそのネットワークでは OSPF を利用しないまま、そこへの経路 を他の OSPF ルータに広告することができる。

PP インタフェースに対して **ip** *interface* **ospf area** コマンドを設定していない場合は、インタフェースが接続す るネットワークへの経路は外部経路として扱われる。外部経路なので、他の OSPF ルータに広告するには **ospf import** コマンドの設定が必要である。

○ hello-interval/dead-interval について

hello-interval/dead-interval の値は、そのインタフェースから直接通信できるすべての近隣ルータとの間で同じ値で なくてはいけない。これらのパラメータの値が設定値とは異なっている OSPF HELLO パケットを受信した場合 には、それは無視される。

○ MD5 認証鍵について MD5 認証鍵を複数設定できる機能は、MD5 認証鍵を円滑に変更するためである。

通常の運用では、MD5 認証鍵は 1 つだけ設定しておく。MD5 認証鍵を変更する場合は、まず 1 つのルータで新 旧の MD5 認証鍵を 2 つ設定し、その後、近隣ルータで MD5 認証鍵を新しいものに変更していく。そして、最後 に 2 つの鍵を設定したルータで古い鍵を削除すれば良い。

[デフォルト値 ] *area* = インタフェースは OSPF エリアに属していない

type = broadcast (LAN インタフェース設定時 ) = point-to-point (PP インタフェース設定時 ) passive = インタフェースは passive ではない cost = 1 (lan 設定時 )、pp は回線速度に依存 priority = 1 retransimit-interval = 5 秒 transmit-delay = 1 秒 hello-interval = 10 秒 (type = broadcast 設定時) = 10 秒 (point-to-point 設定時 ) = 30 秒 (non-broadcast 設定時 ) = 30 秒 (point-to-multipoint 設定時 ) dead-interval = hello-interval  $\mathcal{D}$  4 倍

poll-interval = 120 秒 authkey =  $\overline{A}$ し md5key = なし

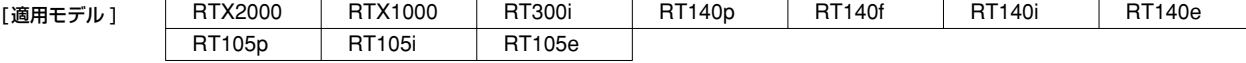

#### **166** 20.OSPF

# **20.12** 非ブロードキャスト型ネットワークに接続されている OSPF ルータの指定

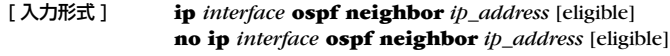

[ パラメータ ] ○ *interface* .......................インタフェース名 ○ *ip\_address*....................近隣ルータの IP アドレス

[説明] 非ブロードキャスト型のネットワークに接続されている OSPF ルータを指定する。 eligible キーワードが指定されたルータは指定ルータとして適格であることを表す。

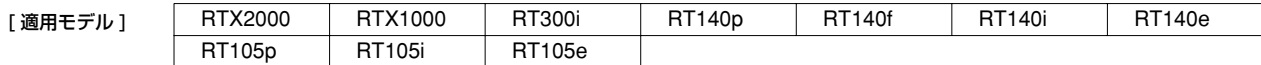

# **21. BGP**

## **21.1** 経路の集約の設定

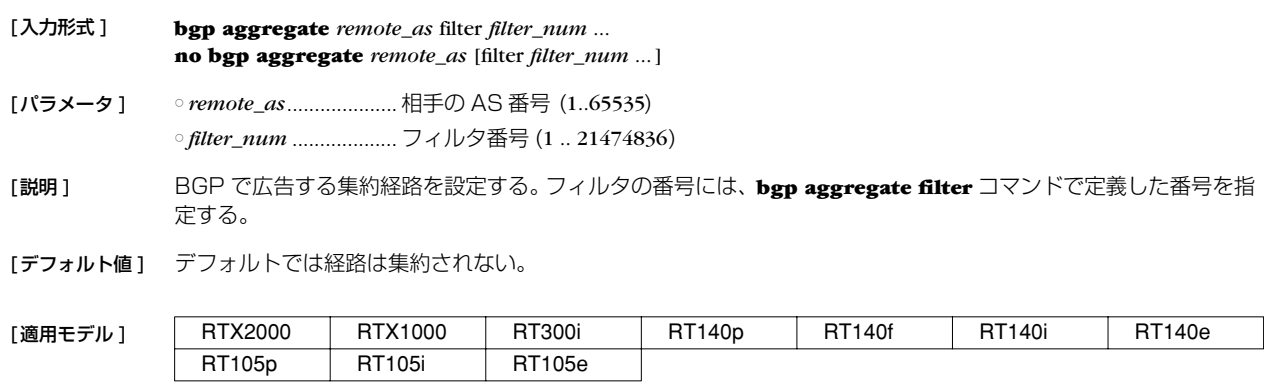

### **21.2** 経路を集約するためのフィルタの設定

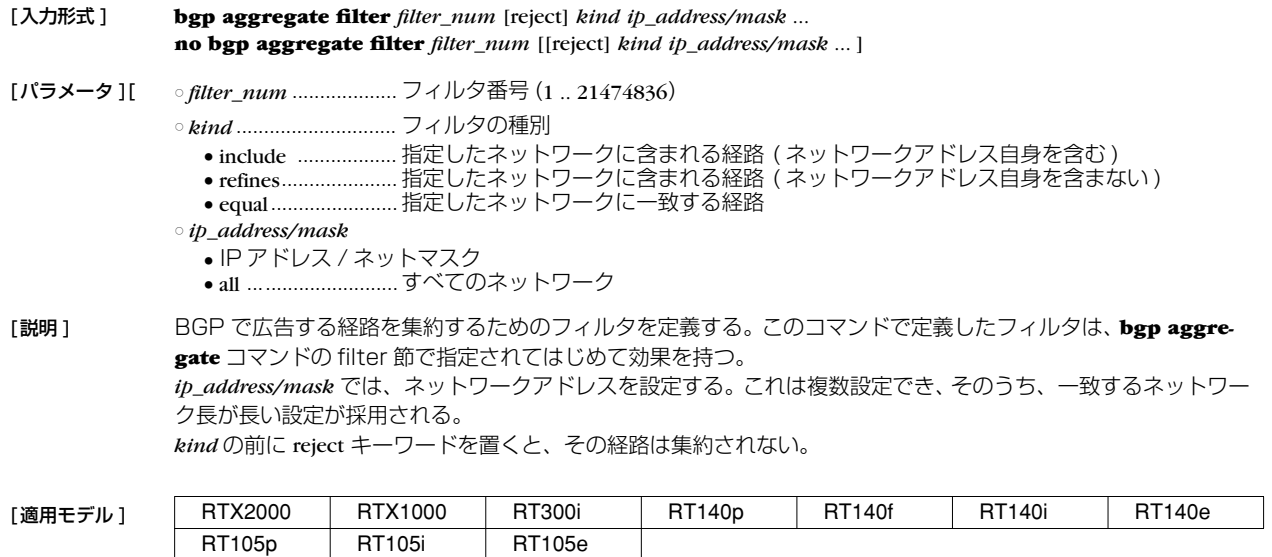

### **21.3** AS 番号の設定

## [入力形式 ] **bgp autonomous-system** *as* **no bgp autonomous-system** [*as*]

- [パラメータ ] *as* ................................. AS 番号 (1..65535)
- [説明] ルータの AS 番号を設定する。
- [ノート] AS番号を設定するまで BGP は動作しない。
- [デフォルト値] AS 番号は設定されない。

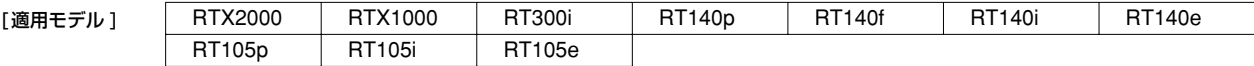

#### **168** 21.BGP

#### **21.4** BGP の設定の有効化

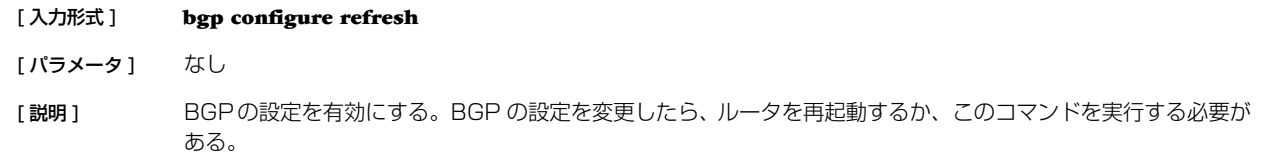

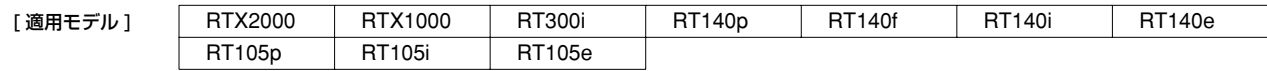

## **21.5** BGP で受信した経路に対するフィルタの適用

- [ 入力形式 ] **bgp export** *remote\_as* filter *filter\_num* ... **no bgp export** *remote\_as* [filter *filter\_num* ... ]
- [ パラメータ ] *remote\_as* ....................相手の AS 番号 (1..65535) ○ *filter\_num*....................フィルタ番号 (1 .. 21474836)
- [説明] BGP で受けた経路に対して適用するフィルタを設定する。フィルタに該当しない経路は、実際のルーティングに は適用されず、RIP や OSPFのような他のプロトコルに通知されることもない。フィルタの番号には、**bgp export filter** コマンドで定義した番号を指定する。
- [ デフォルト値 ] このコマンドが設定されていないときには、BGP が受信したすべての経路が破棄される。

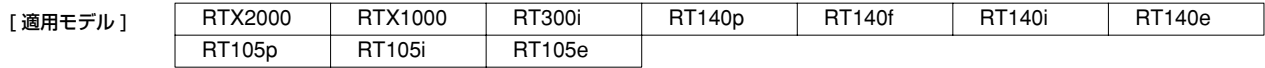

## **21.6** BGP で受信する経路に適用するフィルタの設定

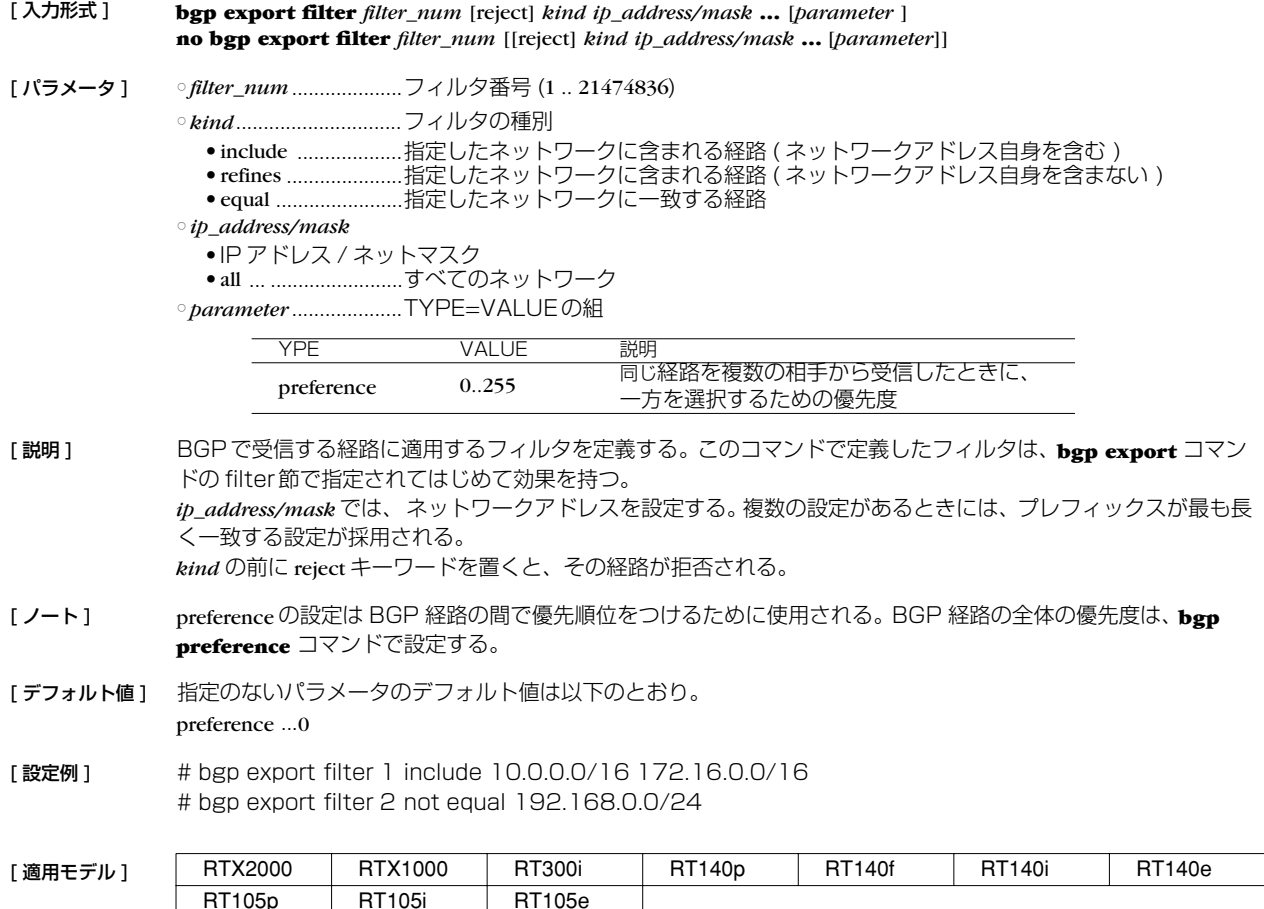

# **21.7** BGP に導入する経路に対するフィルタの適用

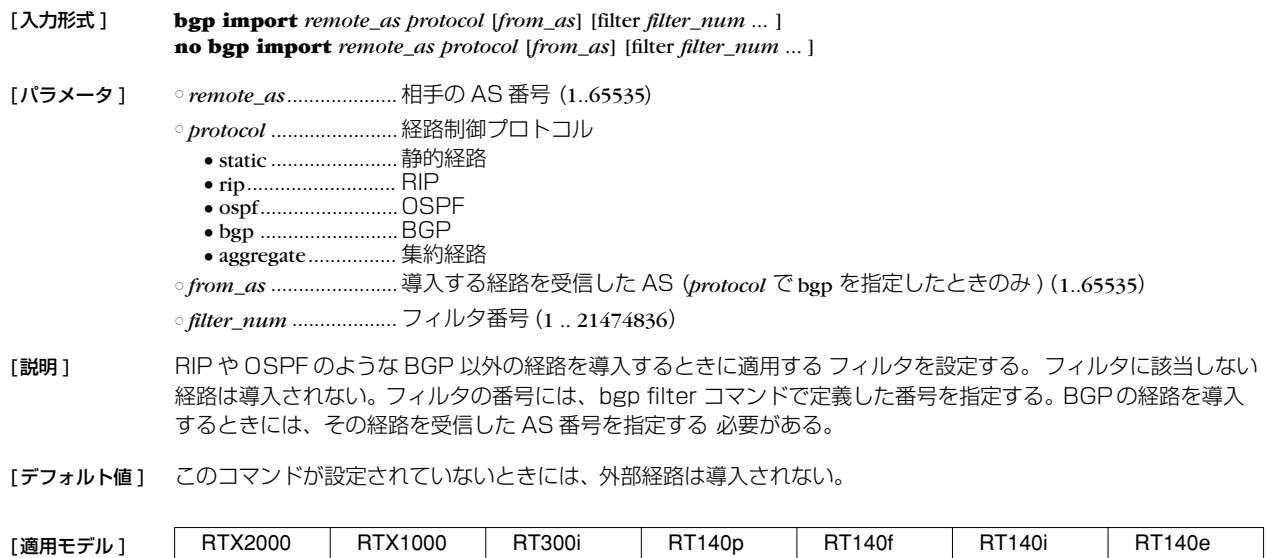

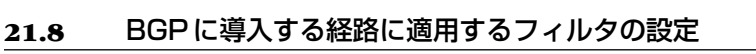

RT105p RT105i RT105e

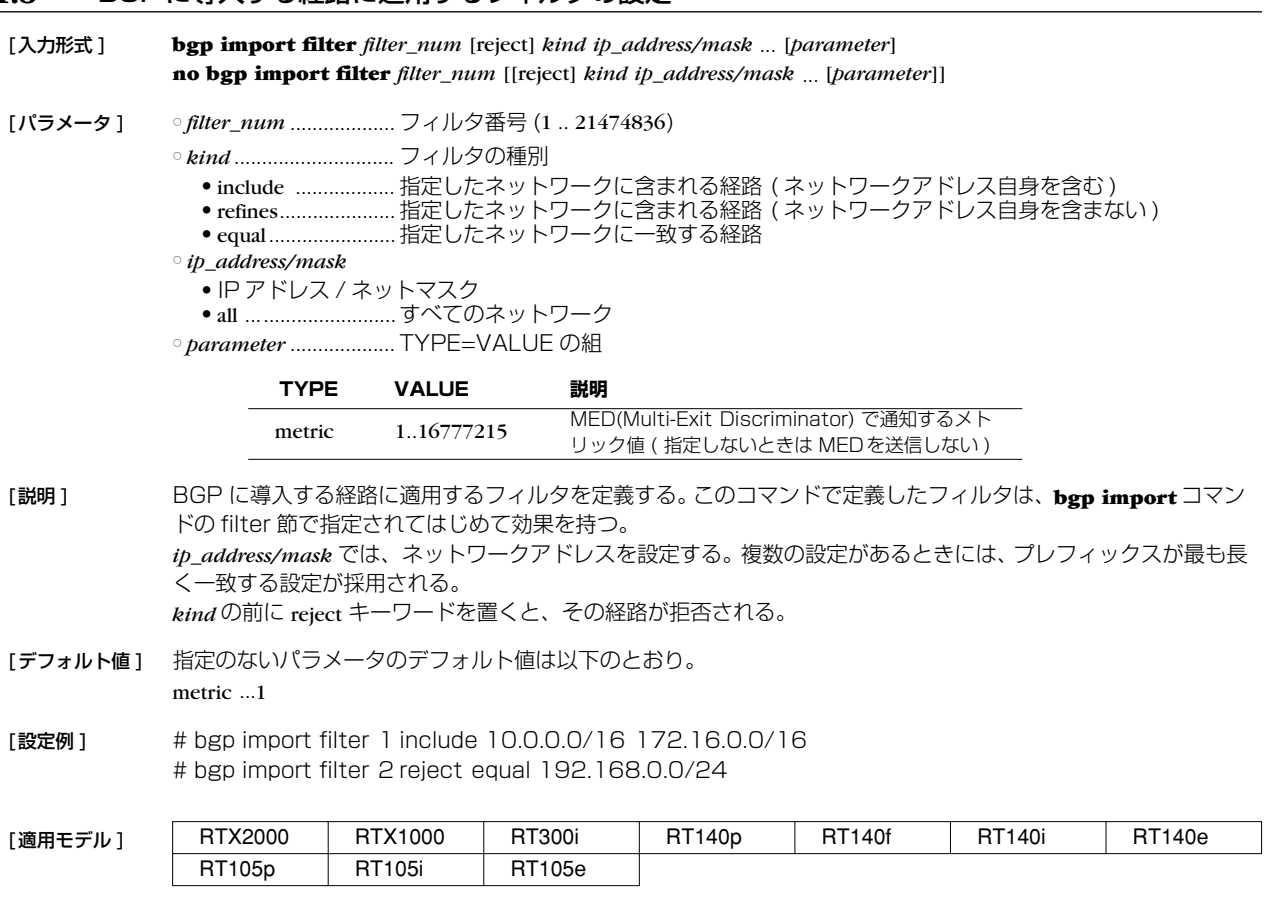

#### **170** 21.BGP

#### **21.9** BGP による接続先の設定

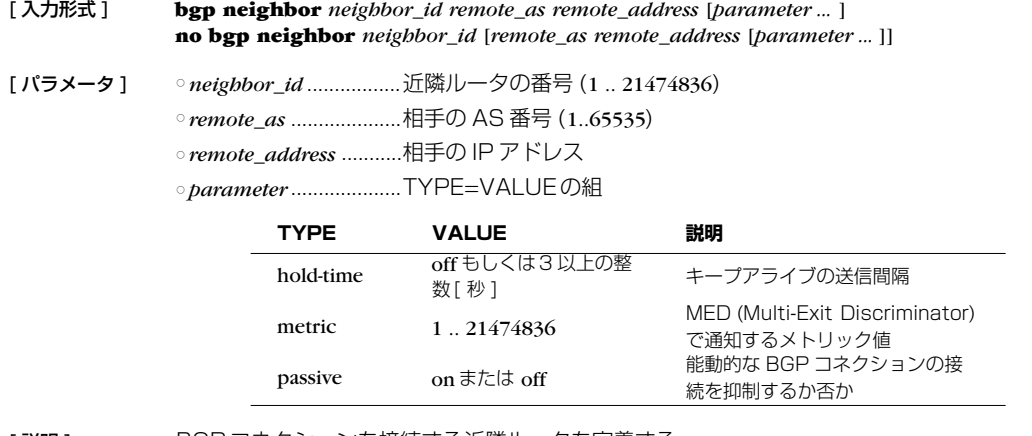

[説明] BGP コネクションを接続する近隣ルータを定義する。

[ ノート ] metricパラメータはすべてのMED のデフォルト値として働くので、**bgp import**コマンドでMED を設定したとき にはそれが優先される。

[デフォルト値] 指定のないパラメータのデフォルト値は以下のとおり。 hold-time ...180 metric ...MED は送信されない passive ...off

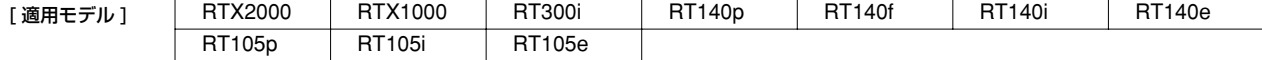

#### **21.10** BGP による経路の優先度の設定

- [ 入力形式 ] **bgp preference** *preference* **no bgp preference** [*preference*]
- [ パラメータ ] *preference*.....................優先度 (1 .. 21474836)
- [説明] BGPによる経路の優先度を設定する。優先度は 1 以上の整数で示され、数字が大きいほど優先度が高い。BGP とその他のプロトコルで得られた経路が食い違う場合には、優先度の高い経路が採用される。優先度が同じ場合に は、先に採用された経路が有効になる。

[ノート] 各プロトコルに与えられた優先度のデフォルト値は次のとおり。

○スタティック............... 10000 ○ RIP ............................. 1000 ○ OSPF......................... 2000

○ BGP .................................. 500

[デフォルト値] 500

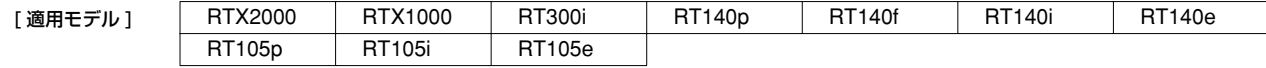

#### **21.11** ルータ ID の設定

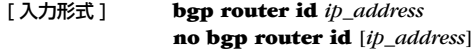

[ パラメータ ] ○ *ip\_address*....................IP アドレス

[説明] ルータ ID を設定する。

[ノート] 通常はこのコマンドを設定する必要はない。

[ デフォルト値 ] インタフェースに付与されているプライマリアドレスから 自動的に選択する。

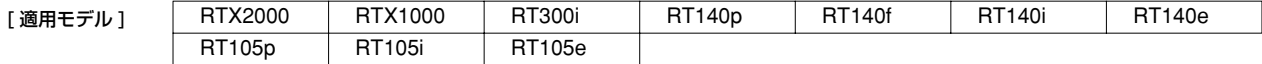

# **21.12** BGP の起動の設定

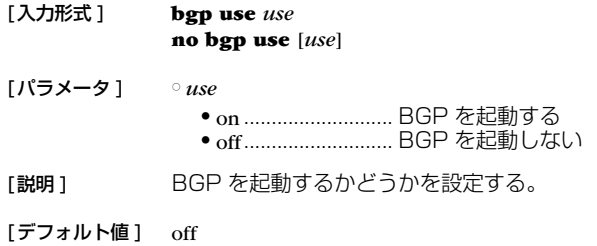

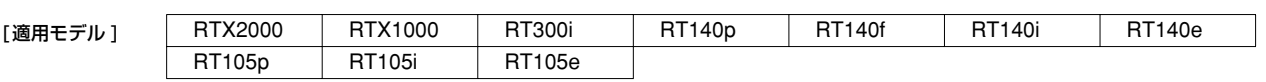

#### **172** 22.IPv6

## **22. IPv6**

### **22.1** 共通の設定

### **22.1.1** IPv6 パケットを扱うか否かの設定

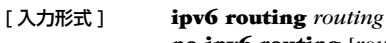

# **no ipv6 routing** [*routing*]

[ パラメータ ] ○ *routing* ● on............................処理対象として扱う ● off............................処理対象として扱わない [ 説明 ] IPv6 パケットをルーティングするか否かを設定する。本スイッチを on にしないと PP 側の IPv6 関連は一切動 作しない。

off の場合でも TELNET による設定や TFTP によるアクセス、PING 等は可能。

[デフォルト値] on

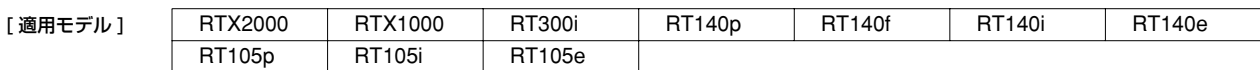

#### **22.1.2** IPv6 インタフェースのリンク MTU の設定

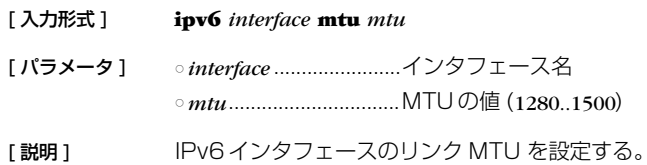

[ デフォルト値 ] 1500

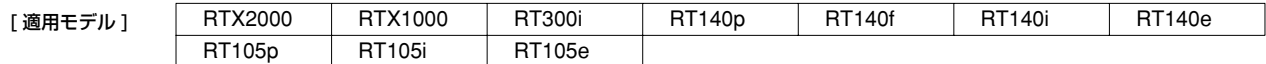

## **22.2** IPv6 アドレスの管理

#### **22.2.1** インタフェースの IPv6 アドレスの設定

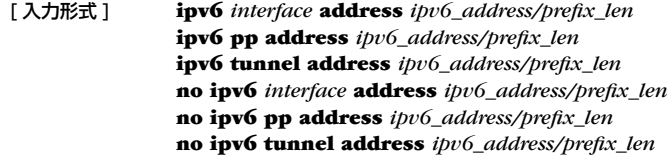

[ パラメータ ] ○ *interface* .......................LAN インタフェース ○ *ipv6\_address*................IPv6 アドレス ○ *prefix\_len* .....................プレフィックス長

「説明1 インタフェースに IPv6 アドレスを付与する。

[ ノート ] このコマンドで付与したアドレスは、**show ipv6 address** コマンドで確認することができる。

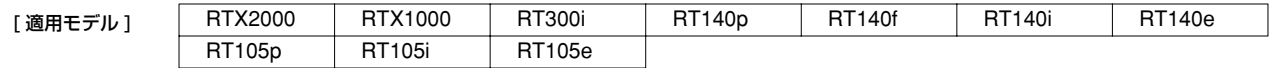

#### **22.2.2** インタフェースに付与されている IPv6 アドレスの表示

#### [ 入力形式 ] **show ipv6 address**

[説明] すべてのインタフェースについて、付与されている IPv6 アドレスを表示する。

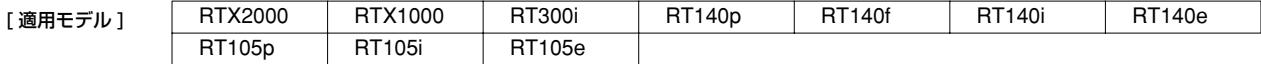

# **22.3** 近隣探索

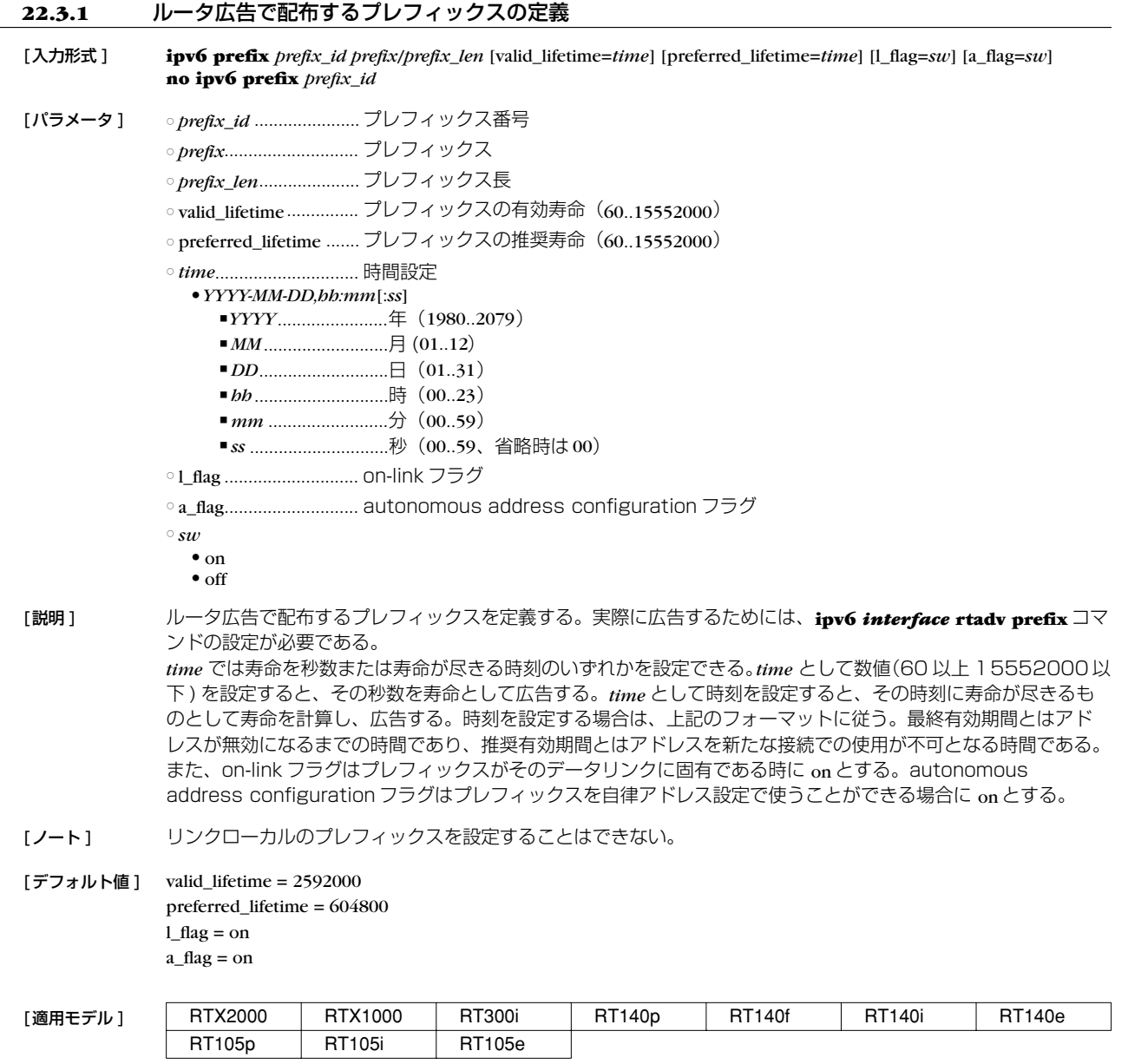

#### **174** 22.IPv6

#### **22.3.2** ルータ広告の送信の制御

#### [ 入力形式 ] **ipv6** *interface* **rtadv send** *prefix\_id* [*prefix\_id*...] [m\_flag**=***sw*] [o\_flag**=***sw*] **ipv6 pp rtadv send** *prefix\_id* [*prefix\_id*...] [m\_flag**=***sw*] [o\_flag**=***sw*] **no ipv6** *interface* **rtadv send no ipv6 pp rtadv send**

- [ パラメータ ] *interface* .......................LAN インタフェース
	- *prefix\_id* .......................プレフィックス番号
	- m\_flag...........................managed address configuration フラグ
	- o\_flag............................other stateful configuration フラグ
	- *switch*
		- on  $\bullet$  off
	-

[ 説明 ] インタフェースごとにルータ広告の送信を制御する。送信されるプレフィックスとして、**ipv6 prefix** コマンドで 設定されたものが用いられる。managed address configuration フラグを off とすることで、ネットワークに 接続されているホストのステートレス自動設定が許され、ホスト自身でアドレス設定がなされる。また other stateful configuration フラグを off とすることで、ホストはオプションとして格納されているプレフィックス リストを調べることになる。

 $[777 \times 10^{-4} \text{ m}]$  m\_flag = off o\_flag = off

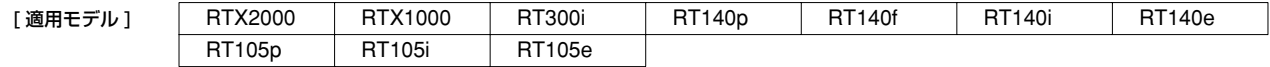

### **22.4** 経路制御

#### **22.4.1** IPv6 の経路情報の追加

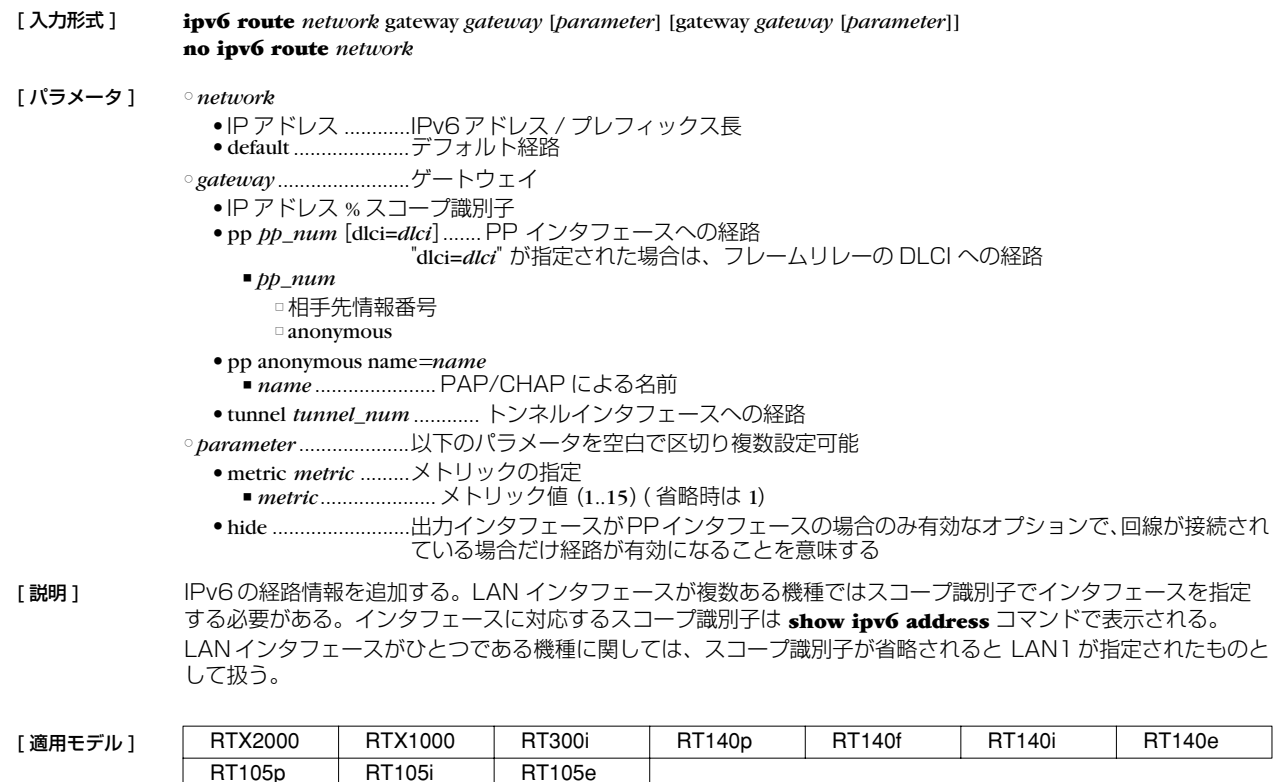

## **22.5** RIPng

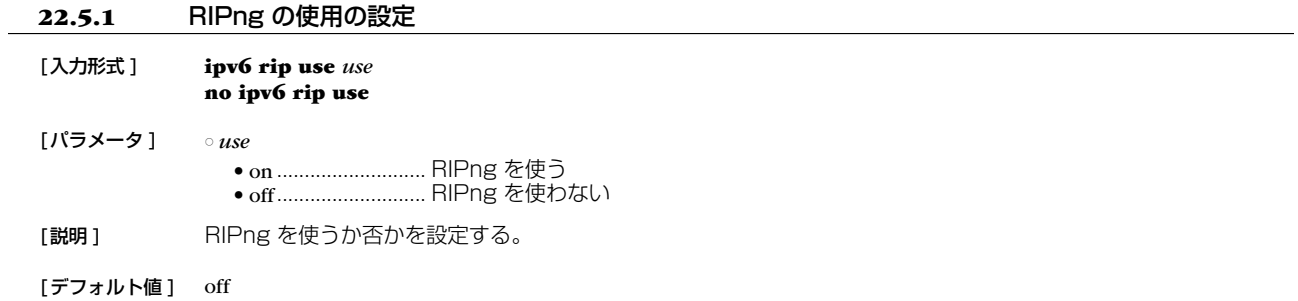

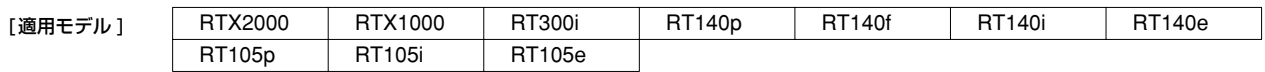

## **22.5.2** インタフェースにおける RIPng の送信ポリシーの設定

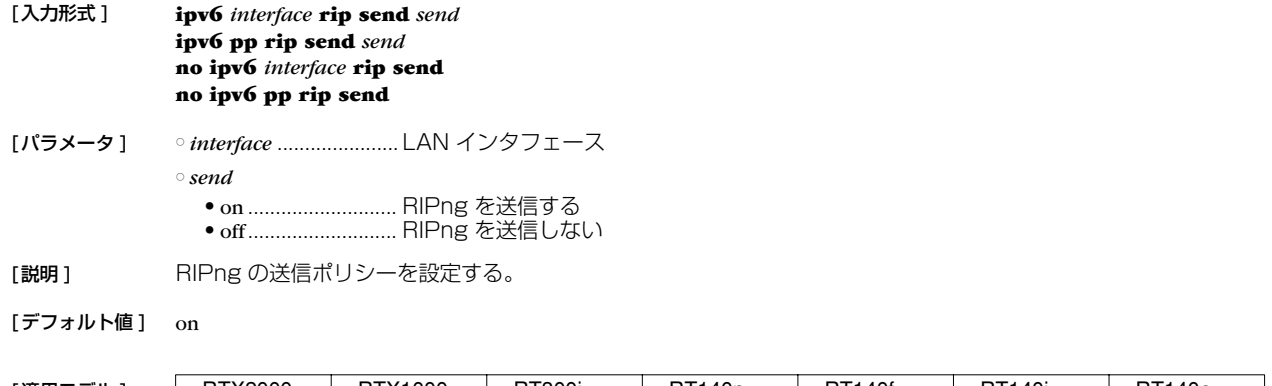

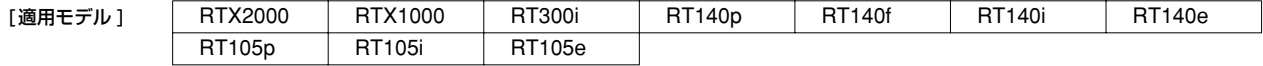

## **22.5.3** インタフェースにおける RIPng の受信ポリシーの設定

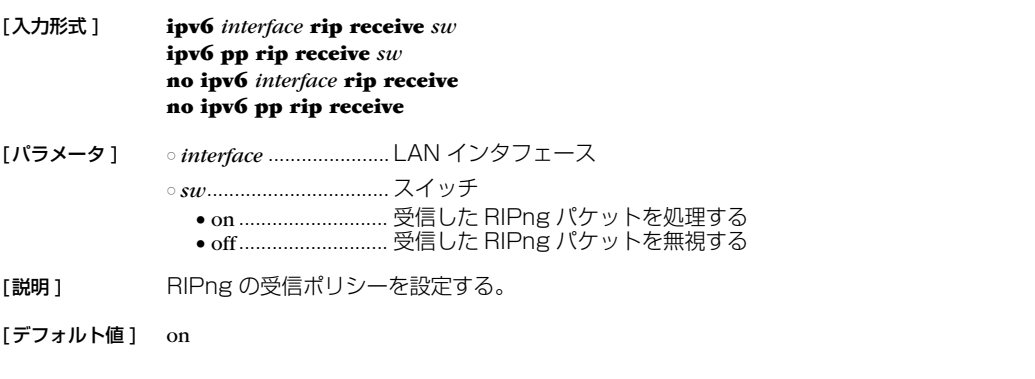

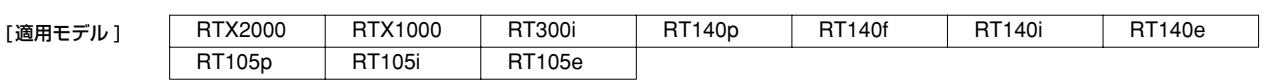

#### **176** 22.IPv6

#### **22.5.4** インタフェースにおける信頼できる RIPng ゲートウェイの設定

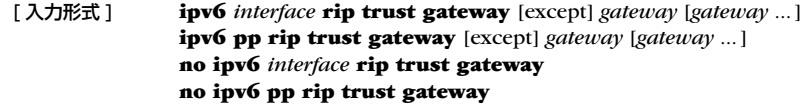

- [ パラメータ ] *interface* .......................LAN インタフェース ○ *gateway*........................IPv6 アドレス
- [説明] 信頼できる RIPngゲートウェイを設定する。 except キーワードを指定していない場合には、列挙したゲートウェイを信用できるゲートウェイとし、それらから の RIP だけを受信する。 except キーワードを指定した場合は、列挙したゲートウェイを信用できないゲートウェイとし、それらを除いた他 のゲートウェイからの RIP だけを受信する。

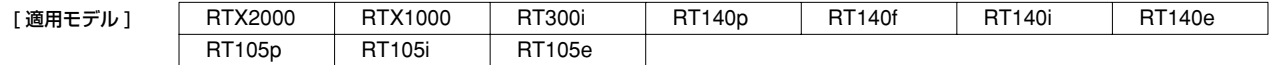

#### **22.5.5** RIPng の加算ホップ数の設定

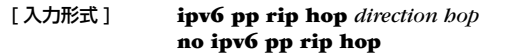

[ パラメータ ] ○ *direction*.......................方向 ● in ..................................受信時に加算する ● out..............................送信時に加算する ○ *hop* ...............................加算ホップ数(0..15)

[説明] PP インタフェースで送受信する RIPng のメトリックに対して加算するホップ数を設定する。

[デフォルト値] 0

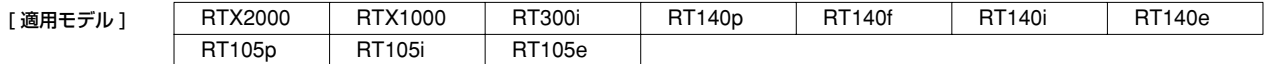

#### **22.5.6** RIPng で送受信する経路に対するフィルタリングの設定

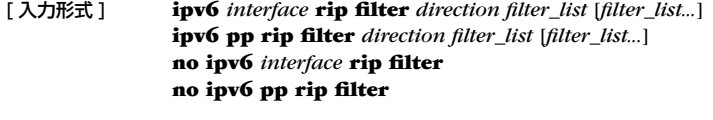

[ パラメータ ] ○ *interface* .......................LAN インタフェース ○ *direction*.......................方向 ● in .............................内向きのパケットを対象にする ● out...........................外向きのパケットを対象にする

○ *filter\_list* .......................フィルタ番号

#### [説明] PP インタフェースで送受信する RIPng パケットに対して適用するフィルタを設定する。

[ デフォルト値 ] フィルタは設定されていない

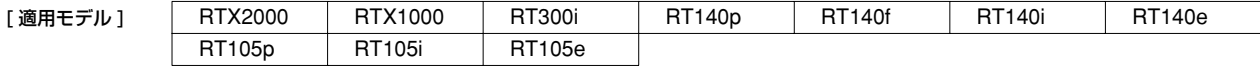

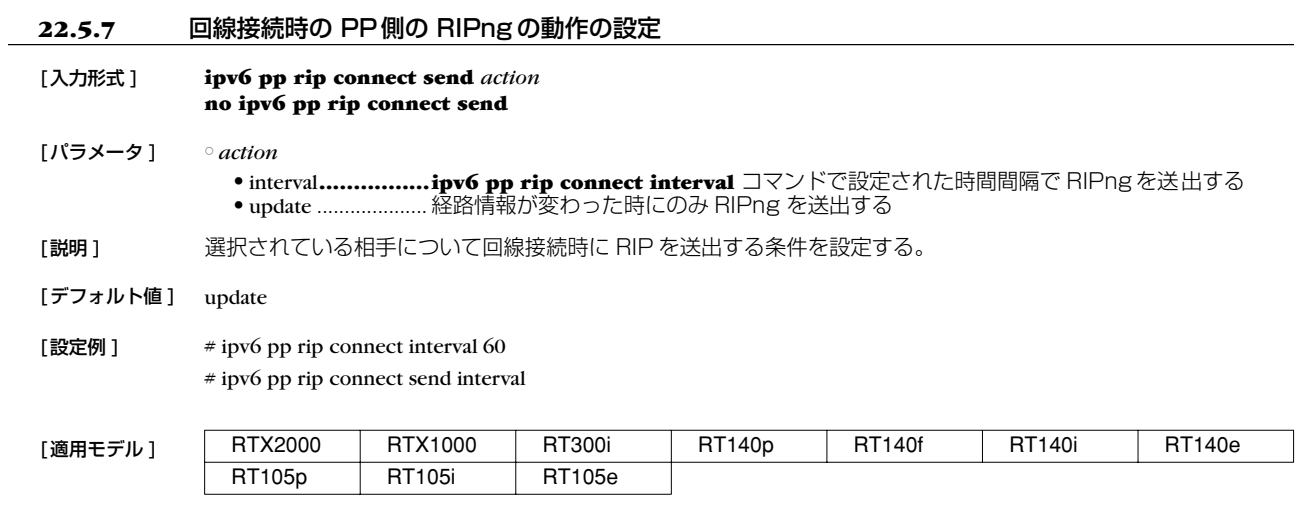

### **22.5.8** 回線接続時の PP側の RIPng 送出の時間間隔の設定

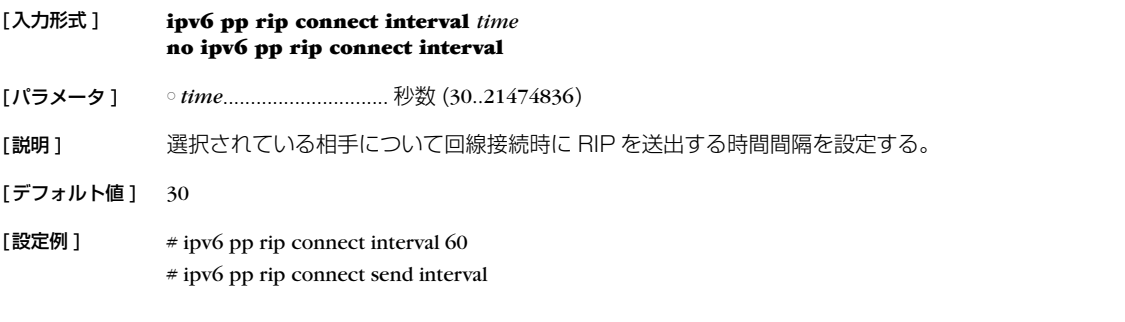

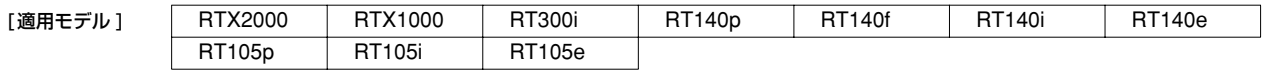

### **22.5.9** 回線切断時の PP側の RIPng の動作の設定

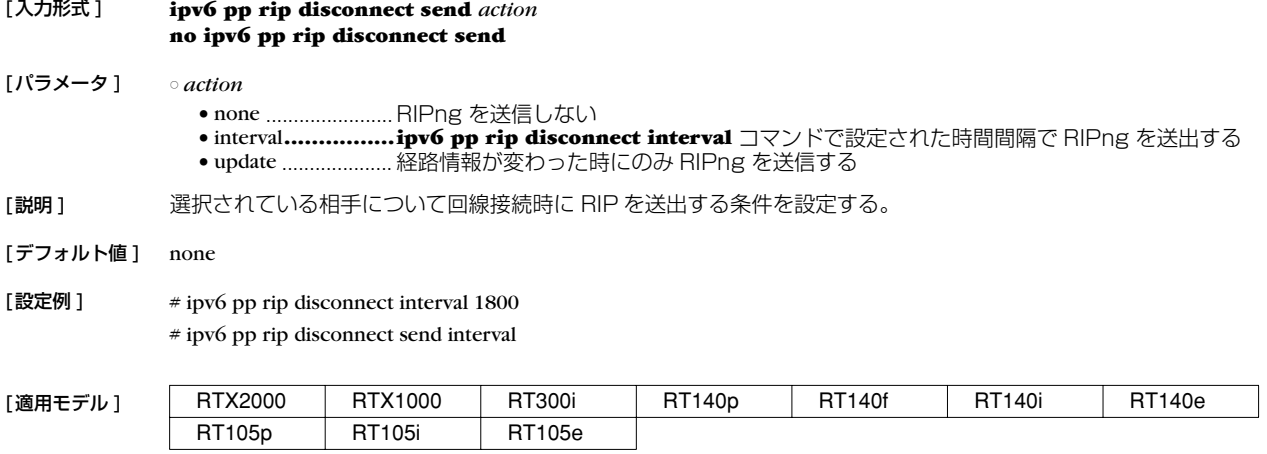

#### **178** 22.IPv6

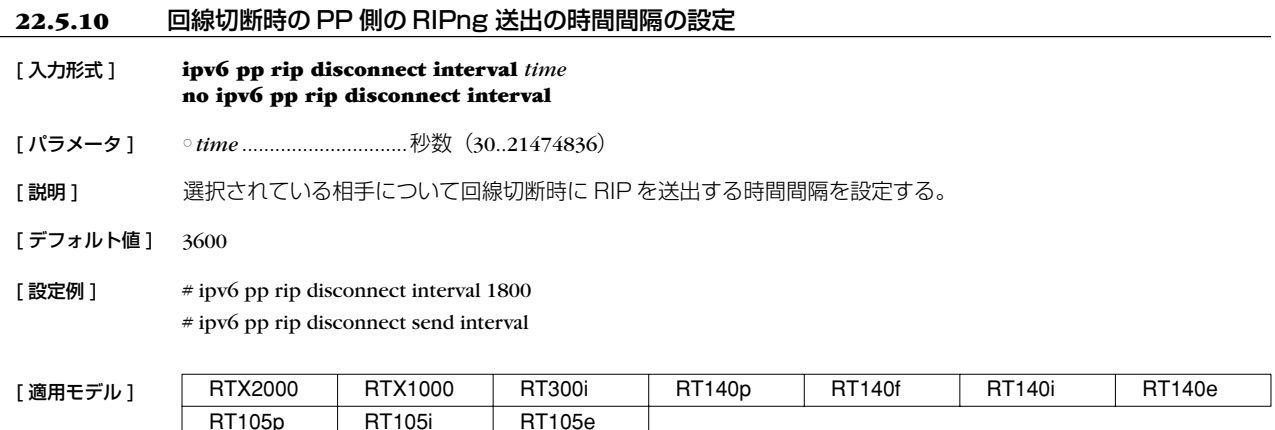

#### **22.5.11** RIPng による経路を回線切断時に保持するか否かの設定

## [ 入力形式 ] **ipv6 pp rip hold routing** *hold* **no ipv6 pp rip hold routing**

- [ パラメータ ] *hold*
	- on ...........................保持する ● off..........................保持しない

[説明] PPインタフェースから RIPng で得られた経路を、回線が切断されたときに保持するか否かを設定する。

「デフォルト値 ] off

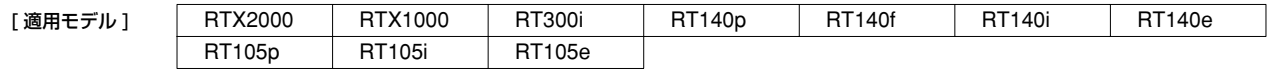

## **22.6** フィルタの設定

#### **22.6.1** IPv6 フィルタの定義

[ 入力形式 ] **ipv6 filter** *filter\_num pass\_reject src\_address*[/*prefix\_len*] [*dst\_address*[/*prefix\_len*] [*protocol* [*src\_port\_list* [*dst\_port\_list*]]]] [ パラメータ ] ○ *filter\_num*....................静的フィルタ番号(1..21474836) ○ *pass\_reject*....................フィルタのタイプ (**ip filter** コマンドに準ずる ) ○ *src\_address* ..................IP パケットの始点 IP アドレス ○ *prefix\_len* .....................プレフィックス長 ○ *dst\_address* ..................IP パケットの終点 IP アドレス (*src\_addr* と同じ形式 )。 省略時は 1 個の \* と同じ。 ○ *protocol* ● フィルタリングするパケットの種類 (**ip filter** コマンドに準ずる ) ● icmp-nd.....................近隣探索に関係するパケットの指定を示すキーワード ○ *src\_port\_list ................*..UDP、TCPのソースポート番号 (ip filter コマンドに準ずる) ○ *dst\_port\_list*.................UDP、TCP のデスティネーションポート番号 「説明1 IPv6のフィルタを定義する。 [ノート] 近隣探索に関係するパケットとは以下の4つを意味する。 ● neighbor advertisement ● neighbor solicitation ● router advertisement ● router solicitation

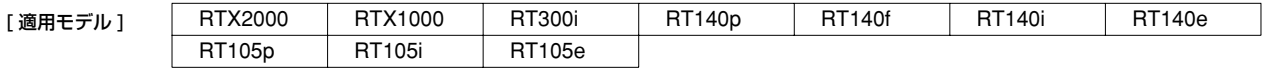

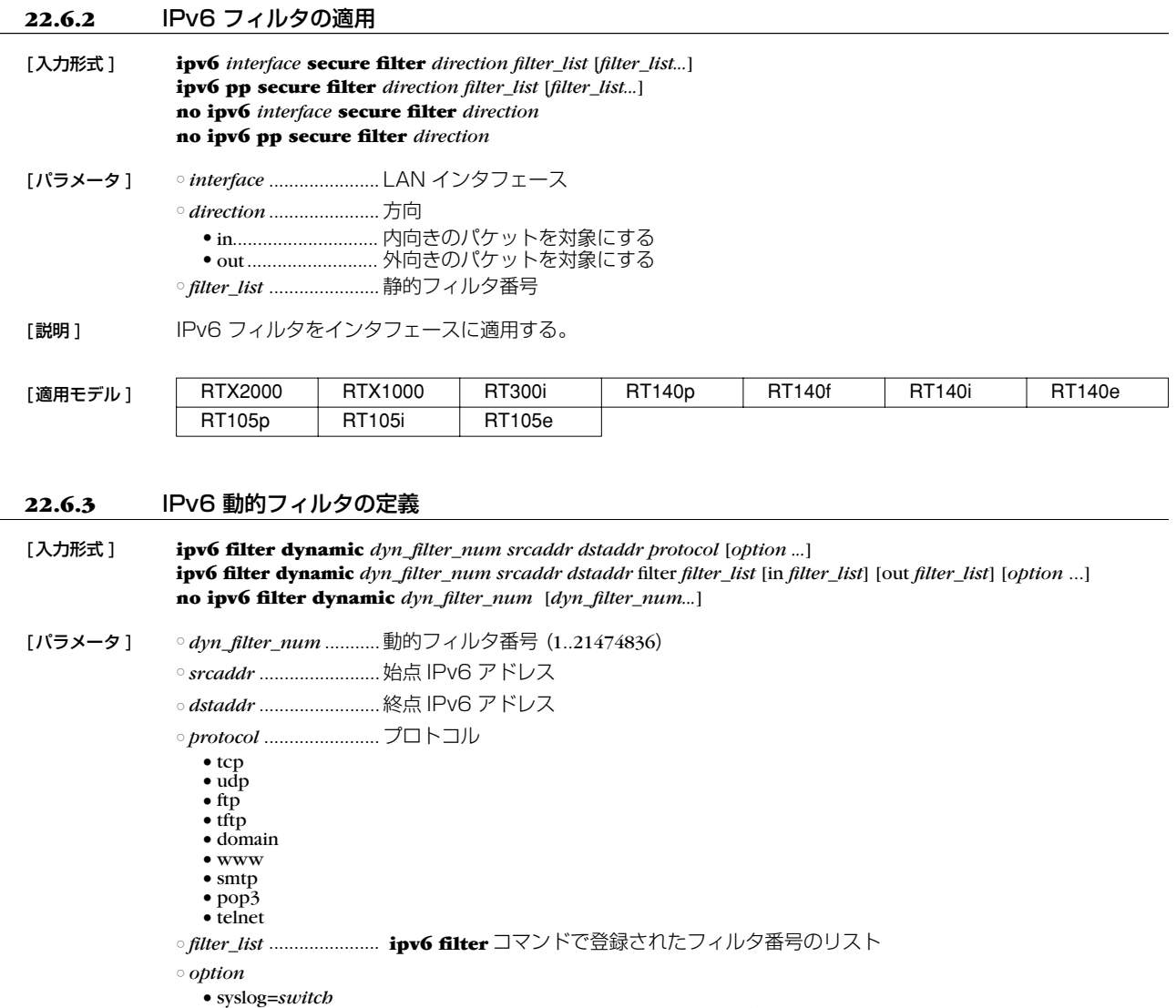

■ on ..............................コネクションの通信履歴を syslog に残す

- off.................................コネクションの通信履歴を syslog に残さない
- timeout=*time*
	- *time*.........................データが流れなくなったときにコネクション情報を解放するまでの時間 ( 秒 )

[説明] IPv6 の動的フィルタを定義する。1 つ目の書式では、あらかじめルータに登録されているアプリケーション名を 指定する。2 つ目の書式では、ユーザがアクセス制御のルールを記述する。キーワードの filter、in、out の後に は、**ipv6 filter** コマンドで定義されたフィルタ番号を設定する。 filter キーワードの後に記述されたフィルタに該当するコネクション(トリガ)を検出したら、それ以降 in キーワー ドと out キーワードの後に記述されたフィルタに該当するコネクションを通過させる。in キーワードはトリガの 方向に対して逆方向のアクセスを制御し、out キーワードは動的フィルタと同じ方向のアクセスを制御する。な お、**ipv6 filter** コマンドの IP アドレスは無視される。pass/reject の引数も同様に無視される。 ここに記載されていないアプリケーションについては、filter キーワードを使って定義することで扱える可能性が ある。特に snmp のように動的にポート番号が変化しないプロトコルに扱いは容易である。

> tcp か udp を設定することで扱える可能性がある。特に、telnet のように動的にポート番号が変化しないプロトコル は tcp を指定することで扱うことができる。

 $[777 \times 10^{-19} \text{ J} \cdot \text{syslog} = 00]$ 

 $timeout = 60$ 

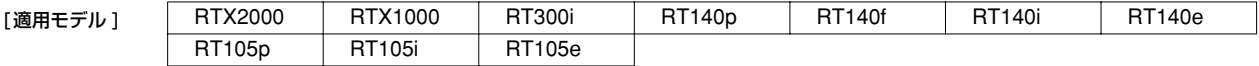

### **22.7** トンネリング

#### **22.7.1** トンネルインタフェースの種別の設定

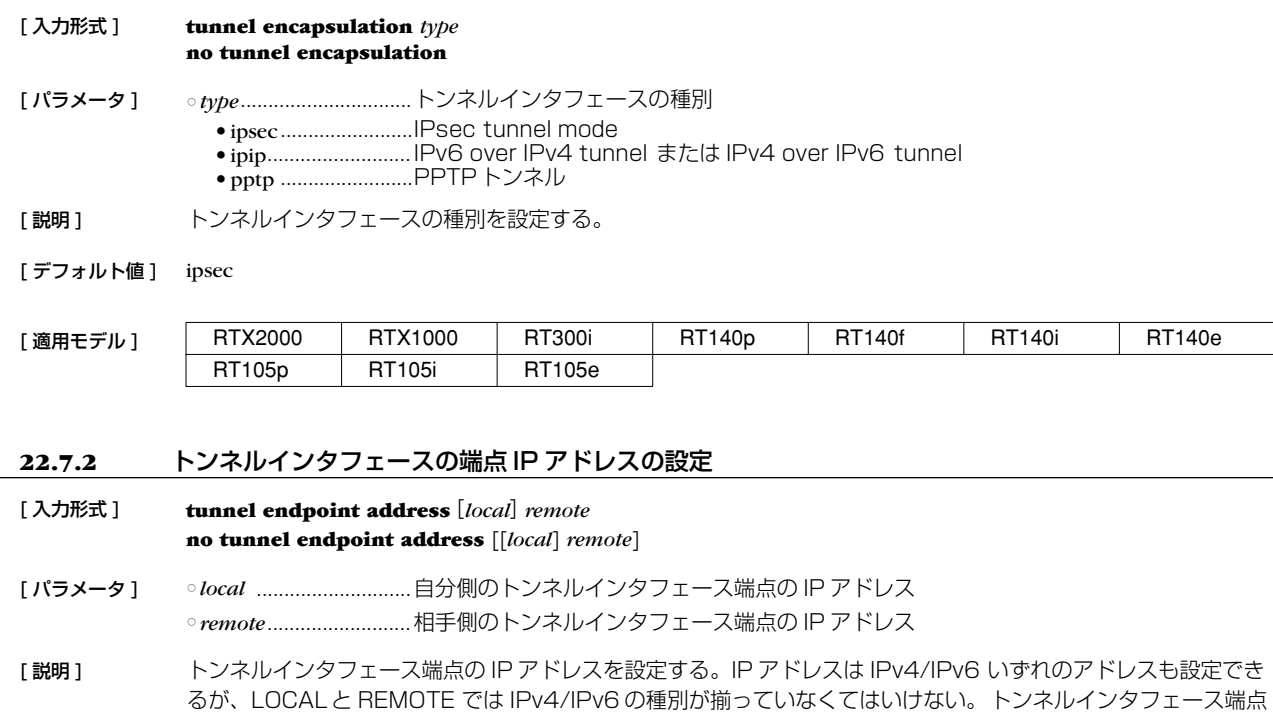

*local* を省略した場合は、適当なインタフェースの IP アドレスが利用される。

[ ノート ] このコマンドにより設定した IP アドレスが利用されるのは、**tunnel encapsulation** コマンドの設定値が ipip の 場合だけである。IPsec トンネルでは、トンネル端点は **ipsec ike local address** 及び **ipsec ike remote address** コマンドにより設定される。 PPTPサーバの Anonymous で受ける場合には設定する必要はない。

ドレスを設定した場合には IPv4 over IPv6 トンネルと IPv6 over IPv4 トンネルが利用できる。

として IPv4 アドレスを設定した場合には、IPv4 over IPv4 トンネルと IPv6 over IPv4 トンネルが、IPv6 ア

[デフォルト値] IP アドレスは設定されていない

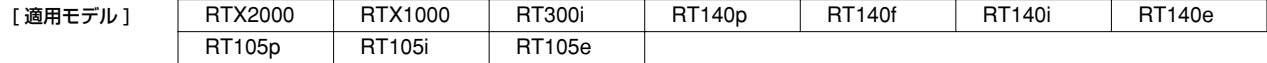

#### **22.8** 管理ツール

#### **22.8.1** ping の実行

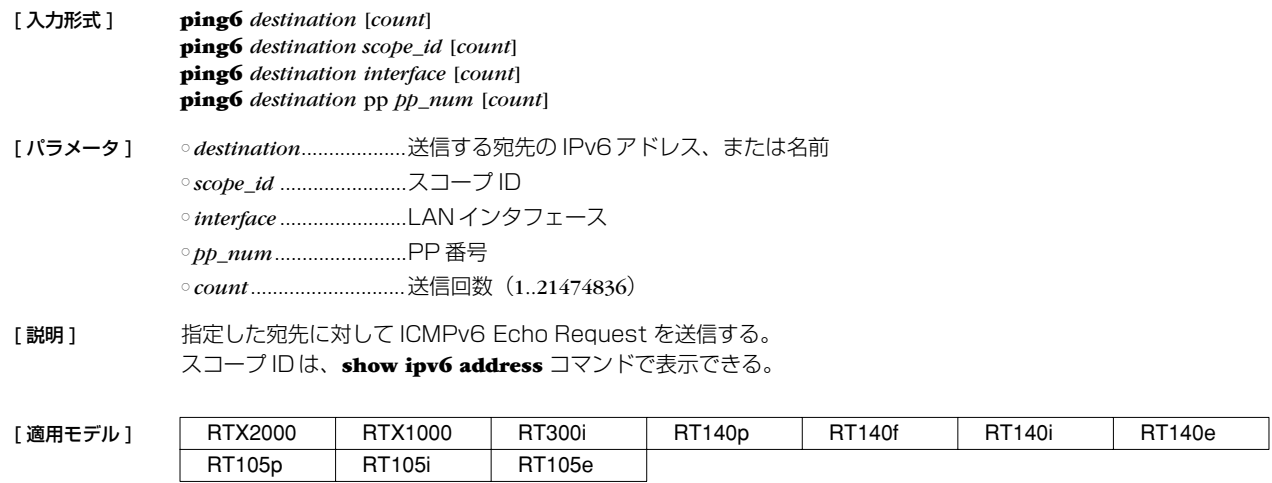
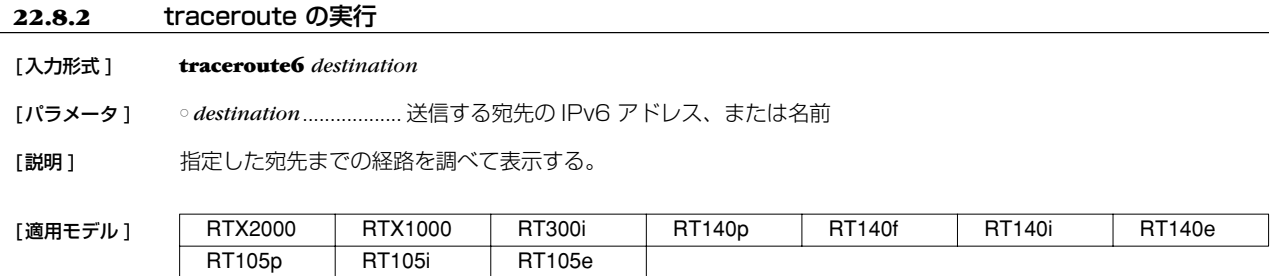

## **182** 23. スケジュール

# **23. スケジュール**

# **23.1** スケジュールの設定

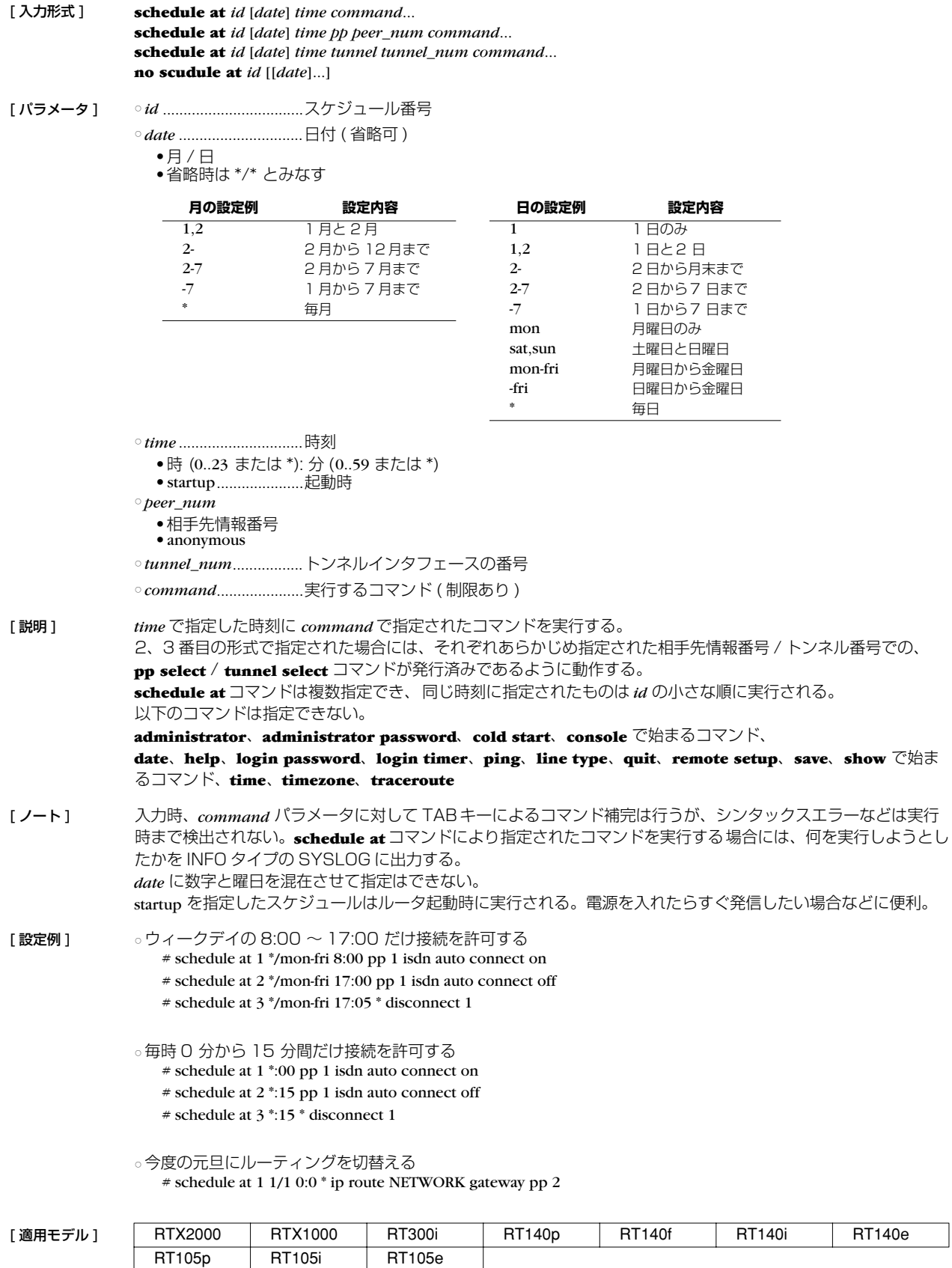

## **24. 操作**

## **24.1** 相手先情報番号の選択

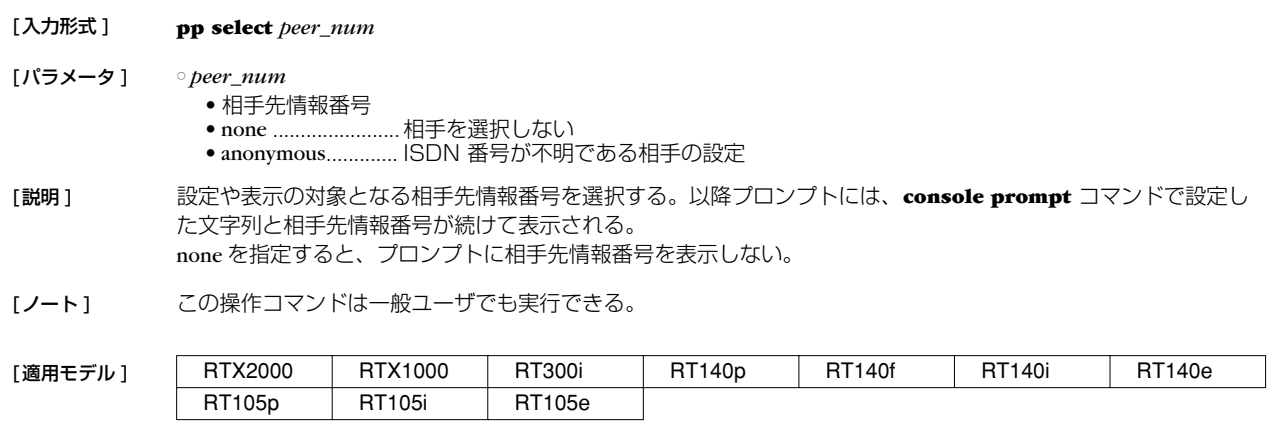

#### **24.2** 設定に関する操作

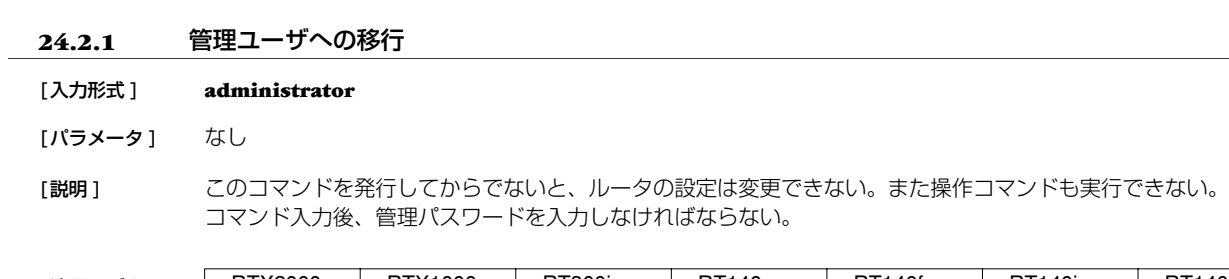

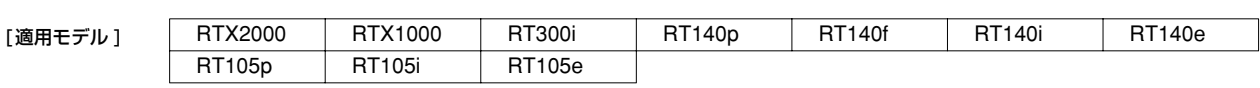

## **24.2.2** 終了

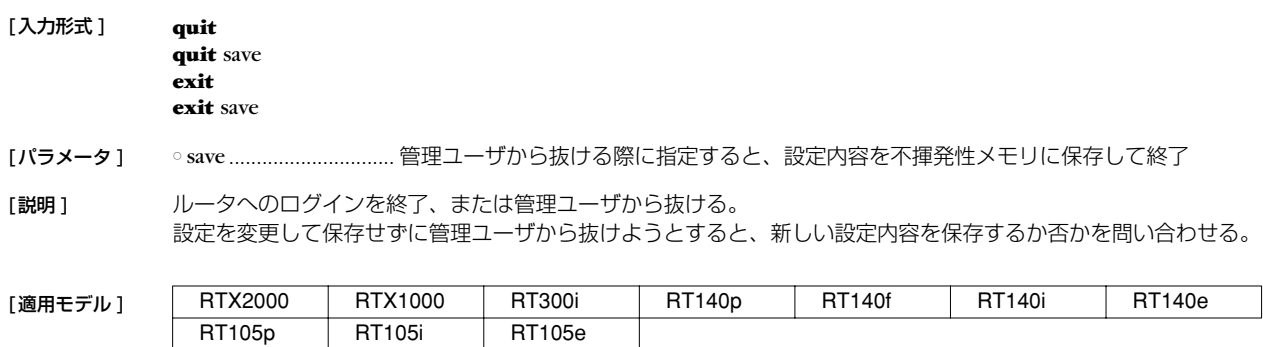

#### **24.2.3** 設定内容の保存

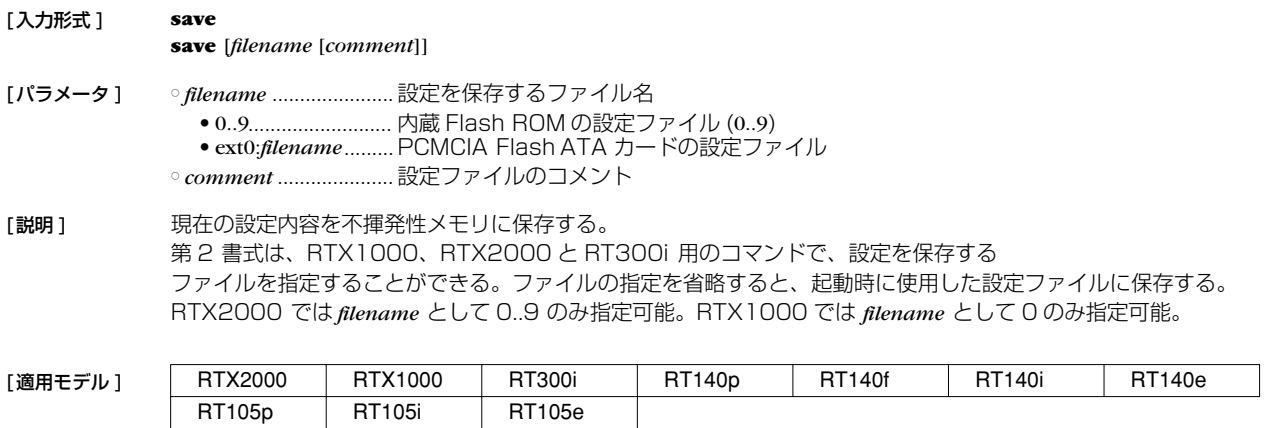

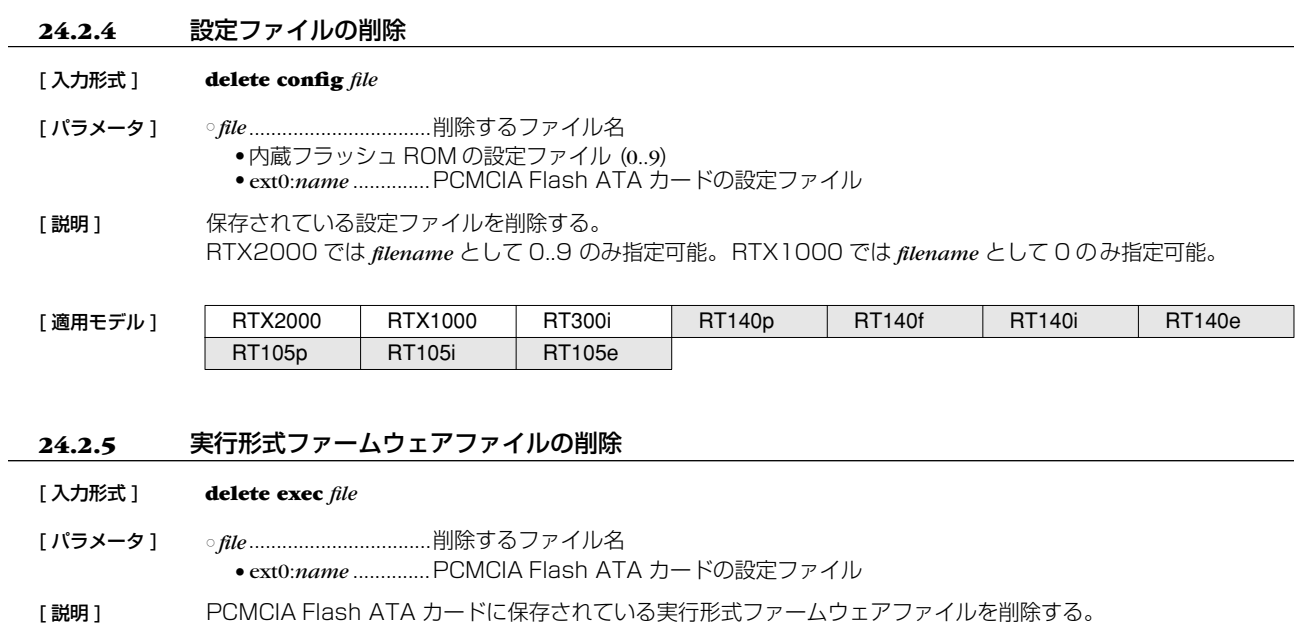

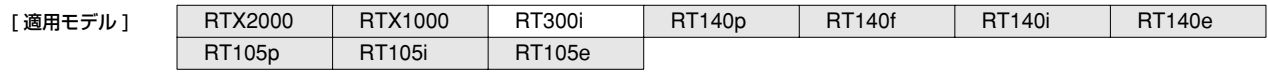

### **24.2.6** 設定ファイルの一覧

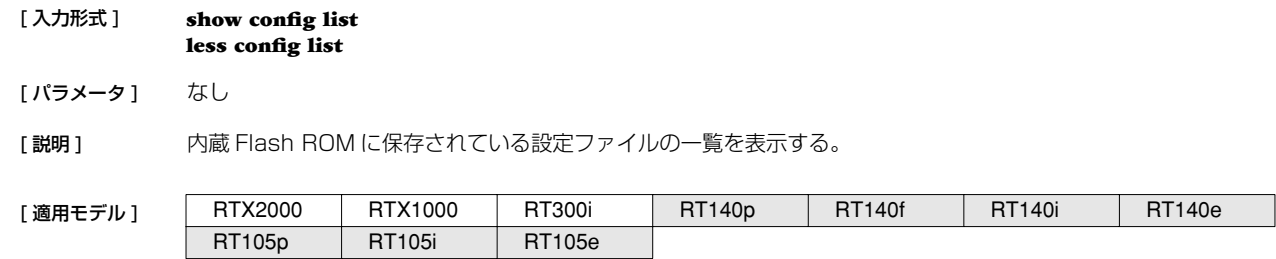

## **24.2.7** 設定の初期化

- [ 入力形式 ] **cold start**
- [パラメータ] なし [説明] 工場出荷時の設定に戻し、再起動する。
	- コマンド実行時に管理パスワードを入力する必要がある。

[ノート] 内蔵 Flash ROM の設定ファイルがすべて削除されることに注意。

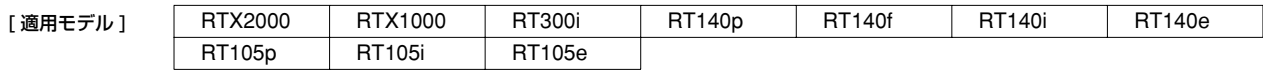

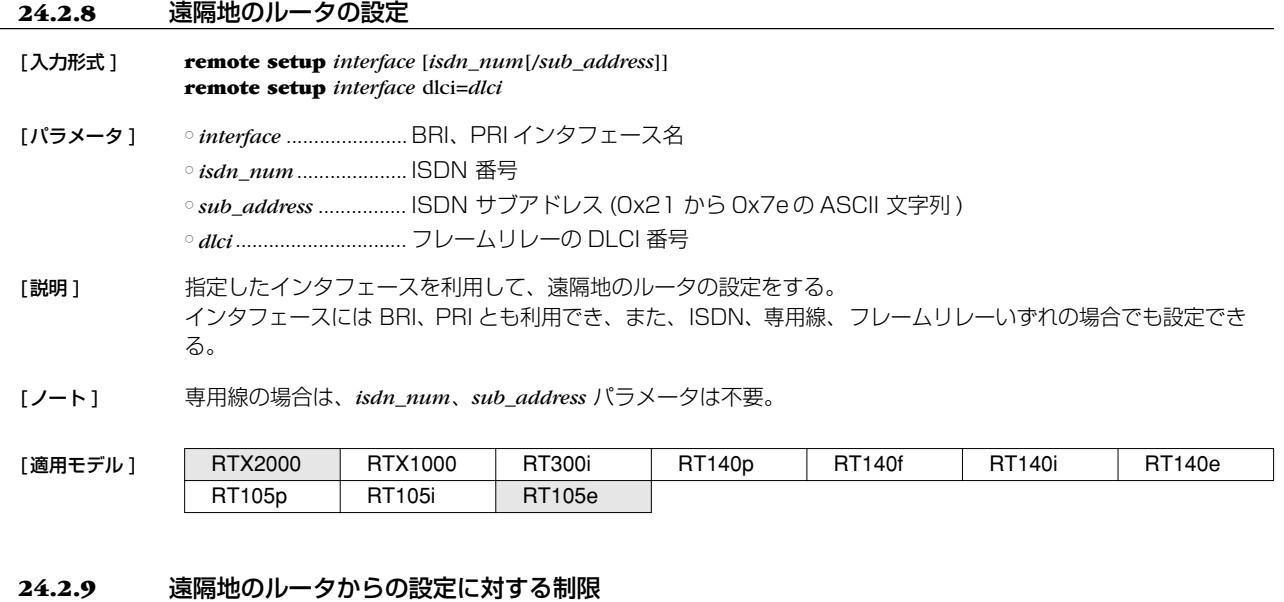

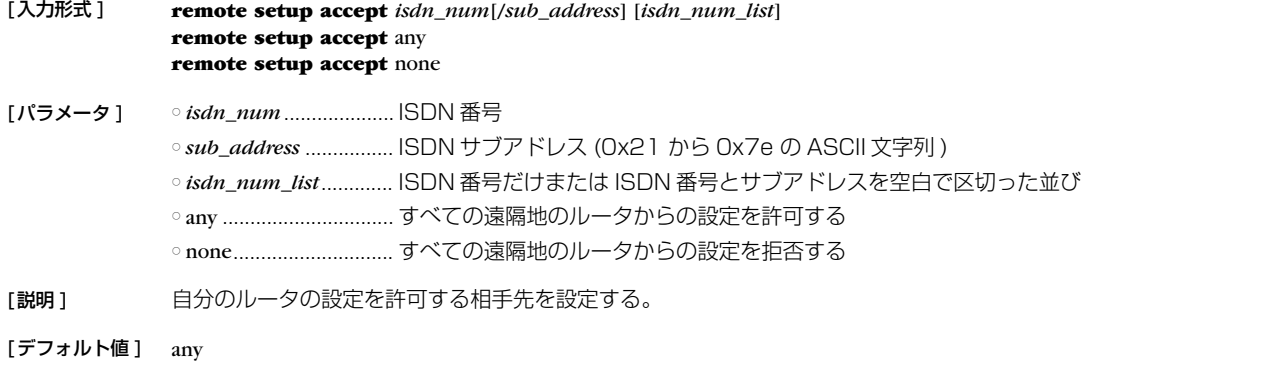

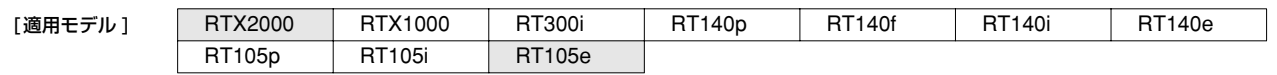

## **24.3** 動的情報のクリア操作

## **24.3.1** ARP テーブルのクリア

- [入力形式 ] **clear arp**
- [パラメータ] なし
- [説明] ARP テーブルをクリアする。

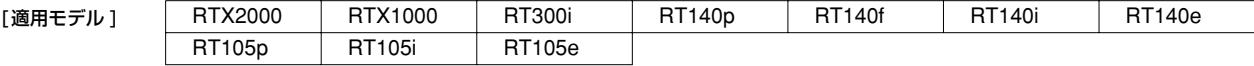

#### **24.3.2** IP の動的経路情報のクリア

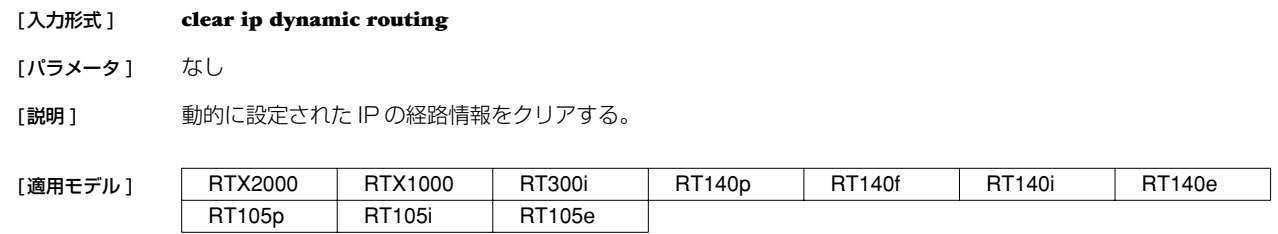

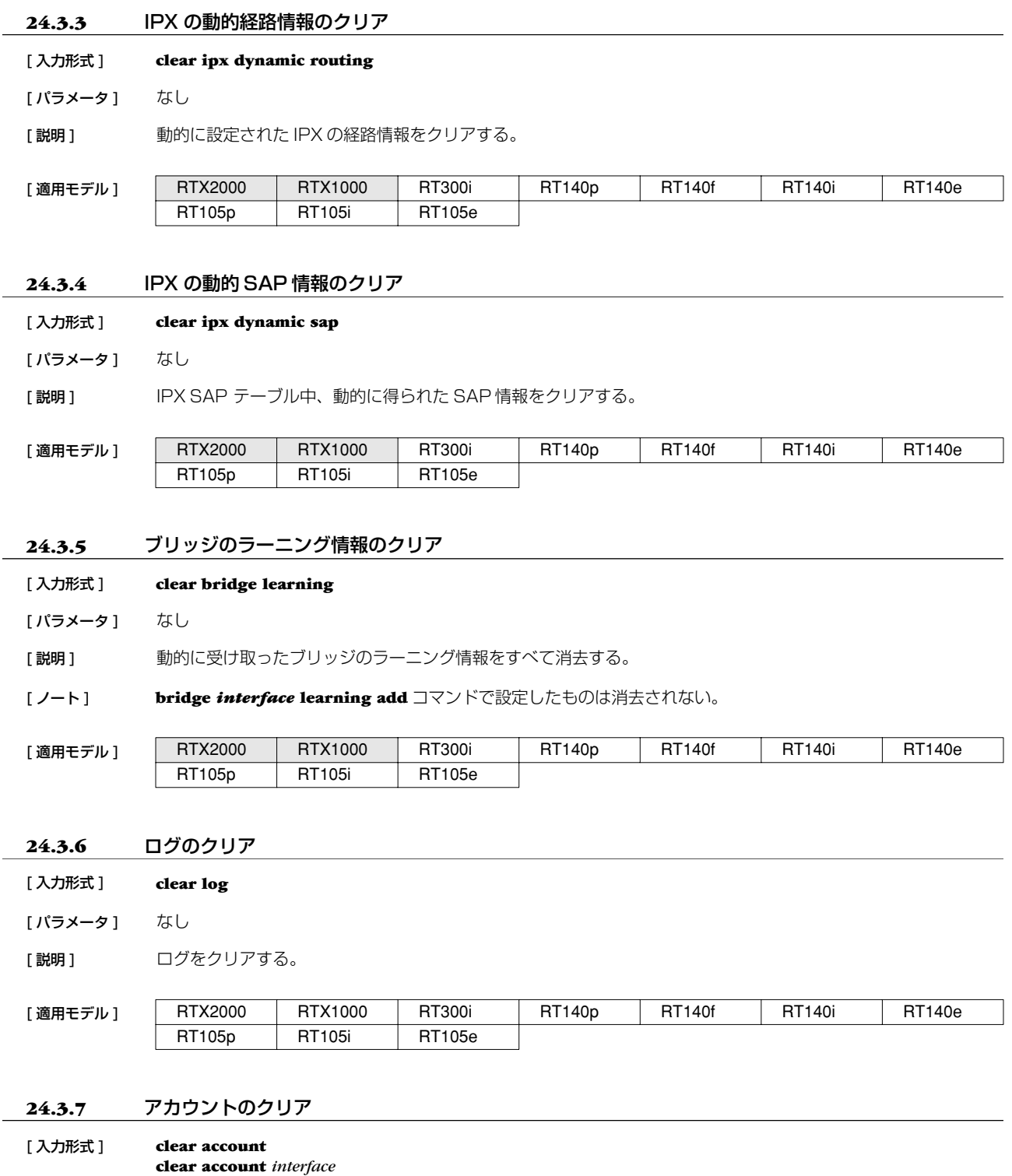

[ パラメータ ] ○ *interface* .......................BRI、PRI インタフェース名 ○ *peer\_num*.....................相手先情報番号、省略時は現在選択している相手先

**clear account pp** [*peer\_num*]

[説明] 指定したインタフェース (1番目の入力形式では、すべての合計)に関するアカウントをクリアする。

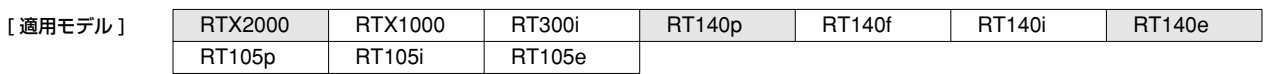

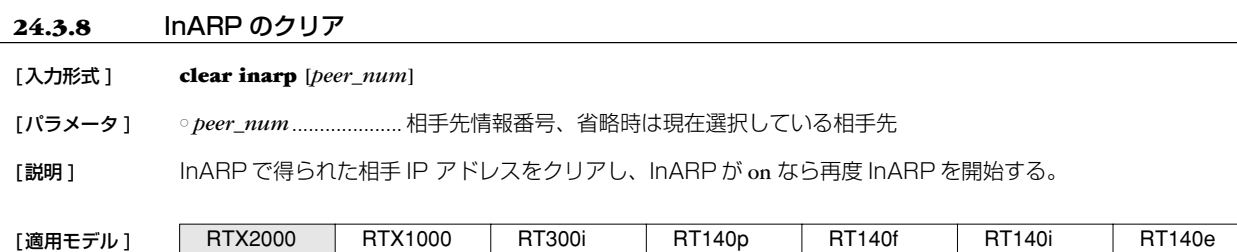

#### **24.3.9** DNS キャッシュのクリア

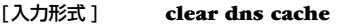

[パラメータ] なし

[説明] DNS リカーシブサーバで持っているキャッシュをクリアする。

RT105p RT105i RT105e

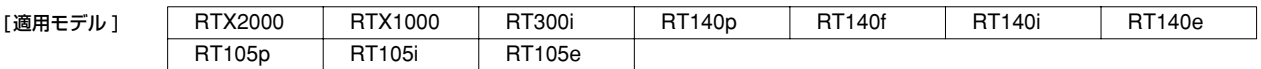

#### **24.3.10** PRI のステータス情報のクリア

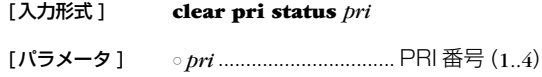

[説明] PRI のステータス情報をクリアする。

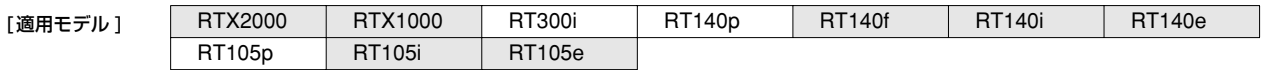

#### **24.3.11** NAT アドレステーブルのクリア

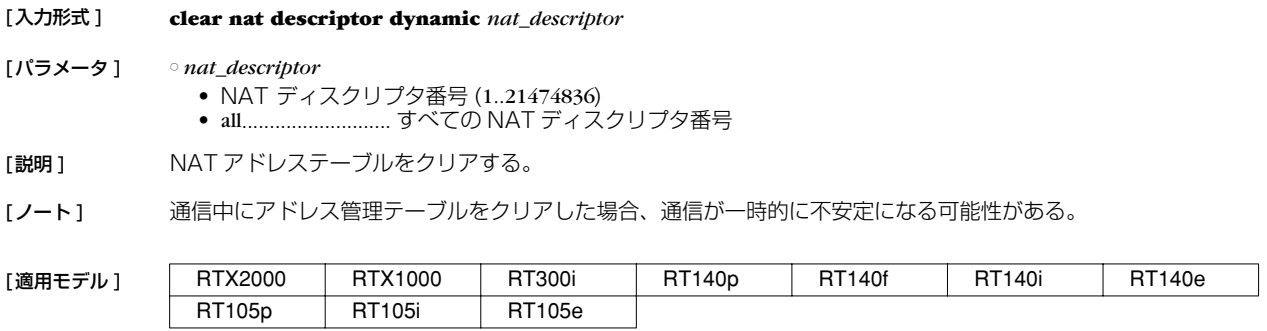

#### **24.3.12** インタフェースの NAT アドレステーブルのクリア

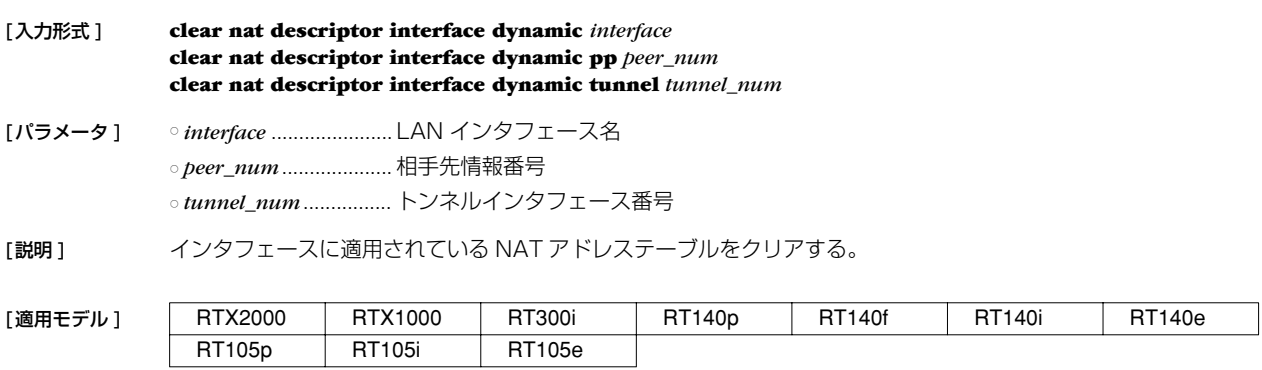

#### **24.3.13** IPv6 の動的経路情報の消去

#### [ 入力形式 ] **clear ipv6 dynamic routing**

[説明] <br>[説明] 経路制御プロトコルが得た IPv6の経路情報を消去する。

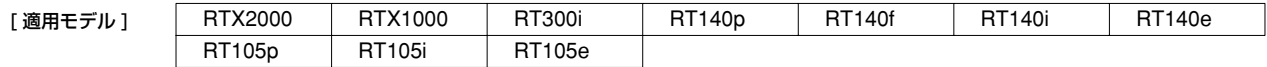

#### **24.3.14** 近隣キャッシュの消去

#### [ 入力形式 ] **clear ipv6 neighbor cache**

[説明] 近隣キャッシュを消去する。

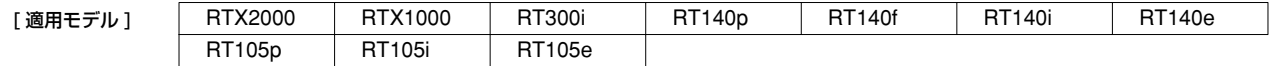

#### **24.4** その他の操作

#### **24.4.1** 相手先の使用許可の設定

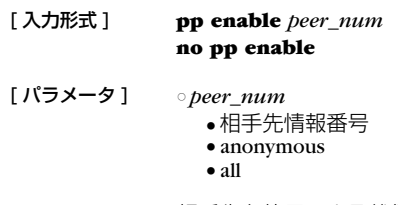

[説明] 相手先を使用できる状態にする。 工場出荷時、すべての相手先は disable 状態なので、使用する場合は必ずこのコマンドで enable 状態にしなけ ればならない。

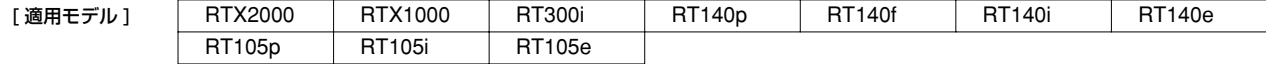

#### **24.4.2** 相手先の使用不許可の設定

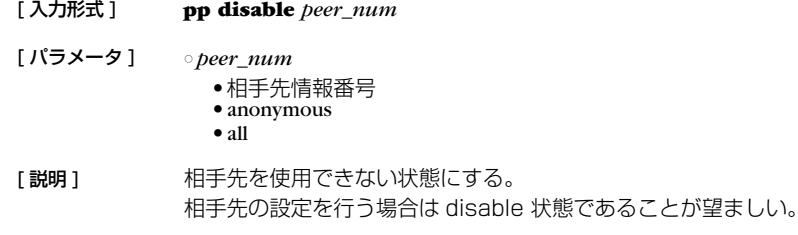

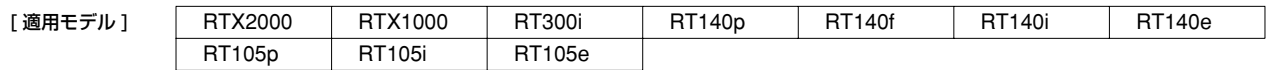

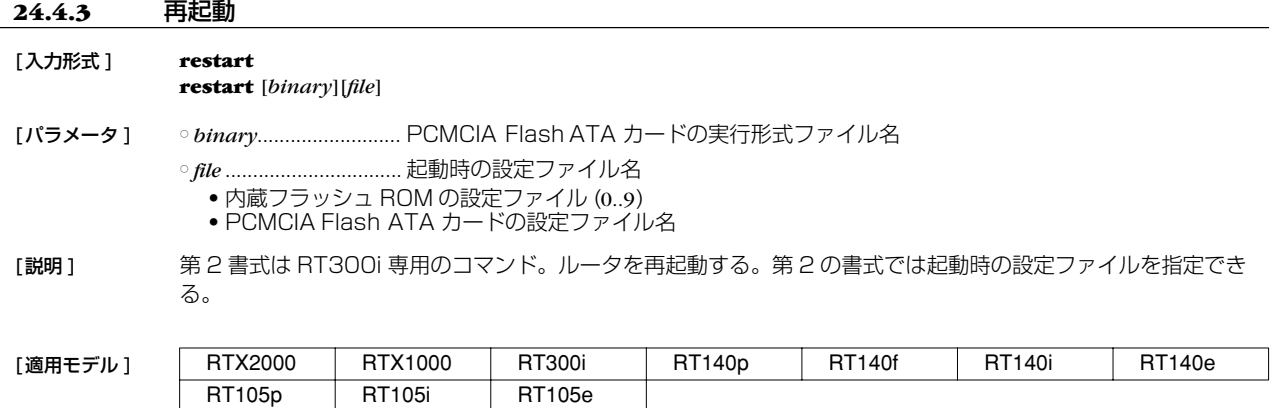

#### **24.4.4** インタフェースの再起動

[入力形式 ] **interface reset** *interface* [*interface* ...]

[パラメータ ] ○ *interface* ...................... インタフェース名 [説明] 指定したインタフェースを再起動する。 LAN インタフェースでは、オートネゴシエーションする設定になっていればオートネゴシエーション手順が起動 される。 BRI、PRI では、回線種別を **line type** コマンドで変更した場合には、本コマンドでインタフェースを再起動する 必要がある。 なお、MP を使用しているインタフェースに対しては、**interface reset pp** コマンドを使用する。

[ノート ] **line type** コマンド、**pp bind** コマンド、経路情報などすべての設定を整えた後に実行する。対象とするインタ フェースが bind されているすべての pp の通信を停止した状態で、また回線種別を変更する場合には回線を抜い た状態で実行すること。

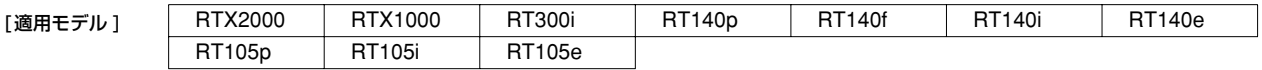

## **24.4.5** PP インタフェースの再起動

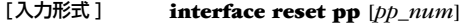

[パラメータ ] ○ *pp\_num* ● 相手先情報番号 ● anonymous

[説明 ] 選択した相手先番号にバインドされているインタフェースをリセットする。MP を使用しているインタフェースに 対して使用する。

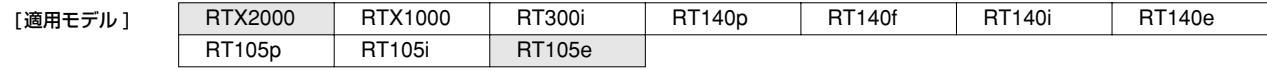

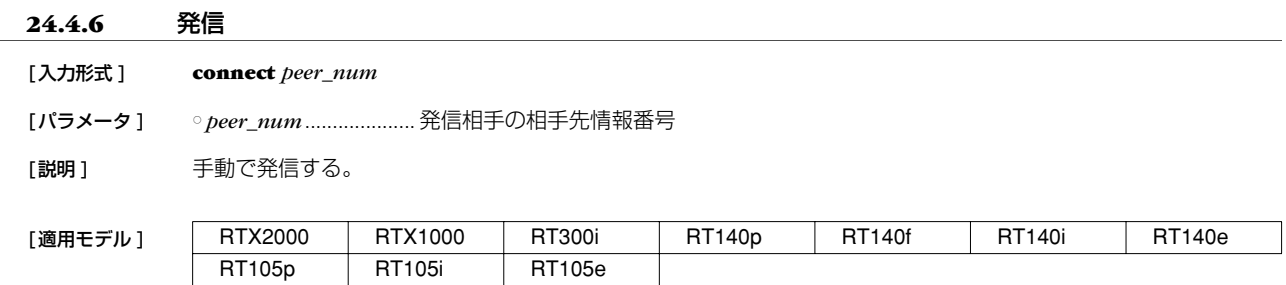

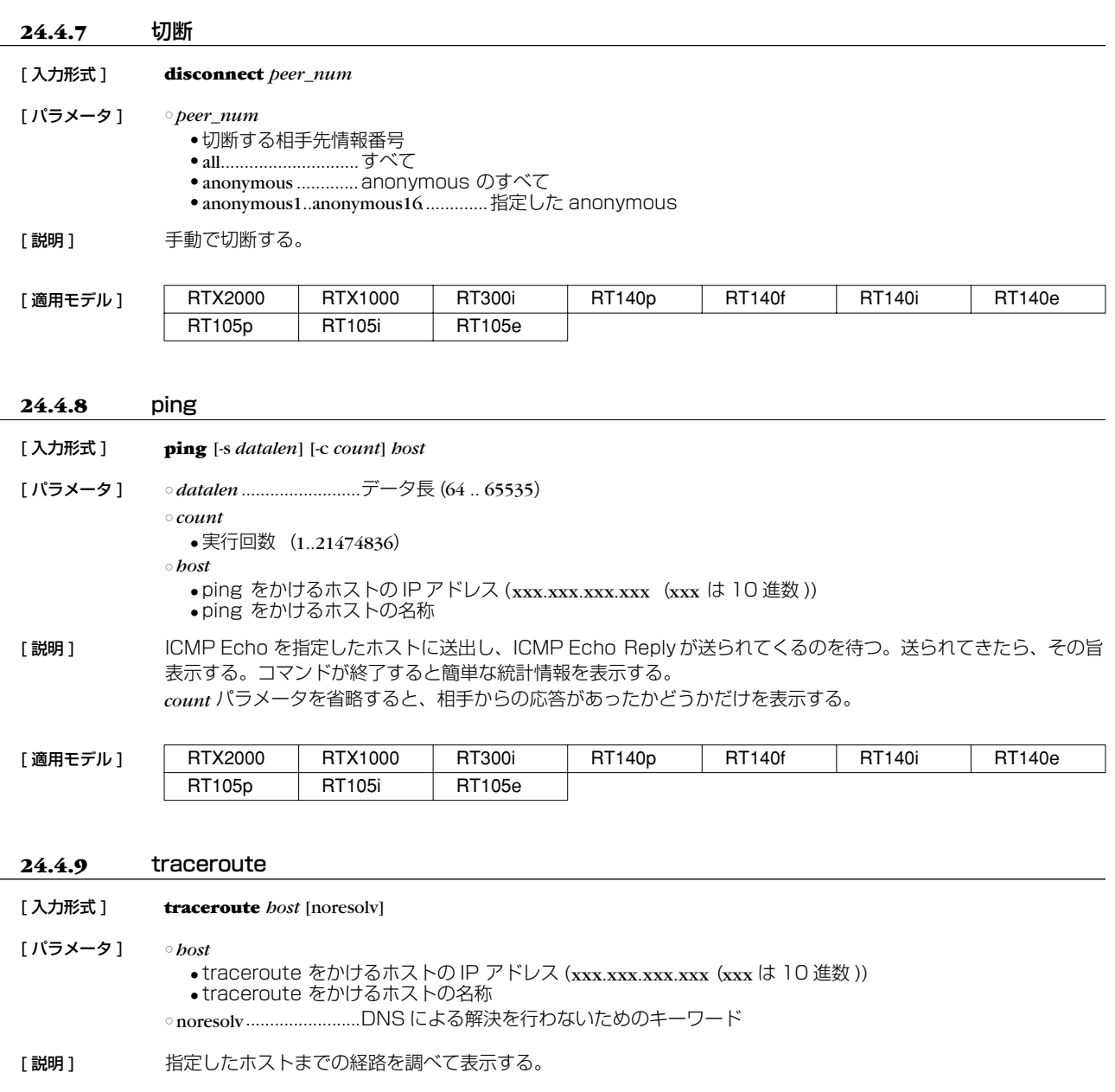

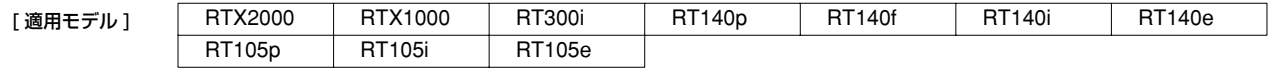

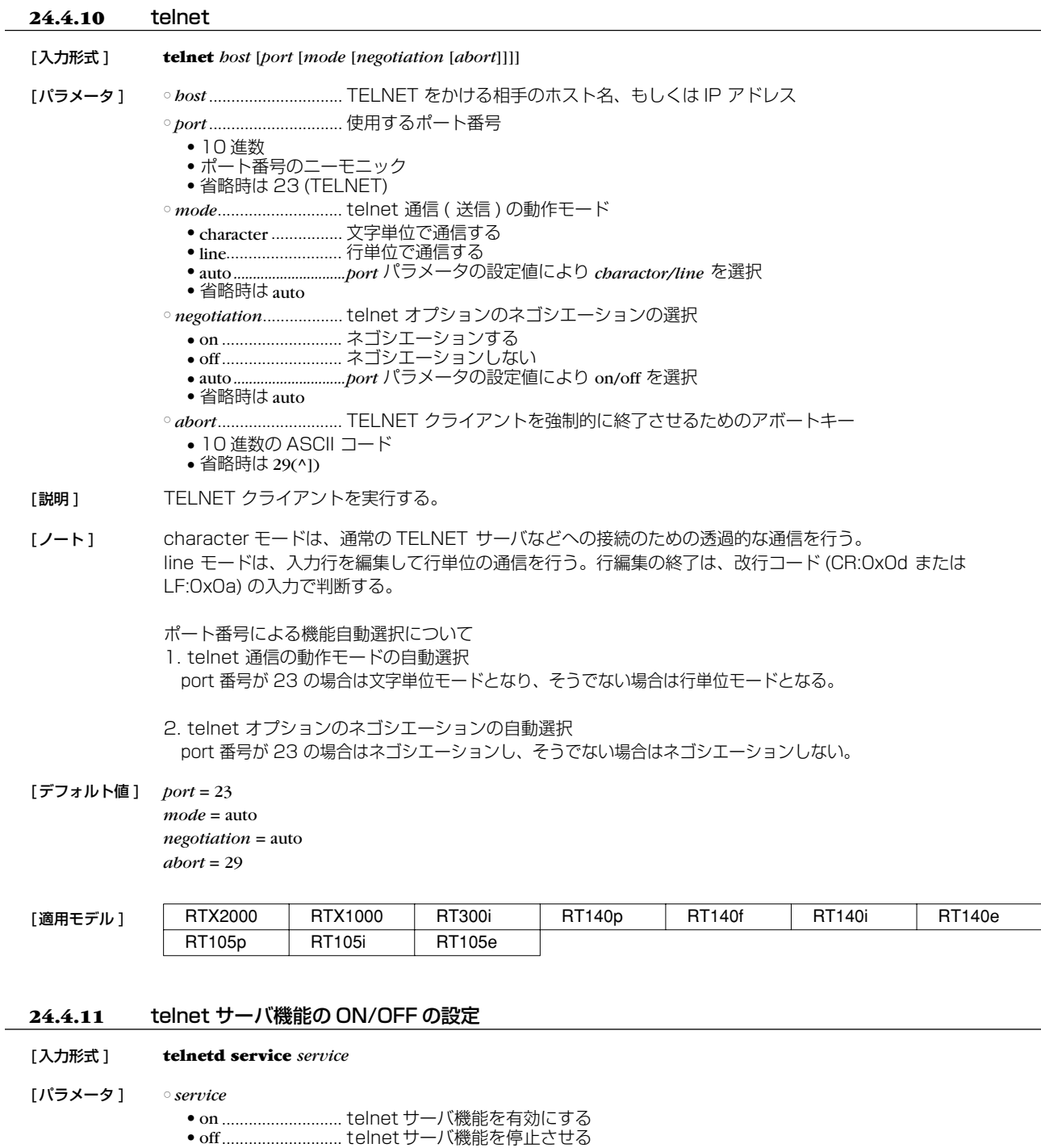

[説明] actelnet サーバ機能の利用を選択する。

[ノート] telnet サーバが停止している場合、telnet サーバはアクセス要求に一切応答しない。

[デフォルト値] on

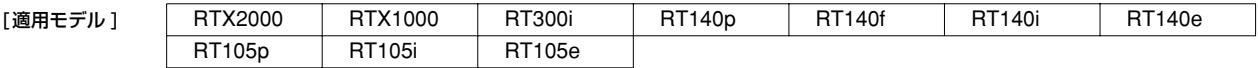

#### **24.4.12** telnet サーバ機能の listen ポートの設定

#### [ 入力形式 ] **telnetd listen** *port*

- [ パラメータ ] *port*...............................telnet サーバ機能の待ち受け (listen) ポート番号 (1..65535)
- [説明] telnet サーバ機能の listen ポートを選択する。
- [ノート] telnetd は、TCP の 23 番ポートで待ち受けしているが、本コマンドにより待ち受けポートを変更することがで きる。

ただし、待ち受けポートを変更した場合には、ポート番号が変更されても、telnet オプションのネゴシエーショ ンが行える telnet クライアントを用いる必要がある。

[デフォルト値] 23

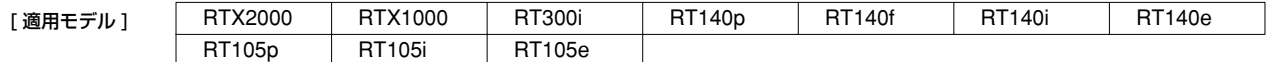

#### **24.4.13** telnet サーバへアクセスできるホストの IP アドレスの設定

[ 入力形式 ] **telnetd host** *ip\_range* [*ip\_range*...]

[ パラメータ ] ○ *ip\_range*

- telnet サーバへアクセスを許可するホストの IP アドレス範囲のリストまたはニーモニック - 10110t ラーバ ^^ ク とへとけづっ 877X1 95 11 クイレス#2419フラバイ 8726年 - コークク<br>● 1 個の IP アドレスまたは間にマイナス (-) をはさんだ IP アドレス (範囲指定 )、及びこれらを任意に並べたも  $\sigma$
- any...........................すべてのホストからのアクセスを許可する
- lan ...........................全ポートに属するネットワーク内ならば許可する
- *interface* .................LAN インタフェース名、指定 LAN インタフェースに属するネットワーク内ならば許可す る
- none ........................すべてのホストからのアクセスを禁止する
- [説明] telnet サーバヘアクセスできるホストの IP アドレスを設定する。

「ノート1 ニーモニックをリストにすることはできない。 lanの場合、primary および secondaryが clearでは無く、ネットワークアドレスと directed broadcast address を除くホストアドレスからのリクエストを許可する。 設定後の新しい telnet 接続から適用される。

#### [デフォルト値] any

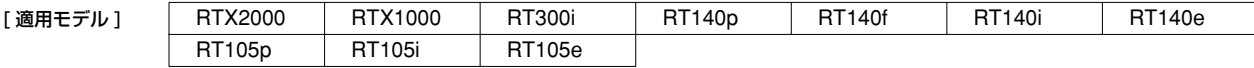

### **24.4.14** PRI のループバックの実行

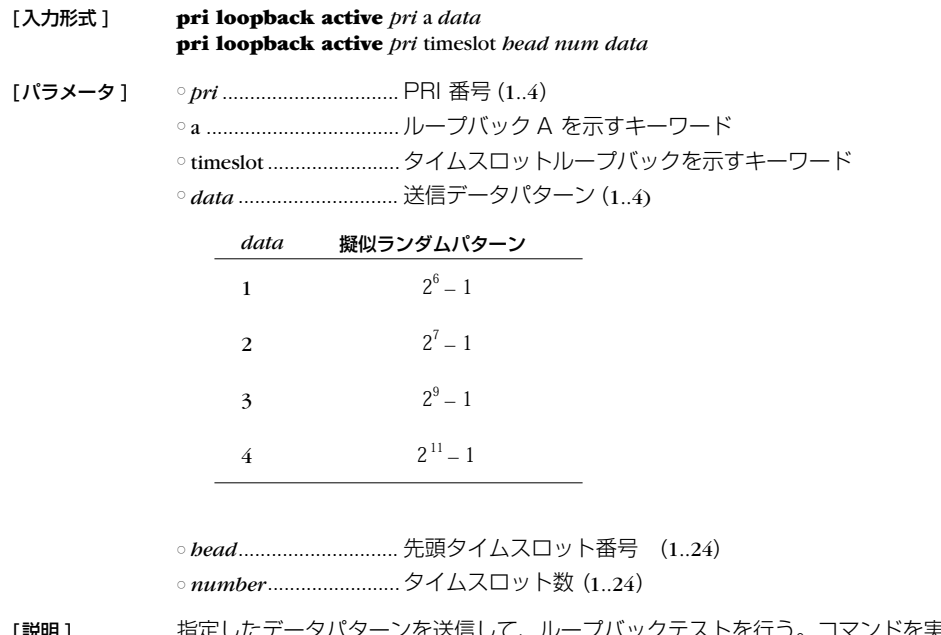

- [説明] 指定したデータパターンを送信して、ループバックテストを行う。コマンドを実行する場合に、管理パスワード を入力する必要がある。a キーワード の場合は、24B すべてのタイムスロットがループバックする。ループバッ クするポイントはルータの PRI コネクタの直前であり、PRI コネクタにケーブルを接続しているとその先の機器 を破壊する可能性があるので、必ずケーブルを抜いてからテストを行わなければならない。timeslot キーワードの 場合には、指定したタイムスロットに対してだけループバックテストを行う。データがループバックするのは、 接続相手のルータなので、あらかじめ相手のルータをループバックを待ち受けるモードに設定しておく必要があ る。ループバックテストが終ると、自動的に通信モードに復帰する。
- [ノート] ループバック A の場合は、PRI コネクタを外した状態で行う必要がある。タイムスロットループバックを実行す る前に、相手ルータはループバック待ち受け状態になっている必要がある。**save** コマンドを実行しても不揮発性 メモリには保存されない。専用回線に対してのみ実行可能。 RT105p ではタイムスロットキーワードの指定はできない。

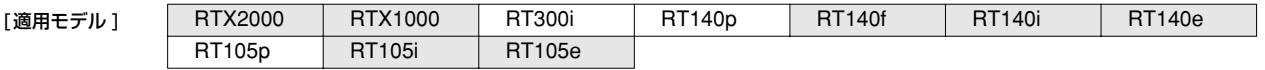

#### **24.4.15** PRI のループバック待ち受けの設定

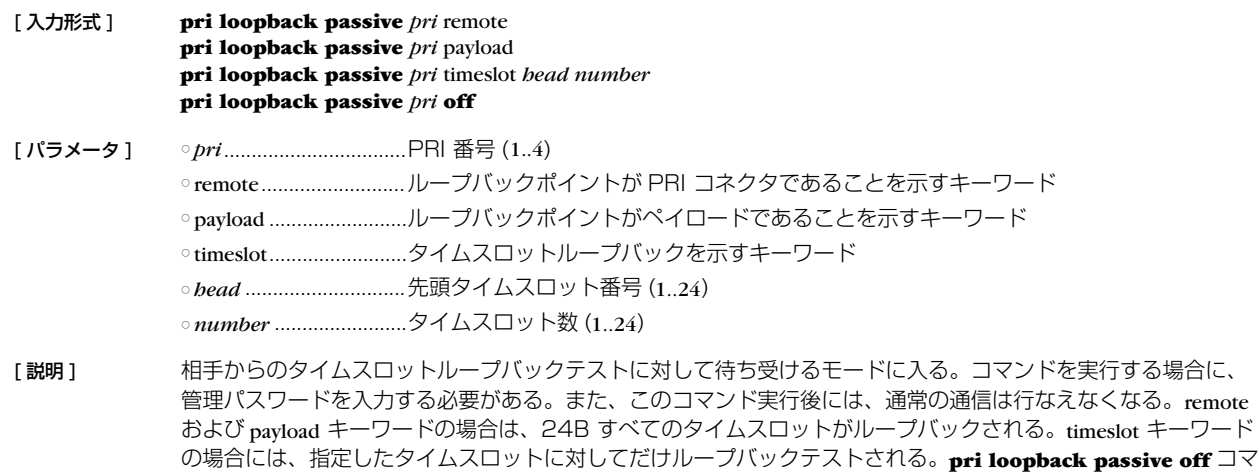

ンドを実行すると、ループバックテストを終了して待ち受けモードから通常の通信モードへ復帰する。 [ノート] ループバックテストの結果は、実行側にしか表示されない。RT140p ではディップスイッチを変更して再起動す ることによってもこのコマンドと同様のモードにすることが可能。ただし、ループバックテスト終了後に再び ディップスイッチの変更と再起動が必要。**save** コマンドを実行しても不揮発性メモリには保存されない。専用回 線に対してのみ実行可能。

RT105pではタイムスロットキーワードの指定はできない。

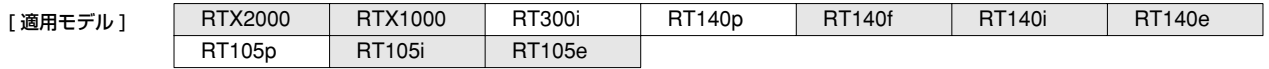

#### **24.4.16** ファームウェアファイルを内蔵フラッシュ ROM にコピー

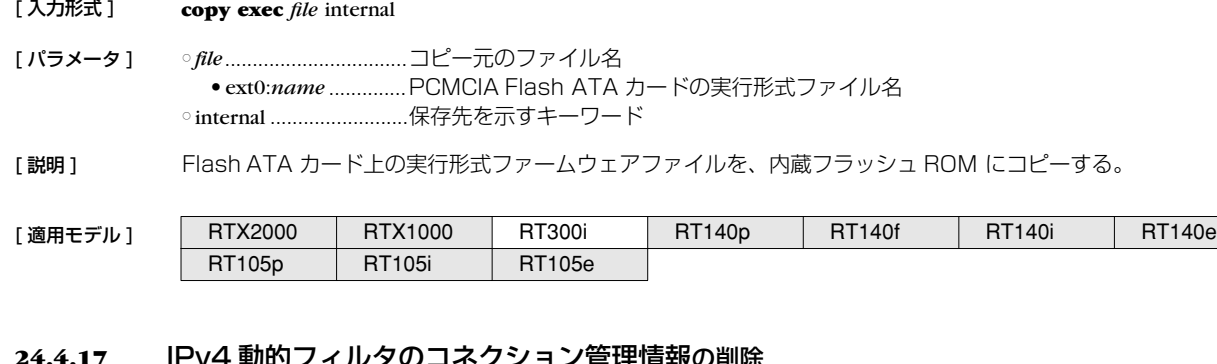

#### **24.4.17** IPv4 動的フィルタのコネクション管理情報の削除

[ 入力形式 ] **disconnect ip connection** *session\_id* [*channel\_id*]

[ パラメータ ] ○ *session\_id*.....................セッションの識別子 ○ *channel\_id*...................チャネルの識別子

[説明] 指定したセッションに属する特定のチャネルを削除する。チャネルを指定しないときには、そのセッションに属 するすべてのチャネルを削除する。

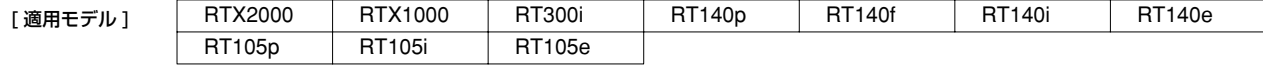

**24.4.18** IPv6 動的フィルタのコネクション管理情報の削除

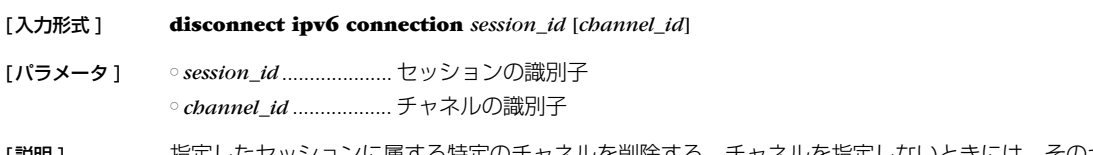

[説明 ] 指定したセッションに属する特定のチャネルを削除する。チャネルを指定しないときには、そのセッションに属 するすべてのチャネルを削除する。

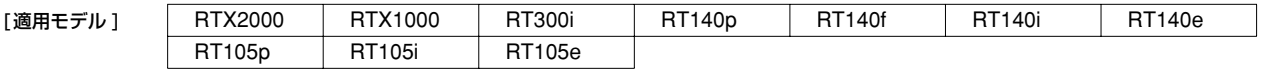

## **25. 設定の表示**

#### **25.1** 機器設定の表示

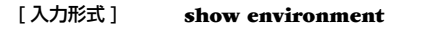

#### [パラメータ] なし

[説明] 以下の項目が表示される。

- システムのリビジョン
- CPU、メモリの使用量 (%)
- 動作しているファームウェアファイルと起動時に使用した設定ファイルの名前
- 起動時刻、現在時刻、起動してから現在までの経過時間
- セキュリティクラス
- 電源、ファン、内部温度の状態 (RT300i のみ )

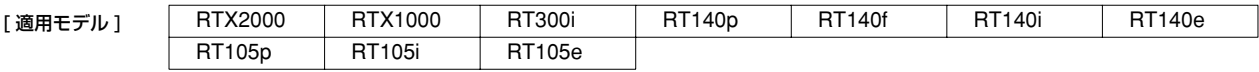

#### **25.2** すべての設定内容の表示

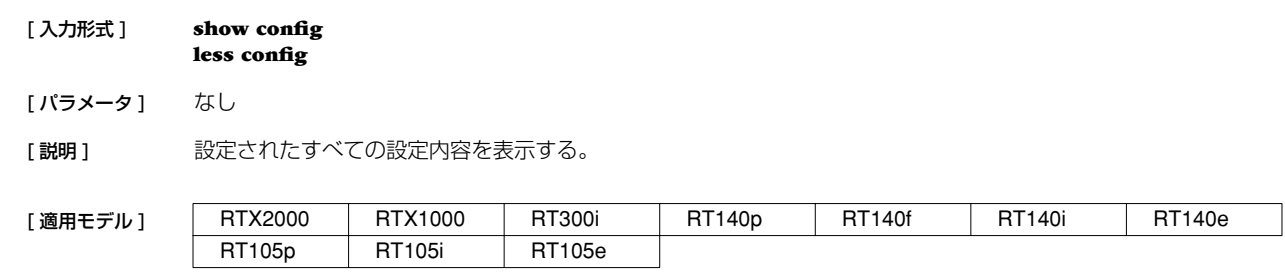

### **25.3** 指定した PP の設定内容の表示

- [ 入力形式 ] **show config pp** [*peer\_num*] **less config pp** [*peer\_num*] [ パラメータ ] ○ *peer\_num* ● 相手先情報番号 ● anonymous ● *peer\_num* 省略時、選択されている相手について表示する
- [ 説明 ] **show config** 、**less config** コマンドの表示の中から、指定した相手先情報番号に関するものだけを表示する。

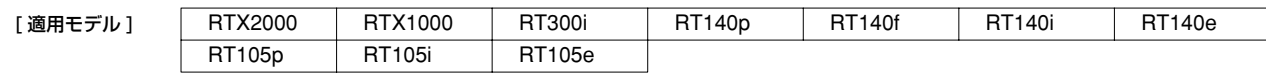

## **25.4** ファイル情報の一覧の表示

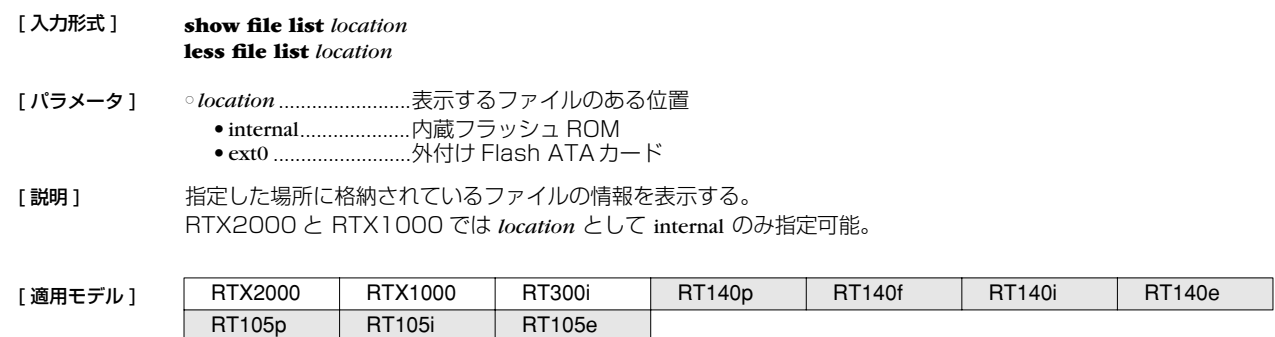

 $\mathcal{L}(\mathcal{A})$ 

## **25.5** マスタクロックを得ている回線の表示

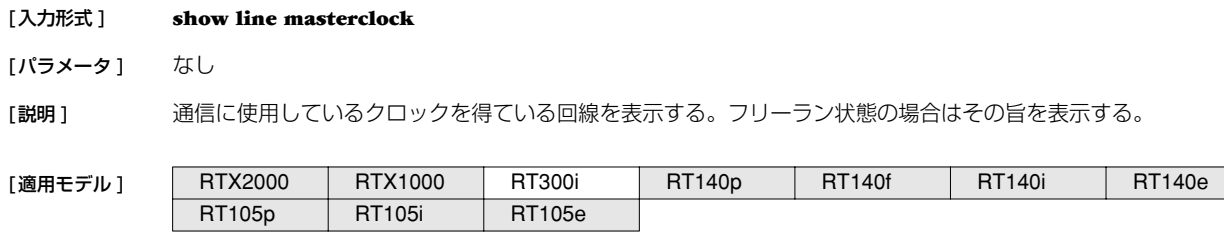

# **26. 状態の表示**

## **26.1** ARP テーブルの表示

[ 入力形式 ] **show arp**

[パラメータ] なし

[説明] ARP テーブルを表示する。

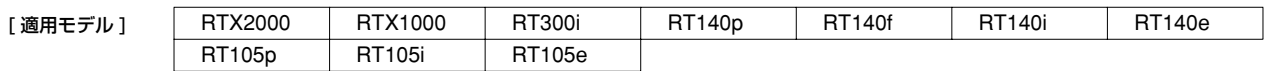

## **26.2** インタフェースの状態の表示

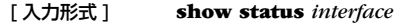

[ パラメータ ] ○ *interface* .......................LAN、BRI、PRI のインタフェース名

[説明] インタフェースの状態を表示する。

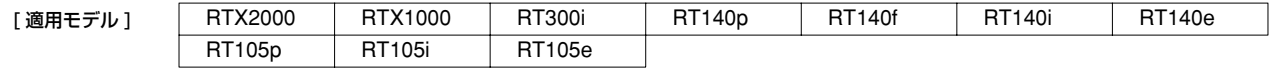

## **26.3** 各相手先の状態の表示

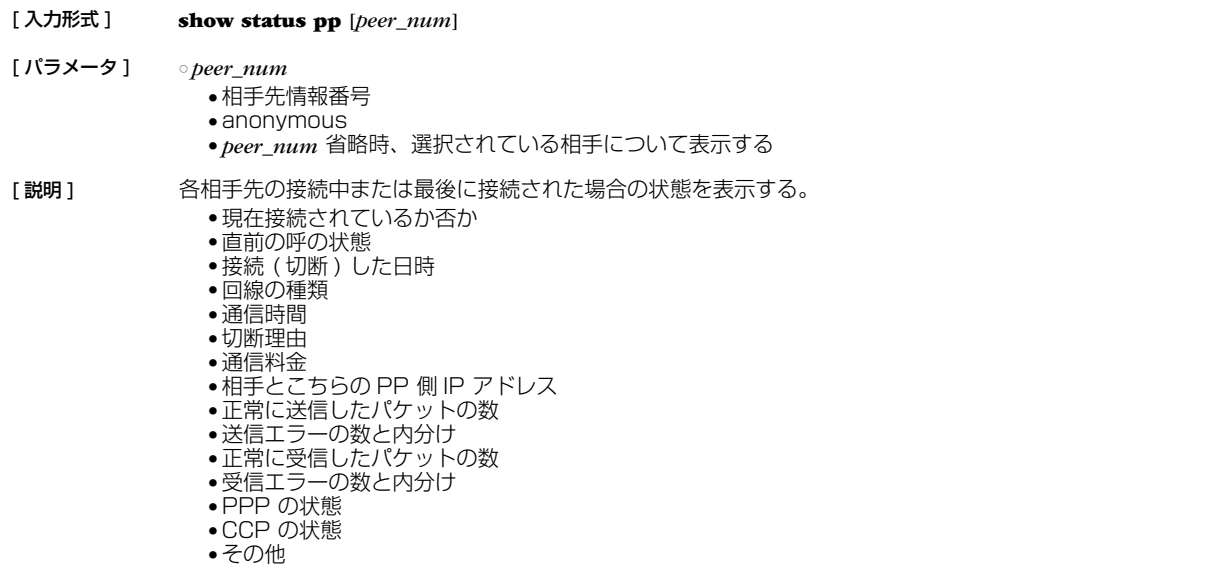

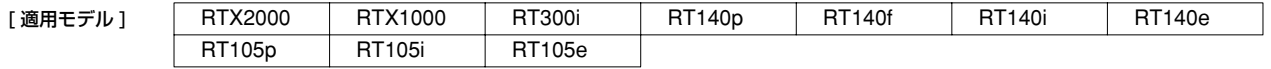

### **26.4** DHCP サーバの状態の表示

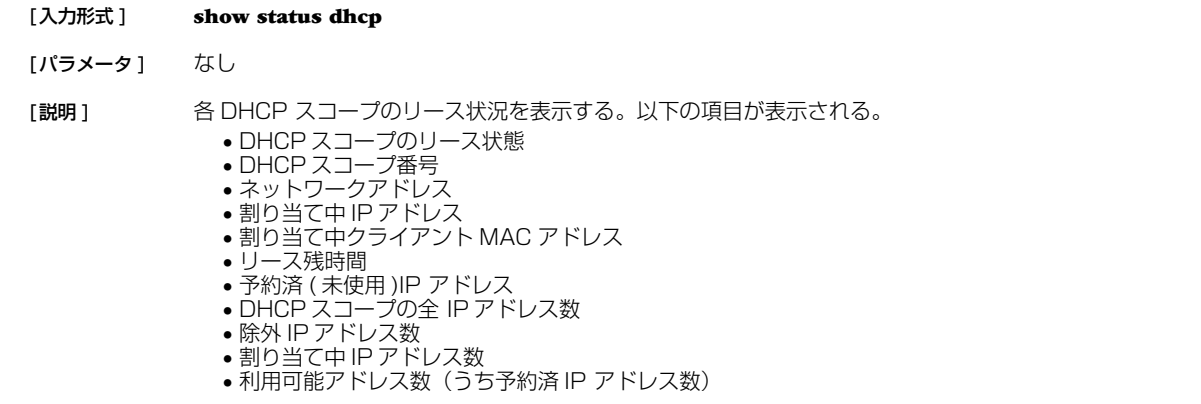

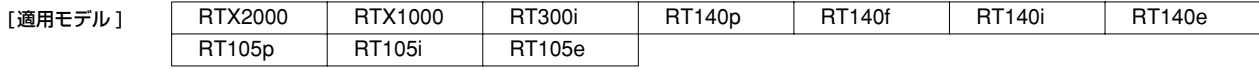

#### **26.5** IP の経路情報テーブルの表示

[入力形式 ] **show ip route** [*destination*]

[パラメータ ] ○ *destination*.................. 相手先 IP アドレス 省略時、経路情報テーブル全体を表示する。

[説明] IP の経路情報テーブルまたは相手先 IP アドレスへのゲートウェイを表示する。 ネットマスクは設定時の表現に関わらず連続するビット数で表現される。 フレームリレーの場合は DLCI の値が表示される。

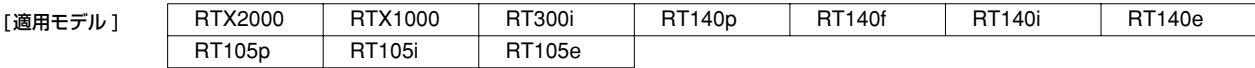

#### **26.6** IPX の経路情報テーブルの表示

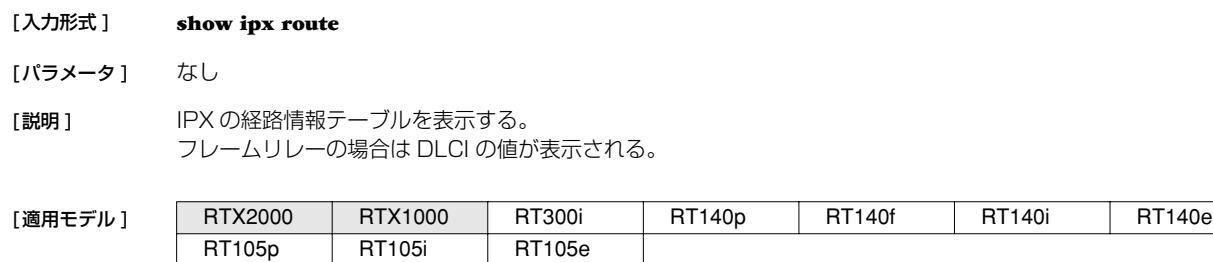

#### **26.7** IPv6 の経路情報の表示

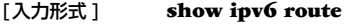

[説明] IPv6 の経路情報を表示する。

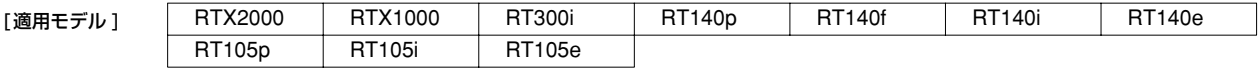

#### **200** 26. 状態の表示

#### **26.8** 近隣キャッシュの表示

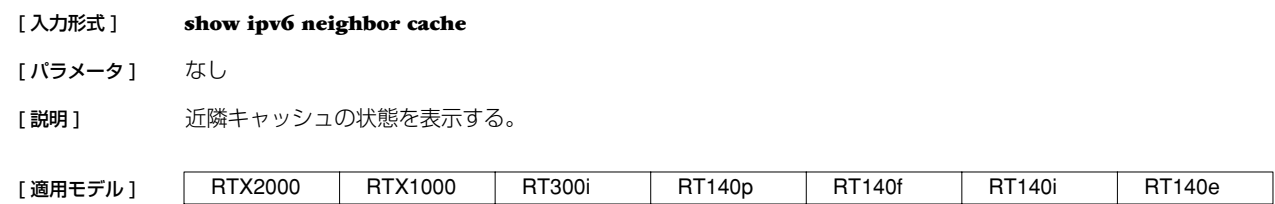

## **26.9** SAP テーブルの表示 [ 入力形式 ] **show ipx sap**

[パラメータ] なし

[説明] IPX SAP テーブルを表示する。 非 ASCII 文字は 8 進数で表示される。

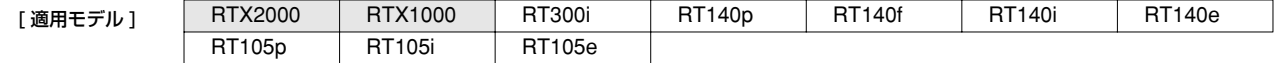

#### **26.10** IPXWAN の状態の表示

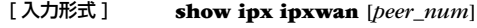

- [ パラメータ ] *peer\_num*
	- 相手先情報番号 anonymous
	- *peer\_num* 省略時、選択されている相手先について表示する。
- [説明] IPXWANの状態を表示する。
- [ノート] 複数 WAN ポートモデルでは leased を指定することはできない。

RT105p | RT105i | RT105e

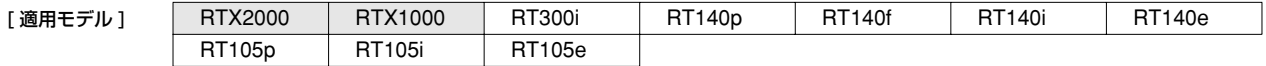

### **26.11** ブリッジのラーニング情報の表示

#### [ 入力形式 ] **show bridge learning**

- [パラメータ] なし
- [説明] ブリッジの MAC アドレスのラーニング情報を表示する。 フレームリレーの場合は DLCI の値が表示される。

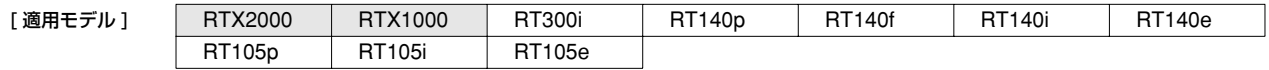

#### **26.12** RIP で得られた経路情報の表示

#### [ 入力形式 ] **show ip rip table**

[パラメータ] なし

[説明] RIP で得られた経路情報を表示する。

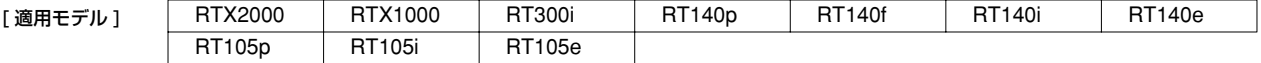

#### **26.13** IPsec の SA の表示

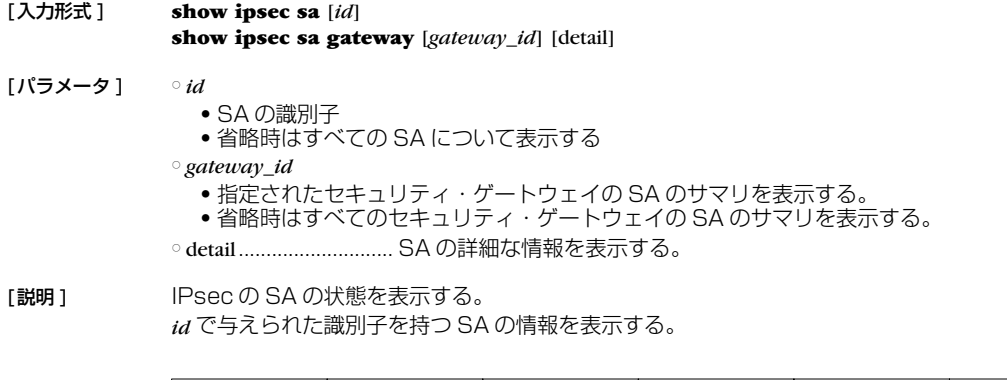

### **26.14** VRRPの情報の表示

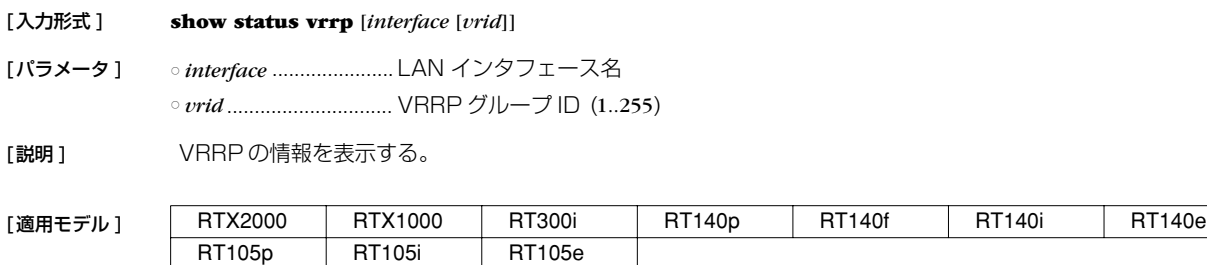

[適用モデル ] | RTX2000 | RTX1000 | RT300i | RT140p | RT140f | RT140i | RT140e

### **26.15** 動的 NAT ディスクリプタのアドレスマップの表示

RT105p RT105i RT105e

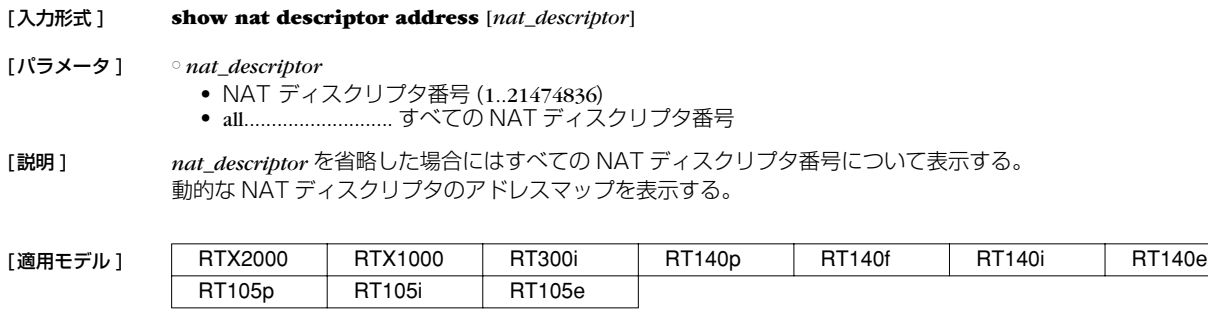

#### **26.16** 動作中の NAT ディスクリプタの適用リストの表示

[入力形式 ] **show nat descriptor interface bind** *interface* **show nat descriptor interface bind pp show nat descriptor interface bind tunnel** [パラメータ ] ○ *interface* ...................... LAN インタフェース名

[説明] NATディスクリプタと適用インタフェースのリストを表示する。

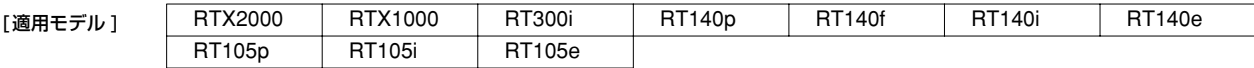

#### **202** 26. 状態の表示

### **26.17** LAN インタフェースの NAT ディスクリプタのアドレスマップの表示

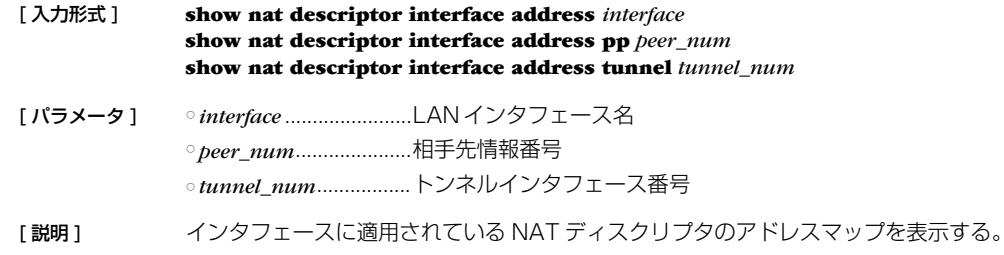

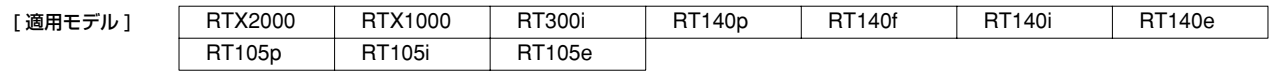

#### **26.18** OSPF 情報の表示

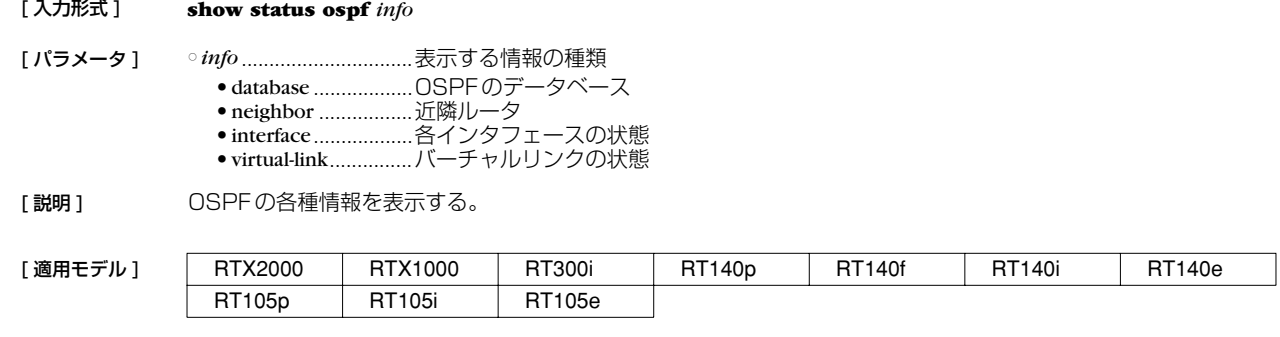

#### **26.19** DHCP クライアントの状態の表示

#### [ 入力形式 ] **show status dhcpc**

- [パラメータ] なし
- [説明] DHCP クライアントの状態を表示する。
	- クライアントの状態
		- インタフェース ● IP アドレス ( 取得できないときはその状態 ) ● DHCP サーバ
		- リース残時間
		- クライアント ID ● ホスト名 ( 設定時 )
	- 共通情報
	- - DNS サーバ ● ゲートウェイ

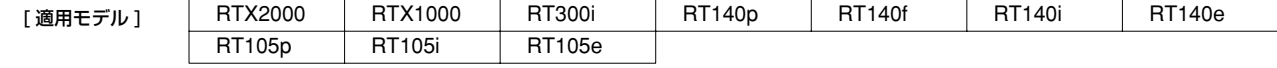

#### **26.20** BGP の状態の表示

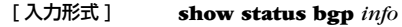

[ パラメータ ] ○ *info* ...............................表示する情報の種類 ● neighbor .................近隣ルータの情報

[説明] BGPの各種の状態を表示する。

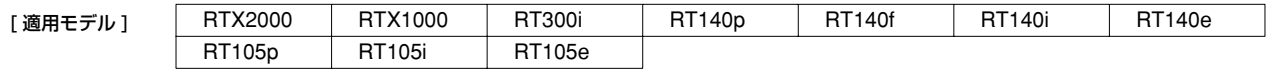

## **26.21** 動的フィルタによって管理されているコネクションの表示

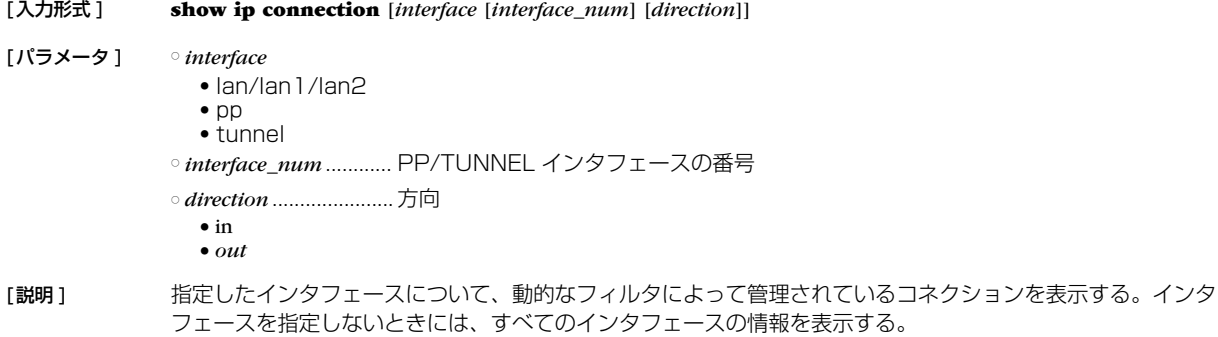

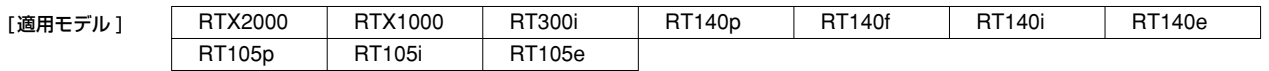

## **26.22** IPv6 の RIP テーブルの表示

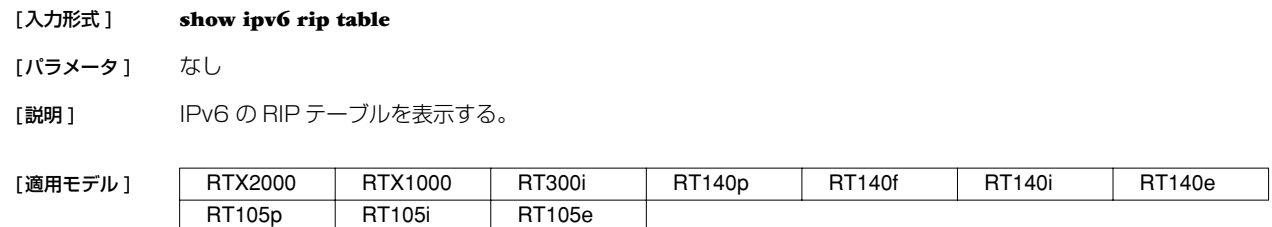

## **26.23** IPv6 の動的フィルタによって管理されているコネクションの表示

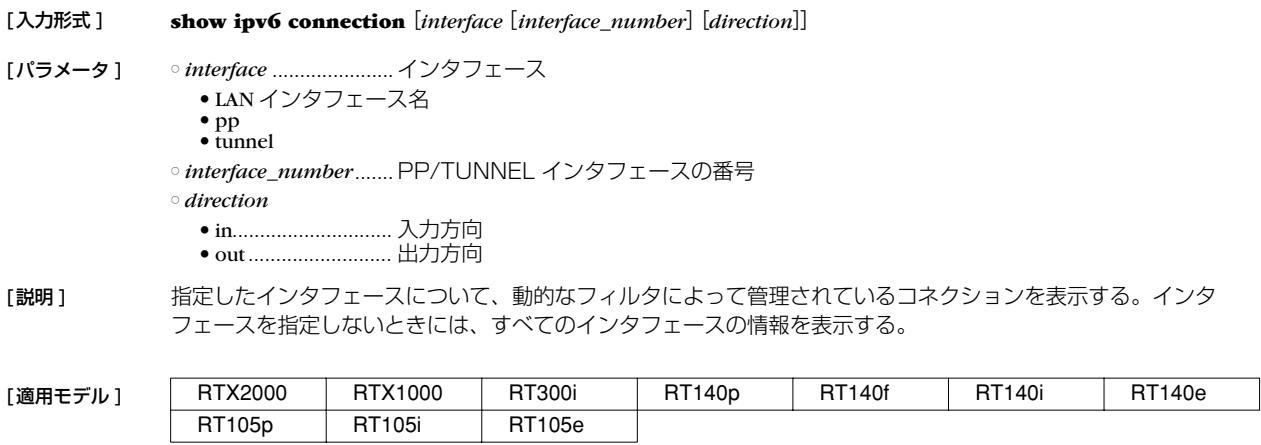

# **27. ロギング**

## **27.1** ログの表示

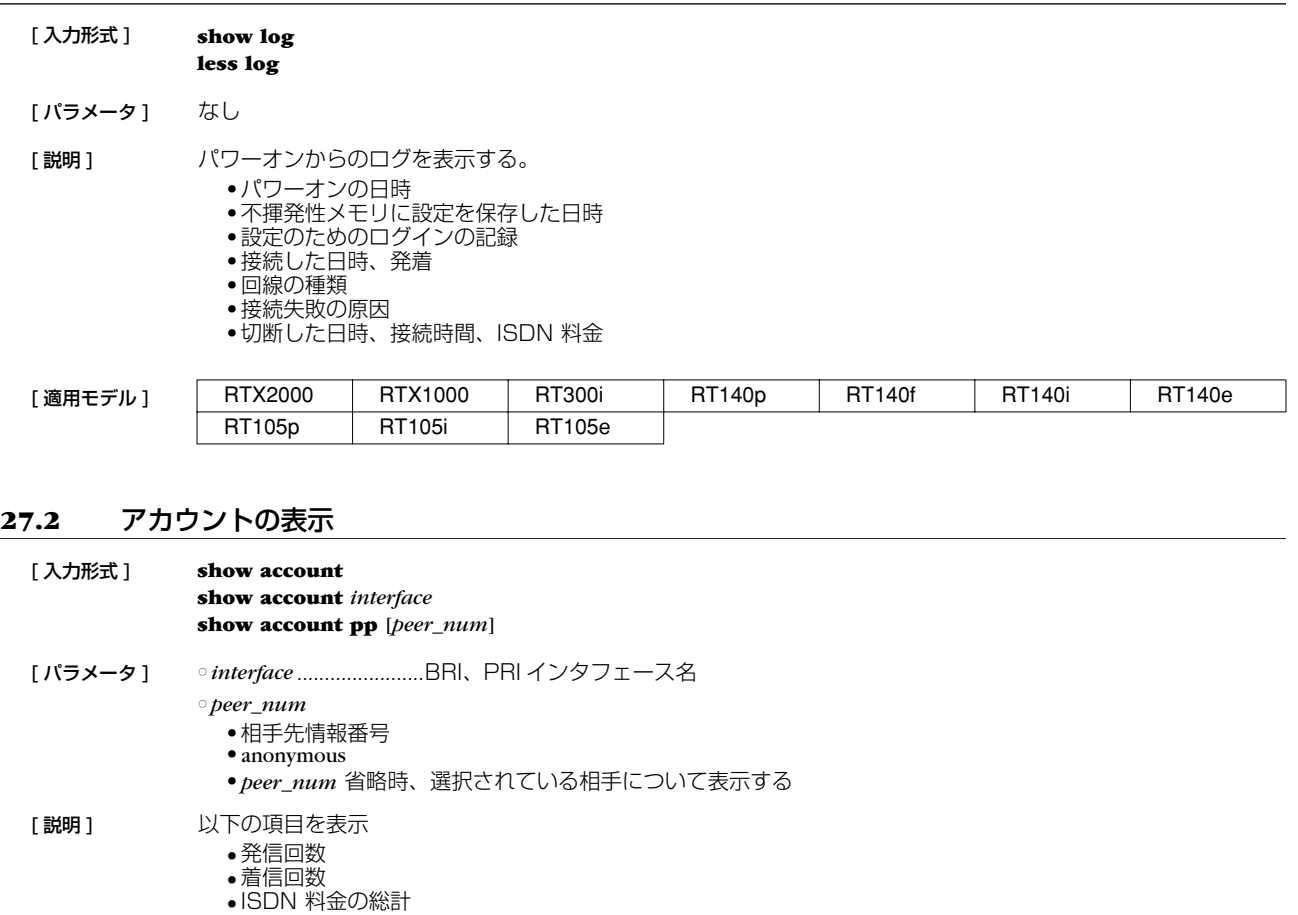

[ノート] 電源 OFF や再起動により、それまでの課金情報がクリアされる。 課金額は通信の切断時に NTT から ISDN で通知される料金情報を集計しているため、割引サービスなどを利用し ている場合には、最終的に NTT から請求される料金とは異なる場合がある。また、NTT 以外の通信事業者を利 用して通信した場合には料金情報は通知されないため、アカウントとしても集計されない 。

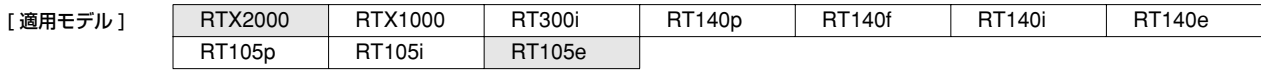